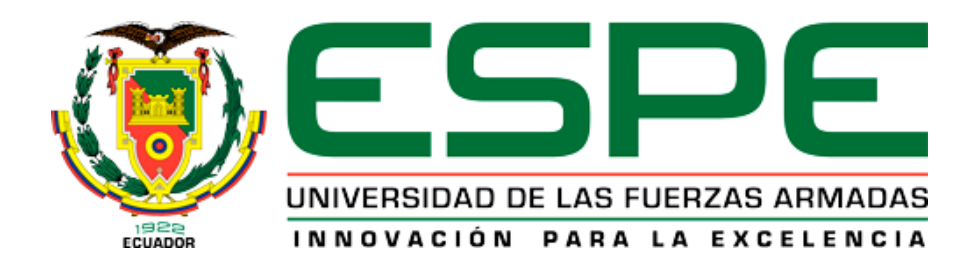

# **DEPARTAMENTO DE ELÉCTRICA, ELECTRÓNICA Y TELECOMUNICACIONES**

# **CARRERA DE INGENIERÍA EN ELECTRÓNICA, AUTOMATIZACIÓN Y CONTROL**

# **TRABAJO DE TITULACIÓN, PREVIO A LA OBTENCIÓN DEL TÍTULO DE INGENIERÍA EN ELECTRÓNICA, AUTOMATIZACIÓN Y CONTROL**

# **TEMA: "DISEÑO E IMPLEMENTACIÓN DE UN SISTEMA SCADA PARA LA LÍNEA DE SIMULACIÓN DE PROCESOS INDUSTRIALES DE CEDIT, BASADO EN UNA CADENA DE PROCESAMIENTO DE POLLOS***"*

# **AUTORES: CUEVA GONZÁLEZ, GONZALO ALBERTO; VILLA OÑA, ANTHONY RAFAEL**

# **DIRECTOR: ING. IBARRA JÁCOME OSWALDO ALEXANDER MGs.**

**SANGOLQUÍ**

**2019**

#### <span id="page-1-0"></span>**CERTIFICADO DEL DIRECTOR**

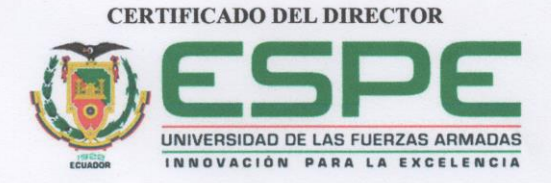

#### DEPARTAMENTO DE ELÉCTRICA, ELECTRÓNICA Y **TELECOMUNICACIONES**

#### CARRERA DE INGENIERÍA EN ELECTRÓNICA, AUTOMATIZACIÓN Y **CONTROL**  $\lambda$

#### **CERTIFICACIÓN**

Certifico que el trabajo de titulación, "DISEÑO E IMPLEMENTACIÓN DE UN SISTEMA SCADA PARA LA LÍNEA DE SIMULACIÓN DE PROCESOS INDUSTRIALES DEL CEDIT, BASADO EN UNA CADENA DE PROCESAMIENTO DE POLLOS" que fue desarrollado por los señores Cueva González, Gonzalo Alberto y Villa Oña, Anthony Rafael; el mismo que ha sido revisado en su totalidad, analizado por la herramienta de verificación de similitud de contenido; por lo tanto cumple con los requisitos teóricos, científicos, técnicos, metodológicos y legales establecidos por la Universidad de las Fuerzas Armadas ESPE, razón por la cual me permito acreditar y autorizar para que lo sustente públicamente.

Sangolquí, 20 de Mayo de 2019.

Firma:  $-\epsilon$ 

Ing. Ibarra Jácome, Oswaldo Alexander MGs.

C.C. 1719535427

# <span id="page-2-0"></span>**AUTORÍA DE RESPONSABILIDAD**

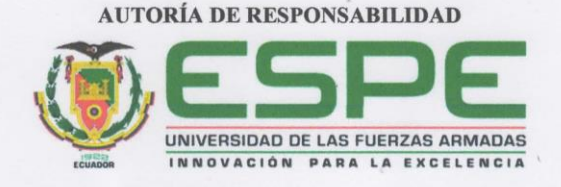

## DEPARTAMENTO DE ELÉCTRICA, ELECTRÓNICA Y **TELECOMUNICACIONES**

## CARRERA DE INGENIERÍA EN ELECTRÓNICA, AUTOMATIZACIÓN Y **CONTROL**

#### **AUTORÍA DE RESPONSABILIDAD**

Nosotros, Cueva González, Gonzalo Alberto y Villa Oña, Anthony Rafael; declaramos que el contenido, ideas y criterios del trabajo de titulación: DISEÑO E IMPLEMENTACIÓN DE UN SISTEMA SCADA PARA LA LÍNEA DE SIMULACIÓN DE PROCESOS INDUSTRIALES DEL CEDIT, BASADO EN UNA CADENA DE PROCESAMIENTO DE POLLOS, es de nuestra autoría y responsabilidad, cumpliendo con los requisitos teóricos, científicos, técnicos, metodológicos y legales establecidos por la Universidad de las Fuerzas Armadas ESPE, respetando los derechos intelectuales de terceros y referenciado las citas bibliográficas.

Firmas:

Consecuentemente el contenido de la investigación mencionada es veraz.

Sangolquí, 20 de Mayo de 2019.

Gonzalo Alberto Cueva González

C.C. 1722957535

Anthony Rafael Villa Oña

C.C. 1004011555

 $\rm ii$ 

## **AUTORIZACIÓN**

<span id="page-3-0"></span>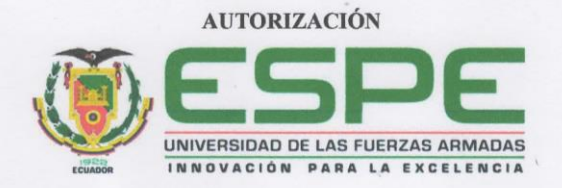

### DEPARTAMENTO DE ELÉCTRICA, ELECTRÓNICA Y **TELECOMUNICACIONES**

## CARRERA DE INGENIERÍA EN ELECTRÓNICA, AUTOMATIZACIÓN Y **CONTROL**

#### **AUTORIZACIÓN**

Nosotros, Cueva González, Gonzalo Alberto y Villa Oña, Anthony Rafael; autorizamos a la Universidad de las Fuerzas Armadas ESPE publicar el trabajo de titulación: DISEÑO E IMPLEMENTACIÓN DE UN SISTEMA SCADA PARA LA LÍNEA DE SIMULACIÓN DE PROCESOS INDUSTRIALES DEL CEDIT, BASADO EN UNA CADENA DE PROCESAMIENTO DE POLLOS, en el Repositorio Institucional, cuyo contenido, ideas y criterios son de nuestra responsabilidad.

Sangolquí, 20 de Mayo de 2019.

raman telur

Gonzalo Alberto Cueva González

C.C. 1722957535

Firmas:

Anthony Rafael Villa Oña

C.C. 1004011555

 $\rm iii$ 

#### **DEDICATORIA**

<span id="page-4-0"></span>El presente logro sido el resultado de un arduo camino desde mi egresamiento de la Carrera de Ingeniería en Electrónica, Automatización y Control hasta el día de hoy. He tenido la oportunidad de trabajar y conocer a muchas personas, han existido altos y bajos; sin embargo, aquí estoy cumpliendo mis sueños.

Quiero agradecer sobremanera a mis padres, su abnegación y apoyo incondicional en todo este camino de estudios. Y de forma especial a mi madre, por sus consejos, retadas y su amor incomparable.

Este pequeño logro es por y para ustedes, gracias familia.

#### **Gonzalo Alberto Cueva González**

El trabajo realizado, es dedicado a todas las personas que durante este trayecto aportaron para que se logre culminar; familia, amigos, maestros y demás, cada uno aportando lo necesario para terminar esta etapa.

**Anthony Rafael Villa Oña**

#### **AGRADECIMIENTO**

<span id="page-5-0"></span>Quiero agradecer a Dios por darme siempre salud, familia y alegría cada día de mi vida. Él junto a mis padres han sido mi guía y mi luz ante tantos obstáculos que se han presentado en este largo y a la vez corto camino de estudios.

Agradezco a mi madre Susana por siempre ser mi mejor amiga, la persona que estuvo detrás de mis estos 23 años y más, por estar pendiente de mí siempre, preocupada por mi bienestar. Ella ha estado en los momentos más difíciles, para premiarme en mis logros y derrotas. Gracias mami por tus consejos oportunos.

A mi padre Diego, por enseñarme tantos valores como la cordura, la honestidad, la abnegación y más. Tenlo por seguro que los apliqué y seguiré aplicando durante toda mi vida, tanto personal como profesional.

A mis abuelitos, un gran pilar emocional y fundamental en mi vida. Sus buenos días han logrado que mis días sean menos pesados y más felices. Las largas charlas en el desayuno sobre tecnología, la tesis, sus experiencias a lo largo de la vida han sido artífices de mi esfuerzo diario para llevar a cabo este proyecto.

A mis amigos y compañeros de esta hermosa Universidad, gracias por tantas vivencias, por tantas malas noches, por tantas alegrías, risas, triunfos, enojos… Gracias por todo.

De manera especial a Anthony, has sido una persona importante en toda nuestra carrera universitaria. Amigo de pocas palabras, pero de un gran corazón, contigo he avanzado desde primer semestre y ahora graduarme contigo como compañero es un gran honor y satisfacción. Verte crecer profesionalmente en todo este camino ha sido muy gratificante para mí, te convertiste en un gran amigo y espero que sea así para siempre. Gracias por tanta paciencia

hacia mi persona, tu dedicación y esfuerzo son admirables. Éxitos siempre y aquí tienes a un amigo que siempre te recibirá con los brazos abiertos.

Finalmente, quiero agradecer al Ing. Alexander Ibarra, su colaboración en el presente proyecto de titulación fue sobresaliente y necesario. A más de ser un maestro ejemplar, un gran amigo y profesional. Siempre estaré muy agradecido con usted.

#### **Gonzalo Alberto Cueva González**

La verdad las palabras sobran y es solo expresar agradecimiento a cada una de las personas que me apoyaron, no solo en la etapa universitaria sino desde siempre, a Dios o a esa entidad superior a la que me he encomendado, sintiendo que día a día fui bendecido.

A mi mami, desde que recuerdo, ha estado ahí apoyándome, no sabe cuanto le agradezco por todo, infinitamente agradecido; cada palabra, cada abrazo, cada comida, cada mensaje o llamada a la distancia, recordándome el amor que me tiene, con esto, devolver un poco, darle una alegría en comparación a todo lo que me ha dado. Gracias, gracias, gracias y mil gracias, eternamente agradecido. A mi papi, de igual forma me siento orgulloso de ser su hijo, y su éxito en el ámbito musical que es su pasión. A mi hermano, para mí, fue mi ejemplo, él que me motivó a siempre seguirlo, a lograr ser como él, que cada dia expresa el cariño que me tiene.

Al resto de mi de familia tanto de parte de mi mami como de mi papi, por estar ahí cuando los necesité.

A la Universidad, en especial a las personas que conocí allí, la calidad de gente con la que compartí fue lo mejor, además de todo lo aprendido respecto a la carrera que elegí.

Finalmente, agradecer por parte del CEDIT a Gabriel, Xavier y Santiago, por todo el apoyo y confianza brindada; a nuestro director de tesis el Ing. Alexander Ibarra, por la guía en este período final en la Universidad, así como en las materias de Control Industrial y Redes Industriales, siendo su método de enseñanza uno de los mejores. Por último, a mi compañero de tesis y amigo Gonzalo, por todo lo compartido, espero haberte aportado algo en este tiempo que nos conocemos.

Con lo escrito aspiro haber plasmado lo que siento, aunque es difícil poder expresarlo en su totalidad.

#### **Anthony Rafel Villa Oña**

# ÍNDICE DE CONTENIDOS

<span id="page-8-0"></span>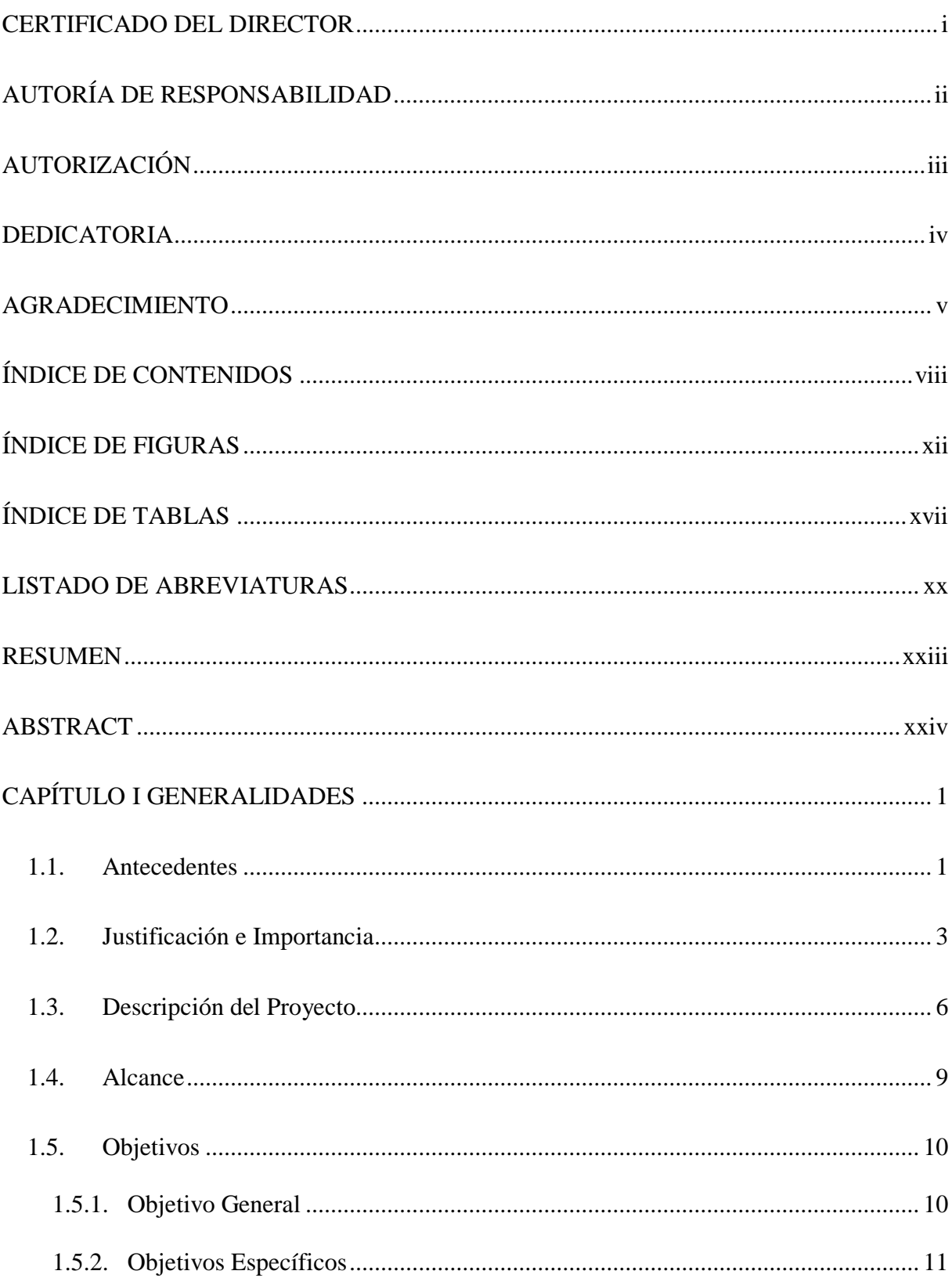

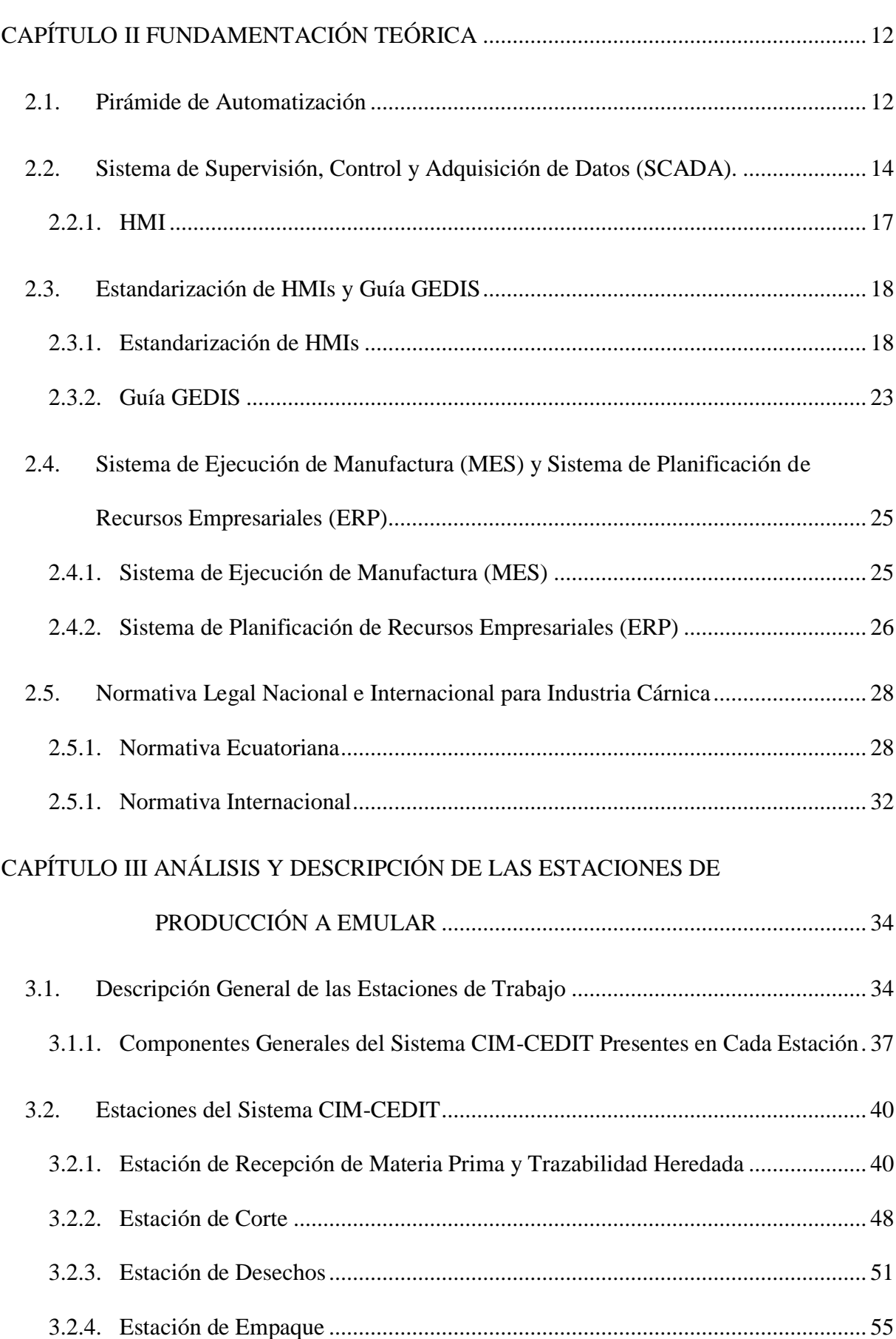

ix

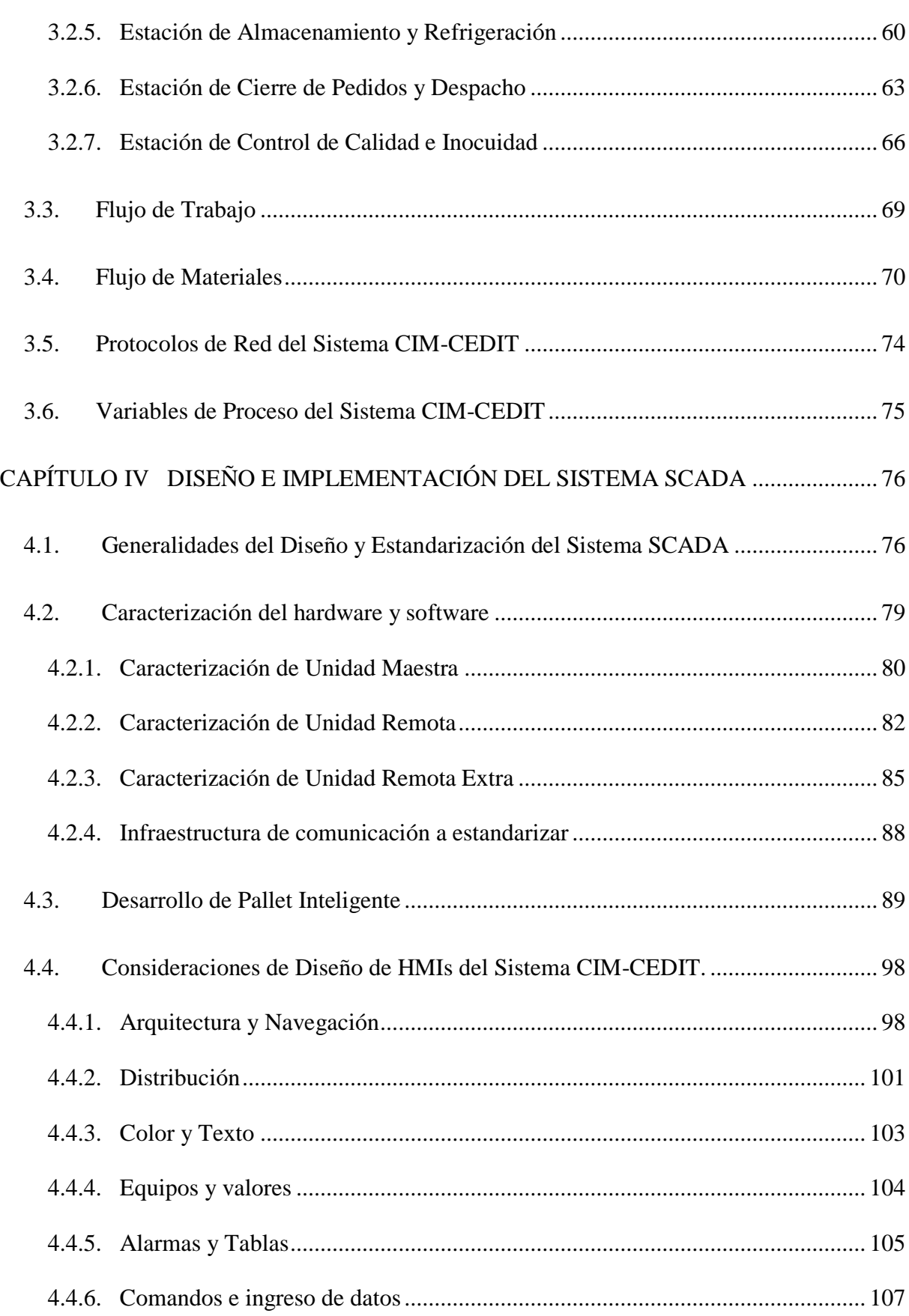

x

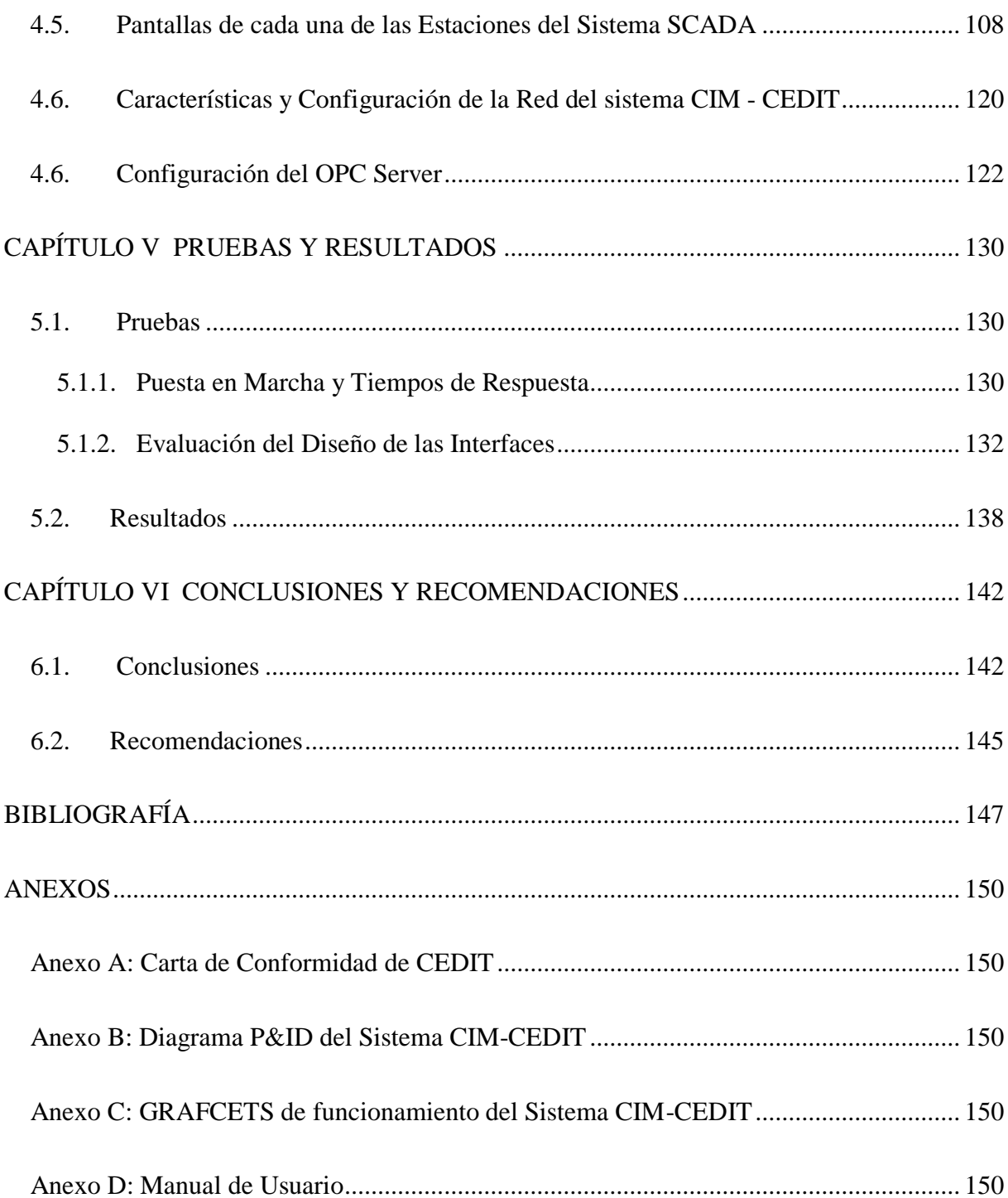

# **ÍNDICE DE FIGURAS**

<span id="page-12-0"></span>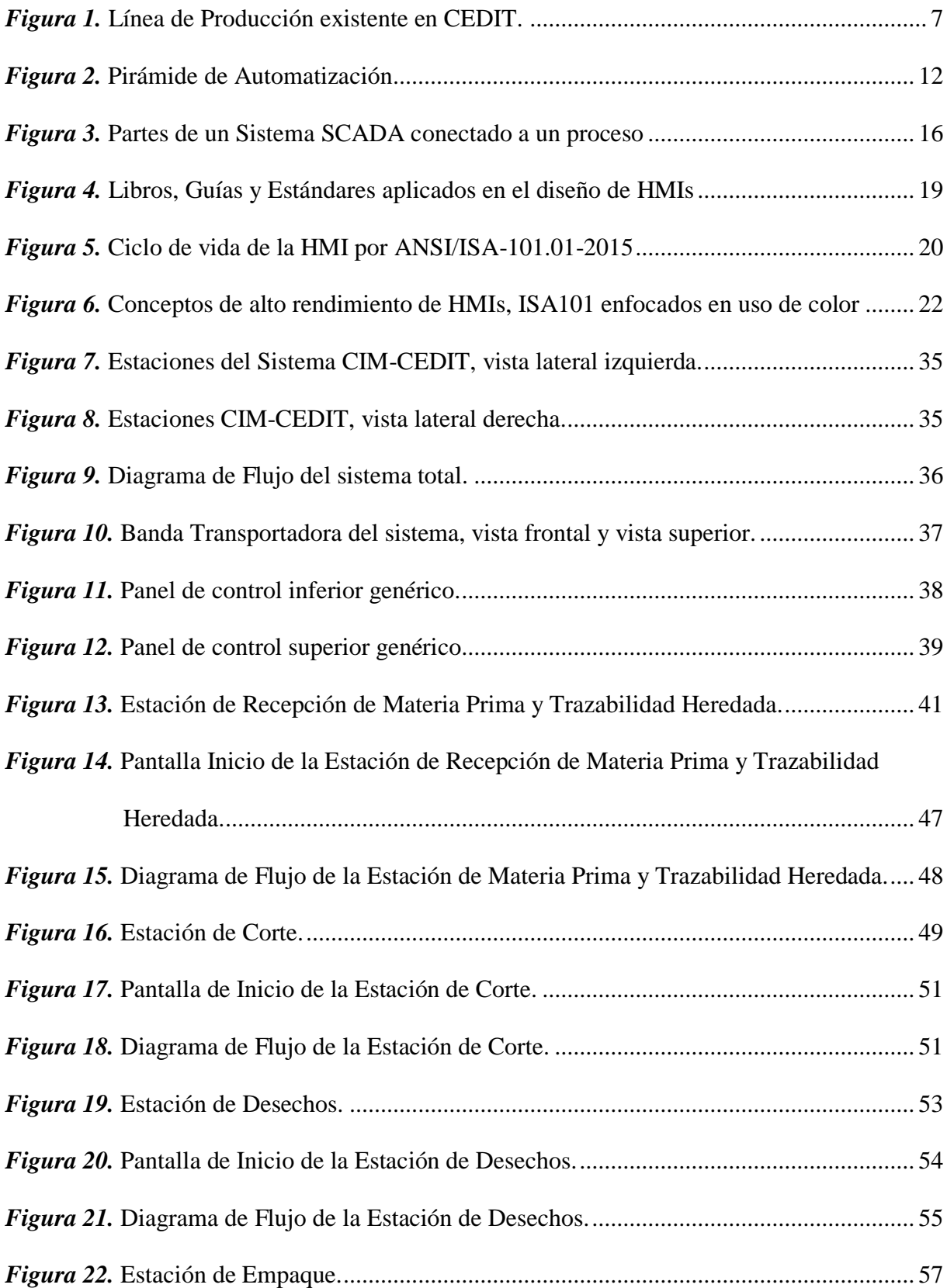

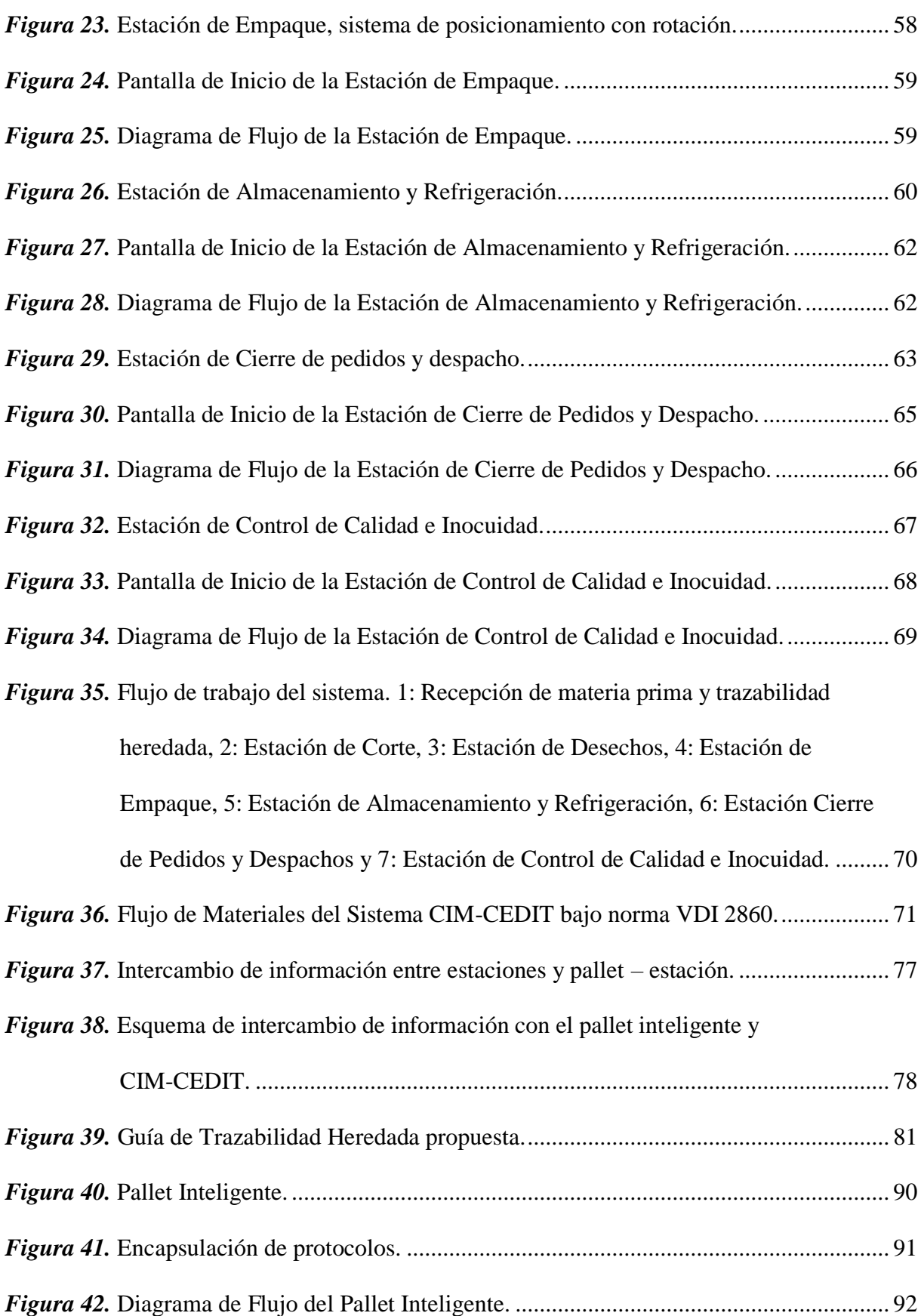

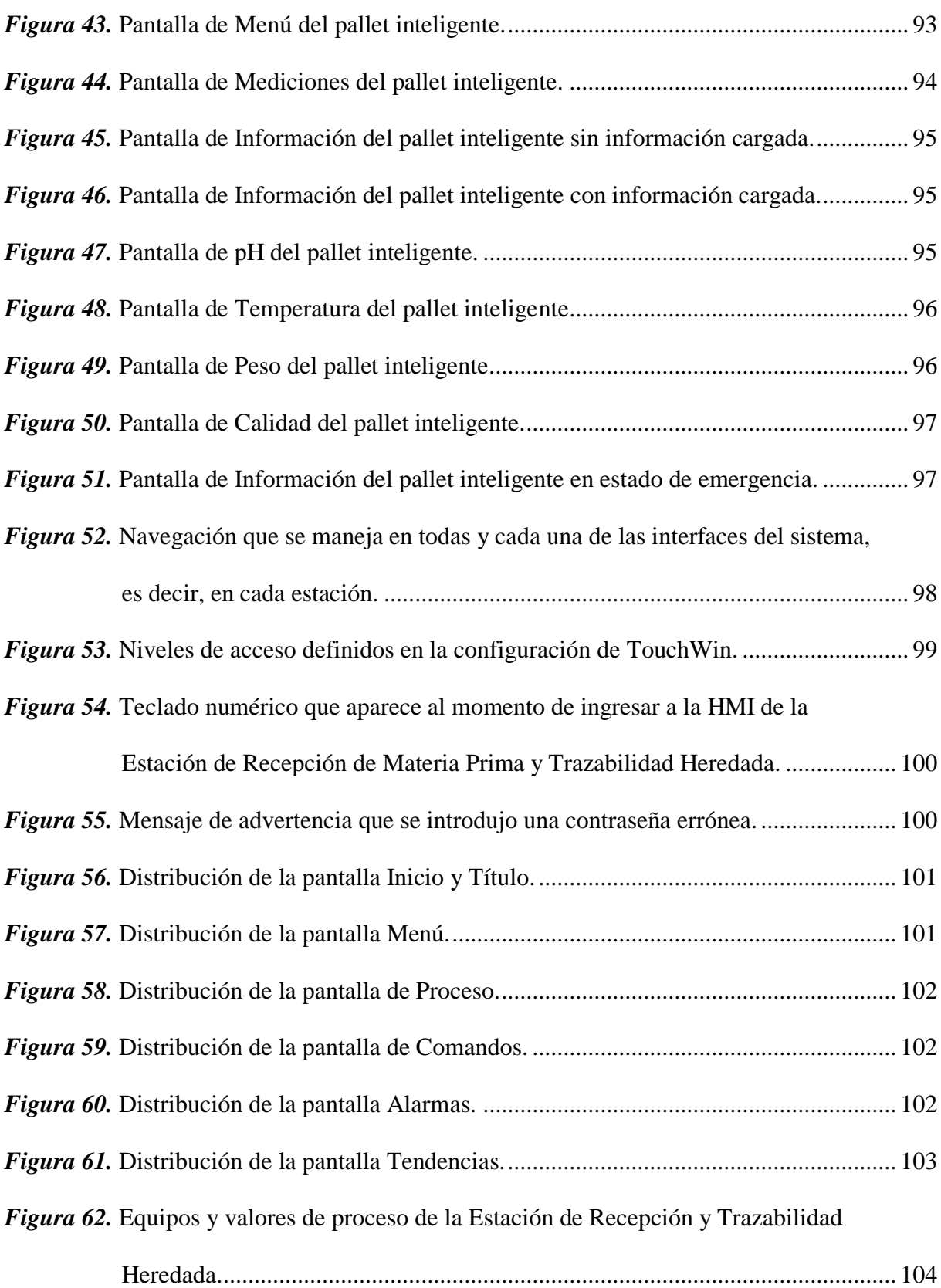

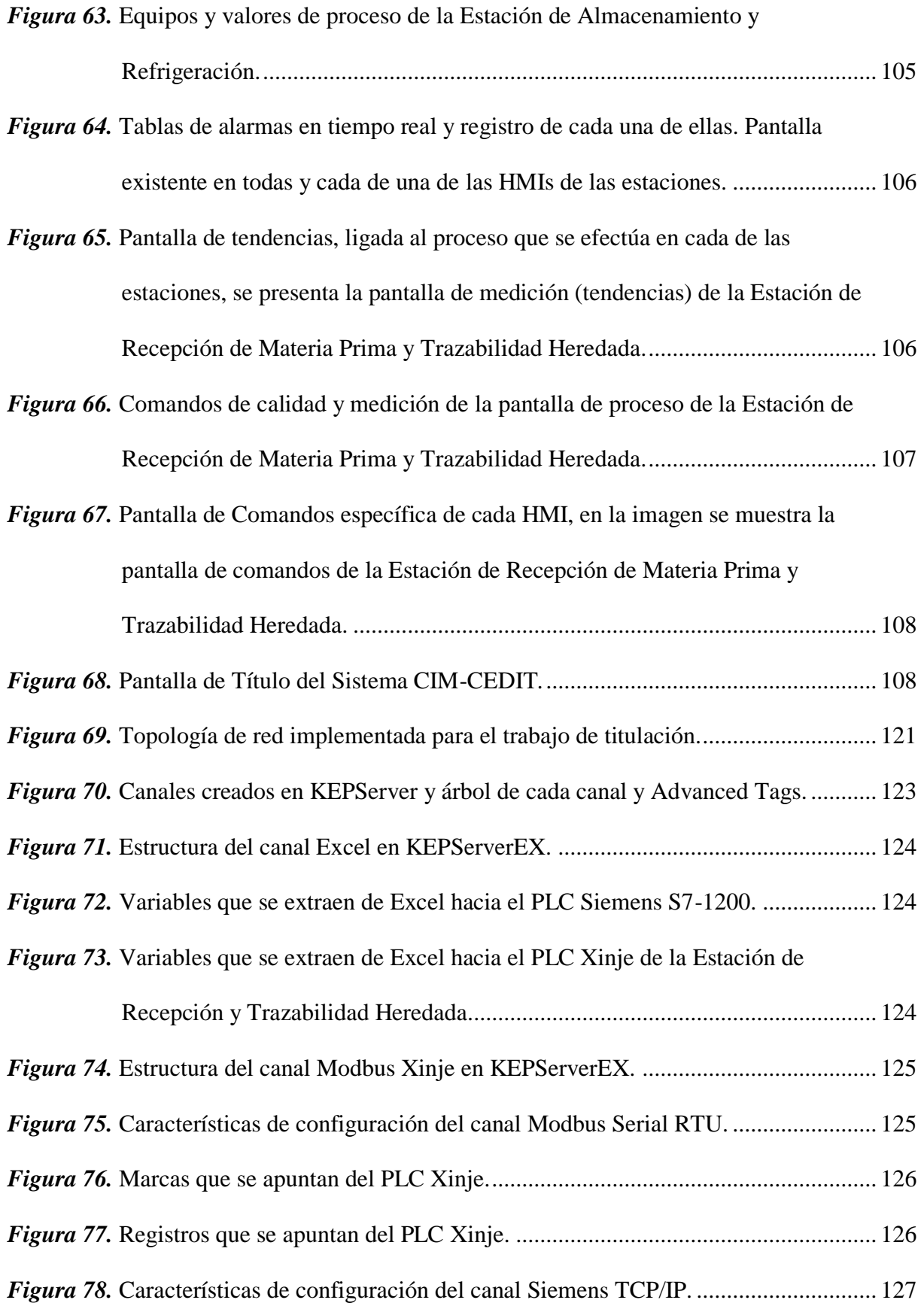

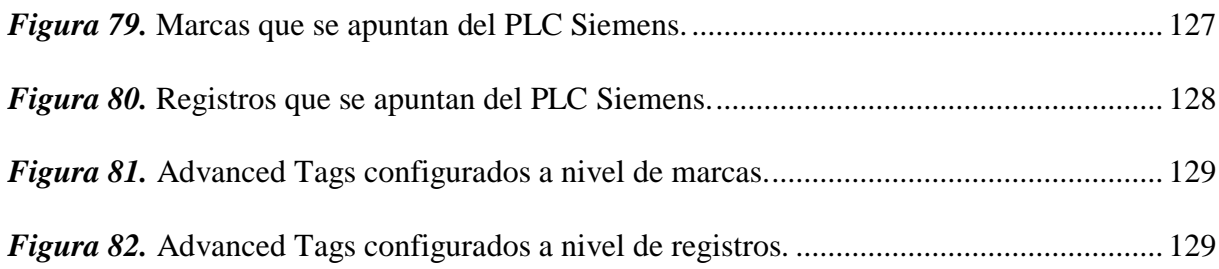

# **ÍNDICE DE TABLAS**

<span id="page-17-0"></span>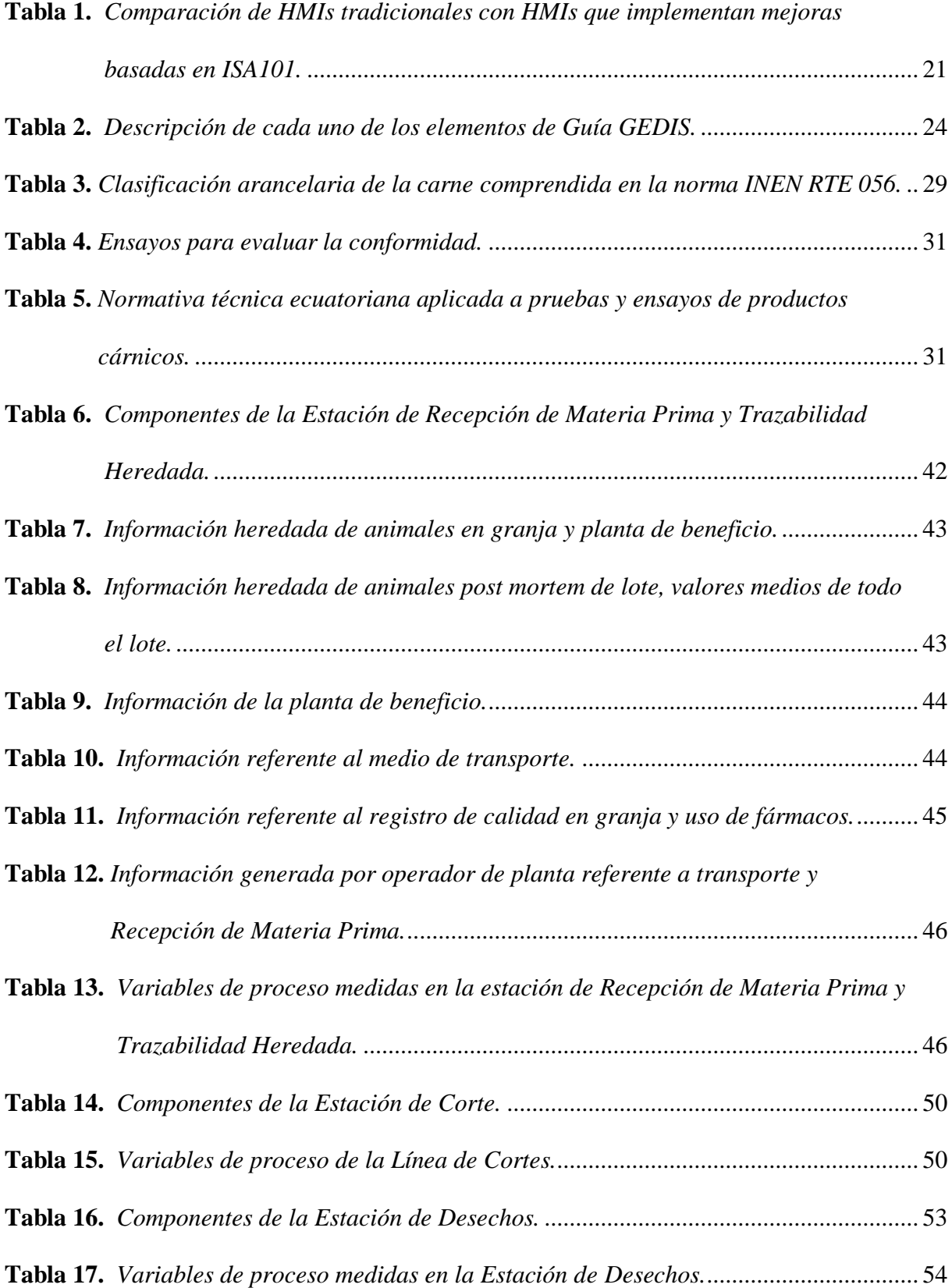

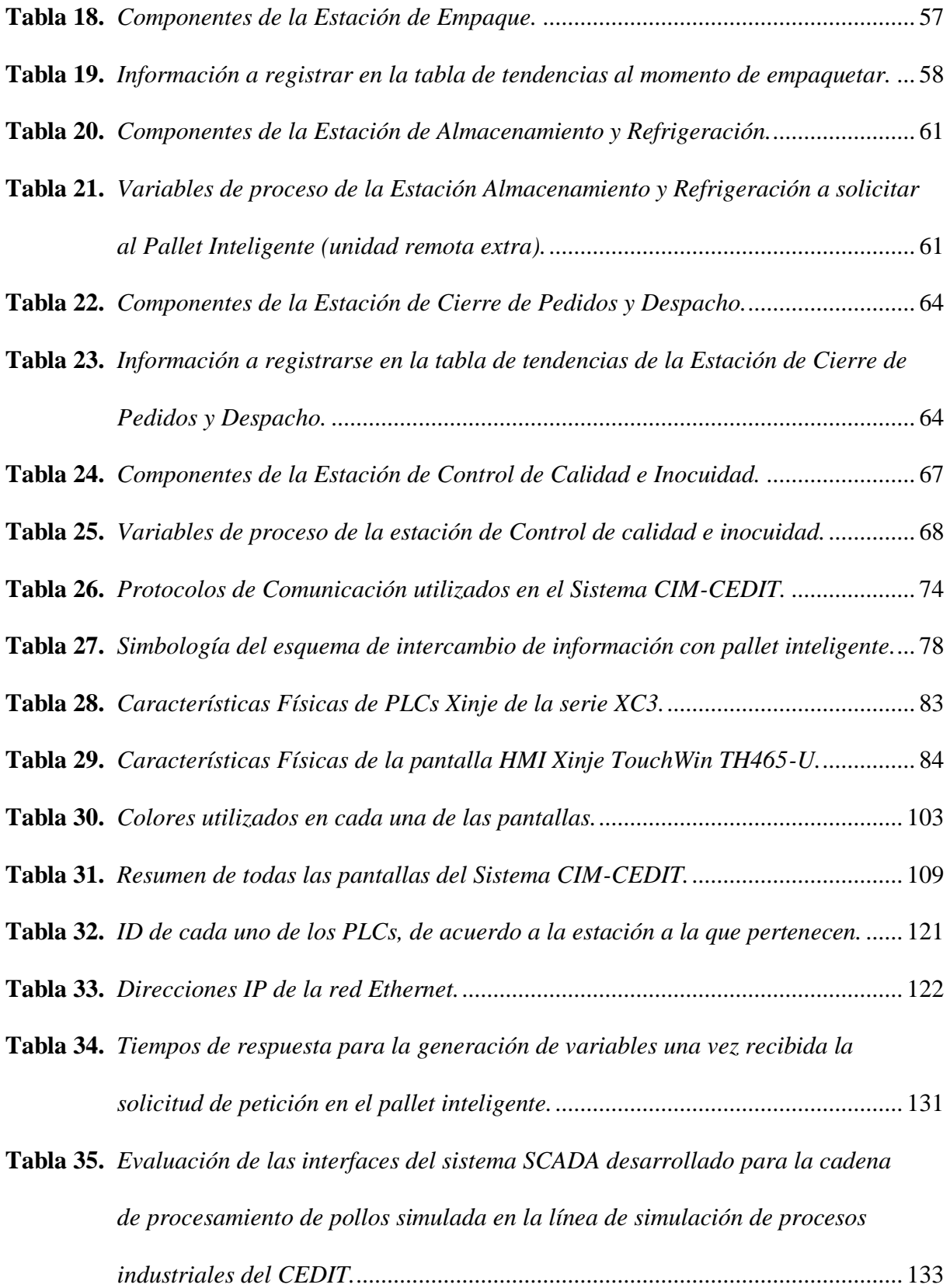

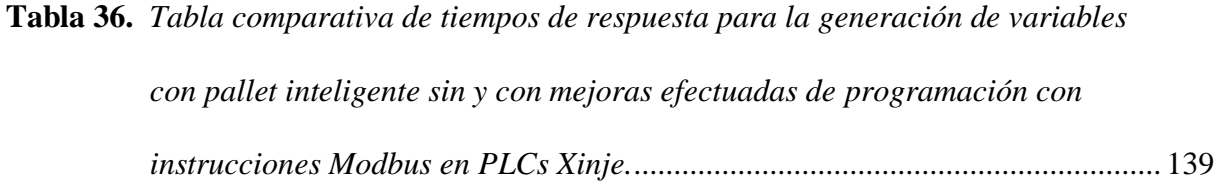

# **LISTADO DE ABREVIATURAS**

<span id="page-20-0"></span>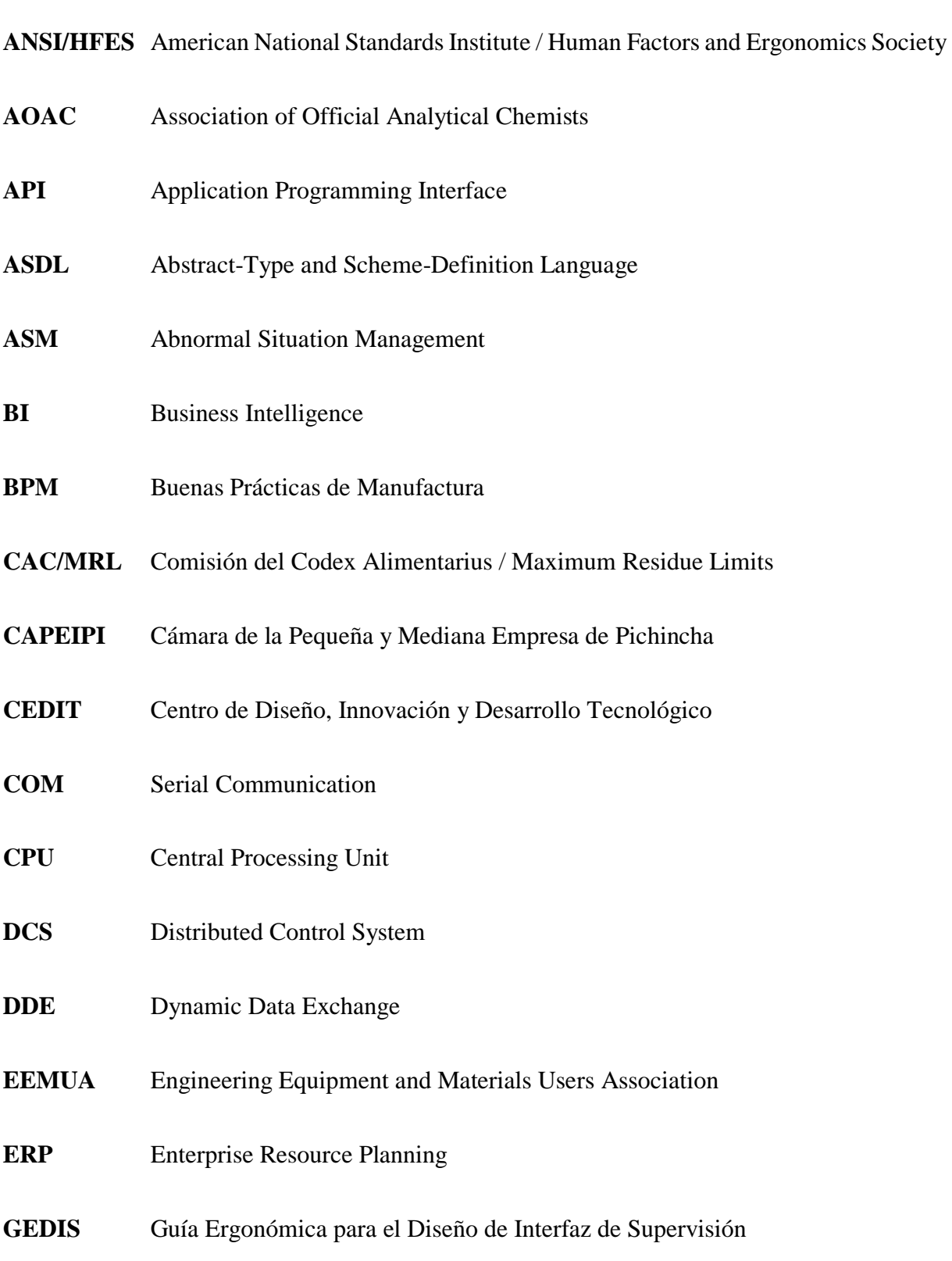

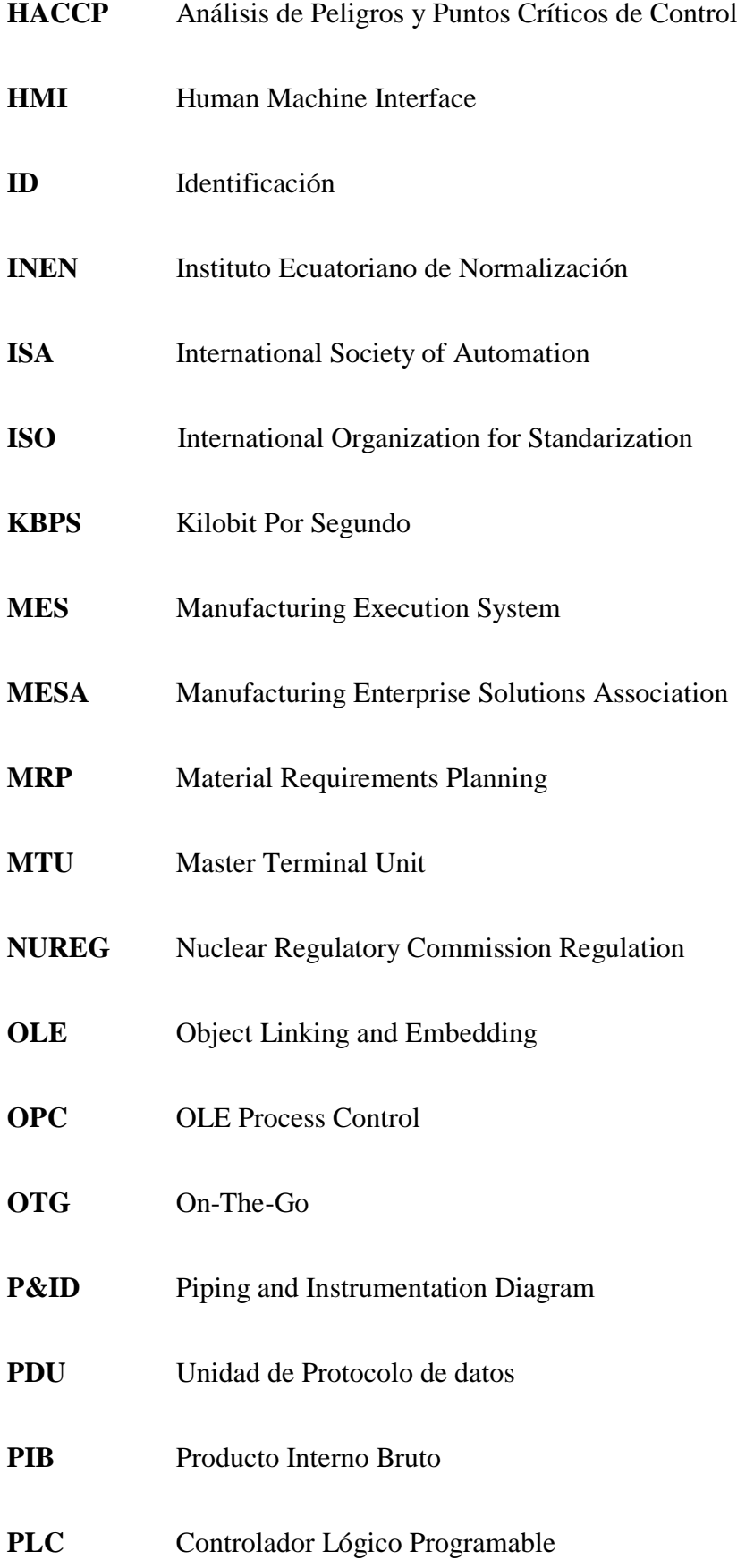

# **RTU** Remote Terminal Unit

- **SCADA** Supervisory Control and Data Acquisition
- **SENESCYT** Secretaría de Educación Superior, Ciencia, Tecnología e Innovación
- **SI** Sistema Internacional de Unidades
- **SPI** Serial Peripheral Interface
- **TCP/IP** Transmission Control Protocol / Internet Protocol
- **TI** Tecnología de Información
- **USB** Universal Serial Bus

#### **RESUMEN**

<span id="page-23-0"></span>La línea de simulación de procesos del CEDIT facilita la emulación de un proceso industrial a pequeña escala, el sistema al estar compuesto por varias estaciones permite una producción y aprendizaje flexible. La línea de simulación tiene como objeto apoyar a los socios de la Cámara de la Pequeña y Mediana Empresa de Pichincha; es por ello, que una representación de procesos productivos a baja escala a través de elementos de automatización, hardware y software, resulta necesario a la hora de apoyar a la empresa privada ecuatoriana.

En el presente proyecto, se realizó el diseño e implementación de un Sistema SCADA sobre la línea de simulación basado en una cadena de procesamiento de pollos. Además, el desarrollo de un "pallet inteligente" que facilita el intercambio de información bidireccional con la línea de simulación.

Las Interfaces Humano Máquina del Sistema SCADA se desarrollaron en cada una de las estaciones de la línea de simulación. Es importante mencionar que se realizó el diseño bajo Guía GEDIS. El desarrollo de la lógica de funcionamiento, procesamiento de pollos (Desposte), estará orientado a cumplir con una guía de trazabilidad heredada y en proceso, con el afán de aportar a la creación de un sistema de trazabilidad en el país.

## **PALABRAS CLAVES:**

- **SCADA**
- **HMI**
- **PALLET INTELIGENTE**
- **GUÍA GEDIS**

#### **ABSTRACT**

<span id="page-24-0"></span>The Cedit's process simulation line facilitates the emulation of a small-scale industrial process, the system being composed of several stations allowing flexible production and learning. The purpose of the simulation line is to support the members of the Chamber of Small and Medium Enterprises of Pichincha; that is why, a representation of small-scale production processes through the elements of automation, hardware and software, is necessary to support the Ecuadorian private company.

In the present project, the design and implementation of a SCADA system on the simulation line based on a chicken processing chain is carried out. In addition, the development of an "intelligent pallet" that facilitates the exchange of bidirectional information with the simulation line.

The Human Machine Interfaces of the SCADA System will be developed in each of the stations of the simulation line. It is important to mention that the design will be done under the GEDIS Guide. The development of the logic of operation, of the chicken processing, will be oriented to comply with an inherited and in process traceability guide, with the aim of contributing to the creation of a traceability system in the country.

#### **KEY WORDS:**

- **SCADA**
- **HMI**
- **INTELLIGENT PALLET**
- **GEDIS GUIDE**

## **CAPÍTULO I**

#### **GENERALIDADES**

#### <span id="page-25-1"></span><span id="page-25-0"></span>**1.1. Antecedentes**

Las empresas tanto del sector público como privado en Ecuador, dentro del marco referencial del Plan Nacional del Buen Vivir 2013 – 2017, y su respectiva continuación en el Plan Nacional de Desarrollo 2017 – 2021 – Toda una Vida, apuntan a la inclusión de técnicas y tecnologías de la información con el afán de incrementar la productividad en las empresas de producción del país, (República del Ecuador, 2017).

En la actualidad, las industrias en el Ecuador enfrentan problemas de gestión de producción, en toda la cadena de producción. En grandes empresas a nivel nacional y mundial, se maneja el concepto de "empresa conectada", tal aseveración hace referencia a la convergencia tecnológica para el control de la información, con el afán de mantener un acceso continuo y en tiempo real a los datos, operaciones e históricos (Cordero, Chacón, Sañay, & Deysi, 2016).

La interconectividad esperada facilitará en gran medida los tiempos de respuesta hacia los clientes, disponibilidad de la materia prima, coordinación en toda la cadena de suministro y la colaboración inter departamental dentro de la empresa.

La actividad dentro de la industria cárnica ecuatoriana, por sus características de proceso, no es fácilmente estandarizable y requiere experticia y soluciones específicas que permitan avanzar de manera óptima hacia sistemas de calidad tales como:

> Trazabilidad: entendida como identificación del producto para facilitar los mecanismos de inspección y la detección de patologías y desviaciones del proceso que afectan a un producto en particular ya sea para su despiece o las vísceras, entendidas como producto cárnico comestible.

La inocuidad: variables que deben ser monitoreadas, registradas y verificadas.

Tanto la Guía de Buenas Prácticas Avícolas como las Buenas Prácticas de Manufactura (BPM), aplicadas a la industria cárnica en el Ecuador, sugiere que es necesario encontrar el control adecuado con el fin de garantizar un producto apto para el consumo humano. Por lo tanto, las condiciones del proceso productivo: galpones, cuidado de los animales, desplume, retiro de vísceras, cortes, fileteado y más, tienen que ser revisadas y auditadas con el fin de encontrar puntos críticos de control, encontrando soluciones de manera puntual con acciones correctivas específicas y que eviten caer o sobre actuar, en acciones que afecten al sistema de inocuidad, (Agrocalidad, 2013), (Registro Oficial, 2015).

Es por ello que sale a colación preguntarse, ¿Cómo deben interactuar los procesos productivos en Ecuador con el afán de ser competitivos y presentar una eficiencia adecuada que aporte al cambio de la matriz productiva?

Empresas dedicadas a la industria cárnica en el Ecuador, conscientes del Plan de Desarrollo Nacional y la orientación hacia una industria automatizada, Industria 4.0, generan proyectos de Automatización Integral dentro de la Cadena de Suministro. CEDIT, centro tecnológico anexo a la CAPEIPI, estableció un plan de apoyo a las empresas socias a la Cámara,

con el afán de efectuar proyectos relacionados al control y automatización de procesos, a través de consultoría técnica ligada a la identificación de oportunidades de mejora.

Dado el enfoque de crecimiento por parte de las empresas ecuatorianas en el ámbito cárnico y la orientación colaborativa de CEDIT, los procesos productivos de socios de la CAPEIPI se repotenciarán gracias a la implementación de soluciones de automatización paulatinas y emulando partes de la cadena de suministro, por estudiantes de la Universidad de las Fuerzas Armadas ESPE.

Finalmente, mencionar que CEDIT, Centro de Diseño Industrial e Innovación Tecnológica, nace como resultado de un convenio de cooperación interinstitucional, establecido dentro del Programa Emprendamos Non Project, de la cooperación japonesa (MIPRO, 2016). El Centro cuenta con escáneres e impresoras 3D, ruteadoras, sistemas de tránsito de líquidos, envasadoras, líneas de manufactura, ensamblaje, mecanizado y equipos neumáticos. Las instalaciones son aptas, adecuadas y necesarias para desarrollar proyectos de automatización a baja escala pues, a más de proveer apoyo a pequeñas y medianas empresas, tiene una estrecha relación con instituciones de educación superior, socios de la CAPEIPI y SENESCYT.

#### <span id="page-27-0"></span>**1.2. Justificación e Importancia**

Gracias al Plan Nacional de Desarrollo 2017 – 2021 – Toda una Vida, instaurado en noviembre de 2017, se mantendrá un manejo macroeconómico adecuado y transparente, con énfasis en la producción y comercialización de bienes de alto valor agregado, que sostengan la liquidez financiera para el desarrollo con equidad territorial. Es importante mencionar que el Plan Nacional de Desarrollo consta de 3 Ejes y 9 Objetivos., siendo el objetivo 4 y 5, los que respaldan el presente proyecto; consolidar la sostenibilidad del sistema económico, social y solidario y afianzar la dolarización; Impulsar la productividad y competitividad para el crecimiento sostenible, de manera redistributiva y solidaria; respectivamente.

Otro de los aspectos fundamentales para el desarrollo económico del país y que sustenta este proyecto, fue la aprobación de la Estrategia Nacional para el Cambio de la Matriz Productiva (Vicepresidencia de la República del Ecuador, 2015), que buscó el fortalecimiento del sistema productivo basado en eficiencia e innovación. En el cambio de matriz productiva es clave favorecer la transformación y diversificación de productos. A largo plazo, los esfuerzos deben encaminarse a cambiar la especialización productiva y superar la grave heterogeneidad estructural, lo que implica afectar las bases de las estructuras económicas y productivas que el Ecuador ha heredado.

Por todo lo anterior expuesto, nace el proyecto "Diseño e Implementación de un Sistema SCADA para la Línea de Simulación de Procesos Industriales del CEDIT, Basado en una Cadena de Procesamiento de Pollos", en apoyo al Plan Nacional de Desarrollo 2017 -2021. Además, de contribuir con una ejemplificación de un sistema SCADA (*Supervisory Control and Data Acquisition*) funcional para la industria cárnica, se prevé el cumplimiento de mejores patrones de alimentación, abordados por el Plan en mención, gracias a la aplicación de estándares de control de calidad e inocuidad sugeridos por instituciones como el INEN y Agrocalidad.

Es por ello que el Plan Nacional de Desarrollo abarca y constituye la antesala para el desarrollo de una infraestructura productiva y adecuada donde, la tecnología y el conocimiento son elementos fundamentales para fortalecer los circuitos comerciales solidarios, los encadenamientos productivos y las economías de escala capaces de dinamizar la competitividad sistémica del territorio nacional, (Ministerio de Telecomunicaciones y de la Sociedad de la Información, 2016), (República del Ecuador, 2017).

Mediante Resolución No. 11183 del 13 de junio de 2011, promulgada en el Registro Oficial No.489 el 12 de julio de 2011, se oficializó con el carácter de Obligatorio el Reglamento Técnico Ecuatoriano RTE INEN 056 "CARNE Y PRODUCTOS CÁRNICOS", el mismo que entró en vigor el 08 de enero de 2012 (INEN, 2013).

En la norma en cuestión, se describen reglamentos técnicos que deben cumplir la carne y los productos cárnicos con la finalidad de evitar riesgos en la salud de los seres humanos y evitar prácticas que puedan inducir enfermedades a los usuarios.

Es importante señalar que, tras una reunión efectuada con representantes de Agrocalidad, para tratar el tema de trazabilidad heredada en industria cárnica ecuatoriana, se conoció que esta temática no existe actualmente en el Ecuador; es decir, se carece de normas, procedimientos y demás, afines a este proceso imprescindible que garantiza un alimento adecuado bajo estándares de calidad e inocuidad. Por lo tanto, el presente proyecto, aportará al desarrollo de bases fundamentadas para la trazabilidad heredada, misma que se cimentará en calidad, inocuidad, herramientas de gestión, buenas prácticas de manufactura, Sistema HACCP (Análisis de Peligros y Puntos Críticos de Control), responsabilidad social, empresarial, entre otras.

El llamado es a consolidar el cambio hacia una estructura productiva sofisticada y diversa, con actividades de mayor valor agregado e intensidad tecnológica que, simultáneamente, respondan a los acuerdos sobre la sostenibilidad social, económica y humana planteada en el Plan Nacional de Desarrollo 2017 – 2021 – Toda una Vida.

Finalmente, mencionar que la realización de este proyecto en CEDIT, contribuirá al desarrollo del país puesto que el Centro provee apoyo a pequeñas y medianas empresas, éstas constituyen el 96 % del tejido empresarial ecuatoriano, mismas que brindan empleo al 67 % de la población nacional y constituyen el 25 % del PIB. Es decir, gracias a la connotación de apoyo nacional a todas las empresas provinciales y nacionales, socias de la CAPEIPI, la difusión de técnicas de automatización, gestión de la calidad, supervisión, procesamiento de datos en tiempo real, entre otros, pueden ser conocidos gracias al sistema SCADA a desarrollarse.

## <span id="page-30-0"></span>**1.3. Descripción del Proyecto**

La supervisión, control y adquisición de datos en el ámbito industrial, deben estar alimentadas con información certera y eficaz; por tanto, en primera instancia debemos enfocarnos en la mejora de procesos y eliminación de errores en todos los aspectos, antes de caer en tecnologías de información, dado que los errores existentes se transferirán también al sistema de información. Tales consideraciones son indispensables debido a una integración inminente, posterior, de los sistemas MES con los sistemas ERP (*Enterprise Resource Planning*). Por ello, los niveles inferiores, de cara a estas herramientas deben garantizar información fiable con capacidades de control estadístico de procesos.

Gracias al correcto manejo e integración de una automatización paulatina orientada a la integración de todos los niveles de una empresa industrial, la ventaja competitiva será una realidad en aquellas empresas que apliquen soluciones tecnológicas ligadas a la producción.

En el presente proyecto se pretende implementar un sistema SCADA basado en una cadena de procesamiento de pollos, a través de una aplicación demostrativa en una línea de producción existente en el Centro de Diseño Industrial e Innovación Tecnológica de la Cámara de la Pequeña y Mediana Empresa de Pichincha (CAPEIPI). La línea de producción se muestra en la [Figura 1.](#page-31-0)

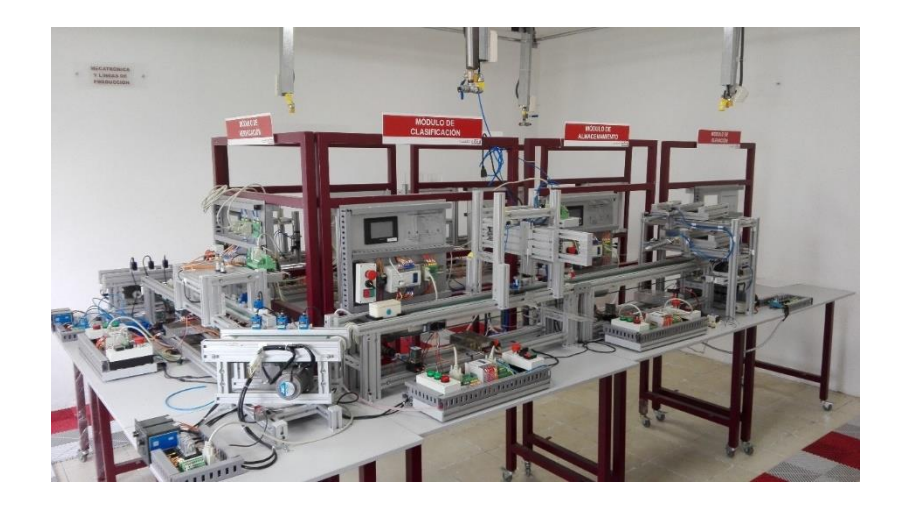

*Figura 1.* Línea de Producción existente en CEDIT.

<span id="page-31-0"></span>Con el afán de cumplir las expectativas del CEDIT, se procederá a realizar la aplicación demostrativa de la línea de producción de pollos con las siguientes estaciones. Es importante señalar que éstas son parte de una cadena de suministro referente a pollos:

- o Estación de Recepción de la Materia Prima y Trazabilidad Heredada.
- o Estación de Corte.
- o Estación de Desechos.
- o Estación de Empaque.
- o Estación de Almacenamiento y Refrigeración.
- o Estación del Cierre de Pedidos y Despacho.
- o Estación de Control de Calidad e Inocuidad.

La integración de la línea de producción con el Sistema SCADA a realizarse, facilitará la gestión, control supervisión y adquisición de datos en tiempo real de las estaciones mencionadas.

Es importante señalar que para la aplicación demostrativa de las estaciones se procederá a identificar puntos críticos de control orientado a la generación de una trazabilidad heredada y en proceso. La simulación radicará en la emulación de los puntos críticos de control, supervisión y verificación de su incidencia en el ciclo de producción.

Uno de los factores principales de este proyecto de titulación se centra en el presentar un sistema de trazabilidad heredada, así como sistema de inocuidad puesto que, para salas de desposte a nivel cárnico, el país carece de una guía de trazabilidad una vez que los animales salen del centro de faenamiento. Es importante destacar que se requiere generar acciones específicas como: tomar acciones preventivas y correctivas además de certificarlo de cara al cliente, lo cual implica un desarrollo de conceptos de Buenas Prácticas de Manufactura (BPM), Sistema HACCP, Normas INEN y otros; de manera simultánea, generando documentos y datos inherentes a cada consideración (Salazar, 2009).

Un sistema SCADA se compone de tres elementos fundamentales: Unidades de Terminal Remota; Estación Maestra; e infraestructura de comunicación. Tales componentes en el presente proyecto serán abordadas de la siguiente manera: terminales remotas a manera de PLCs en cada una de las siete estaciones y desarrollo de un "pallet inteligente" que se comunica de forma bidireccional con el sistema; estaciones maestras a través de una HMI en cada estación y un ordenador corriendo OPC Server para facilitar el intercambio de información entre controladores lógicos programables; la infraestructura de comunicación será efectuada considerando los diferentes protocolos existentes en el sistema Modbus, Ethernet TCP/IP y Serial.

Es importante mencionar que cada uno de los puntos señalados con anterioridad acerca del sistema SCADA no podrán ser desarrollados sin un proceso estandarizado; por ello, se plantea también una readecuación de cada una de las estaciones, simulación del proceso productivo referente a una cadena de procesamiento de pollos (desposte) y análisis de información que aporte a un sistema de trazabilidad.

Problemáticas actuales en empresas nacionales e internacionales radican en el alto uso de papel como registro y el subsecuente llenado de carpetas; además, el desgaste organizacional asociado a no tener la información en tiempo real para la toma de decisiones administrativas y gerenciales. Es por ello que el sistema SCADA planteado integrará diferentes funciones y visiones necesarias, con el objetivo de establecer bases para el desarrollo de una industria cárnica ecuatoriana orientada a la industria 4.0, dirigido a planes, programas, procedimientos y registros livianos que disminuyan la carga organizacional; otorgando una antesala de un proceso automatizado escalable orientado a una implementación MES y ERP a futuro.

#### <span id="page-33-0"></span>**1.4. Alcance**

Como fase inicial se procederá a identificar puntos críticos de control y variables de proceso en cada una de las estaciones: Recepción de la materia prima y trazabilidad heredada, Corte, Desechos, Empaque, Almacenamiento y Refrigeración, Cierre de Pedidos y Despacho, Control de Calidad e Inocuidad. Estas estaciones serán implementadas en la línea de simulación industrial mostrada en la [Figura 1.](#page-31-0)

Con ello se ejecuta la integración de la línea de producción con el Sistema SCADA y cada uno de los elementos. La gestión en tiempo real de las estaciones será evidenciada en la supervisión a través de HMIs, pallet inteligente y sesión OPC Server.

Posterior se realizará la emulación de los puntos críticos de control y la verificación de su incidencia en el Sistema SCADA, a través de su generación de forma aleatoria por el propio sistema.

Finalmente, se establecerá un sistema de trazabilidad heredada; así como, un sistema de inocuidad, que permita generar acciones específicas: tomar acciones preventivas y correctivas además de certificarlo de cara al cliente, en base a: Prácticas de Manufactura (BPM), Sistema HACCP, Normas INEN y otros; de manera simultánea, generando documentos y datos inherentes a cada consideración.

#### <span id="page-34-0"></span>**1.5. Objetivos**

#### <span id="page-34-1"></span>**1.5.1. Objetivo General**

Desarrollar un sistema de supervisión, control y adquisición de datos, SCADA, enfocado a una cadena de procesamiento de pollos, a través de una aplicación demostrativa en una línea de simulación industrial, existente en el Centro de Diseño Industrial e Innovación Tecnológica de la Cámara de la Pequeña y Mediana Empresa de Pichincha (CAPEIPI).

## <span id="page-35-0"></span>**1.5.2. Objetivos Específicos**

- Identificar puntos críticos de control y variables de proceso en cada una de las estaciones para generar las bases de una guía trazabilidad.
- Desarrollar la simulación de una cadena de procesamiento de pollos a través de su lógica de funcionamiento para facilitar la gestión en tiempo real y supervisión de la información.
- Integrar las diferentes tecnologías de comunicación existentes en el sistema a través de un OPC Server demostrando la flexibilidad del sistema y la diversidad de controladores existentes en la industria ecuatoriana.
- Establecer estrategias operativas y de diseño necesarias en HMIs aplicando normativa internacional para alcanzar alta usabilidad del sistema.
# **CAPÍTULO II**

# **FUNDAMENTACIÓN TEÓRICA**

#### **2.1. Pirámide de Automatización**

La pirámide de automatización describe cada una de las áreas o niveles que deberían existir en una empresa automatizada, se establecen cinco niveles relacionados entre sí tanto de manera horizontal como vertical. Se aplican diferentes estándares de comunicaciones industriales en cada nivel. En la [Figura 2](#page-36-0) se observa la pirámide en mención.

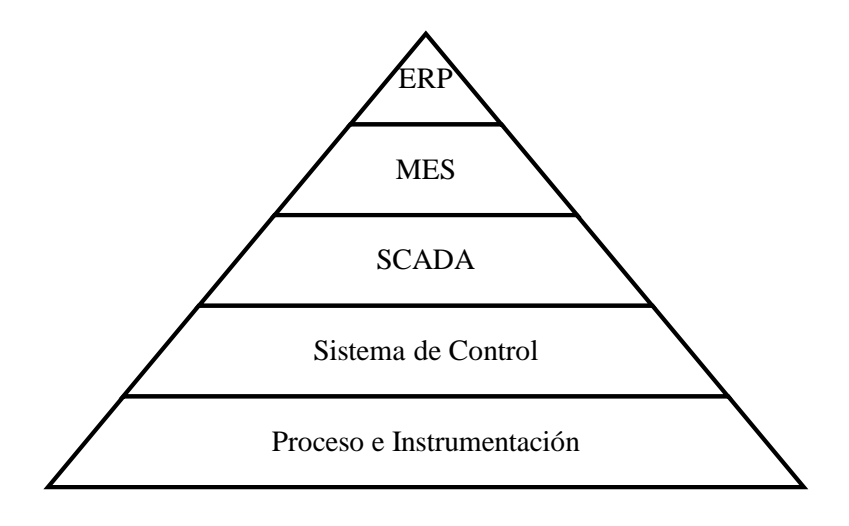

*Figura 2.* Pirámide de Automatización

**Nivel de proceso**

<span id="page-36-0"></span>Formado por elementos de medición (sensores) y mando (actuadores) presentes en una línea de producción.

Estos dispositivos están relacionados directamente con el proceso de producción, siendo los actuadores los encargados de ejecutar las órdenes de los elementos de control para modificar dicho proceso, y los sensores permiten conocer el estado de las variables del mismo.

#### **Nivel de Control**

En este nivel se encuentran los elementos que gestionan los actuadores y sensores, tales como autómatas programables o equipos de aplicación específica basados en sistemas electrónicos embebidos. Equipos robustos en términos de confiabilidad, velocidad de procesamiento y resistencia a condiciones ambientales adversas; además, es necesaria la capacidad de comunicación con el nivel superior (supervisión).

#### **Nivel de visualización**

Este nivel permite la visualización de los procesos de planta a través de entornos SCADA (Supervisión, Control y Adquisición de Datos), es decir se crea una interfaz intuitiva entre la máquina, el proceso y el operario facilitando la interacción y supervisión del proceso en tiempo real, es un "Panel virtual" donde se indican: alarmas, fallos o alteraciones en cualquiera de los procesos que se llevan a cabo.

#### **Nivel de gestión (MES)**

MES es el acrónimo en inglés de *Manufacturing Execution System*, en español Sistema de Ejecución de Manufactura, el cual controla y supervisa la producción de una planta en su totalidad. Genera información vital extraída de forma directa del proceso de producción en

tiempo real, permitiendo la planificación de la organización, facilidad en la toma de decisiones, detección de errores, agilización de procesos, reducción de tiempos y, por consiguiente, menores costos de producción.

#### **Nivel de administración (ERP)**

Los sistemas de planificación de recursos empresariales, o ERP (por sus siglas en inglés, *Enterprise Resource Planning*) son sistemas de información gerenciales que integran y manejan muchos de los negocios asociados con las operaciones de producción y de los aspectos de distribución de una compañía en la producción de bienes o servicios.

Los sistemas ERP, según Vásconez y Zurita (2016), típicamente manejan la producción, logística, distribución, inventario, envíos, facturas y contabilidad de la compañía de forma modular. Sin embargo, intervienen también el control de actividades de negocios como ventas, entregas, pagos, producción, administración de inventarios, calidad de administración y la administración de recursos humanos.

# **2.2. Sistema de Supervisión, Control y Adquisición de Datos (SCADA).**

SCADA proviene de las siglas *Supervisory Control And Data Acquisition*, es decir, sistema de Supervisión, Control y Adquisición de Datos (Corrales, 2007). Es importante recalcar que no representa una tecnología en particular sino un conjunto de ellas orientados a una aplicación específica. Un sistema capaz de obtener datos operativos en tiempo real con el afán de

supervisar y controlar dicho sistema, se lo conoce como una aplicación SCADA, (Wonderware, 2019).

Un Sistema SCADA constituye un sistema que facilita la supervisión de una planta o proceso a través de una estación maestra, o MTU (*Master Terminal Unit*), y una o varias terminales remotas o RTU (*Remote Terminal Unit*), siendo estas últimas las que facilitan el control y adquisición de datos. Además, de la MTU y RTUs, otro componente del sistema SCADA es la infraestructura de comunicación (Corrales, 2007).

## **Unidad de Terminal Remota**

Una Unida de Terminal Remota o RTU, son equipos que se conectan directamente a la máquina y leen, miden las variables físicas. Además, facilitan la activación o desactivación de actuadores.

#### **Estación Maestra**

Una Estación Maestra o MTU, hardware y software responsable de comunicarse con los equipos de campo (RTU: PLCs, otros). En las MTU se ejecuta el software HMI, el cual representa la información de la planta a través de pantallas que facilitan la supervisión y control del proceso.

#### **Infraestructura de Comunicación**

En un Sistema SCADA debido a la integración de varias tecnologías, la infraestructura de comunicación se integra por un sinnúmero de protocolos de comunicación. Sin embargo, deberá estandarizarse siguiendo los siguientes lineamientos:

Arquitectura abierta, adaptable a la necesidad.

- Comunicación adecuada entre los diferentes equipos.
- Programación sencilla.

El esquema de un Sistema SCADA de un proceso productivo consta de las siguientes partes:

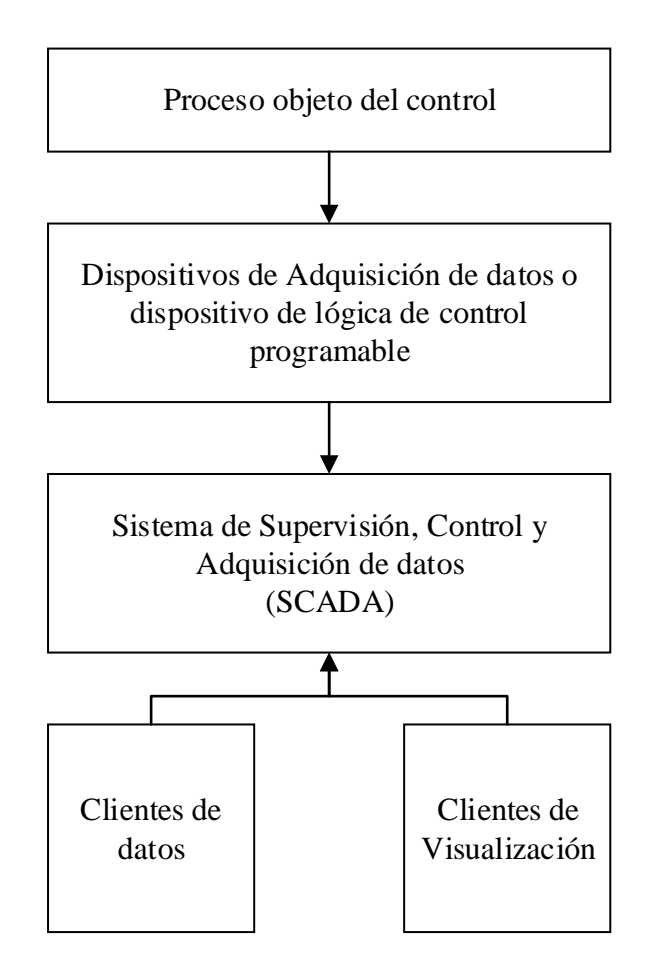

*Figura 3.* Partes de un Sistema SCADA conectado a un proceso. Fuente: (Corrales, 2007)

Se tiene:

- **Proceso objeto de control:** Proceso que se desea supervisar.
- **Adquisición de Datos:** Conjunto de instrumentos de medición conectados a

controladores o CPUs a través de interfaces de comunicación.

- **SCADA:** Combinación de hardware y software para la supervisión, control y adquisición de datos.
- **Clientes:** Aplicaciones que utilizan los datos obtenidos y/o generados por el sistema SCADA.

# **2.2.1. HMI**

Una interfaz HMI (*Human Machine Interface*), por Corrales (2007), es un conjunto de software y hardware que facilita a un operador humano la interacción con una máquina o proceso, permitiendo la parametrización, control y supervisión del proceso.

El afán de integrar herramientas tecnológicas que faciliten el control operativo radica en la continua competitividad de las empresas de manufactura; así, de esta manera la eficiencia de la planta se verá reflejada en la productividad, agilidad, calidad, rentabilidad y disminución de costos ligados a la producción (Wonderware, 2019).

Wonderware (2019) uno de los mayores fabricantes de sistemas SCADA a nivel mundial, menciona algunas de las ventajas que aporta un sistema de estos:

- Hacerlo mejor y a menor costo
- Aumento de la disponibilidad de maquinaria
- Mejora de prestaciones de los equipos
- Fabricación con mejores estándares de calidad
- Reducción de costos de mantenimiento

La incorporación de un sistema SCADA en una planta industrial, no radica solamente el control unitario de una sola máquina, sino en la integración y control inminente de todo el proceso productivo. La introducción de tecnologías que se compaginen con la supervisión, control y adquisición de datos tendrá un impacto en el futuro de la empresa; por ello, la

automatización planteada o a plantearse deberá estar acorde a los objetivos estratégicos de la empresa, funcionalidad y reducción de ineficiencias y costes.

El estudio anteriormente mencionado deberá estar ligado a una escalabilidad empresarial inminente y progresiva, orientado a la gestión integral de la producción bajo la dirección y administración de todos los departamentos de la empresa.

#### **2.3. Estandarización de HMIs y Guía GEDIS**

#### **2.3.1. Estandarización de HMIs**

Con el afán de estandarizar el diseño de HMIs, existen a nivel mundial varias fuentes, guías y pautas a la hora de plasmar el proceso productivo en las interfaces. Es importante mencionar que no son rígidas; sin embargo, otorgan lineamientos necesarios para garantizar una mayor conformidad dentro de la empresa.

En la [Figura 4](#page-43-0) se muestran diferentes normas, guías y libros relacionados con el diseño de interfaces HMI. Es importante destacar que difieren una de otra debido a las ideas de desarrollo, unas se enfocarán en minimalismo y simplicidad mientras que otras otorgarán énfasis al proceso por medio de colores y alarmas.

#### Libros

- •*High Performance HMI HandBook*
- •*Human Machine Interface Design for Process Control Application*

#### Guías

•EEMUA 201 *Process plant control desks utilising human-computer interfaces: a guide to design, operational and human-computer interface issues*

- •ASM *Operator Display Guidelines*
- •NUREG-0700 Rev. 2-2002 *Human-System Interface Design Review Guidelines*
- •GEDIS

#### Estándares

- •ISO 11064 *Ergonomic design of control centres*
- •API 1165 *Recommended Practice for Pipeline SCADA Displays*
- •ANSI/HFES 100-2007 *Human Factors Engineering of Computer Workstations*
- •ANSI/HFES 200-2008 *Human Factors Engineering of Software User Interfaces*
- •ISO 9241 *Ergonomic requirements for office work with visual display terminals*
- •ISA 101 *Human Machine Interfaces for Process Automation Systems*

<span id="page-43-0"></span>•ISA 18

#### *Figura 4.* Libros, Guías y Estándares aplicados en el diseño de HMIs. Fuente: (MESA, 2012)

Es importante destacar algunos de los documentos mencionados anteriormente, por ejemplo, la

#### ISA 101 y GEDIS.

En la sección 4 de ANSI/ISA-101.01-2015 encontramos el Ciclo de Vida de HMIs, mismo que se muestra en la [Figura 5.](#page-44-0) El Ciclo en mención representa las relaciones inexcusables entre las actividades internas de la empresa con etapas de diseño de HMIs: filosofía, guía de estilo, plataformas, y otros establecidos por la ISA 101; todo esto gracias a la generación de documentación en cada fase.

19

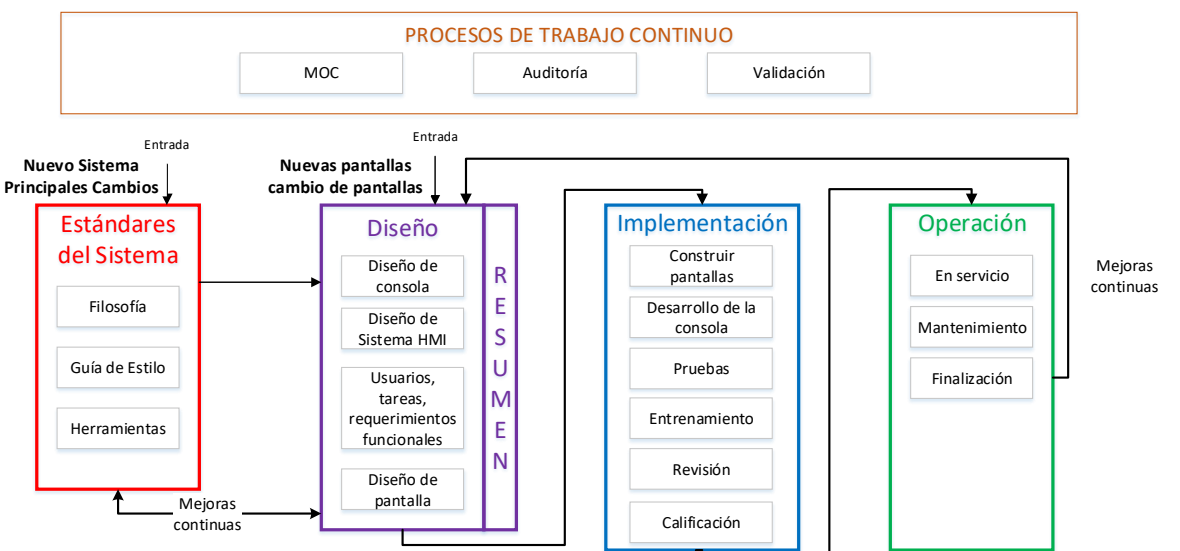

*Figura 5.* Ciclo de vida de la HMI por ANSI/ISA-101.01-2015. Fuente: (Hawrylo, 2019) e ISA 2019.

<span id="page-44-0"></span>En donde:

- *System Standards:*
	- o Documentos que establecen las bases para todas las decisiones de diseño de la HMI.
- *Design:*
	- o Todos los aspectos de *software* y *hardware* de la HMI.
- *Implement:*
	- o Creación de la HMI en la plataforma y el *hardware* destino desde el diseño hasta
		- las pruebas, entrenamiento y calificación final.
- *Operate:* 
	- o Incluye la operación normal y mantenimiento, así como el desmantelamiento.
- *Continuos:*
	- o Administración de cambios, auditoría y validación.

Michael Hawrylo (2019) en su presentación orientada a la aplicación de conceptos ISA 101 en aplicaciones ya existentes con HMIs menciona que para efectuar una mejora en las interfaces se debe considerar:

- Definición:
	- o Filosofía
	- o Guía de estilo
	- o Herramientas
- Enfocarse en cómo la "nueva" HMI operará
- Involucrar a los usuarios y propietarios del sistema

Además, (Hawrylo, 2019) menciona que debemos enfocarnos en pequeños cambios que mejoran la efectividad tales como:

- Uso de color
- Navegación
- Animación de objetos

HMIs sin un diseño adecuado, son considerados pobres por miembros de ISA, Graham Nasby (2017) señala que al no considerar un diseño basado en ISA101, contribuyen a la generación de mayores accidentes. Nasby, presenta el siguiente estudio en la [Tabla 1.](#page-45-0)

# <span id="page-45-0"></span>**Tabla 1.**

*Comparación de HMIs tradicionales con HMIs que implementan mejoras basadas en ISA101.*

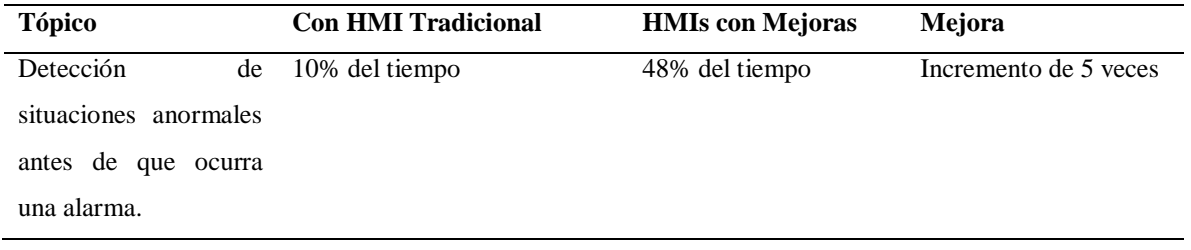

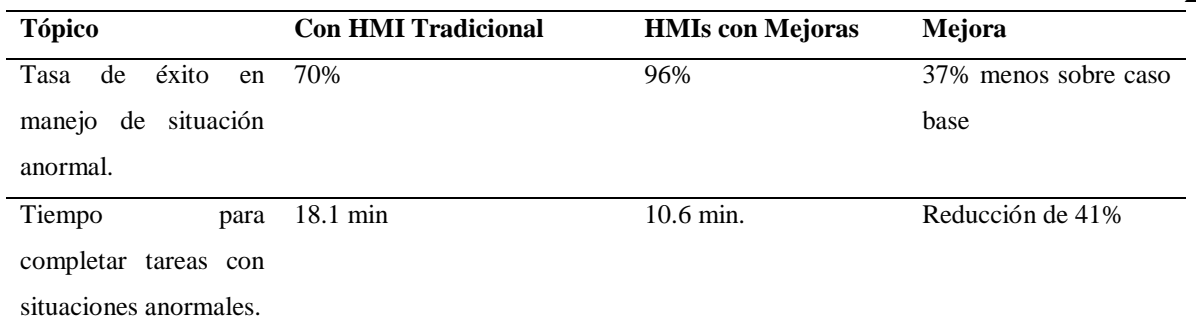

Fuente: (Nasby, 2017).

Los conceptos de alto rendimiento para HMIs propuestos por ISA y Nasby, se enfocan en el uso del color, principalmente, y resalta el siguiente ejemplo, [Figura 6.](#page-46-0)

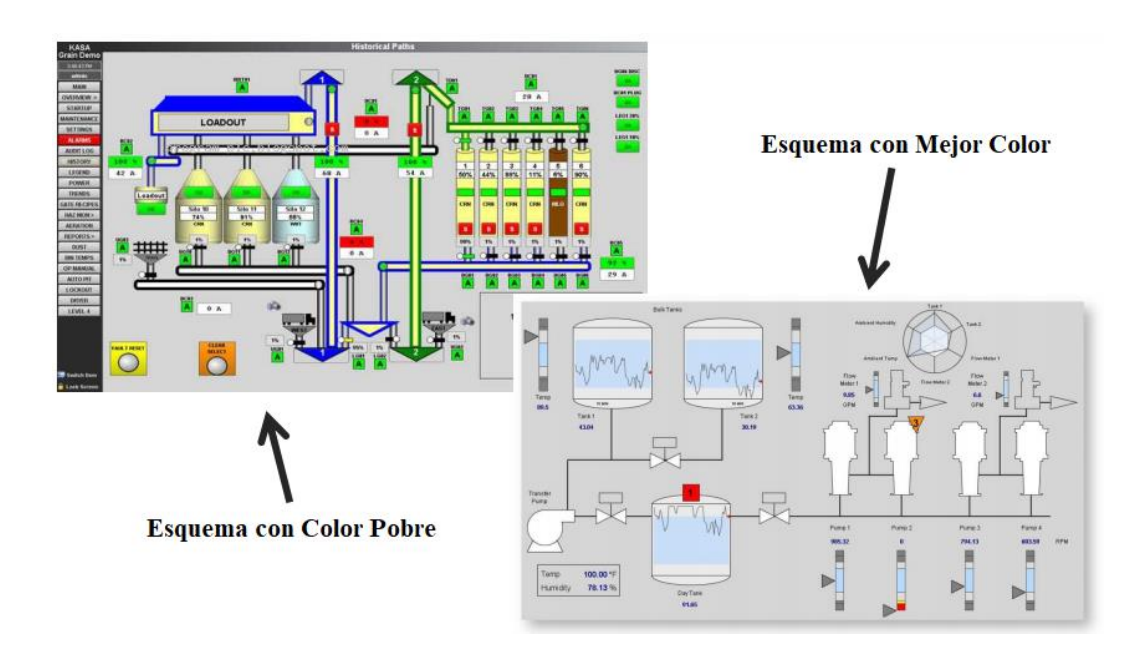

<span id="page-46-0"></span>*Figura 6.* Conceptos de alto rendimiento de HMIs, ISA101 enfocados en uso de color. Fuente: (Nasby, 2017)

Tal y como se puede evidenciar, las mejoras de los HMIs, están enfocados a la simplicidad, a la abstracción de un diagrama P&ID, en escala de grises indicando solamente con un color llamativo una situación anormal, no las normales.

En cuanto a la jerarquía de las ventanas, Nasby (2017) sugiere los siguientes niveles:

- Nivel 1: Resumen de la planta o del sistema completo.
- Nivel 2: Resumen de sub proceso.
- Nivel 3: Equipos o ventana de detalles de una parte del proceso.
- Nivel 4: Tarea específica o ventana de diagnósticos.

Finalmente, Nasby hace hincapié en la importancia de las tendencias, éstas al estar embebidas y siempre visibles en la interfaz otorgan al sistema un gran valor agregado. Además, agrega que siempre hay que mantener un diseño simple.

# **2.3.2. Guía GEDIS**

La Guía Ergonómica de Diseño de Interfaces de Supervisión (GEDIS), es una guía que otorga pautas a la hora de desarrollar interfaces de procesos industriales, ubicadas en salas de supervisión computarizadas y centralizadas (Ponsa, 2006).

# **Especificación de los Elementos de la Interfaz**

Los elementos más relevantes e imprescindibles, que menciona Ponsa (2006), en el desarrollo de las interfaces bajo guía GEDIS son:

- $\bullet$  Nivel 1:
	- o Arquitectura
	- o Navegación
- Nivel 2:
	- o Distribución
- $\bullet$  Nivel 3:
	- o Color
	- o Texto
- Nivel 4:
	- o Equipos
	- o Valores
	- o Tablas
	- o Comandos e ingreso de datos
- Nivel 5:
	- o Alarmas

Cada uno de los cinco niveles contiene directrices fijas a seguir; sin embargo, los conceptos establecidos podrán enriquecerse gracias a las características innatas del proceso productivo. En la [Tabla 2](#page-48-0) se describe cada uno de los elementos de la Guía GEDIS.

#### <span id="page-48-0"></span>**Tabla 2.**

*Descripción de cada uno de los elementos de Guía GEDIS.*

| <b>Elemento</b>    | Descripción                                          | Características                         |
|--------------------|------------------------------------------------------|-----------------------------------------|
| Arquitectura       | Mapa de pantallas que el diseñador establecerá       | Desarrollar las siguientes pantallas:   |
|                    | para la interacción con el sistema a controlar y     | comandos,<br>configuración,<br>proceso. |
|                    | supervisar. Se establecen relaciones lógicas.        | tendencias y alarmas.                   |
| Distribución<br>de | Desarrollar las plantillas de la interfaz, es decir, | Ubicación de los siguientes elementos:  |
| pantallas          | la ubicación de los elementos en cada una de las     | título, hora, fecha, logotipo empresa,  |
|                    | pantallas.                                           | mímico,<br>menú,<br>alarmas.            |
|                    |                                                      | configuraciones, tablas, tendencias.    |
| Navegación         | El esquema de navegación entre pantallas debe        | Se podrá utilizar: barra de botones,    |
|                    | ser intuitivo y fácil.                               | menús y submenús, barras de íconos      |
|                    |                                                      | gráficos, listas desplegables, link con |
|                    |                                                      | hipertexto.                             |

**Continúa**

| <b>Elemento</b>   | Descripción                                          | Características                             |
|-------------------|------------------------------------------------------|---------------------------------------------|
| Uso de color      | Aspecto a considerar, debe ser conservador,          | Colores<br>de:<br>de<br>equipos,<br>estatus |
|                   | convencional y concreto.                             | materiales, fluidos, alarmas, texto, fondo  |
|                   |                                                      | de pantalla, variables de proceso.          |
| Información       | Uso de texto en las interfaces debe ser racionado    | Considerar: uso de fuentes, tamaño de       |
| textual           | a la hora de informar a los operadores acerca del    | alineación,<br>espaciamiento,<br>texto.     |
|                   | proceso.                                             | acrónimos, abreviaturas.                    |
| Estado<br>de      | Definen los gráficos y símbolos que representan      | Considerar gráficos simples.                |
| Equipos<br>V      | los equipos del proceso. Además, la respectiva       |                                             |
| Eventos           | representación del estatus de los mismos.            |                                             |
| Información<br>y  | Valores del proceso que se generan en tiempo         | Representación a través de: gráficos,       |
| valores<br>de     | real. Se Incluirán los valores más importantes       | tablas, tendencias y cuadros de valores.    |
| proceso           | con los que el operador tiene conocimiento del       |                                             |
|                   | proceso productivo.                                  |                                             |
| Gráficos<br>de    | gráficos<br>tablas<br>permiten<br>Los<br>V<br>reunir | Deberán incluirse botones para manejar      |
| tendencias<br>V   | información del proceso para desplegarla de          | las tendencias como: ampliar, subir o       |
| tablas            | forma compacta al usuario.                           | bajar, cambiar página, otros.               |
| Comandos<br>e     | Serán necesarios para el operario a la hora de       | Ubicados: junto a sinópticos, pantallas     |
| ingresos de datos | controlar y modificar parámetros del sistema.        | específicas, ambos conceptos.               |
| Alarmas           | Las alarmas alertan al operador de situaciones       | Alarmas tipo: críticas (provocan paro del   |
|                   | de peligro. Además, implica una intervención         | advertencia<br>pueden<br>proceso),<br>(se   |
|                   | sobre ésta. Se clasifica de acuerdo a su             | transformar<br>críticas),<br>mensaje<br>en  |
|                   | criticidad.                                          | (eventos a transmitir al operador).         |

**2.4. Sistema de Ejecución de Manufactura (MES) y Sistema de Planificación de Recursos Empresariales (ERP)**

# **2.4.1. Sistema de Ejecución de Manufactura (MES)**

El concepto de sistema MES se instauró en 1992 en Boston por la AMR Research Inc. para referirse a la ejecución de actividades de manufactura existente en toda la cadena suministro. En 1997 la asociación industrial MESA (*Manufacturing Enterprise Systems*  *Association*) estandariza 11 funciones necesarias de un MES: orden de pago, gestión del personal y de recursos, trazabilidad de órdenes de fabricación, productos y lotes, adquisición de datos, control de la calidad, gestión de procedimientos, análisis de resultados, gestión de documentos y mantenimiento. Todas y cada una de las funciones están normadas por la ANSI/ISA 95 (Navarro, 2010).

No es imprescindible aplicar todas estas funciones para poner en marcha un sistema MES, esto depende de las necesidades y el grado de evolución del sistema industrial, con lo cual se opta por aplicar un subconjunto de estas funciones.

Un Sistema MES se sustenta en tiempo real de históricos de proceso, HMI/SCADA, servidores OPC, bases de datos, entre otros; facilitando la toma de decisiones a nivel gerencial.

#### **2.4.2. Sistema de Planificación de Recursos Empresariales (ERP)**

El término ERP hace referencia, por sus siglas en inglés, a *Enterprise Resource Planning*, es decir, Planificación de Recursos Empresariales. Fue acuñado por primera vez en 1990 por Gartner; sin embargo, su origen se remonta a la década de 1960, para ese entonces se lo aplicaba para la gestión y control del inventario en el sector manufacturero. Para 1970, se evolucionó a sistemas de Planificación de Requerimientos de Materiales (MRP, *Material Requirements Planning*) para la programación de los procesos productivos.

En la década de 1980, los MRP abarcaron los procesos de fabricación lo que llevó a su denominación: Planificación de Recursos de Fabricación (MRP-II, *Manufacturing Resource Planning*). Para 1990, los sistemas desarrollados se expandieron mucho más y abordaron el control de inventario, recursos humanos, entre otros; estableciendo lo que hoy conocemos como ERP (ORACLE, 2019).

Las ventajas de integración de un ERP en la empresa radican en la inclusión e interacción con soluciones de Inteligencia de Negocios (BI, *Business Intelligence*), automatización de marketing, *e-commerce*, disponibilidad de información empresarial y recursos en una única plataforma, interacción con diferentes bases de datos, ahorros de tiempo y costos operacionales, contabilidad, órdenes y pedidos de compra; entre otros (TIC.PORTAL, 2019), (ORACLE, 2019).

Gracias al conocimiento detallado de los procesos y subprocesos administrativos su mejoramiento es inminente, así como la optimización de la organización empresarial u otros aspectos indispensables dentro de la compañía.

Una de las desventajas al momento de integrar esta solución empresarial, representa el elevado costo. Normalmente un ERP se compone de módulos que operan de forma independiente y mientras más áreas se estime abarcar con el *software*, el costo es mayor. Además, estudios de *hardware* necesario, proceso de instalación y preparación de la infraestructura constituyen otro valor a considerar (TIC.PORTAL, 2019).

Los beneficios inminentes de la instauración de un ERP en una empresa son (SAP, 2019):

- Mayor productividad: agilización de procesos empresariales centrales con el afán de hacer más con menos.
- Mejores ideas para optimización de procesos: eliminación de incertidumbre de la información, obtener respuestas y soluciones a situaciones críticas de forma rápida.
- Informes a tiempo: aceleración de informes comerciales y financieros, distribución sencilla de los resultados. Actuación sobre los conocimientos y mejora del rendimiento en tiempo real.
- Reducción de riesgos: visibilidad y control del negocio en su totalidad, garantía de cumplimiento de requisitos reglamentarios internos y gubernamentales; además, predicción de riesgos.
- TI más simple: al integrar ERP con soluciones tecnológicas como base de datos, inteligencia de negocios, otros; se establece una plataforma amigable con el entorno de trabajo y de mayor valor agregado.
- Agilidad: gracias a la integración de operaciones eficientes y acceso rápido a los datos en tiempo real, se identifican nuevas oportunidades de mejora.

# **2.5. Normativa Legal Nacional e Internacional para Industria Cárnica**

## **2.5.1. Normativa Ecuatoriana**

Mediante Resolución No. 11183 del 13 de junio de 2011, promulgada en el Registro Oficial No.489 el 12 de julio de 2011, se oficializó con el carácter de Obligatorio el Reglamento Técnico Ecuatoriano RTE INEN 056 "CARNE Y PRODUCTOS CÁRNICOS", el mismo que entró en vigor el 08 de enero de 2012 (INEN, 2013).

Además, mediante Informe Técnico-Jurídico del 22 de abril de 2013, se procede a la aprobación y oficialización de la Primera Revisión del reglamento materia a la resolución antes mencionada, el cual de forma obligatoria se aprueba y oficializa la PRIMERA REVISIÓN del Reglamento Técnico Ecuatoriano RTE INEN 056 "CARNE Y PRODUCTOS CÁRNICOS".

El objeto del Reglamento "CARNE Y PRODUCTOS CÁRNICOS", consiste en establecer los requisitos que deben cumplir la carne y productos cárnicos con el afán de prevenir riesgos para la salud de los seres humanos y evitar prácticas o procesos que comprometan el producto (INEN, 2013).

El Reglamento RTE INEN 056 aplica a los siguientes productos que se fabriquen, importen o comercialicen a nivel nacional:

- Carne y menudencias comestibles de animales de abasto.
- Carne molida.
- Productos cárnicos crudos, productos cárnicos curados-madurados, productos cárnicos precocidos y productos cárnicos preformados.
- Conservas de carne.

Los productos antes mencionados se clasifican arancelariamente de la siguiente forma:

| <b>Clasificación</b> | Descripción                                                                         |
|----------------------|-------------------------------------------------------------------------------------|
| 02.01                | Carne de animales de la especie bovina, fresca o refrigerada.                       |
| 02.02                | Carne de animales de la especie bovina, congelada.                                  |
| 02.03                | Carne de animales de la especie porcina, fresca, refrigerada o congelada.           |
| 02.04                | Carne de animales de las especies ovina o caprina, fresca, refrigerada o congelada. |
| 02.06                | Despojos comestibles de animales de las especies bovina, porcina, ovina, caprina,   |
|                      | caballar, asnal o mular, frescos, refrigerados o congelados.                        |
| 02.07                | Carne y despojos comestibles de aves de la partida 01.05, frescos, refrigerados o   |
|                      | congelados,                                                                         |
| 02.08                | Las demás carnes y despojos comestibles, frescos, refrigerados o congelados.        |
| 0209.00              | Tocino sin partes magras y grasa de cerdo o de ave sin fundir ni extraer de otro    |
|                      | modo, frescos, refrigerados, congelados salados o en salmuera, secos o ahumados.    |
| 02.10                | Carne y despojos comestibles, salados o en salmuera, secos o ahumados; harina y     |
|                      | polvo comestibles, de carne o de despojos.                                          |

<span id="page-53-0"></span>**Tabla 3.**

*Clasificación arancelaria de la carne comprendida en la norma INEN RTE 056.*

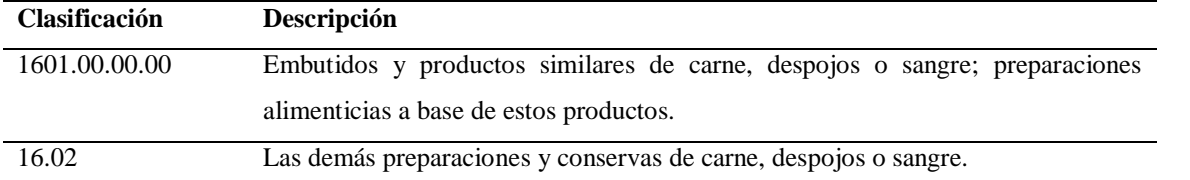

Fuente: (INEN, 2013).

Los productos nombrados en la clasificación arancelaria de la [Tabla 3](#page-53-0) deben ser elaborados en base a las normas establecidas en el Reglamento de Buenas Prácticas de Manufactura del Ministerio de Salud Pública. Además, todos y cada uno de los productos deberán mantenerse bajo cadena de frío, desde la planta de faenamiento hasta su expendio.

El reglamento técnico en cuestión se desarrolla en base a las Normas Técnicas NTE INEN 2346, 1338, 1346, 1316, principalmente. Además, se acogen términos genéricos tales como:

- Productos cárnicos preformados: Mezclas de carnes, no emulsionadas, adicionadas de aditivos y otros ingredientes permitidos. Se da forma con moldes.
- Recubiertos: Productos cárnicos a los que se les cubre con uno o más ingredientes permitidos.
- Cadena de frío: Cadena de suministro de temperatura controlada. Cumpliendo la cadena de frío en producción, transporte, almacenamiento y venta se garantiza al usuario que el producto no ha salido de un rango de temperatura dada.

Los productos en cuestión, *[Tabla 3](#page-53-0)*, a excepción de las conservas de carne, deben conservarse a nivel de expendio de refrigeración (0°C a 4°C) o en congelación a una temperatura de -18°C (INEN, 2013).

Es importante mencionar que el cumplimiento de los estándares de calidad óptimos son necesarios en la cadena de producción de productos cárnicos; para ello, el Reglamento Técnico Ecuatoriano RTE INEN 056 "CARNE Y PRODUCTOS CÁRNICOS" en su octavo numeral presenta los ensayos necesarios para evaluar la conformidad, [Tabla 4.](#page-55-0)

## <span id="page-55-0"></span>**Tabla 4.**

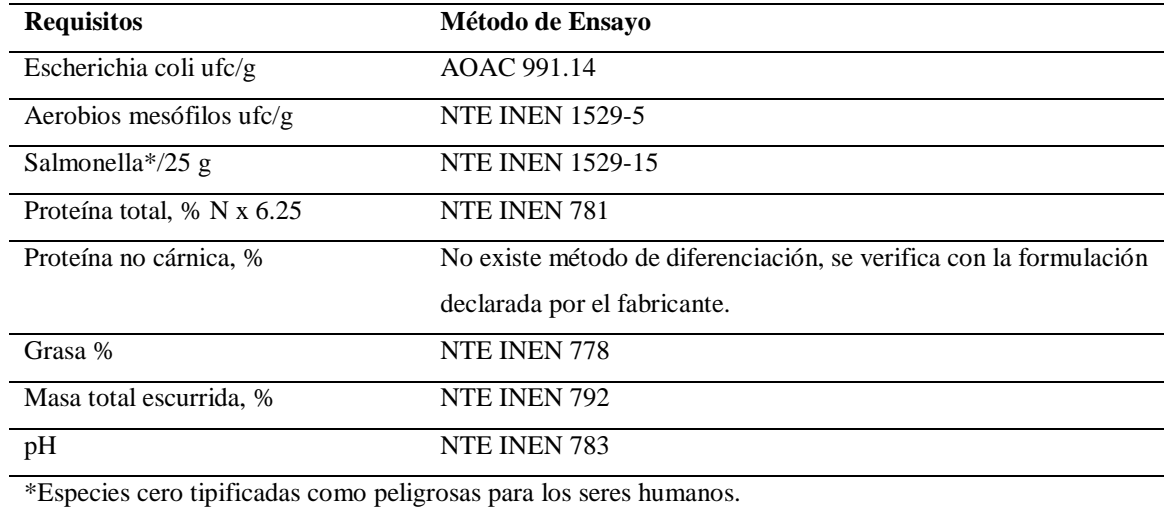

*Ensayos para evaluar la conformidad.*

Finalmente es importante mencionar todos y cada uno de los documentos normativos de referencia que complementan a la norma RTE INEN 056 "CARNE Y PRODUCTOS CÁRNICOS" y que son necesarios para la sustentación de la tesis, se muestran en la [Tabla 5.](#page-55-1)

#### <span id="page-55-1"></span>**Tabla 5.**

*Normativa técnica ecuatoriana aplicada a pruebas y ensayos de productos cárnicos.*

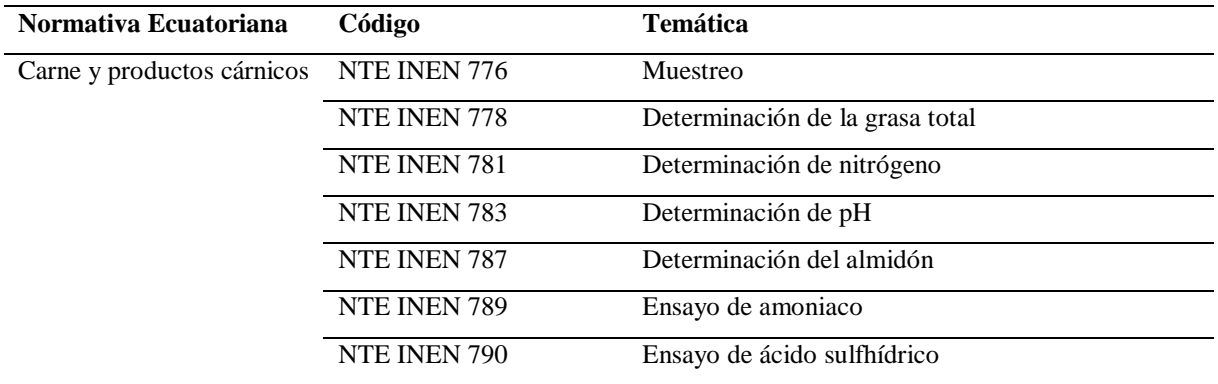

31

**Continúa**

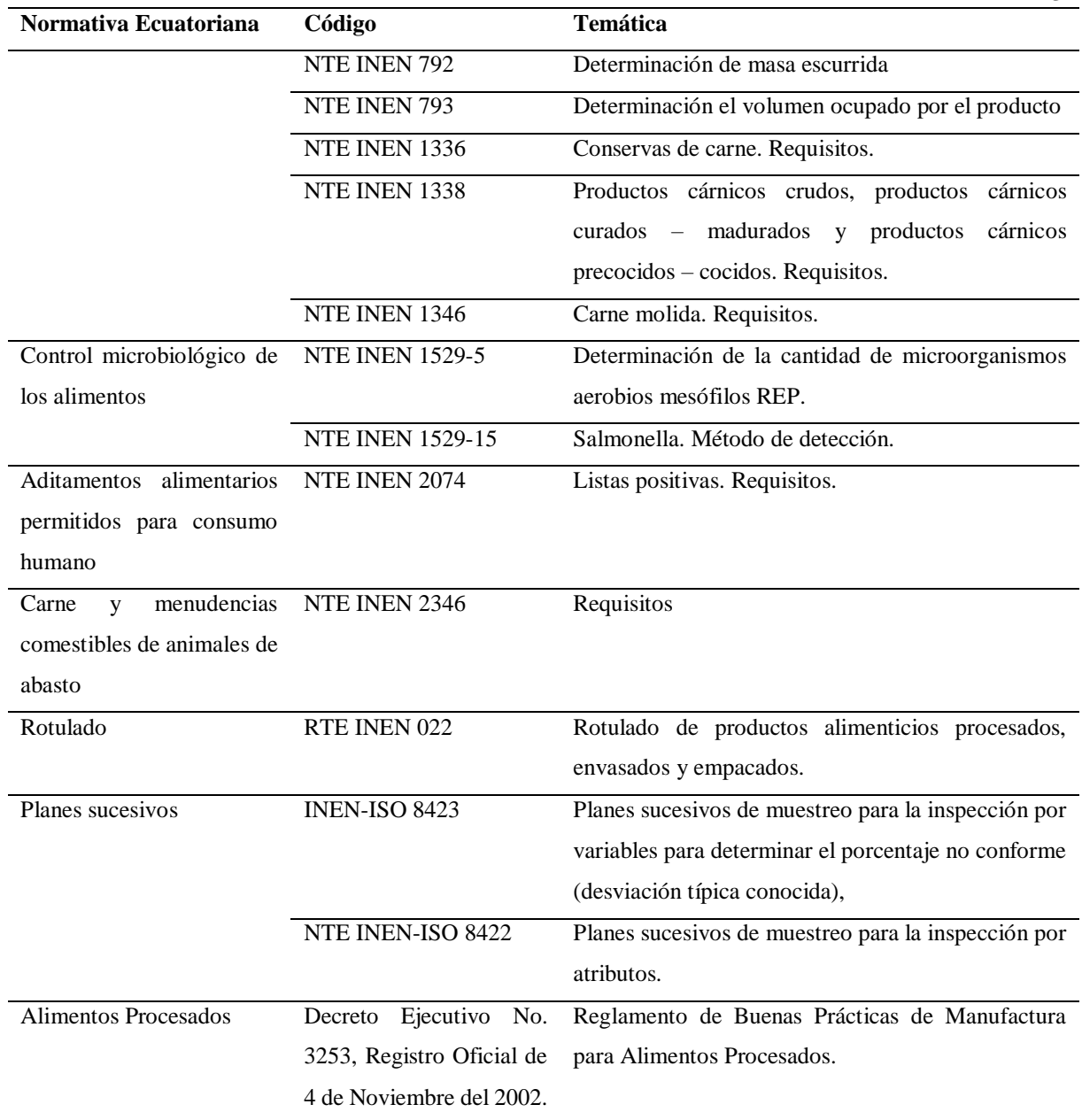

# **2.5.1. Normativa Internacional**

En base al inciso 6.7, 6.8 y 6.9 del Reglamento Técnico Ecuatoriano RTE INEN 056 "CARNE Y PRODUCTOS CÁRNICOS", (INEN, 2013), la normativa internacional a seguir es:

 No contener residuos de plaguicidas en cantidades superiores permitidas en el Codex Alimentarius CAC/MRL 1-2001.

- No contener residuos de medicamentos veterinarios en cantidades superiores a la permitidas en el Codex Alimentarius CAC/MRL 2.
- No contener contaminantes en cantidades superiores permitidas en el Codex Alimentarius CODEX STAN 193.
- ISO 16654 Determinación E. Coli 0157:H7.
- CAC/GL 50 Directrices generales sobre muestreo*.*
- AOAC *Official Method* 991.14 *Coliform and Escherichia Coli counts in foods Dry Rehydratable Film (Petrifilm E. Coli Count Plate and Petrifilm Coliform Count Plate) Methods*

Además, es importante mencionar que todos y cada uno de los productos cárnicos que se distribuyan en el Ecuador deben realizarse en unidades del Sistema Internacional de Unidades (SI).

# **CAPÍTULO III**

# **ANÁLISIS Y DESCRIPCIÓN DE LAS ESTACIONES DE PRODUCCIÓN A EMULAR**

# **3.1. Descripción General de las Estaciones de Trabajo**

La Línea de Simulación de Procesos Industriales de CEDIT, fue denominado como CIM-CEDIT. El sistema en mención se compone de 7 estaciones de trabajo, a saber:

- 1) Estación de Recepción de Materia Prima y Trazabilidad Heredada.
- 2) Estación de Corte.
- 3) Estación de Desechos.
- 4) Estación de Empaque.
- 5) Estación de Almacenamiento y Refrigeración.
- 6) Estación de Cierre de Pedidos y Despacho.
- 7) Estación de Control de Calidad e Inocuidad.

Las Estaciones del Sistema CIM-CEDIT se muestran en la [Figura 7](#page-59-0) y [Figura 8,](#page-59-1)

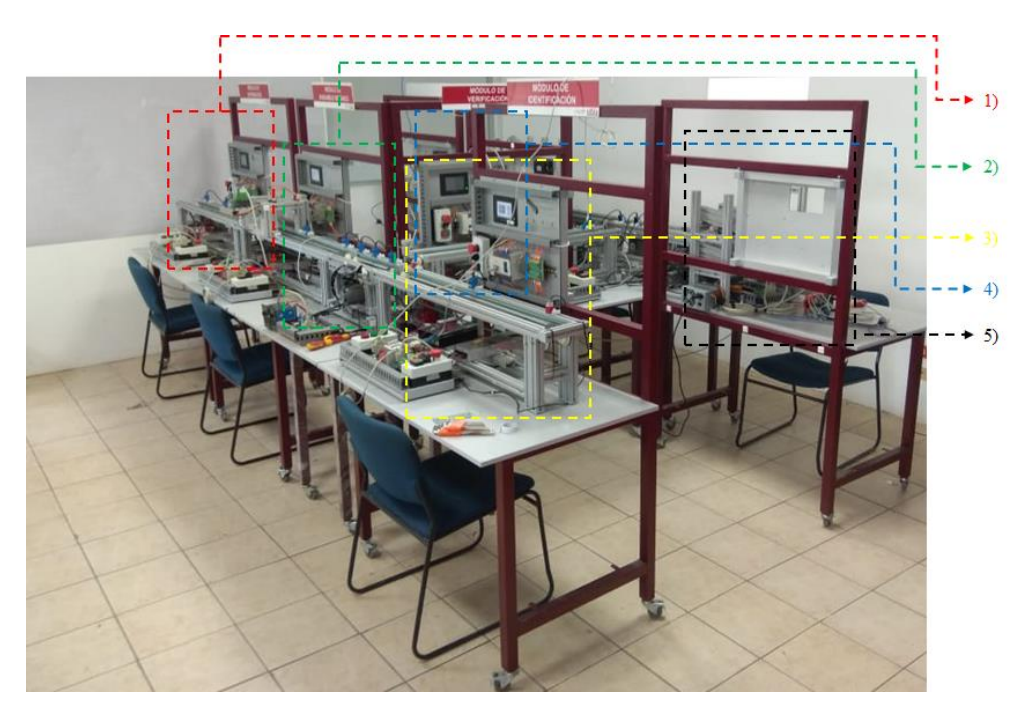

*Figura 7.* Estaciones del Sistema CIM-CEDIT, vista lateral izquierda.

<span id="page-59-0"></span>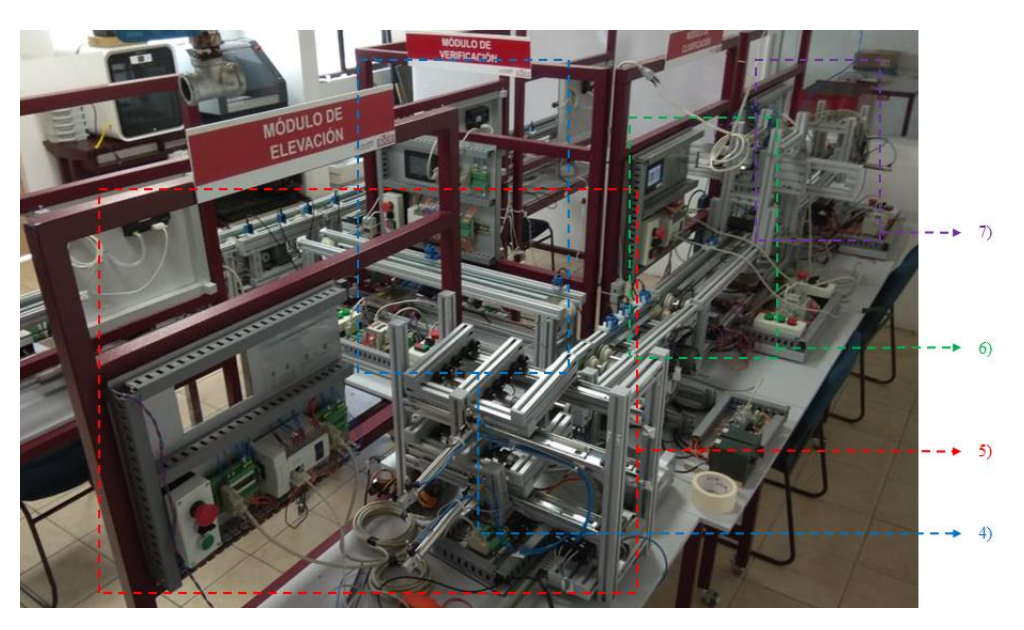

*Figura 8.* Estaciones CIM-CEDIT, vista lateral derecha.

<span id="page-59-1"></span>El diagrama de flujo que representa la lógica de funcionamiento del sistema total, se muestra en la [Figura 9.](#page-60-0) Se inicia con el ingreso de información a la Guía de Trazabilidad, posterior se ingresa el pallet inteligente (unidad remota extra) al sistema y se envía la petición a la Estación de Calidad, tras una toma de datos, se evalúa si se desecha o se admite el pallet para continuar

en el proceso. En caso de ser aceptado, continúa en la Estación de Recepción para evaluar variables como peso, temperatura y pH, si en esta nueva medición de variables no aprueba los parámetros, se desecha. En caso de niveles adecuados, el pallet pasa a la Estación de Corte, en esta estación se mide el peso después del corte para evaluar el porcentaje de merma. Posteriormente, pasa a la Estación de Empaquetado para después ubicarse en un espacio definido en la Estación de Almacenamiento. Finalmente, una vez que se haya dado el tratamiento adecuado a cada uno de los 4 pallets, se habilitará la opción de efectuar el despacho, se efectuará una comunicación entre la Estación de Almacenamiento con la Estación de Cierre de Pedidos.

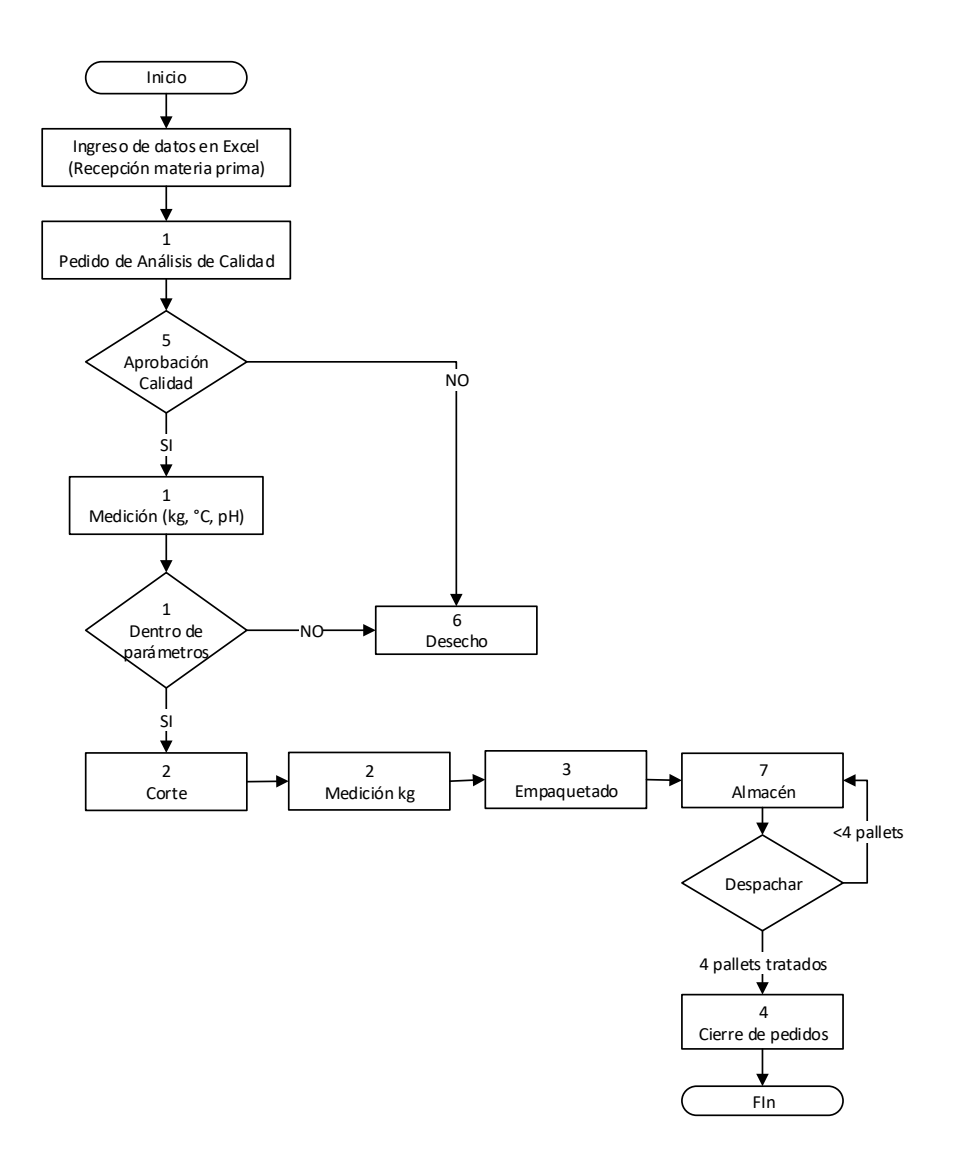

<span id="page-60-0"></span>*Figura 9.* Diagrama de Flujo del sistema total.

## **3.1.1. Componentes Generales del Sistema CIM-CEDIT Presentes en Cada Estación**

# **Sistema de Posicionamiento y Transporte**

La banda transportadora que se muestra en la [Figura 10](#page-61-0) constituye un sistema modular básico. Puede ser ampliada, al unir varias bandas modulares por medio de uniones. La función principal es la de transporte de los pallets inteligentes, ubicación y soporte de los módulos de verificación (Corte), elevación (Almacenamiento y refrigeración), manipulación (Cierre de pedidos y despacho) y test (Control de calidad e inocuidad).

La banda transportadora básica tiene un carril de trabajo de 10 cm. de ancho, longitud de 100 cm., altura de 20 cm. con patas de regulación y nivel.

Finalmente mencionar que la banda está construida en perfil de aluminio y tiene operación directa con el PLC gracias al panel de control.

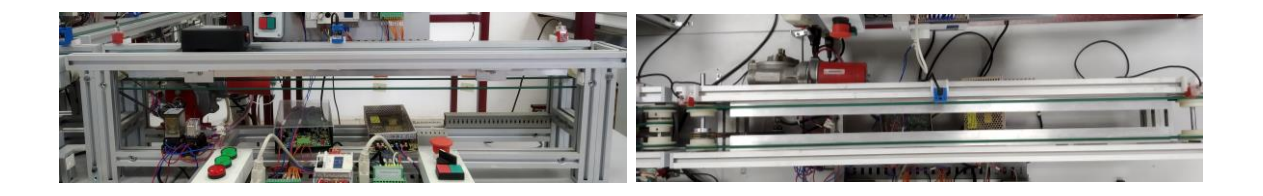

*Figura 10.* Banda Transportadora del sistema, vista frontal y vista superior.

#### <span id="page-61-0"></span>**Panel de Control Inferior**

El panel de control utilizado en cada una de las estaciones se muestra en la [Figura 11.](#page-62-0) Se compone de luces piloto, botonera, borneras de conexión, PLC Xinje XC3-14R-E y cable de conexión serial entre borneras.

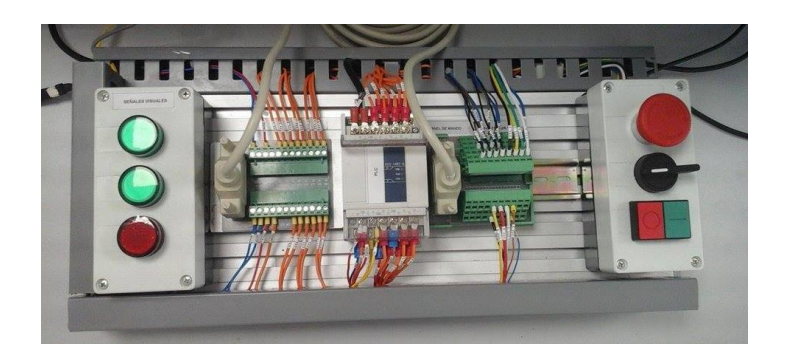

*Figura 11.* Panel de control inferior genérico.

<span id="page-62-0"></span>Las funcionalidades de cada elemento son:

- Luces piloto:
	- o Color verde superior: estación funcionando.
	- o Color verde intermedio: estación en pausa.
	- o Color rojo: estación en paro de emergencia.
- Bornera izquierda: se conectan todas y cada una de las entradas y salidas del PLC.
- Bornera derecha: se conectan todos los sensores inductivos ubicados encima de la banda transportadora, luces piloto y botonera.
- Botonera:
	- o Pulsador tipo hongo con retención: paro de emergencia de la estación.
	- o Selector dos posiciones: Activado permite el arranque de la estación, desactivado no arranca.
	- o Botón rojo con retorno a resorte: pausa de la estación.
	- o Botón verde con retorno a resorte: rearme de la estación. Y en estación de recepción permite el arranque del proceso.
- PLC Xinje XC3-14R-E:
	- o Comunicación Modbus con PLC superior de la estación.
	- o Configuración de alarmas de la estación.
	- o Acción directa sobre la banda transportadora.

Cable de Conexión Serial: facilita la conexión entre borneras.

Es importante mencionar que la estación de Almacenamiento y Refrigeración no posee panel de control inferior.

# **Panel de Control Superior**

El panel de control superior genérico utilizado en cada una de las estaciones se muestra en la [Figura 12.](#page-63-0) Se compone de HMI Xinje TouchWin TH465-UT, botonera, bornera de conexión, PLC Xinje XC3-24RT-E y cable de conexión serial entre borneras.

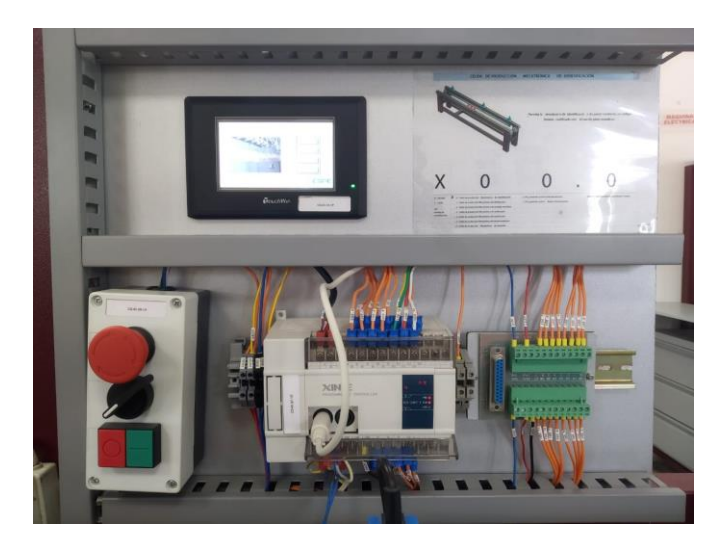

*Figura 12.* Panel de control superior genérico.

<span id="page-63-0"></span>Las funcionalidades de cada elemento son:

- HMI Xinje TouchWin TH465-UT:
	- o Visualizar las variables de proceso de la estación.
	- o Verificación de subprocesos inherentes a la estación.
	- o Control de la estación.
- Bornera: se conectan todas y cada una de las entradas y salidas del PLC.
- Botonera:
- o Pulsador tipo hongo con retención: paro de emergencia de la estación y en estación de recepción de todo el sistema.
- o Selector dos posiciones: Verificación de las acciones de forma manual o automática en todas las estaciones a excepción de la estación de Almacenamiento y Refrigeración, y Cierre de Pedidos y Despacho.
- o Botón rojo con retorno a resorte: pausa del sistema.
- o Botón verde con retorno a resorte: inicio del sistema.
- PLC Xinje XC3-24RT-E:
	- o Comunicación Modbus con PLC inferior de la estación.
	- o Comunicación con HMI Xinje TouchWin TH465-UT.
	- o Configuración de alarmas de la estación.
- Cable de Conexión Serial: facilita la conexión entre borneras.

Es importante mencionar que la Estación de Empaque y Estación de Almacenamiento y Refrigeración posee la misma distribución de elementos; sin embargo, en lugar de un PLC Xinje XC3-24RT-E se tiene un PLC Xinje XC3-32RT-E.

# **3.2. Estaciones del Sistema CIM-CEDIT**

# **3.2.1. Estación de Recepción de Materia Prima y Trazabilidad Heredada**

#### **Descripción de la Estación de Recepción**

La estación de Recepción de Materia Prima y Trazabilidad Heredada tiene como objeto emular el proceso de recepción de materia prima y generar información que servirá para desarrollar la trazabilidad del pallet en todo el proceso. La materia prima que ingresa comprende pollos enteros, muertos, desangrados, desplumados y eviscerados; misma

que es representada con el pallet inteligente (unidad remota extra) a manera de lotes. Cada lote se compone de 10 pollos.

La importancia de esta estación radica en corroborar la información heredada con la medida en planta, es decir, comparar la información ingresada a manera de Trazabilidad heredada con la información efectuada por sensores simulados.

Variables como peso, temperatura y pH; son abordados en esta estación.

Finalmente, es necesario mencionar que esta estación se comunicará con la estación de Control de Calidad e Inocuidad, Línea de Cortes y Línea de Desechos. Con el afán de efectuar:

- Retención de materia prima previa a ingresar al proceso debido a la solicitud efectuada a la Estación de Calidad para análisis del lote a puertas del proceso.
- Continuación de materia prima liberada por la Estación de Control de Calidad e Inocuidad, aprobada o denegada.

En la [Figura 13](#page-65-0) se observa la estación en mención.

<span id="page-65-0"></span>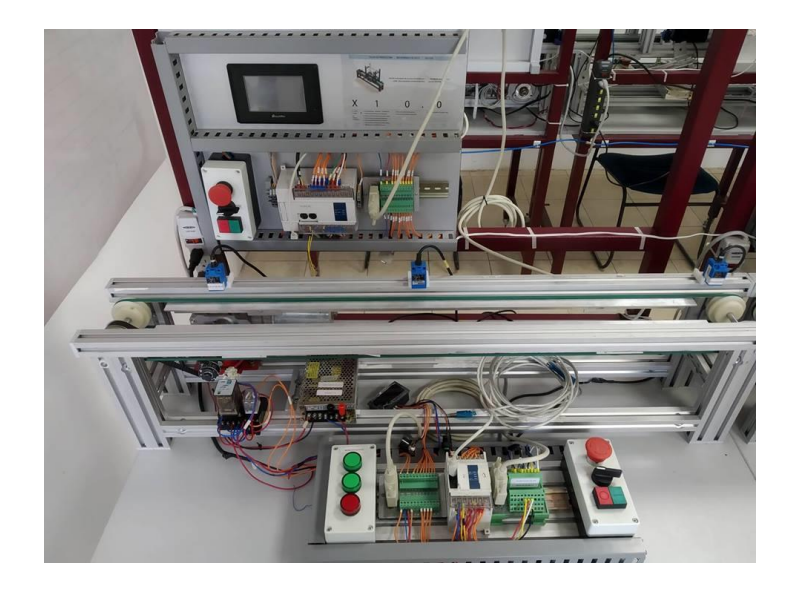

*Figura 13.* Estación de Recepción de Materia Prima y Trazabilidad Heredada.

# **Componentes de la Estación de Recepción de Materia Prima y Trazabilidad Heredada**

Entre los componentes tenemos los que se muestran en la [Tabla 6.](#page-66-0)

#### <span id="page-66-0"></span>**Tabla 6.**

*Componentes de la Estación de Recepción de Materia Prima y Trazabilidad Heredada.*

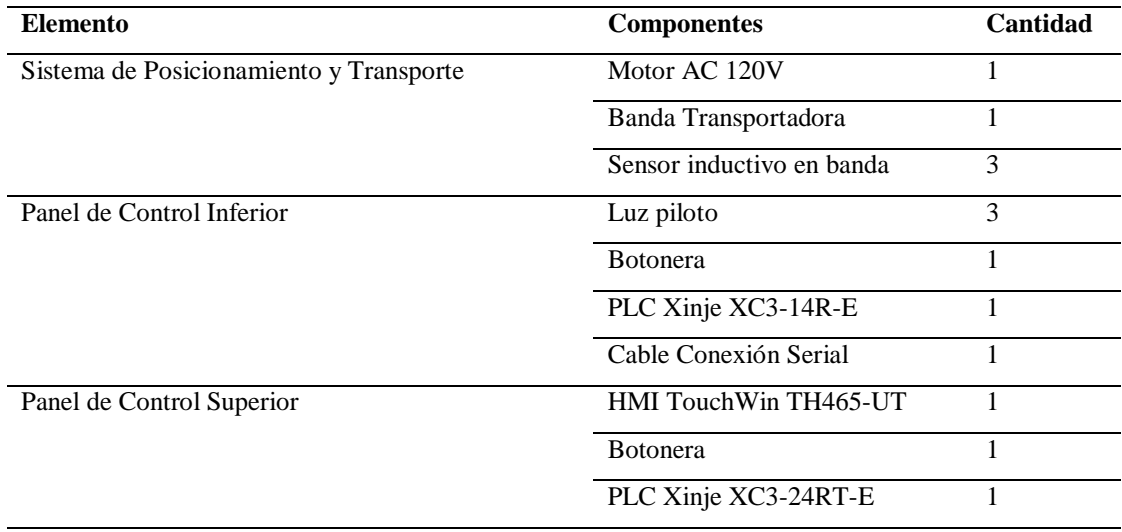

# **Variables de Proceso de la Estación de Recepción de Materia Prima y Trazabilidad Heredada**

Con el afán de abordar la trazabilidad heredada de animales de beneficio, nos hemos basado en la Guía de Buenas Prácticas Pecuarias, artículo 25. DE LA RASTREABILIDAD, inciso d; información heredada propuesta por la empresa Zaponti de Colombia y al reglamento de Buenas Prácticas Avícolas. En este último, se revisó el apartado Bienestar Animal, Capacitación del Personal y Trazabilidad para complementar las variables de proceso.

Es necesario mencionar que toda la información se subirá a una hoja de Excel y se enviará solamente la información necesaria al sistema a través del OPC Server, con el afán de cumplir con el apartado de Trazabilidad y Control de Calidad, antes y durante el proceso. Además, determinada información será enviada al proceso para establecer comparativas y acciones en tiempo real con cada una de las estaciones.

# <span id="page-67-0"></span>**Tabla 7.**

| <b>Variable</b>            | Valor / Código                                                          |
|----------------------------|-------------------------------------------------------------------------|
| Granja de Procedencia,     | 001, dependerá de la codificación que otorgue la empresa a cada una de  |
| por lote                   | las granjas de sus proveedores                                          |
| Planta de beneficio        | 001, dependerá la codificación que otorgue la empresa a cada uno de sus |
|                            | proveedores                                                             |
| Fecha de sacrificio en     | Día/Mes/Año                                                             |
| planta de beneficio, por   |                                                                         |
| lote                       |                                                                         |
| Fecha de envío en planta   | Día/Mes/Año                                                             |
| de beneficio, por lote     |                                                                         |
| Nombre del responsable     | Nombre de la persona que envía el lote en planta de beneficio           |
| inicio<br>Hora<br>de<br>de | Hora/minutos                                                            |
| sacrificio, por lote       |                                                                         |
| Hora de finalización de    | Hora/minutos                                                            |
| sacrificio, por lote       |                                                                         |

*Información heredada de animales en granja y planta de beneficio.* 

A más de disponer de información de granja y planta de beneficio como se observa en

la [Tabla 7,](#page-67-0) se propone información post Mortem de animales por lote.

#### <span id="page-67-1"></span>**Tabla 8.**

*Información heredada de animales post mortem de lote, valores medios de todo el lote.*

| <b>Variable</b>            | Valor / Código                                                                                                    |
|----------------------------|----------------------------------------------------------------------------------------------------|
| Planta<br>Peso<br>de<br>en | 3 Kg $\pm$ 0.5kg, este valor será impuesto para la tesis; sin embargo,                                                 |
| beneficio de lote (sin     | dependerá de la media que solicite la empresa encargada del despiece de                                                |
| desangrado,<br>cabeza,     | las aves a su proveedor.                                                                                               |
| escaldado y sin vísceras)  |                                                                                                    |
|                            | Temperatura reportada al $3^{\circ}$ C ± $3^{\circ}$ C, este valor será impuesto para la tesis; sin embargo, dependerá |
| envío por lote             | de la media que solicite la empresa encargada del despiece de las aves a                                               |
|                            | su proveedor                                                                                                    |
| pH                         | $6.2\pm0.2$ , este valor será impuesto para la tesis y en base a estudios y Norma                                      |
|                            | INEN 783; sin embargo, dependerá de la media que solicite la empresa                                                   |
|                            | encargada del despiece de las aves a su proveedor                                                                      |
| Código de Lote             | 001, dependerá de la codificación que otorgue la empresa proveedora                                                    |
| Especie                    | Avícola                                                                                                    |

**Continúa**

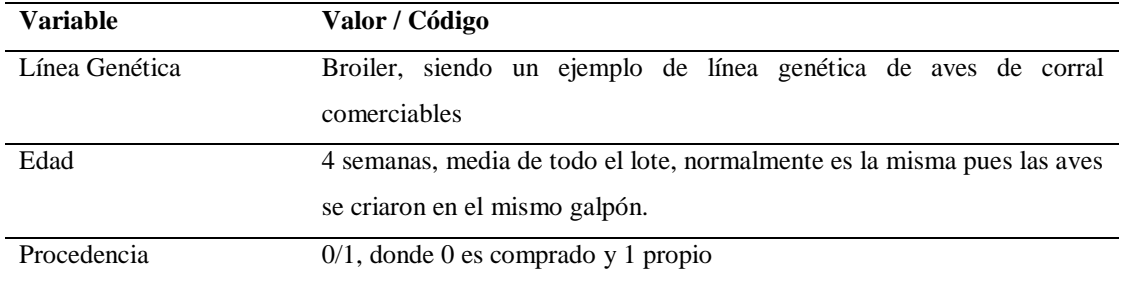

Información referente al establecimiento de la planta de beneficio resulta necesario, así como las condiciones de transporte que lleva el producto desde la planta de beneficio hasta la empresa dedicada al desposte de los animales.

#### **Tabla 9.**

*Información de la planta de beneficio.*

| <b>Variable</b>          | Valor / Código                                              |
|--------------------------|-------------------------------------------------------------|
| Nombre de la explotación | Nombre de la Planta de Beneficio.                           |
| pecuaria                 |                                                             |
| Responsable              | Nombre de la persona responsable de la Planta de Beneficio. |
| Provincia                | 01, dependerá de la codificación que otorgue la empresa     |
| Cantón                   | 01, dependerá de la codificación que otorgue la empresa     |
| Parroquia                | 01, dependerá de la codificación que otorgue la empresa     |
| Teléfono                 | 2894172, número convencional                                |
| Dirección                | Dirección de la Planta de Beneficio.                        |

Con el afán de mantener un control más adecuado del producto, se tendrá un registro

del camión.

#### **Tabla 10.**

*Información referente al medio de transporte.*

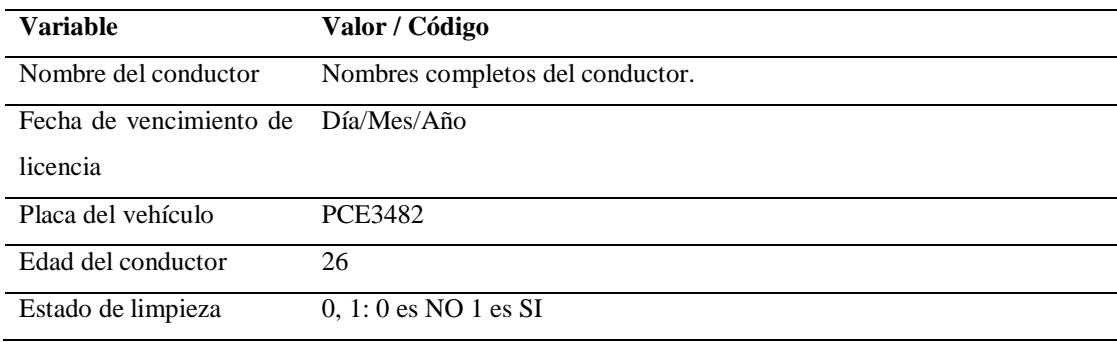

**Continúa**

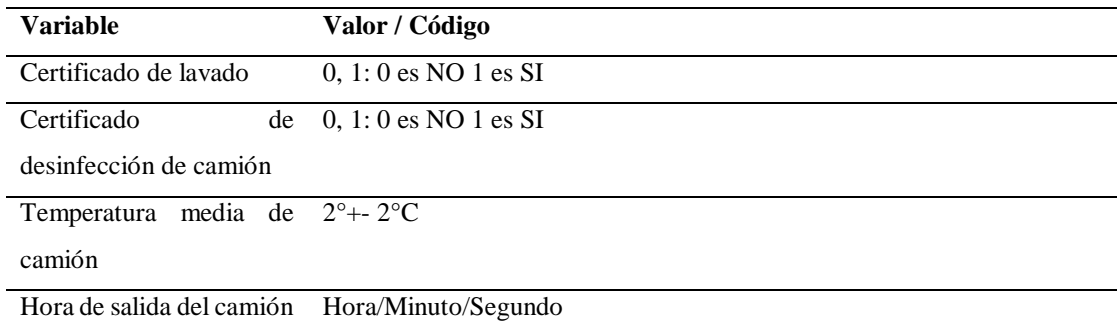

Finalmente, resulta necesario la inclusión de datos referentes al registro de calidad en

granja, así como del empleo de fármacos y vacunas.

## **Tabla 11.**

*Información referente al registro de calidad en granja y uso de fármacos.*

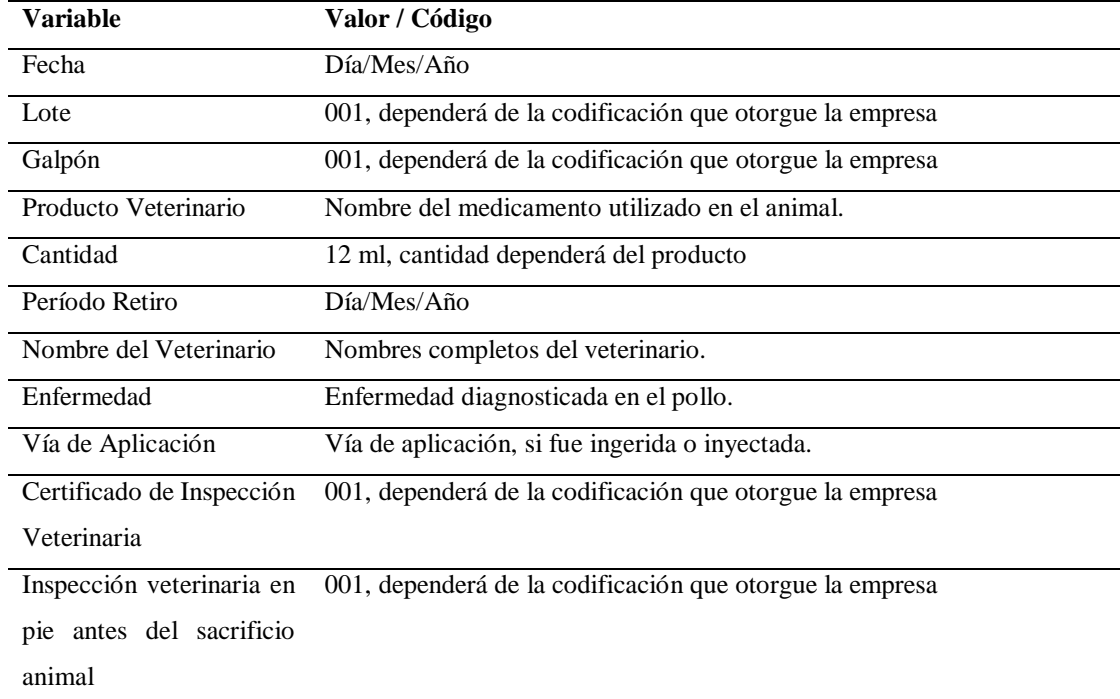

La información representativa a enviarse a los PLCs, que servirá para el proceso productivo, serán las variables de Peso, Temperatura y pH de la [Tabla 8](#page-67-1) para cada uno de los lotes.

Las consideraciones inminentes de variables en piso de planta en la recepción son necesarias. El operador encargado de la estación de Recepción de Materia Prima, a

más de ingresar toda la información de las tablas requeridas con anterioridad, ingresará

datos al sistema referentes a Transporte y Materia Prima receptada.

#### <span id="page-70-0"></span>**Tabla 12.**

*Información generada por operador de planta referente a transporte y Recepción de Materia Prima.*

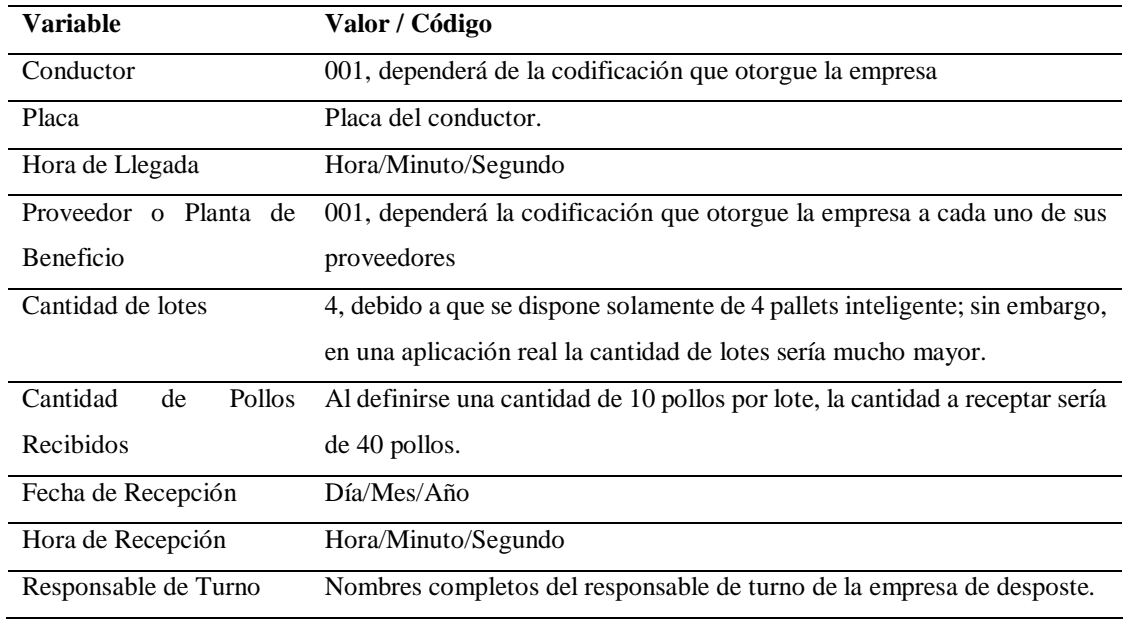

Con el objeto de estandarizar el proceso de recepción e interacción entre las estaciones, y por motivos didácticos, la cantidad de lotes será de 4 y un total de 40 pollos muertos; tal y como se observa en la [Tabla 12.](#page-70-0)

Finalmente, las variables de proceso medidas (emuladas) en la estación son las

que se muestran en la [Tabla 13.](#page-70-1)

#### <span id="page-70-1"></span>**Tabla 13.**

*Variables de proceso medidas en la estación de Recepción de Materia Prima y Trazabilidad Heredada.*

| <b>Variable</b>      | Valor / Código                    |
|----------------------|-----------------------------------|
| Peso del lote        | Peso en kilogramos                |
| Temperatura del lote | Temperatura en grados centígrados |
| pH del lote          | Valor en la escala de pH          |

# **Interfaz HMI de la Estación de Recepción de Materia Prima y Trazabilidad Heredada**

Como se mencionó con anterioridad, se dispone de pantallas HMIs táctiles en cada una

de las estaciones. La pantalla de bienvenida se muestra en la [Figura 14.](#page-71-0)

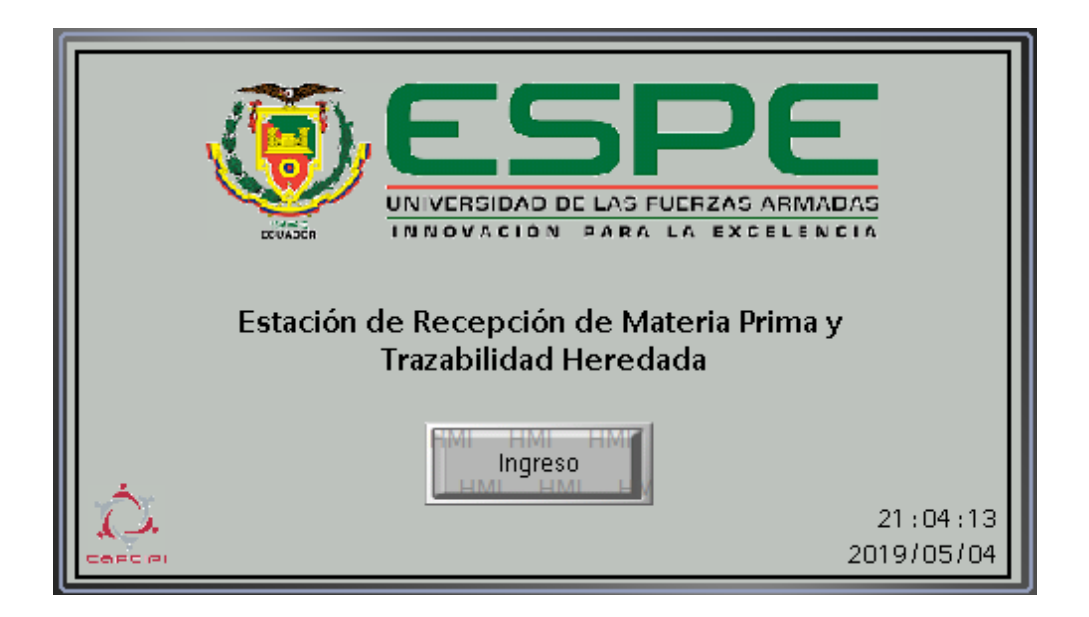

*Figura 14.* Pantalla Inicio de la Estación de Recepción de Materia Prima y Trazabilidad Heredada.

<span id="page-71-0"></span> **Funcionamiento de la Estación de Recepción de Materia Prima y Trazabilidad Heredada**

El diagrama de flujo de la Estación de Materia Prima y Trazabilidad Heredada se

muestra en la [Figura 15.](#page-72-0)
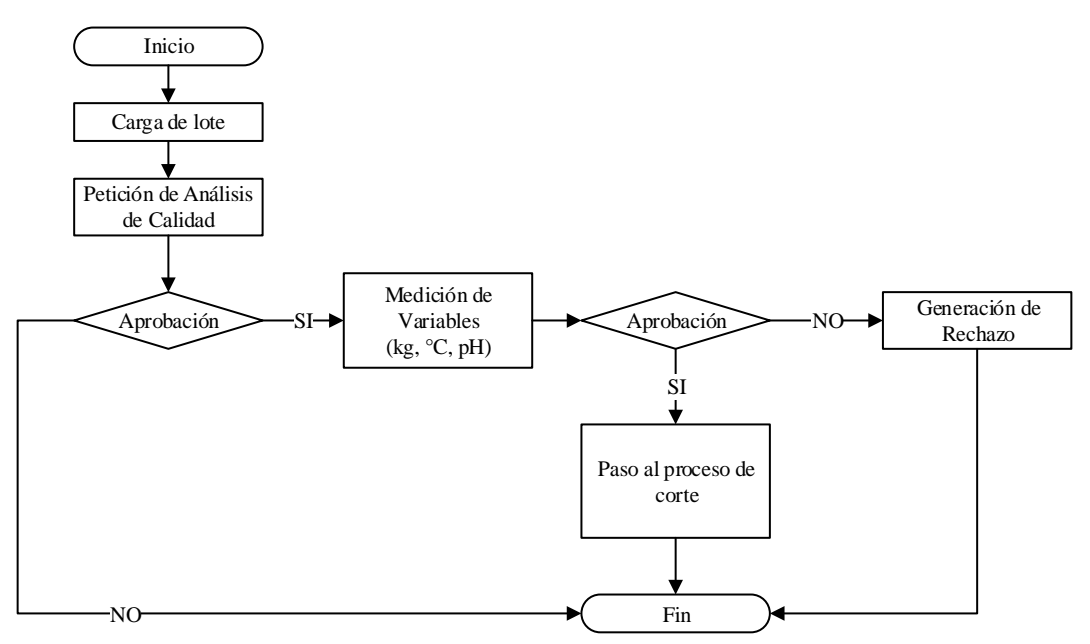

*Figura 15.* Diagrama de Flujo de la Estación de Materia Prima y Trazabilidad Heredada.

### **3.2.2. Estación de Corte**

### **Descripción de la Estación de Corte**

La Estación de Corte tiene como objeto emular el proceso de cortes de los pollos. La información que se genera en esta estación permitirá contribuir a la trazabilidad del lote en proceso. Las acciones que se ejecuten en esta estación serán efectuadas a todo el lote, es decir, todos los pollos tendrán el mismo tratamiento. Los tipos de cortes a efectuarse en la estación son:

- Dejar pollo entero, sin cortes.
- Cortar a la mitad.
- Cortar en cuartos.
- Cortar en octavos.

Es importante recalcar que cada lote se compone de 10 pollos. Además, esta estación se encargará de corroborar el peso antes y después de realizar el proceso de corte con el afán de evitar inconformidades relacionadas con operarios y medir la merma.

En caso de existir un rechazo, esta estación se comunicará con la estación de Recepción de Materia Prima y Trazabilidad Heredada y la de Control de Calidad e Inocuidad, para enviar el lote (pallet inteligente, Unidad Remota Extra) a la estación de Desechos.

En la [Figura 16](#page-73-0) se observa la estación en mención.

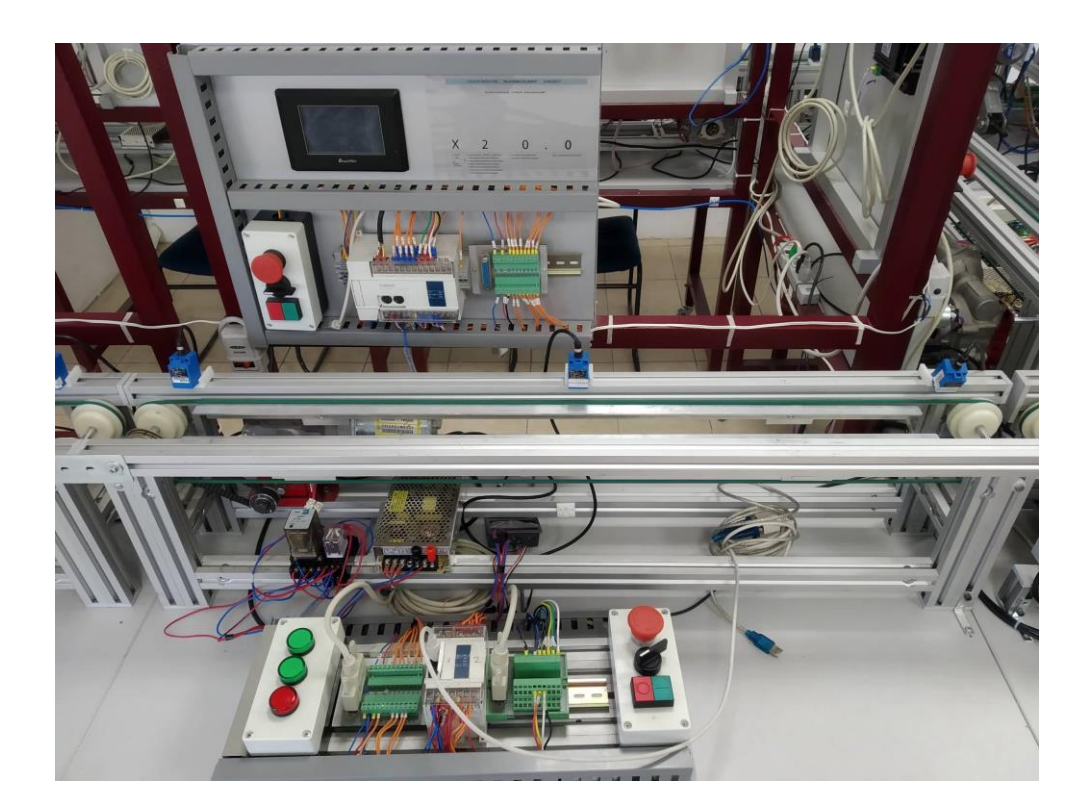

*Figura 16.* Estación de Corte.

## <span id="page-73-0"></span>**Componentes de la Estación de Corte**

Entre los componentes de la Estación de Corte tenemos los que se muestran en la [Tabla](#page-74-0) 

[14:](#page-74-0)

#### <span id="page-74-0"></span>**Tabla 14.**

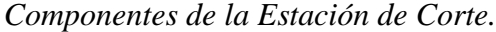

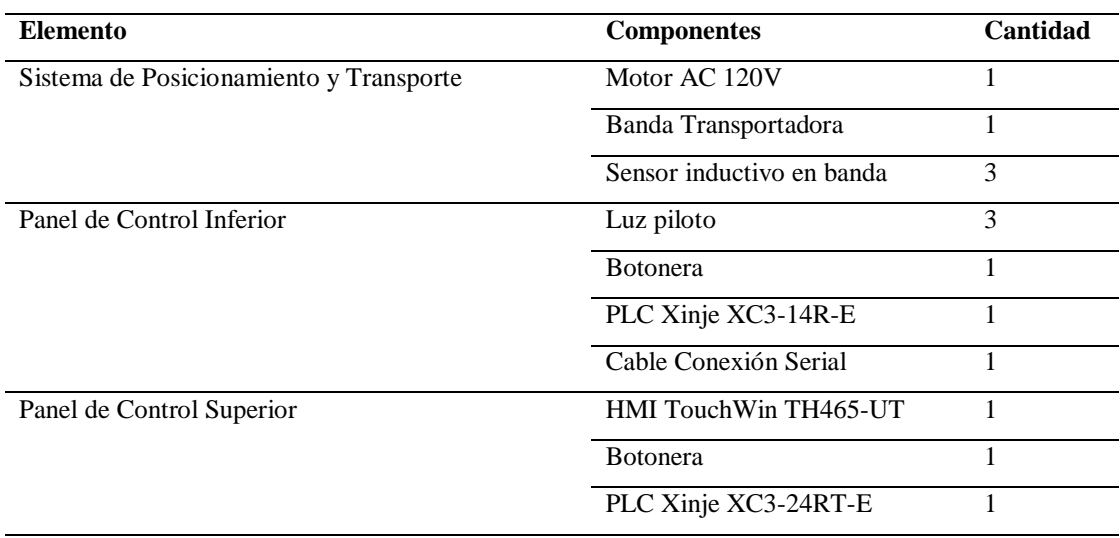

# **Variables de Proceso de la Estación de Corte**

Las variables de proceso inmiscuidas en esta estación se basan en las hojas de ruta propuestas por la empresa Zaponti de Colombia y el reglamento de Buenas Prácticas Avícolas para mantener Trazabilidad del proceso. Las variables se muestran en [Tabla](#page-74-1)  [15.](#page-74-1)

#### <span id="page-74-1"></span>**Tabla 15.**

*Variables de proceso de la Línea de Cortes.*

| <b>Variable</b>                                    | Valor / Código                                                       |
|----------------------------------------------------|----------------------------------------------------------------------|
| Peso del lote antes del corte                      | Peso en kilogramos, esta información se la obtiene de la medición en |
|                                                    | la primera estación                                                  |
| Peso del lote después del corte Peso en kilogramos |                                                                      |

### **Interfaz HMI de la Estación de Corte**

Como se mencionó con anterioridad, se dispone de pantallas HMIs táctiles en cada una

de las estaciones. La pantalla de bienvenida se muestra en la [Figura 17:](#page-75-0)

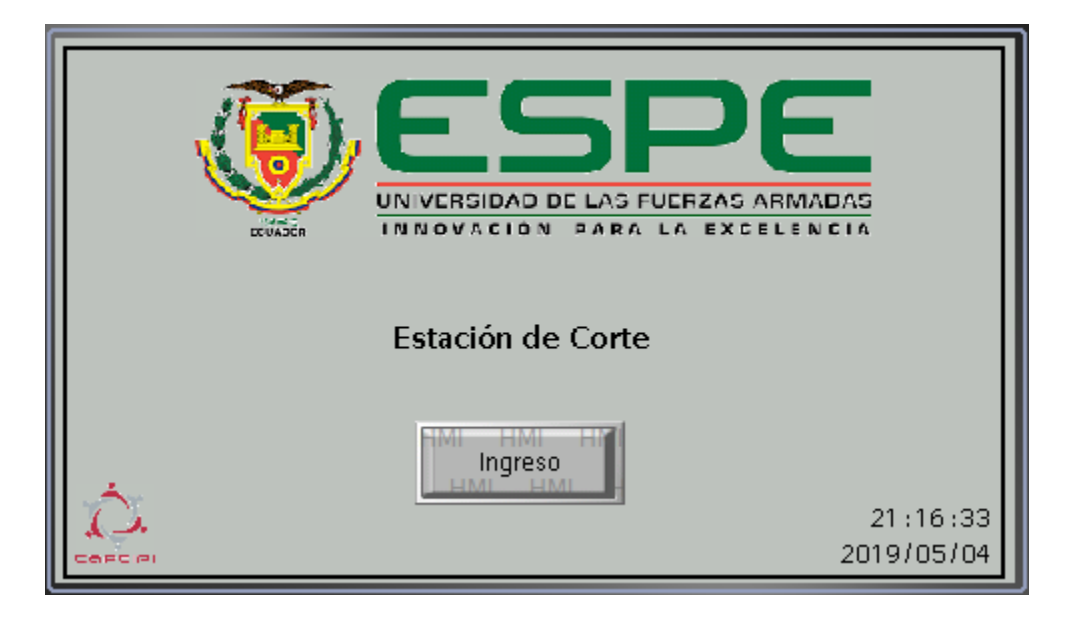

*Figura 17.* Pantalla de Inicio de la Estación de Corte.

## <span id="page-75-0"></span>**Funcionamiento de la Estación de Corte**

El diagrama de flujo de la Estación de Corte se muestra en la [Figura 18.](#page-75-1)

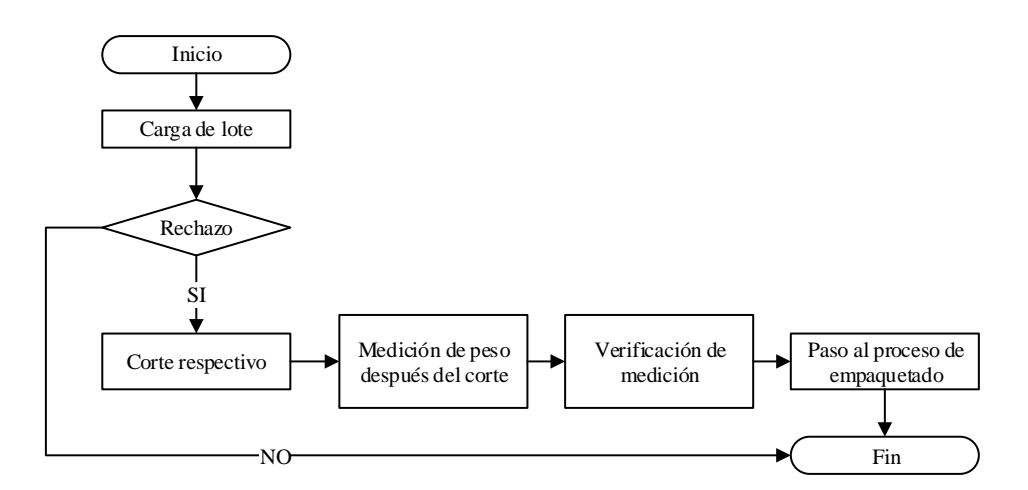

*Figura 18.* Diagrama de Flujo de la Estación de Corte.

### <span id="page-75-1"></span>**3.2.3. Estación de Desechos**

## **Descripción de la Estación de Desechos**

La Estación de Desechos tiene como objeto emular el proceso de recepción de desechos validados por la estación de Recepción de Materia Prima y la estación de Control de Calidad e Inocuidad. La información que se genera en esta estación permitirá contribuir a la trazabilidad del lote en proceso.

Las posibles condiciones de desechos son:

- Al esperar en la estación de Recepción de Materia Prima y Trazabilidad Heredada por la liberación del producto efectuado por las pruebas de la estación de Control de Calidad e Inocuidad, si el resultado es negativo, de manera inmediata el producto será considerado como desecho.
- En caso que la prueba de control de calidad fue positivo y se permite la liberación del lote para la continuación en el proceso, en caso de no cumplir con la medición de peso, temperatura y pH bajo límites máximos y mínimos establecidos, de forma inmediata el producto será considerado como desecho.

Es importante mencionar que, en caso de la primera condición de desecho, el proceso de medición de peso, temperatura y pH no son abordados; sin embargo, son necesarios para llevar un control estadístico del proceso, por ello, la medición de éstas variables resulta necesaria en la estación de Desechos. En caso de la segunda condición, la estación medirá las 3 variables antes mencionadas puesto que, en una planta real, durante la reubicación de los desechos, las características físicas pueden cambiar.

En la [Figura 19](#page-77-0) se muestra la estación en cuestión.

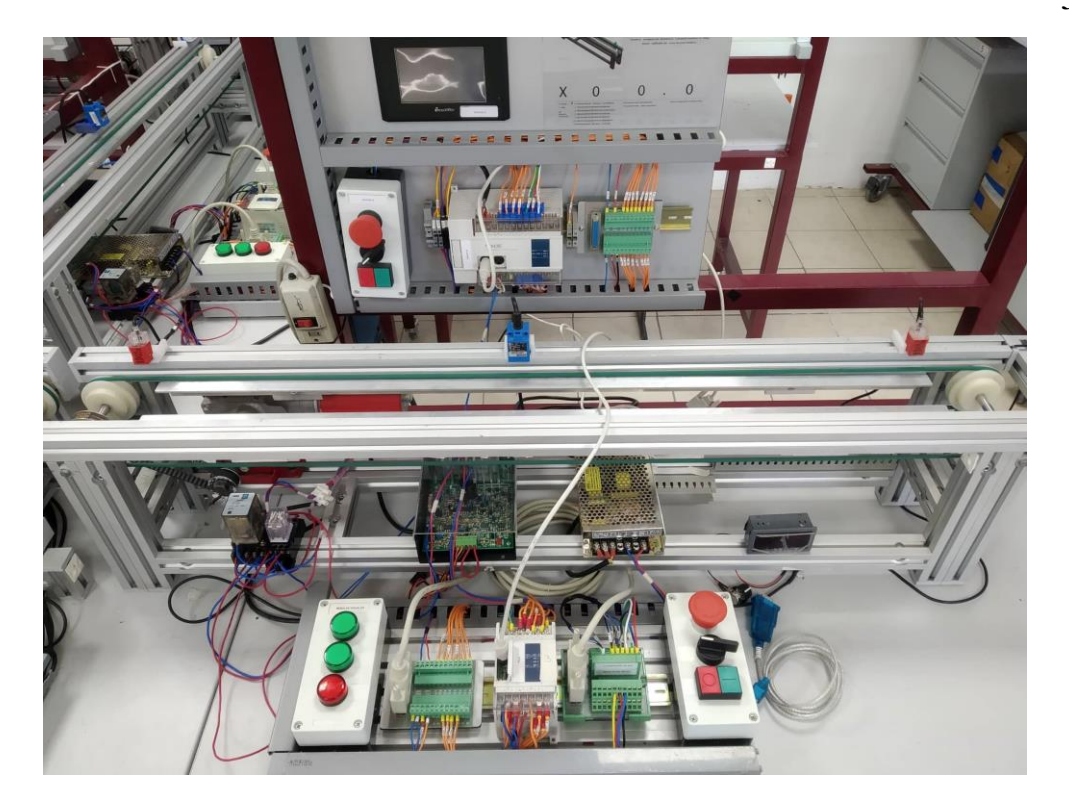

*Figura 19.* Estación de Desechos.

# <span id="page-77-0"></span>**Componentes de la Estación de Desechos**

Entre los componentes tenemos los que se muestran en la [Tabla 16:](#page-77-1)

# <span id="page-77-1"></span>**Tabla 16.**

*Componentes de la Estación de Desechos.*

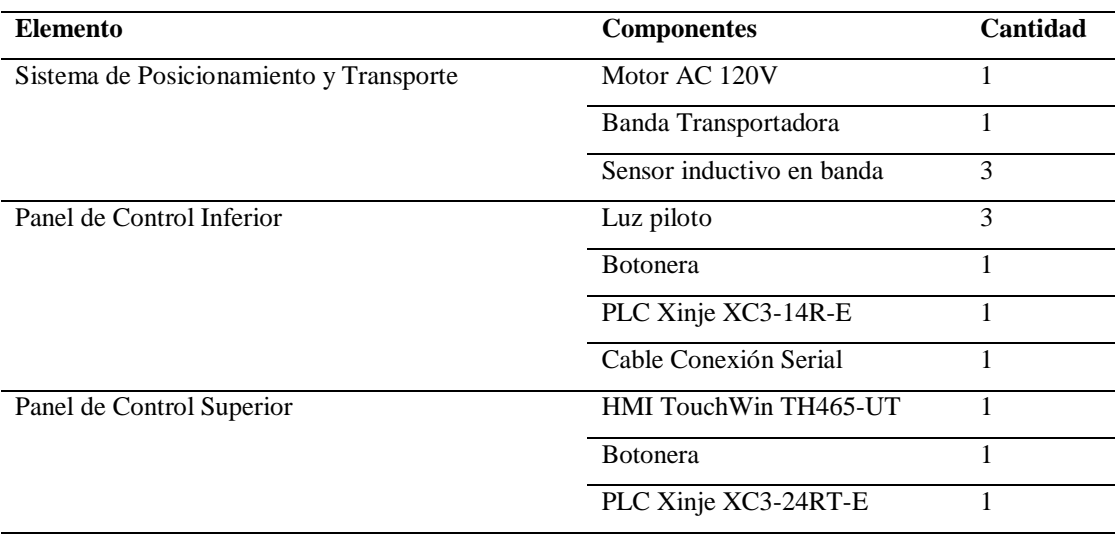

#### **Variables de Proceso de la Estación de Desechos**

Las variables de proceso inmiscuidas en la estación presente, constituyen las mismas medidas que en la Estación de Recepción de Materia Prima y Trazabilidad Heredada; sin embargo, tendrán el carácter de variables previas al desecho.

#### **Tabla 17.**

*Variables de proceso medidas en la Estación de Desechos.*

| Variable             | Valor / Código                    |
|----------------------|-----------------------------------|
| Peso del lote        | Peso en kilogramos                |
| Temperatura del lote | Temperatura en grados centígrados |
| pH del lote          | Valor en la escala de pH          |

# **Interfaz HMI de la Estación de Desechos**

Como se mencionó con anterioridad, se dispone de pantallas HMIs táctiles en cada una

de las estaciones. La pantalla de bienvenida se muestra en la [Figura 20:](#page-78-0)

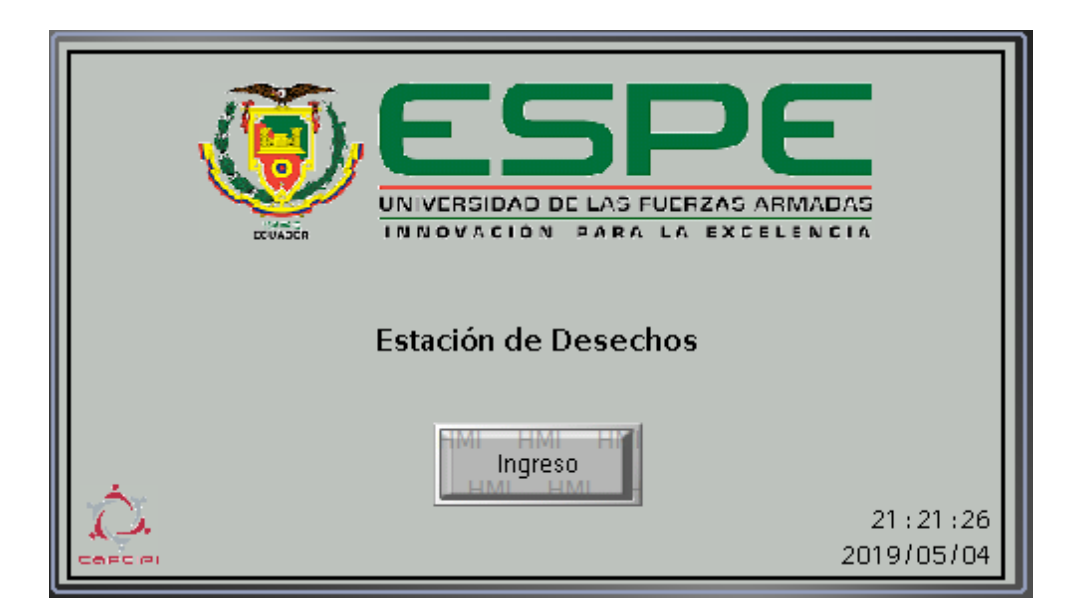

*Figura 20.* Pantalla de Inicio de la Estación de Desechos.

## <span id="page-78-0"></span>**Funcionamiento de la Estación de Desechos**

El diagrama de flujo de la Estación de Desechos se muestra en la [Figura 21.](#page-79-0)

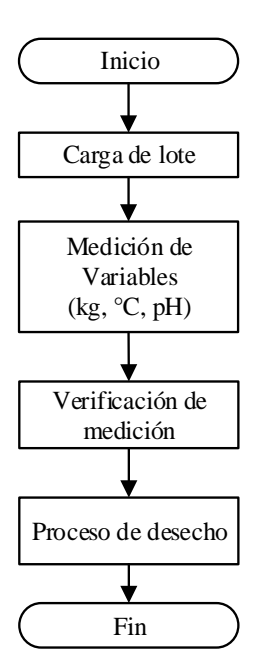

*Figura 21.* Diagrama de Flujo de la Estación de Desechos.

#### <span id="page-79-0"></span>**3.2.4. Estación de Empaque**

### **Descripción de la Estación de Empaque**

La Estación de Empaque tiene como objeto emular el proceso de empaquetado de lote que viene de la Estación de Corte. La información que se genera en esta estación permitirá contribuir a la trazabilidad de la orden de fabricación en proceso.

Es importante mencionar que el proceso productivo emulado tendrá productos definidos en función del tipo de corte efectuado en la estación anterior, es decir, al final de la estación cada lote tendrá un conjunto de productos fijos y no variables (no se podrá emular el empaquetado de fundas con diferentes cantidades de presas).

Por lo tanto, los productos a empaquetar en función a los cortes son:

- En caso de pollo entero:
	- o Producto tipo 1: empaquetar un pollo entero en una funda independiente. Cada lote tiene 10 pollos, en total 10 productos tipo 1.
- En caso de pollo a la mitad:
- o Producto tipo 2: empaquetar las dos mitades en una funda independiente. Cada lote tiene 10 pollos, en total 10 productos tipo 2.
- o Producto tipo 3: empaquetar una mitad en una funda independiente. Cada lote tiene 10 pollos, en total 20 productos tipo 3.
- En caso de pollo en cuartos:
	- o Producto tipo 4: empaquetar las cuatro partes en una funda independiente. Cada lote tiene 10 pollos, en total 10 productos tipo 4.
	- o Producto tipo 5: empaquetar 1 cuarto en una funda independiente. Cada lote tiene 10 pollos, en total 40 productos tipo 5.
- En caso de pollo en octavos:
	- o Producto tipo 6: empaquetar las 8 presas en una funda independiente. Cada lote tiene 10 pollos, en total 10 productos tipo 6.
	- o Producto tipo 7: empaquetar 1 presa en una funda independiente. Cada lote tiene 10 pollos, en total 80 productos tipo 7.

Como se describe, se dispone de tiene 7 tipos de productos definidos. Sin embargo, en una planta real se tendrá más presentaciones, es decir, la versatilidad de empaquetados y cantidades variará dependiendo de la demanda.

En la [Figura 22](#page-81-0) se muestra la estación en cuestión.

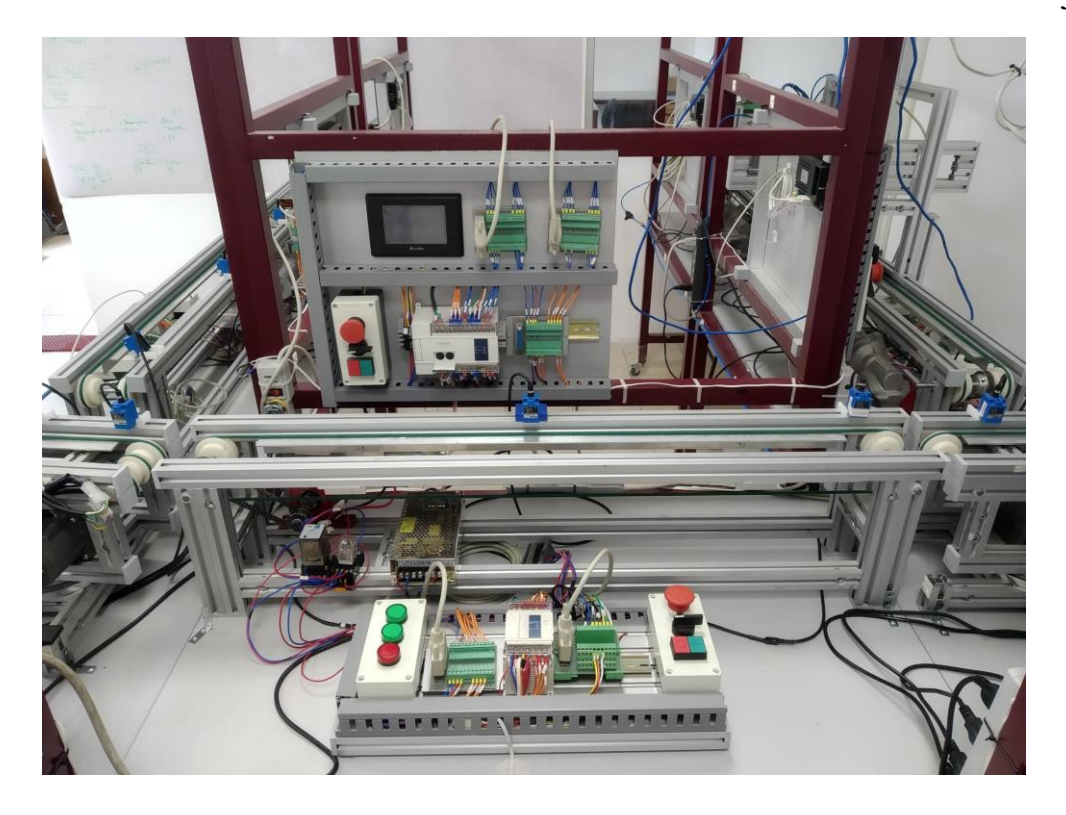

*Figura 22.* Estación de Empaque.

# <span id="page-81-0"></span>**Componentes de la Estación de Empaque**

Entre los componentes tenemos los que se muestran en la [Tabla 18:](#page-81-1)

# <span id="page-81-1"></span>**Tabla 18.**

*Componentes de la Estación de Empaque.*

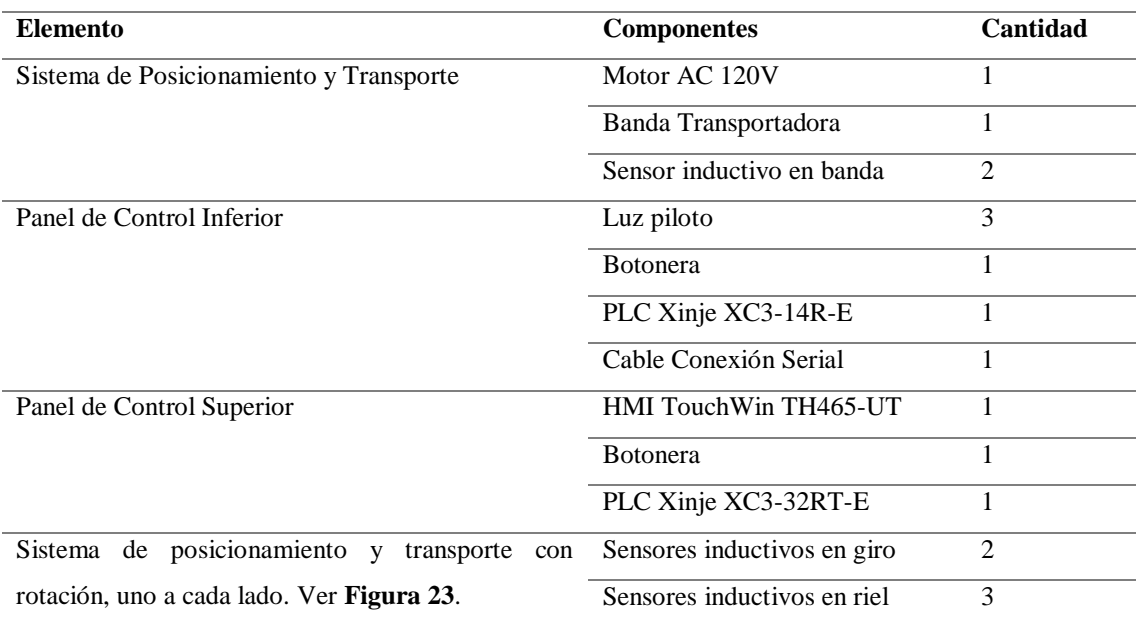

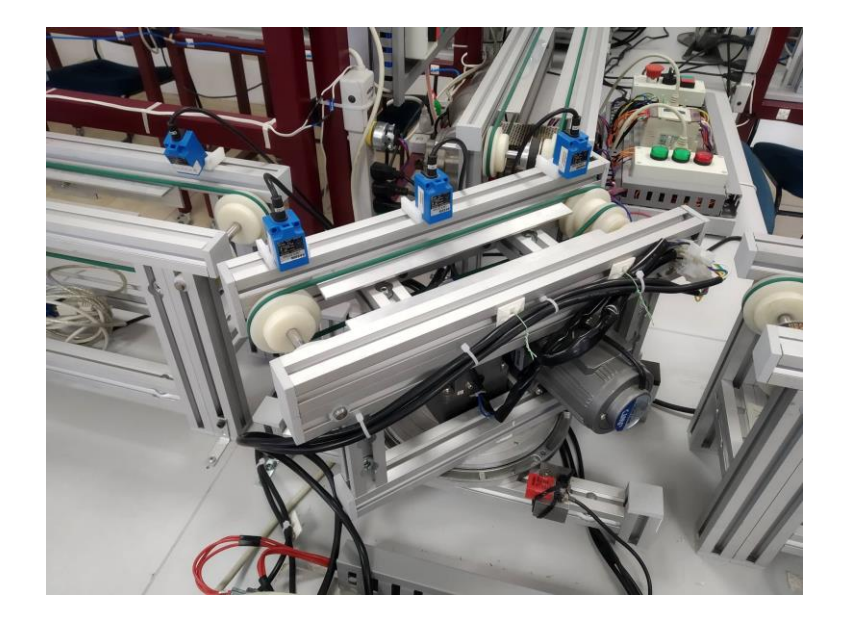

*Figura 23.* Estación de Empaque, sistema de posicionamiento con rotación.

### <span id="page-82-0"></span>**Variables de Proceso de la Estación de Empaque**

No existen variables de proceso inmiscuidas en este proceso a nivel de la tesis; sin embargo, en una planta real variables como temperatura de los empaques, distancia libre del fondo, temperatura de envasado al vacío, pH de la funda, entre otros, son importante a la hora de garantizar inocuidad en la línea. Puesto que una el tipo de producto al cual se destina un lote (pallet inteligente), debe ser definido previamente, la información se enviará al pallet (unidad remota extra) en la Estación de Recepción, donde además de efectuar las mediciones pertinentes, envía el tipo de producto a empacarse con el pallet.

### **Tabla 19.**

*Información a registrar en la tabla de tendencias al momento de empaquetar.*

| <b>Variable</b>  | Valor / Código                 |
|------------------|--------------------------------|
| Tipo de Producto | Número $(1, 2, 3, 4, 5, 6, 7)$ |

El envío de información del tipo de producto a realizar no solo constará en el sistema sino también en el pallet, las personas que se acerquen a interactuar podrán conocer qué tipo de productos se dispusieron en el pallet.

#### **Interfaz HMI de la Estación de Empaque**

Como se mencionó con anterioridad, se dispone de pantallas HMIs táctiles en cada una de las estaciones. La pantalla de bienvenida de la referida estación se muestra en la [Figura 24.](#page-83-0)

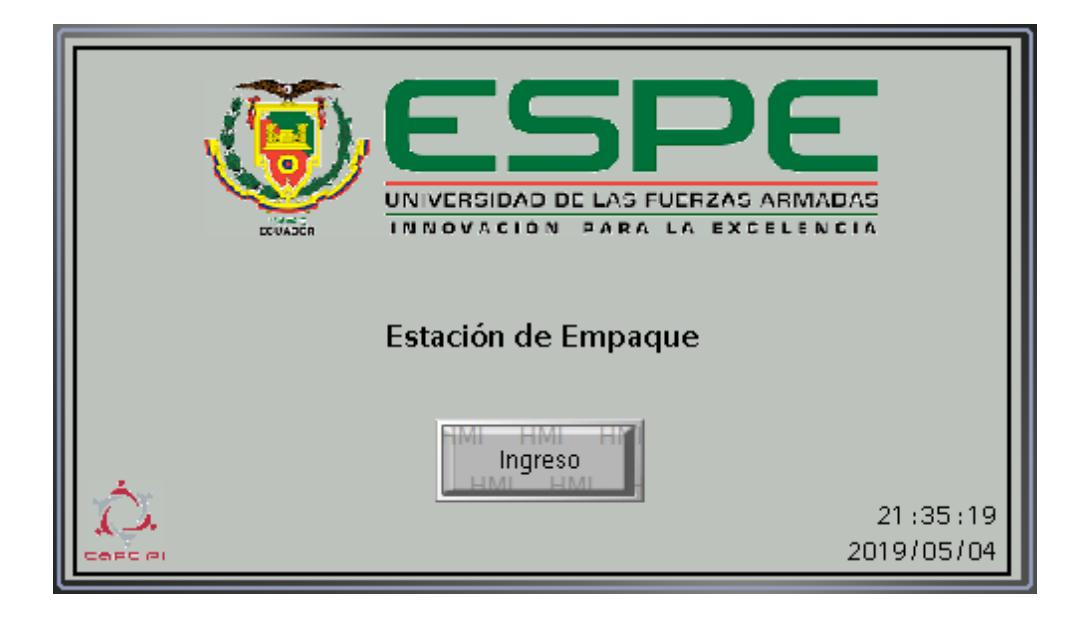

*Figura 24.* Pantalla de Inicio de la Estación de Empaque.

### <span id="page-83-0"></span>**Funcionamiento de la Estación de Empaque**

El diagrama de flujo de la Estación de Empaque se muestra en la [Figura 25.](#page-83-1)

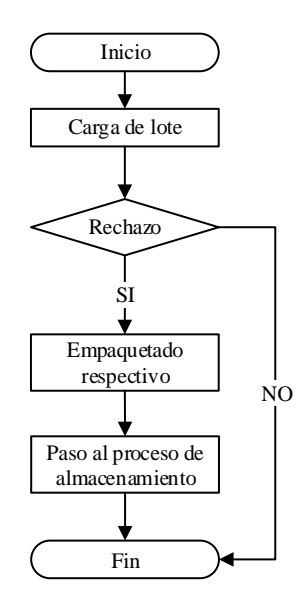

<span id="page-83-1"></span>*Figura 25.* Diagrama de Flujo de la Estación de Empaque.

#### **3.2.5. Estación de Almacenamiento y Refrigeración**

#### **Descripción de la Estación de Almacenamiento y Refrigeración**

La Estación de Almacenamiento y Refrigeración tiene como objeto emular el proceso de almacenamiento de los cuatro lotes en cuestión, en caso de que no hayan sido descartados para desecho y cumplan con las normas de calidad necesarias.

La estación tendrá cuatro espacios para almacenar los lotes, es decir, los pallets inteligentes. Cada espacio estará destinado para cada lote, sin importar el tipo de producto que se haya seleccionado; es decir, un espacio específico para lote 1, lote 2, lote 3 y lote 4.

Esta estación se comunicará con la estación de Cierre de Pedidos y Despacho y no permitirá el paso a esta última cuando no se hayan almacenado y/o desechado todos los lotes.

En la [Figura 26](#page-84-0) se muestra la estación en cuestión.

<span id="page-84-0"></span>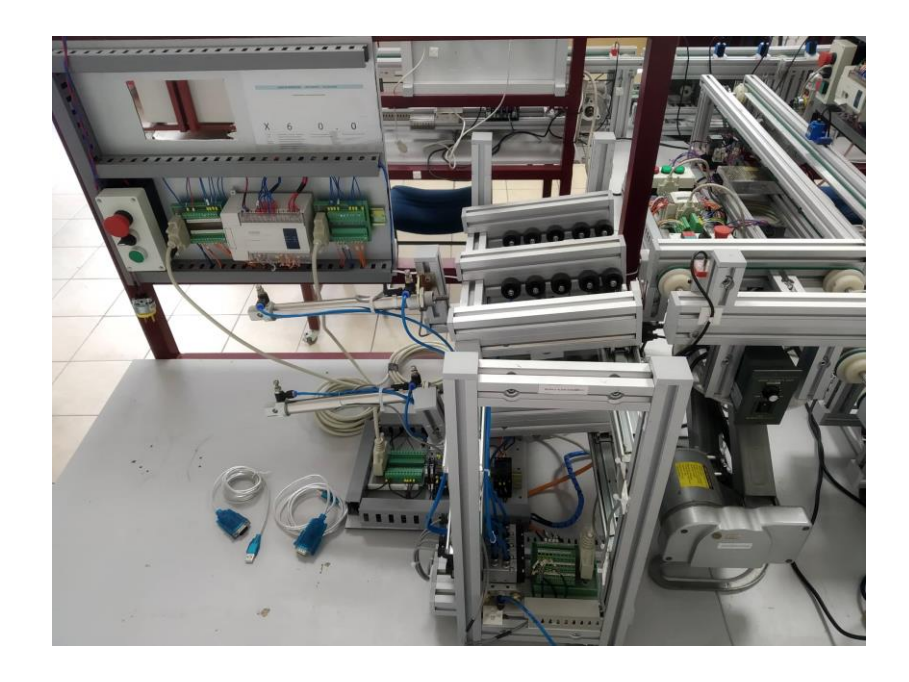

*Figura 26.* Estación de Almacenamiento y Refrigeración.

### **Componentes de la Estación de Almacenamiento y Refrigeración**

Entre los componentes tenemos los que se muestran en la [Tabla 20:](#page-85-0)

#### <span id="page-85-0"></span>**Tabla 20.**

*Componentes de la Estación de Almacenamiento y Refrigeración.*

| <b>Elemento</b>                                   | <b>Componentes</b>               | Cantidad       |
|---------------------------------------------------|----------------------------------|----------------|
| Sistema Elevador con Sistema de Posicionamiento y | Motor AC 120V                    | $\overline{2}$ |
| Transporte                                        | Variador de Frecuencia           | 2              |
|                                                   | Banda Transportadora             |                |
|                                                   | Sensor inductivo para posicionar | 1              |
|                                                   | Sensor electromecánico           | $\overline{2}$ |
| Panel de Control Superior                         | HMI TouchWin TH465-UT            |                |
|                                                   | <b>Botonera</b>                  | 1              |
|                                                   | PLC Xinje XC3-32RT-E             | 1              |
| Sistema de Almacenamiento con 4 slots.            | Cilindro simple efecto           | $\mathfrak{D}$ |
|                                                   | Cilindro doble efecto            | $\mathfrak{D}$ |
|                                                   | Sensores magnético reed          | 4              |

### **Variables de Proceso de la Estación de Almacenamiento y Refrigeración**

Las variables de proceso inmiscuidas en esta estación se basan en las hojas de ruta propuestas por la empresa Zaponti de Colombia y el reglamento de Buenas Prácticas Avícolas para mantener Trazabilidad del proceso. Las variables se muestran en [Tabla](#page-85-1)  [21.](#page-85-1)

#### <span id="page-85-1"></span>**Tabla 21.**

*Variables de proceso de la Estación Almacenamiento y Refrigeración a solicitar al Pallet Inteligente (unidad remota extra).*

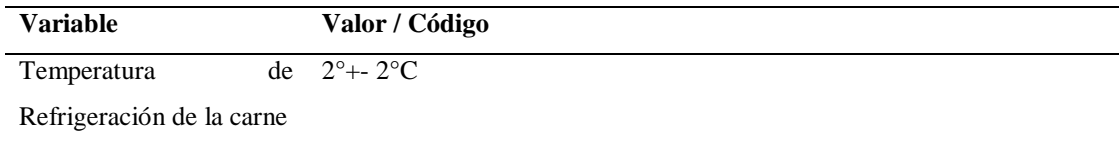

### **Interfaz HMI de la Estación de Almacenamiento y Refrigeración**

Como se mencionó con anterioridad, se dispone de pantallas HMIs táctiles en cada una de las estaciones. La pantalla de bienvenida de la referida estación se muestra en la [Figura 27.](#page-86-0)

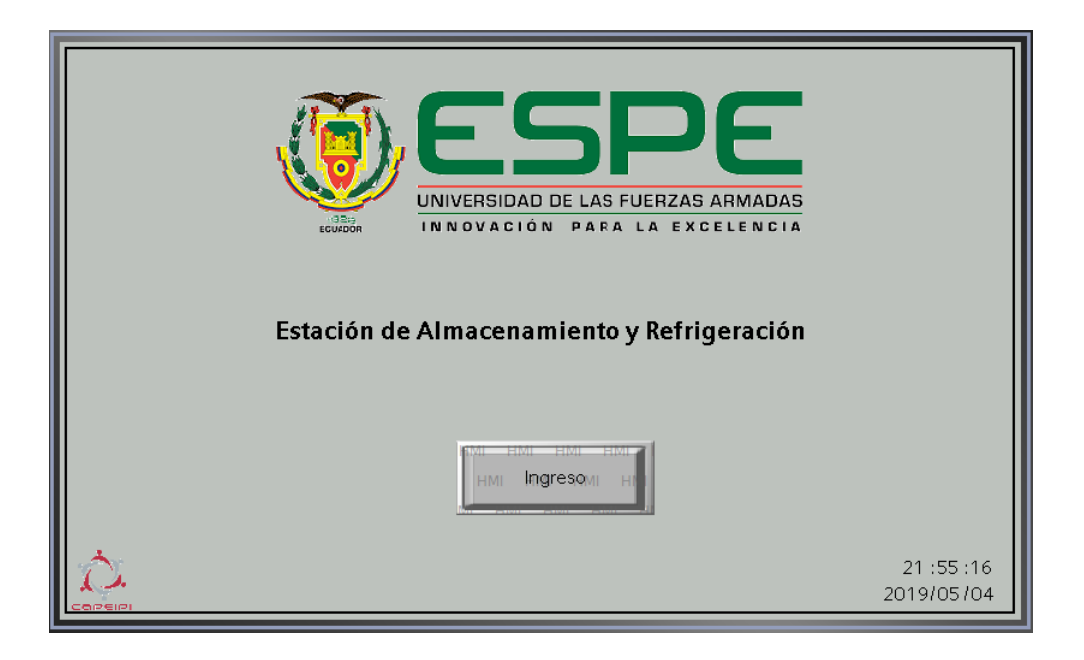

*Figura 27.* Pantalla de Inicio de la Estación de Almacenamiento y Refrigeración.

## <span id="page-86-0"></span>**Funcionamiento de la Estación de Almacenamiento y Refrigeración**

El diagrama de flujo de la Estación de Almacenamiento y Refrigeración se muestra en

la [Figura 28.](#page-86-1)

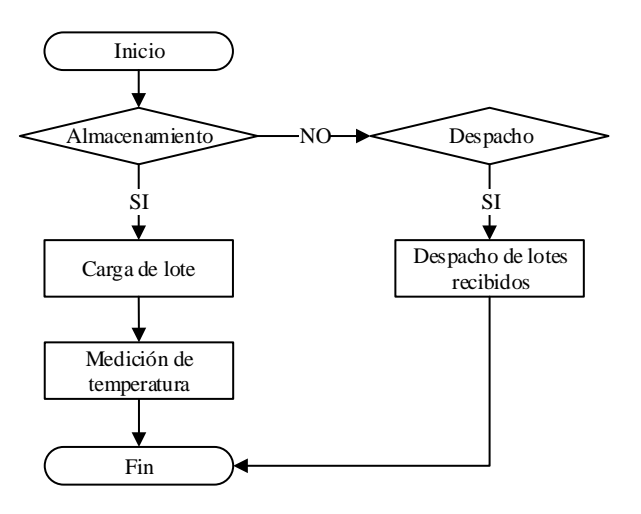

<span id="page-86-1"></span>*Figura 28.* Diagrama de Flujo de la Estación de Almacenamiento y Refrigeración.

### **3.2.6. Estación de Cierre de Pedidos y Despacho**

### **Descripción de la Estación de Cierre de Pedidos y Despacho**

La Estación de Cierre de Pedidos y Despacho tiene como objeto emular el proceso de ubicación de pedidos en el lugar adecuado para el respectivo envío del mismo a los clientes que se destine el lote. Se dispone de un módulo generador de vacío y ubicación dependiendo de la orden de fabricación, puesto que se tiene dos tipos de ubicación se manejará Cliente A y Cliente B. La información que se genera en esta estación permitirá contribuir a la trazabilidad del lote en proceso.

En la [Figura 29](#page-87-0) se muestra la estación en cuestión.

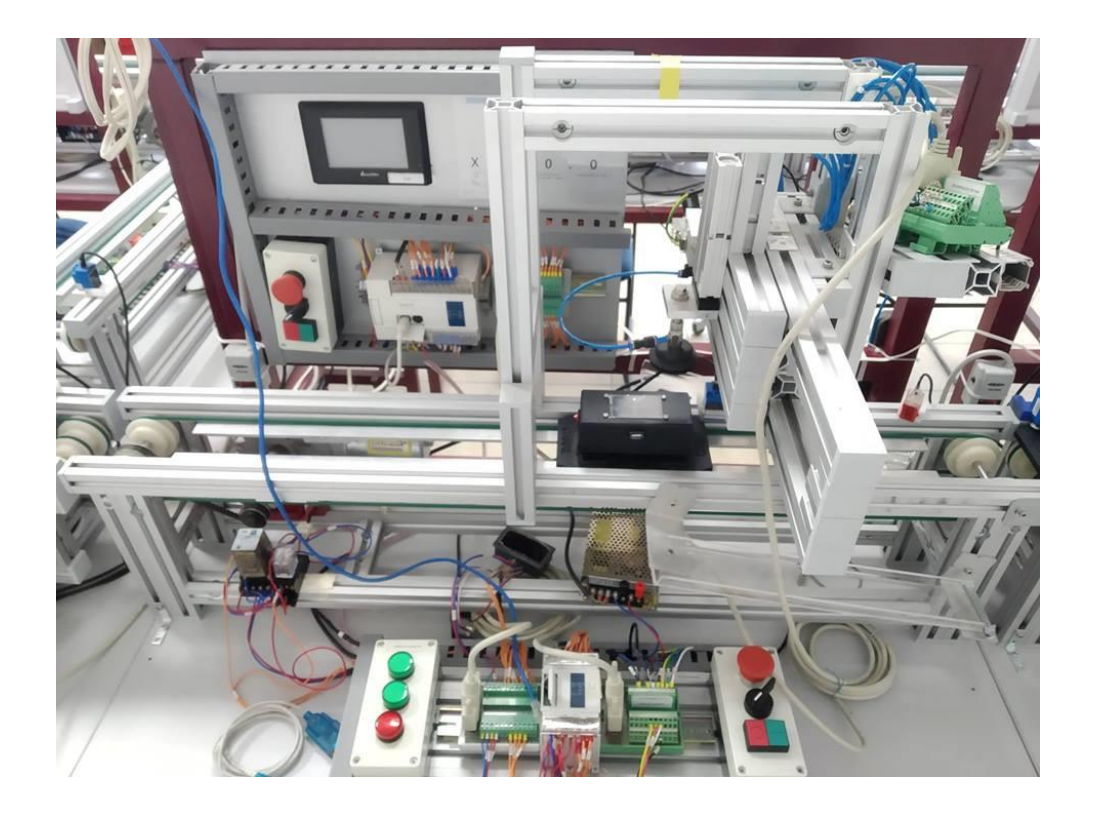

*Figura 29.* Estación de Cierre de pedidos y despacho.

### <span id="page-87-0"></span>**Componentes de la Estación de Cierre de Pedidos y Despacho**

Entre los componentes tenemos los mostrados en la [Tabla 22:](#page-88-0)

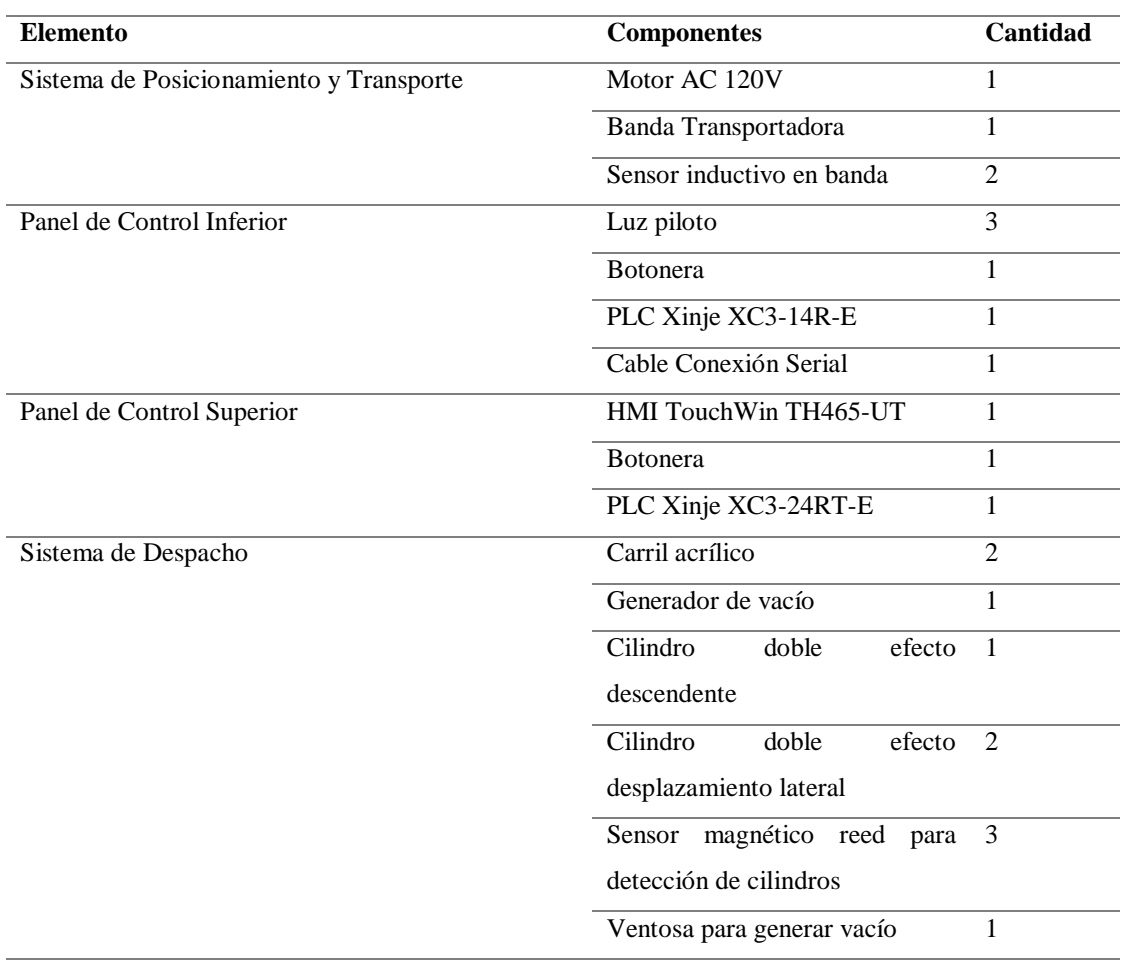

# <span id="page-88-0"></span>**Tabla 22.**  *Componentes de la Estación de Cierre de Pedidos y Despacho.*

## **Variables de Proceso de la Estación de Cierre de Pedidos y Despacho**

No existen variables de proceso inmiscuidas en este proceso a nivel de la tesis; sin embargo, en una planta real variables relacionadas con metodologías Lean Manufacturing resultan necesarias. Por motivos didácticos, nos enfocamos en las variables de proceso interactivas entre el pallet inteligente y el sistema, por este motivo, se almacenará el cliente destino y la hora de despacho.

#### **Tabla 23.**

## *Información a registrarse en la tabla de tendencias de la Estación de Cierre de Pedidos y Despacho.*

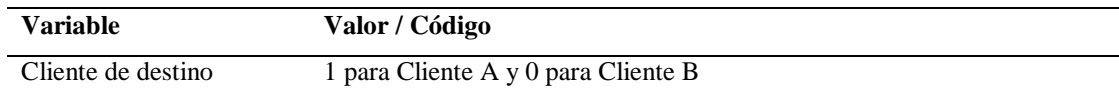

El envío de información del cliente de destino no solo constará en el sistema sino también en el pallet, las personas que se acerquen a interactuar podrán conocer al cliente al cual se destina el pallet. El cliente al cual se destina el lote se envía en la Estación de Recepción de Materia Prima y Trazabilidad Heredada al pallet inteligente.

# **Interfaz HMI de la Estación de Cierre de Pedidos y Despacho**

Como se mencionó con anterioridad, se dispone de pantallas HMIs táctiles en cada una de las estaciones. La pantalla de bienvenida de la estación en mención se la muestra en la [Figura 30.](#page-89-0)

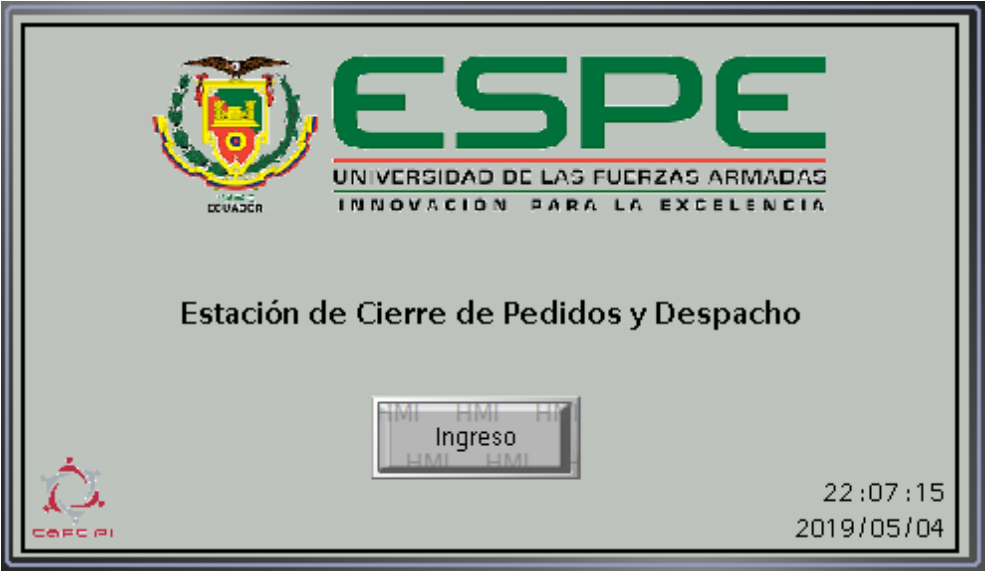

<span id="page-89-0"></span>*Figura 30.* Pantalla de Inicio de la Estación de Cierre de Pedidos y Despacho.

# **Funcionamiento de la Estación de Cierre de Pedidos y Despacho**

El diagrama de flujo de la Estación de Cierre de Pedidos y Despacho se muestra en la

[Figura 31.](#page-90-0)

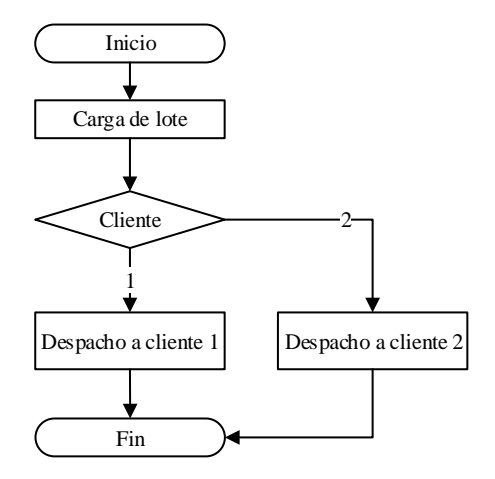

*Figura 31.* Diagrama de Flujo de la Estación de Cierre de Pedidos y Despacho.

#### <span id="page-90-0"></span>**3.2.7. Estación de Control de Calidad e Inocuidad**

#### **Descripción de la Estación de Control de Calidad e Inocuidad**

La Estación de Control de Calidad e Inocuidad tiene como objeto emular el proceso de toma de muestras y análisis de las mismas de todos los lotes que llegan como pedido de la primera estación, Estación de Recepción de Materia Prima y Trazabilidad Heredada. Esta estación contribuye con información que servirá para desarrollar la trazabilidad del lote en proceso.

Es importante recalcar que en esta estación se dispone de pallets de plástico desarmables que avanzarán cuando se efectúe un pedido de la estación de Recepción de Materia Prima y Trazabilidad heredada.

La importancia de esta estación radica en efectuar los controles de calidad necesarios que permiten la liberación o no del lote en proceso.

En referencia a los análisis a efectuarse, se tomarán aquellos que generen un carácter de desecho conforme a la [Tabla 4.](#page-55-0)

En la [Figura 32](#page-91-0) se observa la estación en mención.

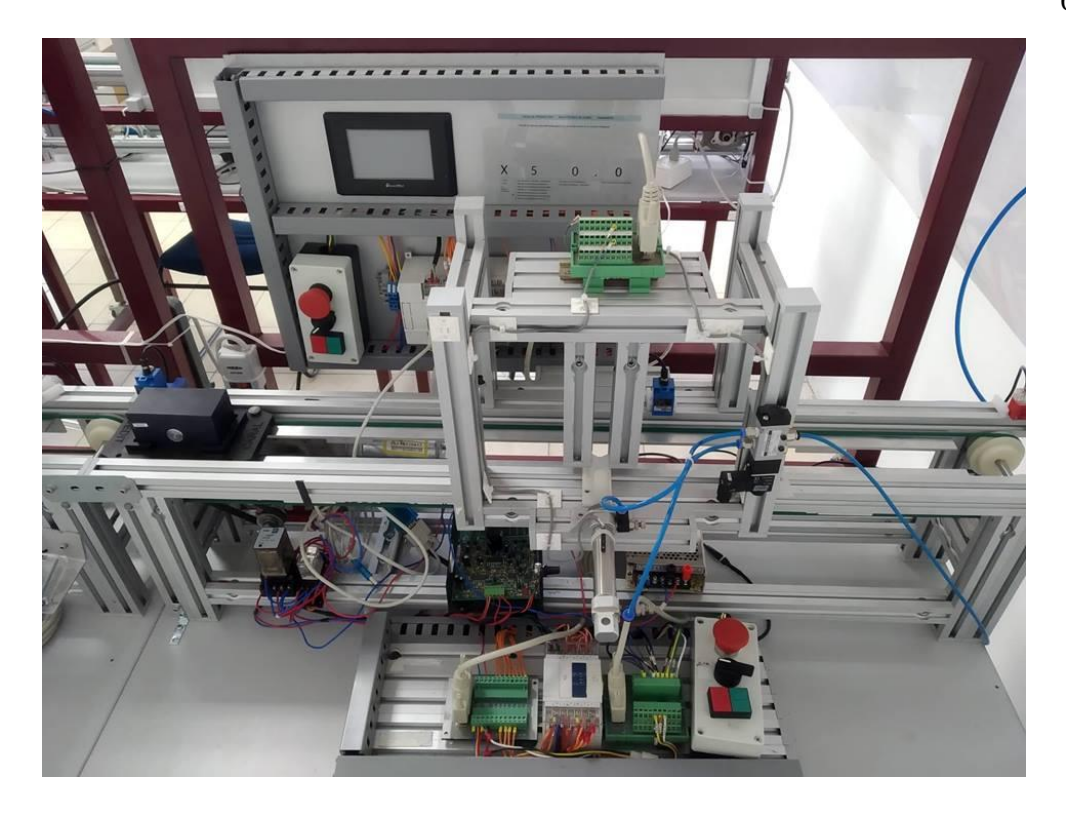

*Figura 32.* Estación de Control de Calidad e Inocuidad.

# <span id="page-91-0"></span>**Componentes de la Estación de Control de Calidad e Inocuidad**

Entre los componentes tenemos los de la [Tabla 24:](#page-91-1)

#### <span id="page-91-1"></span>**Tabla 24.**

*Componentes de la Estación de Control de Calidad e Inocuidad.*

| <b>Elemento</b>                         | <b>Componentes</b>                  | Cantidad |
|-----------------------------------------|-------------------------------------|----------|
| Sistema de Posicionamiento y Transporte | Motor AC 120V                       |          |
|                                         | Banda Transportadora                | 1        |
|                                         | Sensor inductivo en banda           | 3        |
| Panel de Control Inferior               | Luz piloto                          | 3        |
|                                         | <b>Botonera</b>                     | 1        |
|                                         | PLC Xinje XC3-14R-E                 | 1        |
|                                         | Cable Conexión Serial               | 1        |
| Panel de Control Superior               | HMI TouchWin TH465-UT               | 1        |
|                                         | <b>Botonera</b>                     | 1        |
|                                         | PLC Xinje XC3-24RT-E                | 1        |
| Sistema de Control de Calidad           | Pallet plástico desarmable          | 1        |
|                                         | Cilindro<br>doble<br>efecto<br>para | 1        |
|                                         | emular toma de muestras             |          |
|                                         | Sensor magnético reed               |          |

### **Variables de Proceso de la Estación de Control de Calidad e Inocuidad**

Las variables de proceso inmiscuidas en esta estación se basan en la evaluación de la conformidad de un producto cárnico propuesto en el Reglamento Técnico Ecuatoriano RTE INEN 056 "CARNE Y PRODUCTOS CÁRNICO". Las variables se muestran en [Tabla 25.](#page-92-0)

### <span id="page-92-0"></span>**Tabla 25.**

*Variables de proceso de la estación de Control de calidad e inocuidad.*

| <b>Variable</b>             | Valor / Código                                                        |
|-----------------------------|-----------------------------------------------------------------------|
| Escherichia coli ufc/g      | Si la cantidad es menor a 4, se acepta y en caso de ser mayor a 4, se |
|                             | desecha.                                                              |
| Salmonella $\frac{*}{25}$ g | 1 ausencia (se acepta) y 2 en caso de presencia (se rechaza)          |

## **Interfaz HMI de la Estación de Control de Calidad e Inocuidad**

Como se mencionó con anterioridad, se dispone de pantallas HMIs táctiles en cada una de las estaciones. La pantalla de bienvenida de la Estación de Control de Calidad e Inocuidad se muestra en la [Figura 33.](#page-92-1)

<span id="page-92-1"></span>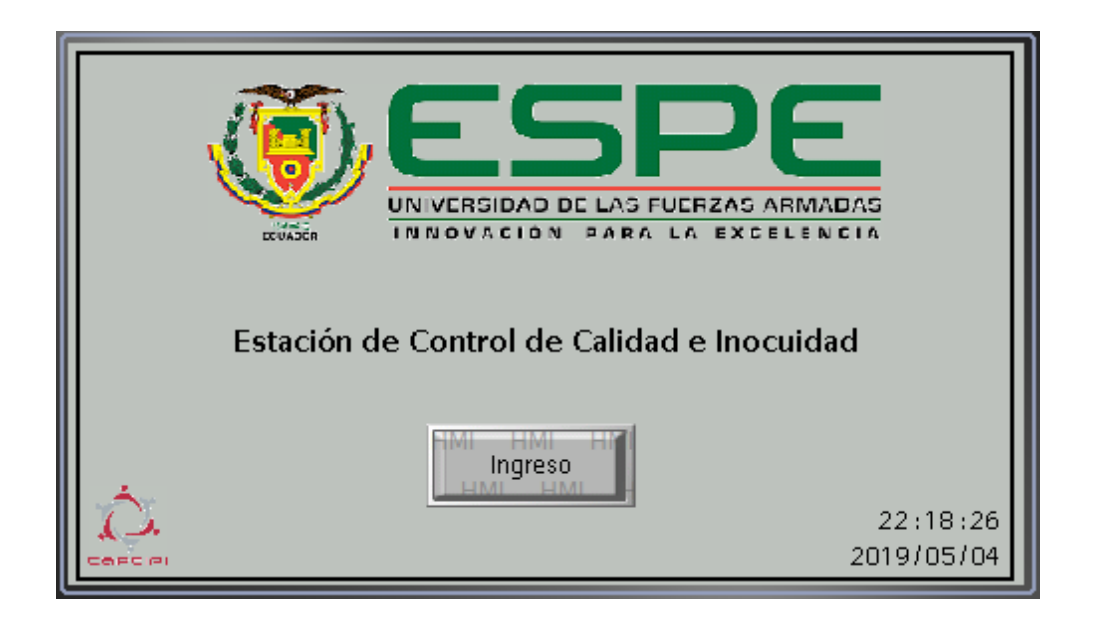

*Figura 33.* Pantalla de Inicio de la Estación de Control de Calidad e Inocuidad.

#### **Funcionamiento de la Estación de Control de Calidad e Inocuidad**

El diagrama de flujo de la Estación de Control de Calidad e Inocuidad se muestra en la

[Figura 34.](#page-93-0)

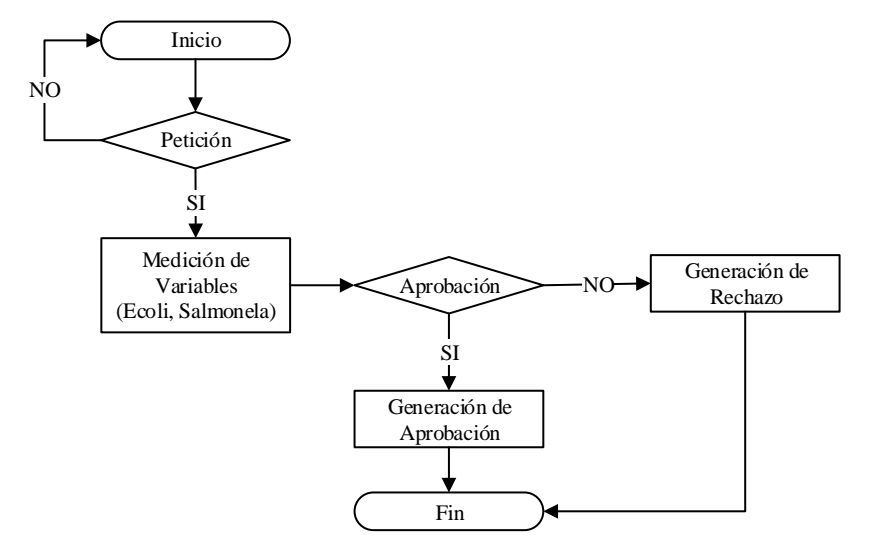

<span id="page-93-0"></span>*Figura 34.* Diagrama de Flujo de la Estación de Control de Calidad e Inocuidad.

### **3.3. Flujo de Trabajo**

El flujo de trabajo dentro de una empresa tiene como objetivo reducir la fatiga del trabajador y alcanzar un equilibro de las tareas en cada una de las estaciones de trabajo. Bajo esta consideración y estudios de movimiento y tiempo, se propone la siguiente distribución de las estaciones de trabajo, [Figura 35.](#page-94-0)

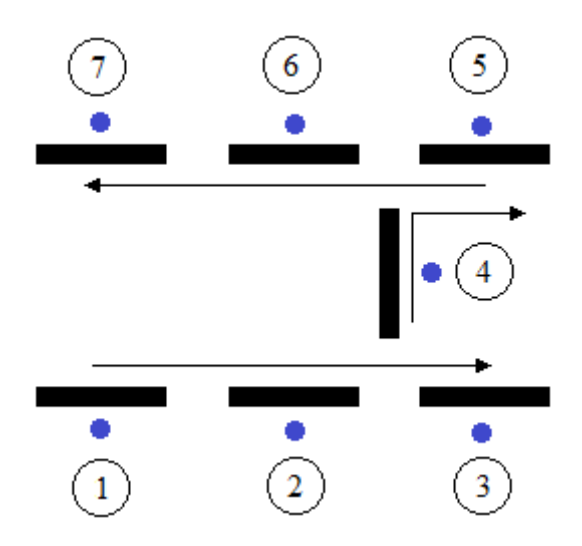

<span id="page-94-0"></span>*Figura 35.* Flujo de trabajo del sistema. 1: Recepción de materia prima y trazabilidad heredada, 2: Estación de Corte, 3: Estación de Desechos, 4: Estación de Empaque, 5: Estación de Almacenamiento y Refrigeración, 6: Estación Cierre de Pedidos y Despachos y 7: Estación de Control de Calidad e Inocuidad.

Como se observa en la [Figura 35,](#page-94-0) se tiene un flujo continuo entre las estaciones 1, 2, 3 y 5, 6,

7. Flujo semi circular entre 4, 5; un flujo irregular entre 2, 4, 5.

Finalmente mencionar que se tiene varios patrones en las estaciones, a saber:

- Línea recta: el proceso de producción emulado es corto, simple y con pocos componentes.
- Forma de U: el producto tiene que terminar cerca de donde inicio debido a la ubicación de los camiones de despacho, lugar donde también se recepta la materia prima. Además, el laboratorio o Estación de Control de Calidad e Inocuidad cerca de Recepción de materia prima y trazabilidad heredada.

### **3.4. Flujo de Materiales**

El flujo de la material del Sistema CIM-CEDIT se muestra en la [Figura 36.](#page-95-0)

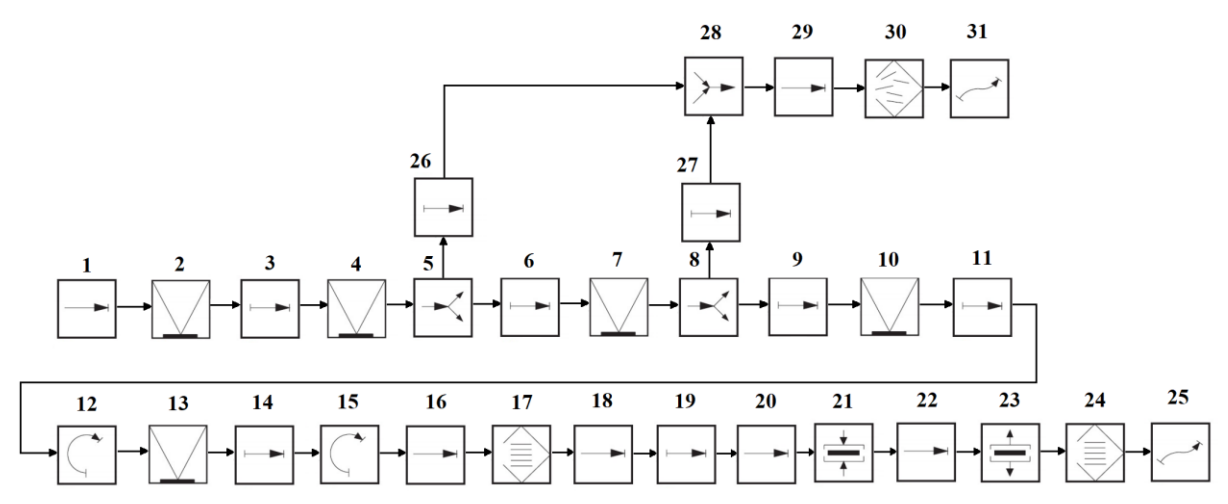

<span id="page-95-0"></span>*Figura 36.* Flujo de Materiales del Sistema CIM-CEDIT bajo norma VDI 2860.

Los códigos de cada símbolo se explican a continuación:

- 1. **Posicionar el pallet inteligente:** Se posiciona el pallet inteligente al inicio de la banda transportadora de la Estación de Recepción de Materia Prima y Trazabilidad Heredada.
- 2. **Verificar datos ingresados en Guía de Trazabilidad:** Verifico los datos del lote a ingresar en la Guía de Trazabilidad que se maneja en una hoja de cálculo. Además, iniciamos el proceso pulsando el botón de inicio.
- 3. **Desplazar a primera estación:** El pallet inteligente se desplaza por la banda transportadora hasta el primer sensor.
- 4. **Verificar datos de calidad:** Se efectúa una solicitud a calidad y se verifican la generación de los datos de calidad.
- 5. **Bifurcación de la verificación de calidad:** En función de las variables de calidad medidas, se evaluará la continuación del pallet inteligente hacia la siguiente medición o el rechazo del mismo.
- 6. **Desplazamiento a siguiente medición:** En caso de que las variables de calidad fueron adecuadas, se desplaza el pallet inteligente hacia la siguiente medición en la Estación de Recepción de Materia Prima y Trazabilidad Heredada.
- 7. **Verificar valores de peso, temperatura, pH:** Se realizan las respectivas mediciones de peso, temperatura y pH; además, se efectúa la verificación de las variables medidas.
- 8. **Bifurcación de la verificación de valores de proceso:** En función de las variables medidas, se evaluará la continuación del pallet inteligente hacia la Estación de Corte o rechazo del mismo.
- 9. **Desplazamiento a segunda estación:** El pallet inteligente se desplaza por la banda transportadora hacia la Estación de Corte.
- 10. **Verificar peso y merma:** Se solicita la medición de merma.
- 11. **Desplazar por banda principal:** Se desplaza por la banda principal hacia la siguiente estación.
- 12. **Giro en dirección a la Estación de Empaque:** Se efectúa un giro para continuar hacia la Estación de Empaque, en caso de un pallet (lote) en óptimas condiciones.
- 13. **Verificar empaquetado:** Se realiza la acción de empaquetado de acuerdo a la configuración establecida en la Estación de Recepción.
- 14. **Desplazar por banda principal:** Se desplaza por la banda transportadora hasta llegar a un giro.
- 15. **Giro en dirección a almacenamiento:** Se efectúa un giro para direccionar el pallet hacia la Estación de Almacenamiento y Refrigeración.
- 16. **Posicionamiento de elevador:** Se posiciona el pallet inteligente sobre el elevador.
- 17. **Almacenamiento ordenado:** Se efectúa un almacenamiento ordenado de cada pallet que llega a la Estación de Almacenamiento y Refrigeración, cada uno tiene un espacio destinado.
- 18. **Posicionamiento de elevador:** Con el afán de efectuar el despacho, se posiciona el elevador para cada espacio en el almacén.
- 19. **Desplazamiento por banda de despacho:** Se desplaza el pallet por la banda transportadora.
- 20. **Posicionamiento de pallet a despachar:** Se detiene el pallet inteligente en una determinada posición.
- 21. **Sujeción del pallet:** Se sujeta el pallet mediante el eyector de vacío y la ventosa, junto al manipulador.
- 22. **Posicionamiento en carril de despacho:** Se posiciona el pallet en el respectivo carril de despacho.
- 23. **Soltar pallet:** Se suelta el pallet.
- 24. **Almacenamiento ordenado por cliente:** Se efectúa un almacenamiento ordenado por cliente, es decir, en cada carril.
- 25. **Entrega:** Se entrega el producto.
- 26. **Desplazamiento por estaciones en caso de rechazo:** En caso de existir un rechazo generado por la Estación de Calidad e Inocuidad, se desplaza el pallet, pasando por la Estación de Recepción de Materia Prima y Trazabilidad Heredada, Estación de Corte, hasta llegar a la Estación de Desechos.
- 27. **Desplazamiento por estaciones en caso de rechazo:** En caso de existir un rechazo generado por la Estación de Recepción de Materia Prima y Trazabilidad Heredada, se desplaza el pallet, pasando por la, Estación de Corte, hasta llegar a la Estación de Desechos.
- 28. **Unión de diferentes rechazos:** Los rechazos de pallets pueden ser generados por la Estación de Recepción de Materia Prima y Trazabilidad Heredada o Estación de Calidad e Inocuidad.
- 29. **Posicionamiento de pallet rechazado:** Se posiciona el pallet rechazado en una determinada posición en la Estación de Desechos.
- 30. **Almacenamiento sin orden definido:** Se almacena sin un orden definido puesto que el rechazo es aleatorio.
- 31. **Entrega:** Se saca del sistema el pallet rechazado.

## **3.5. Protocolos de Red del Sistema CIM-CEDIT**

En el sistema CIM-CEDIT, se dispone de pantallas HMIs táctiles Xinje y PLCs, de la misma marca. Además, gracias a la implementación del pallet inteligente y un PLC Siemens de la gama S7; se manejará 3 diferentes protocolos a saber: Modbus Serial RTU, Ethernet TCP/IP y Serial.

Es importante mencionar que se dispone de un OPC Server, el mismo constituirá una pasarela de información entre los diferentes controladores y sus respectivos protocolos. A continuación, se describe cada uno de los protocolos empleados y el OPC en cuestión, ver [Tabla](#page-98-0)  [26.](#page-98-0)

#### <span id="page-98-0"></span>**Tabla 26.**

#### *Protocolos de Comunicación utilizados en el Sistema CIM-CEDIT.*

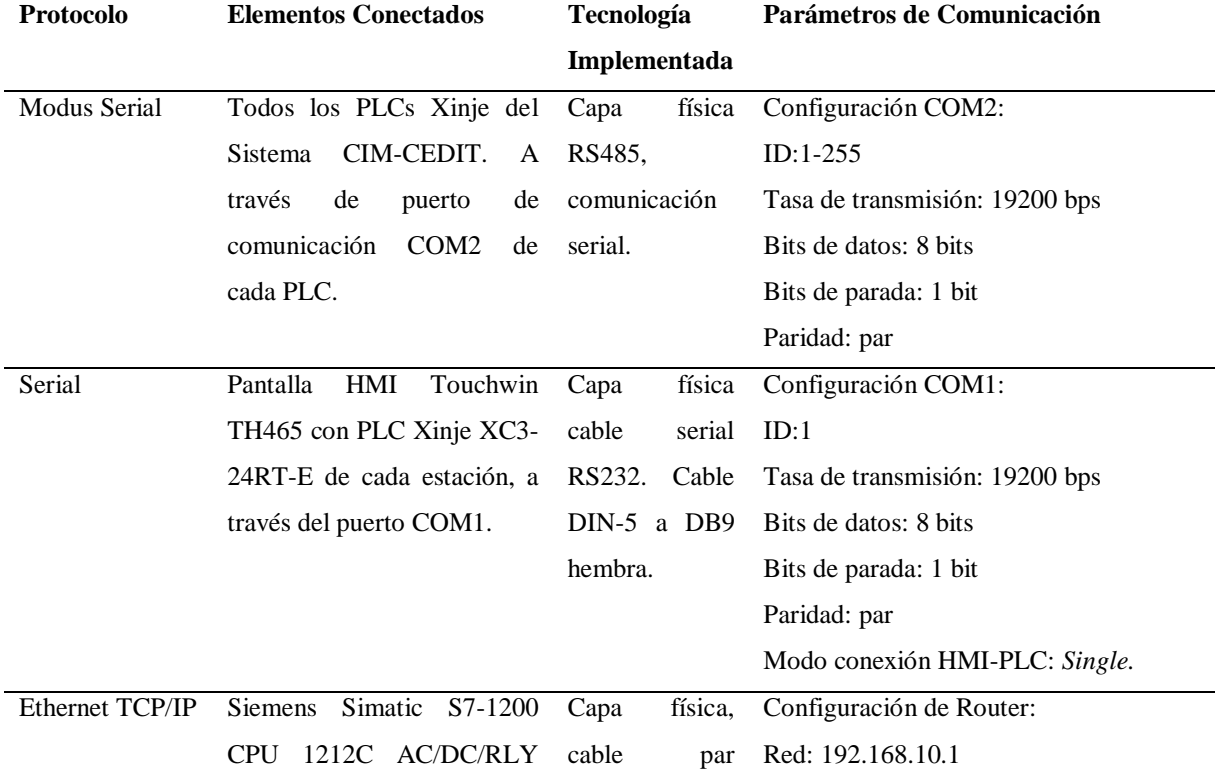

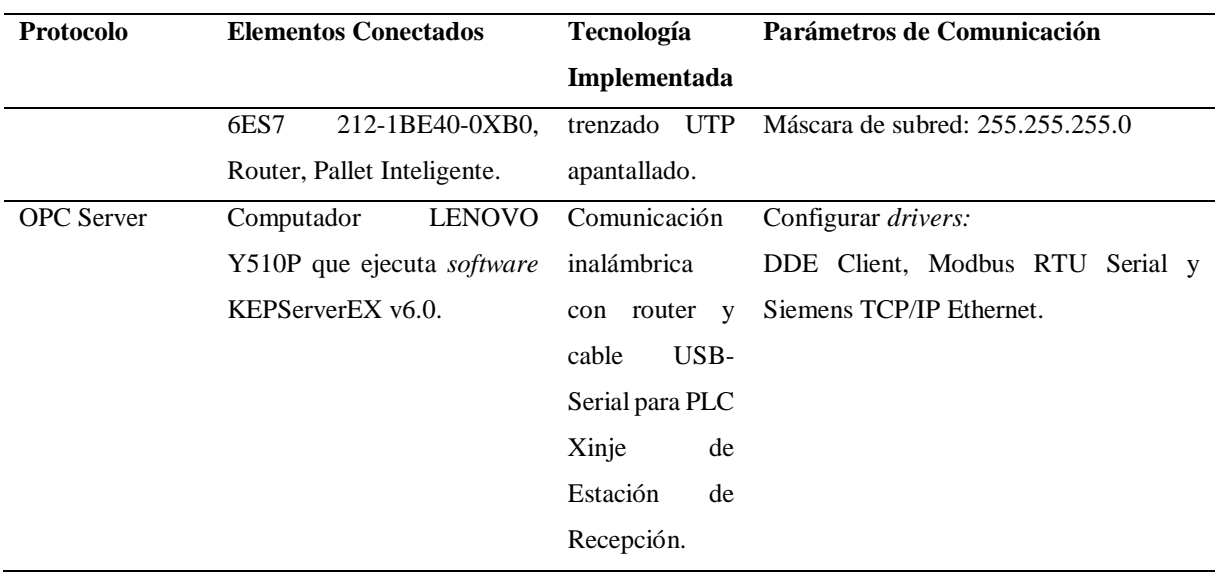

## **3.6. Variables de Proceso del Sistema CIM-CEDIT**

Es importante mencionar que las variables de proceso e información referente a trazabilidad heredada y en proceso, abordadas en la presente tesis en cada una de las estaciones, son resultado de la revisión de literatura ecuatoriana referentes a normas cárnicas; además, fundamentadas en la realidad de la industria ecuatoriana ligada a esta vertical de negocio.

Metodologías aplicadas de producción, Lean Manufacturing, en una planta real permitirá la identificación y generación de variables necesarias en el proceso productivo, temática que sale de esta tesis. La inclusión de variables de proceso en base a consultoría constituiría una nueva línea de investigación aplicable a esta tesis, un trabajo futuro.

# **CAPÍTULO IV**

# **DISEÑO E IMPLEMENTACIÓN DEL SISTEMA SCADA**

#### **4.1. Generalidades del Diseño y Estandarización del Sistema SCADA**

La estandarización del sistema SCADA se basó en las pautas de diseño de interfaces, parámetros de ergonomía, entre otros, de Guía GEDIS. Es importante mencionar que será necesario la estandarización de las entidades inmiscuidas en el sistema SCADA, es decir, Unidad Maestra, Unidades Remotas y la infraestructura de comunicación.

Además, el proceso de estandarización y diseño se complementó en base a la norma ANSI/ISA-101.01-2015 y por ende al ciclo de vida de HMI de la [Figura 5,](#page-44-0) permitiendo identificar 3 vertientes fundamentales:

- Estandarización de elementos del sistema SCADA
- Diseño de interfaces
- Requerimientos funcionales

Una vez establecidas y definidas cada una de las directrices, es importante definir el proceso de interacción de todo el sistema. Esta normalización, dependerá del proceso productivo sobre el cual opera un Sistema SCADA; en este caso, es necesario definir el intercambio o flujo de información de cada una de las estaciones con los demás elementos que conforman el Sistema de Supervisión, Control y Adquisición de Datos. Esto se muestra en la [Figura 37.](#page-101-0)

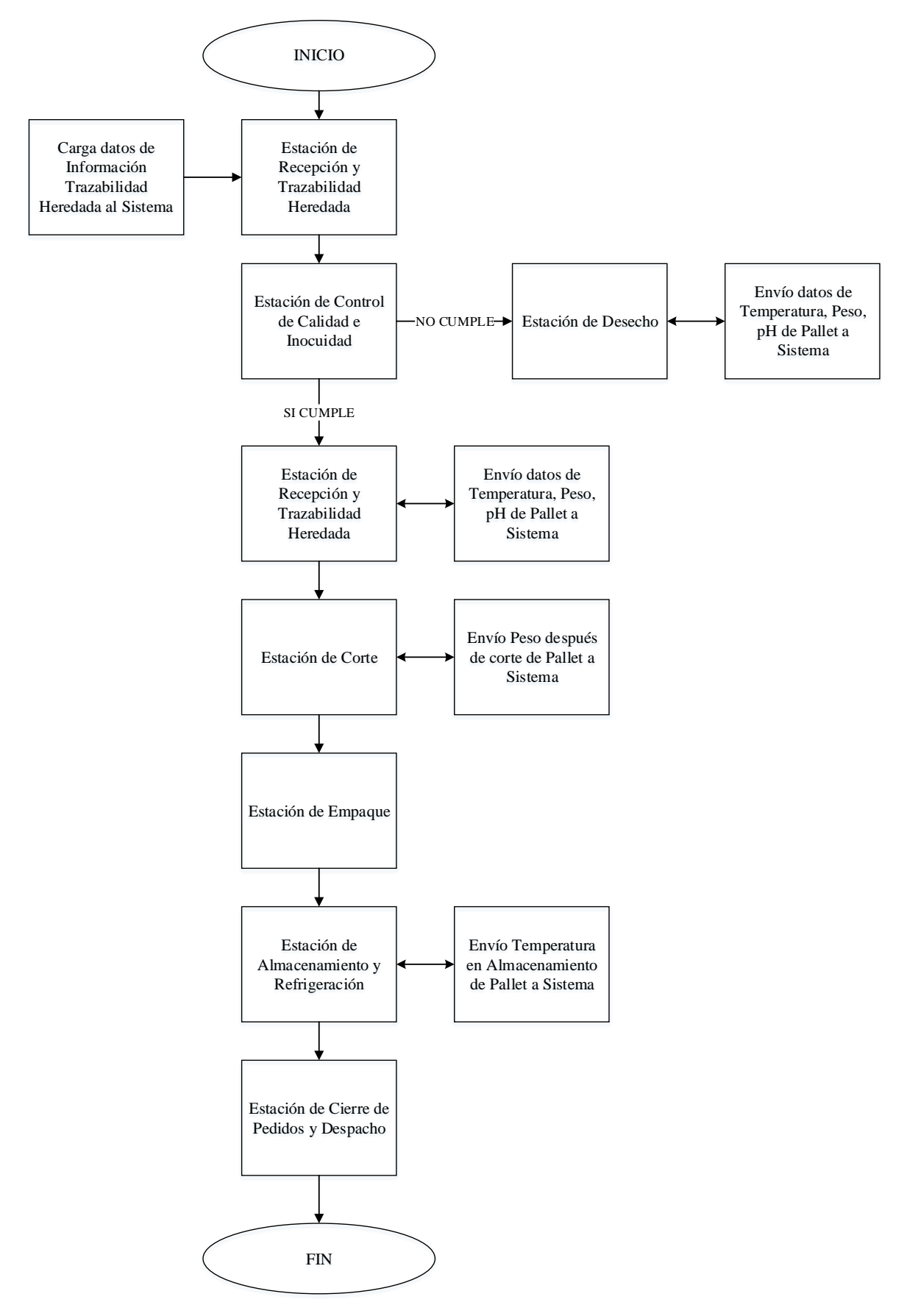

<span id="page-101-0"></span>*Figura 37.* Intercambio de información entre estaciones y pallet – estación.

El intercambio de información a detalle del CIM-CEDIT se muestra en la [Figura 38.](#page-102-0)

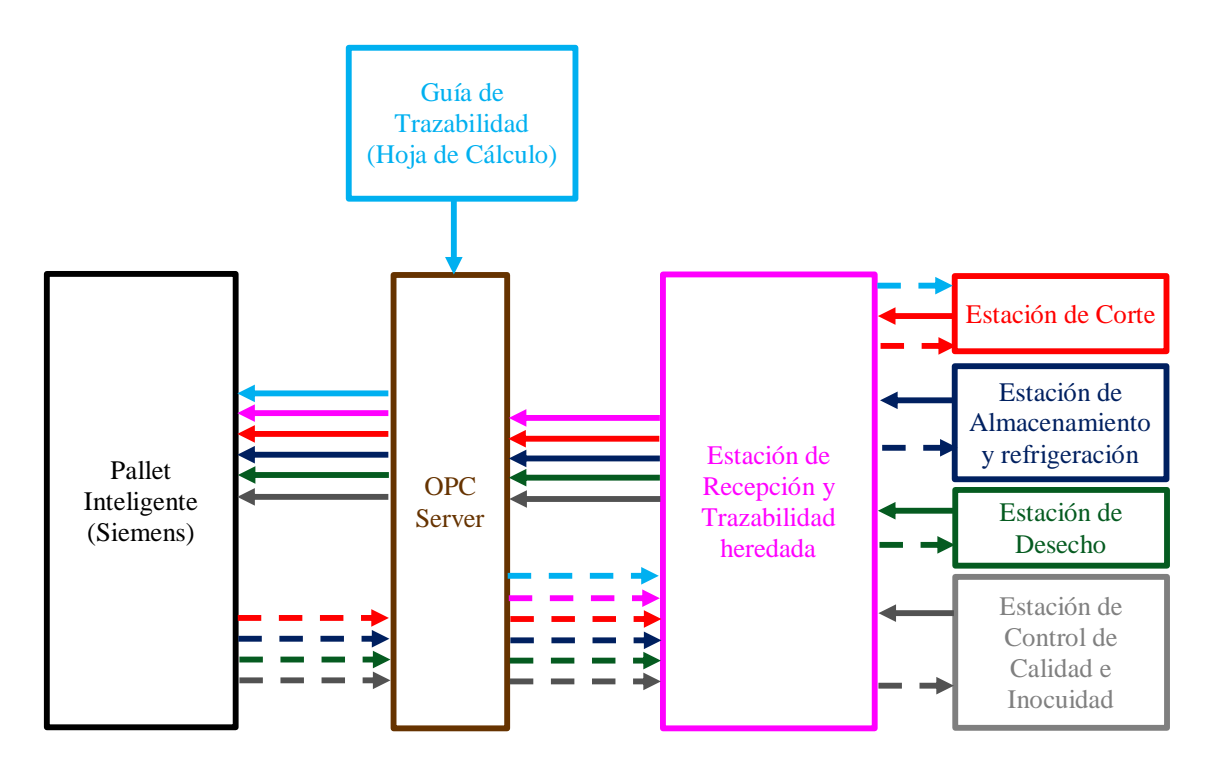

<span id="page-102-0"></span>*Figura 38.* Esquema de intercambio de información con el pallet inteligente y CIM-CEDIT.

El significado de los símbolos de la [Figura 38,](#page-102-0) se muestra en la [Tabla 27.](#page-102-1)

### <span id="page-102-1"></span>**Tabla 27.**

*Simbología del esquema de intercambio de información con pallet inteligente.*

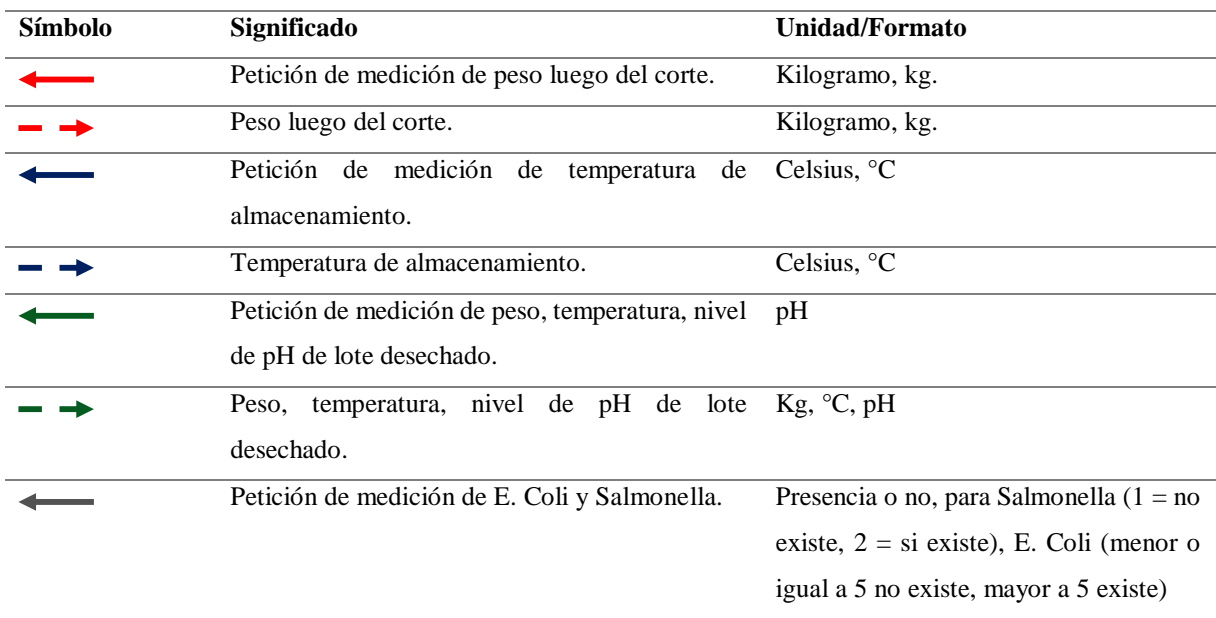

**Continúa**

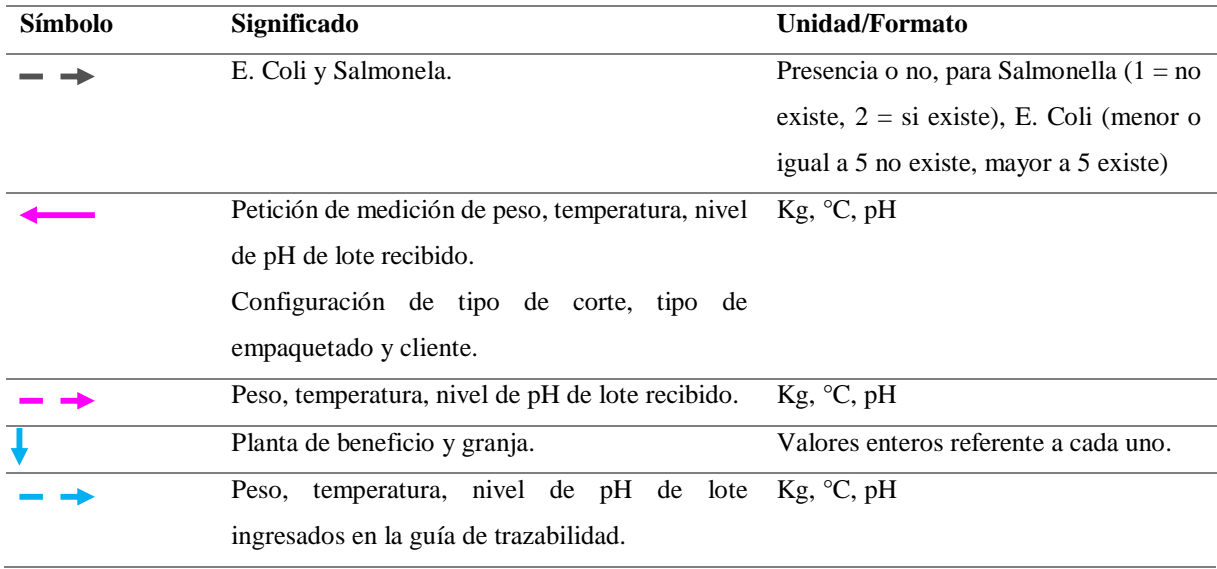

# **4.2. Caracterización del hardware y software**

La caracterización de Hardware y Software del sistema SCADA, está ligado a la estandarización de los elementos del sistema. Por ello, se listan a continuación cada uno de acuerdo a las partes constitutivas de un SCADA:

- Unidad Terminal Maestra o MTU
	- o PC
	- o OPC Server
	- o Software de Cálculo
- Unidad Terminal Remota (en cada una de las 7 estaciones)
	- o 1 PLC Xinje XC3-14R-E a excepción de la Estación de Almacenamiento y Refrigeración.
	- o 1 PLC Xinje XC3-24R-E o 1 PLC Xinje XC3-32RT-E (Estación Empaquetado y Estación de Almacenamiento y Refrigeración).
	- o HMI Xinje TouchWin TH465-UT
- Unidad Terminal Remota Extra
	- o 4 Pallet Inteligente
- o 1 PLC Siemens S7-1200
- Infraestructura de comunicación a estandarizar
	- o Red Ethernet

### **4.2.1. Caracterización de Unidad Maestra**

Como se mencionó anteriormente, se disponen 3 elementos:

- Ordenador Personal
	- o Computador Lenovo Y510P con Windows 10 64bits, 8GB de RAM, 1 TB de almacenamiento.
- OPC Server
	- o OPC Server de la empresa KEPWARE, específicamente la versión 6.3 de KEPServerEX.
- Software de Cálculo
	- o El software de cálculo utilizado es Microsoft Excel 2016. Con el afán de garantizar y estandarizar la Guía de Trazabilidad propuesta misma que se muestra en la [Figura 39.](#page-105-0)

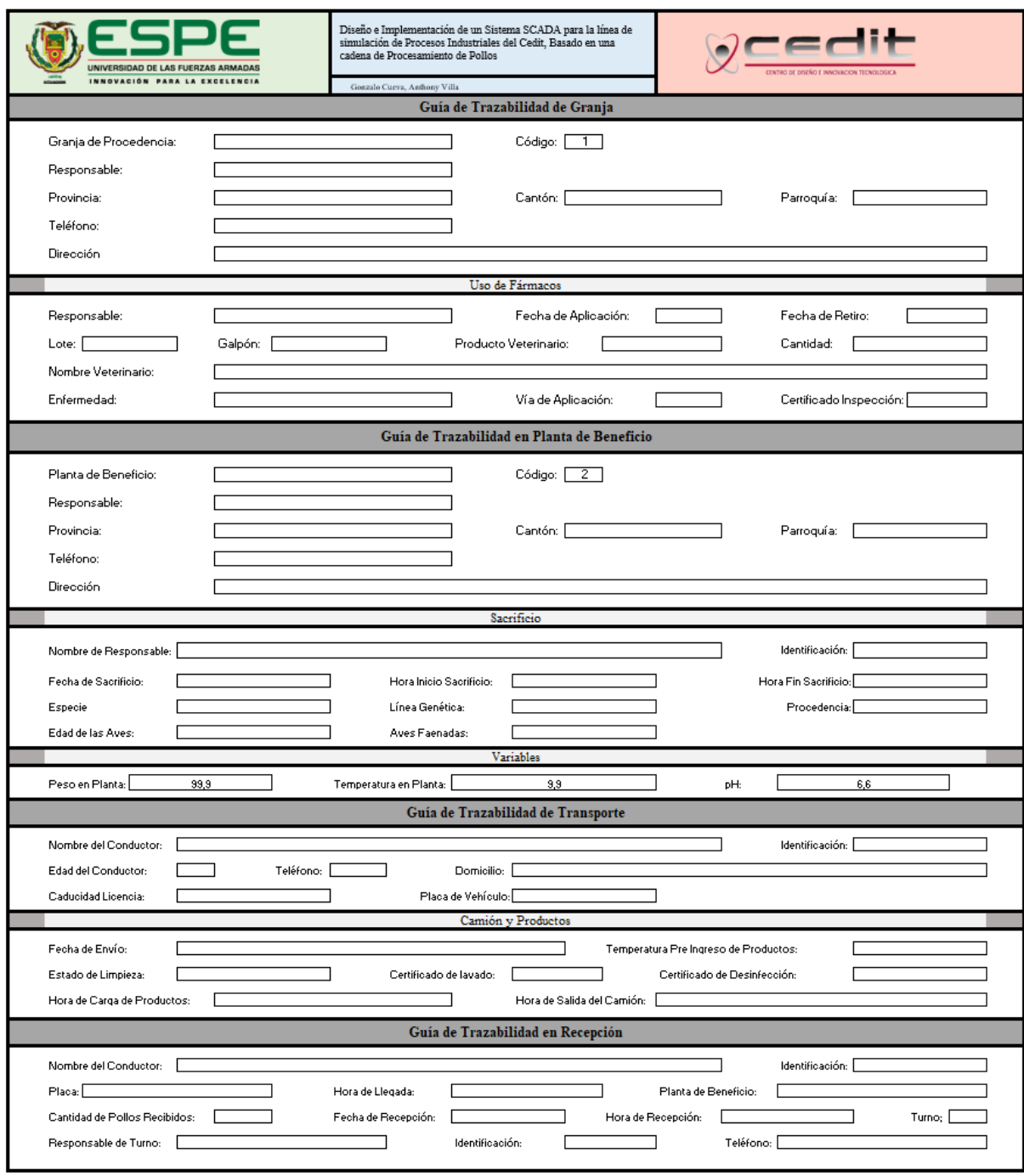

*Figura 39.* Guía de Trazabilidad Heredada propuesta.

<span id="page-105-0"></span>Los ítems propuestos para la guía de trazabilidad son:

- Guía de Trazabilidad de Granja
	- o Información General
- o Uso de Fármacos
- Guía de Trazabilidad en Planta de Beneficio
	- o Información General
	- o Sacrificio
	- o Variables
- Guía de Trazabilidad de Transporte
	- o Información General
	- o Camión y Productos
- Guía de Trazabilidad en Recepción
	- o Información General

Es importante mencionar que la Guía desarrollada intercambia variables con el sistema gracias a un canal creado en el OPC Server. Además, la Guía pertenece a un solo lote (pallet inteligente).

Cabe recalcar que, para futuros trabajos, la Guía está sujeta a mejoras, el documento propuesto constituye una base.

# **4.2.2. Caracterización de Unidad Remota**

Como se mencionó anteriormente, se disponen 3 elementos:

• PLC Xinje XC3-14R-E

**Hardware**

Las características del PLC Xinje XC3-14R-E son semejantes a las características de los PLCs Xinje XC3-24R-E y PLC Xinje XC3-32RT-E. Las características principales se detallan en la [Tabla 28.](#page-107-0)

#### **Software**

La programación del PLC Xinje XC3-14R-E se lo efectuó a través del programa gratuito proveído por Xinje, Xinje XC Series PLC Program Tool Version 3.3L.

PLC Xinje XC3-24R-E y PLC Xinje XC3-32RT-E

### **Hardware**

Las características del PLC Xinje XC3-14R-E son semejantes a las características de los PLCs Xinje XC3-24R-E y PLC Xinje XC3-32RT-E. Las características principales se detallan en la [Tabla 28.](#page-107-0)

#### <span id="page-107-0"></span>**Tabla 28.**

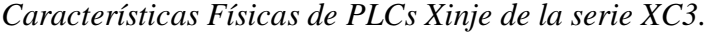

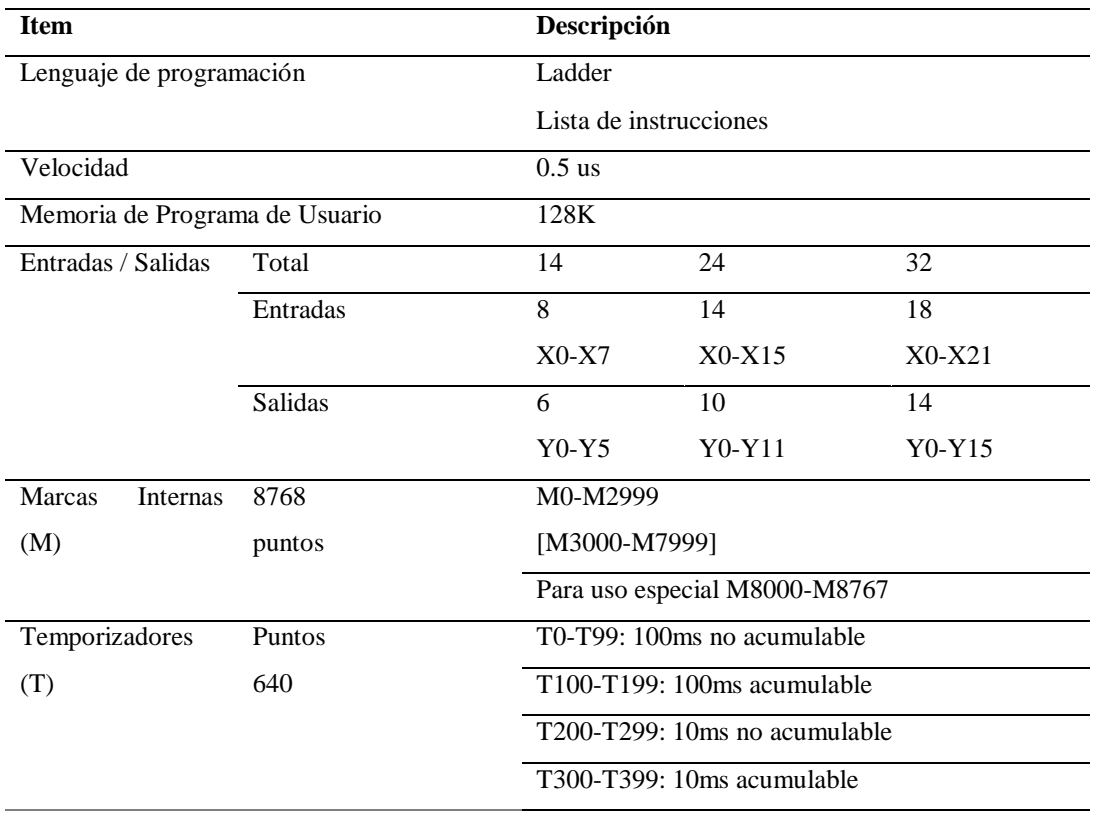
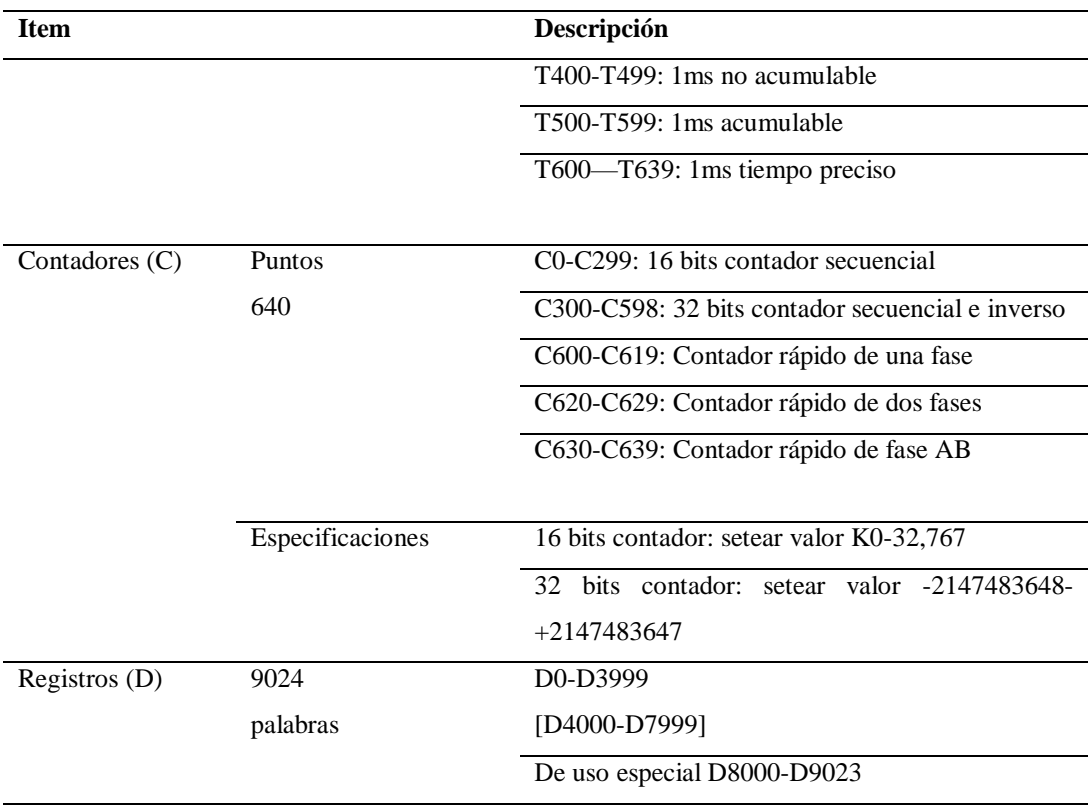

*Fuente:* (Xinje, 2019)

## **Software**

La programación de los PLC Xinje XC3-24R-E y PLC Xinje XC3-32RT-E se lo efectuó a través del programa gratuito proveído por Xinje, Xinje XC Series PLC Program Tool Version 3.3L.

• HMI Xinje TouchWin TH465-U

# **Hardware**

A continuación, se listan algunas de las características más importantes en la [Tabla 29.](#page-108-0)

# <span id="page-108-0"></span>**Tabla 29.**

*Características Físicas de la pantalla HMI Xinje TouchWin TH465-U.*

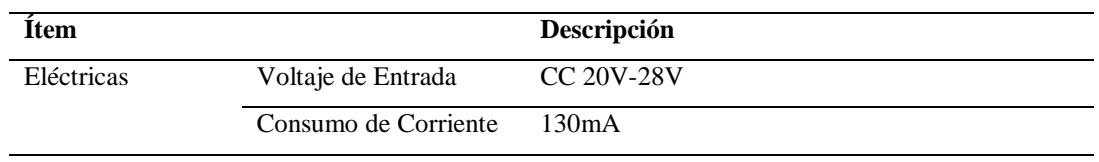

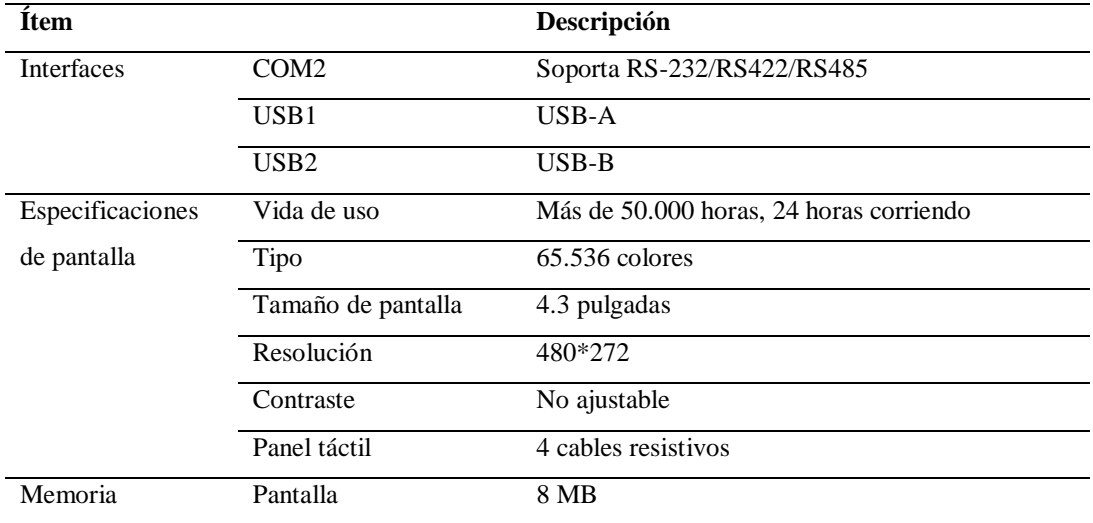

Fuente: (Xinje, 2019).

Es importante mencionar que al incluirse funciones de exportación de datos en formato CSV desde la HMI a una memoria USB, es necesario incluir este último elemento a la caracterización de hardware.

### **Software**

El software de programación que se utilizó para el desarrollo de las interfaces en las HMI es el proveído por Xinje, TouchWin Edit Tool Versión V2.3k.

# **4.2.3. Caracterización de Unidad Remota Extra**

Como se mencionó anteriormente, se disponen 2 elementos:

• Pallet Inteligente

**Hardware**

El sistema SCADA está conformado, además de los PLCs y HMIs, por 4 pallets inteligentes que comparten información bidireccional con el sistema. Los componentes de hardware de los pallets se describen en el apartado 4.3.

#### **Software**

El pallet inteligente al estar desarrollado en base a una placa de desarrollo Arduino (NodeMCU), es posible programarlo con el Software libre Arduino IDE. Solamente basta con instalar las librerías para módulos inalámbricos. Se utilizó la versión 1.8.9.

Además de las librerías instaladas por defecto con Arduino IDE, es necesaria la instalación de las librerías Settimino versión 1.0.0 para permitir la conexión del pallet inteligente con PLCs de la gama S7 del fabricante Siemens; y la librería TFT\_eSPI para el manejo de la pantalla táctil.

• PLC Siemens S7-1200

### **Hardware**

El PLC Siemens Simatic S7-1200 CPU 1212C AC/DC/RLY 6ES7 212-1BE40-0XB0 constituye el puente entre cada uno de los pallets inteligentes y el sistema en general. Las características del PLC S7-1200 (Siemens, 2019) se muestran a continuación:

Entradas digitales:

Tipo: sumidero/fuente

Tensión nominal: 24V CC a 4mA

Salidas digitales:

Tipo: Relé

Rango de voltaje: 5 a 30 V CC

Corriente (max.): 2.0 A

Entradas analógicas:

Tipo: Tensión (unipolares)

Rango: 0 a 10 V

Resolución: 10 bits

## Memorias:

Memoria de trabajo: 25KB Memoria de carga: 1 MB Memoria remanente: 2 KB Memoria de bits (M): 4KB

Rendimiento:

Velocidad de ejecución para booleanos: 0.1 µs por instrucción Velocidad de ejecución para mover booleanos: 12 µs por instrucción Velocidad de ejecución operación con reales: 18 µs por instrucción

#### **Software**

La programación del PLC Siemens Simatic S7-1200 se lo efectuó a través del programa Totally Integrated Automation PORTAL en su versión 14.

Es importante mencionar que se destinó dos bloques de datos para cada pallet, es decir, cuando el pallet inteligente genere información, ésta se almacenará en este espacio de memoria previamente establecido y definido. El primer bloque de datos hará referencia a las marcas y el otro a los registros.

#### **4.2.4. Infraestructura de comunicación a estandarizar**

La infraestructura de comunicación a estandarizar constituye una red Ethernet; por ello, la adquisición de convertidores, cables de conexión y una plataforma que permita unir todos los protocolos utilizados, resulta necesaria.

#### **Conexión Xinje**

Con el afán de efectuar una comunicación inmediata entre PLCs Xinje, se procedió a instaurar una red Modbus entre todos los PLCs a través de dos cables multifilares AWG 18, mismos que interconectan las borneras A y B de cada PLC.

### **Conexión PLC Xinje a PC con OPC Server**

Debido a que resulta contraproducente conectar todos los PLCs Xinje a una PC, se envió las variables importantes de cada una de las estaciones a la Estación de Recepción de Materia Prima y Trazabilidad Heredada.

Por lo tanto, la conexión a la PC será solamente de un PLC Xinje. Dado que se maneja el protocolo Modbus, se conecta el cable serial al puerto 2 del PLC; posterior, se conecta un convertidor serial a USB.

# **Conexión PLC Siemens S7-1200 a PC con OPC Server**

Dado que un sistema SCADA está orientado a una supervisión remota, se optó por la incorporación de un *router* el cual se lo configuró para que el PLC Siemens, PC y pallet inteligente se conecten y estén en la misma red.

El PLC Siemens se conectará a la PC debido a que la tarjeta de red inalámbrica de esta última, está conectada al router y el PLC está conectado a éste de forma física con un cable ethernet.

### **Conexión Pallet Inteligente a PC**

Es importante mencionar que esta unidad remota extra no se conecta de forma directa con la PC, para poder acceder a los datos del pallet, éste deberá compartir la información con el PLC Siemens y éste contendrá las variables del pallet inteligente.

El pallet inteligente se conectará inalámbricamente al router y éste le asignará una dirección IP dentro de la red.

Sugerimos revisar el apartado 4.5 que hace referencia a Características y Configuración de la red.

## **4.3. Desarrollo de Pallet Inteligente**

#### **Descripción General del Pallet Inteligente**

El pallet inteligente desarrollado para la presente tesis, tiene como objetivo el otorgarle al sistema un carácter didáctico y con valor agregado tecnológico. La funcionalidad del pallet inteligente es la generación de variables aleatorias para evaluar el correcto funcionamiento del sistema y visualización e intercambio bidireccional de información en tiempo real con cada una de las estaciones. De manera particular, generará las variables de peso, temperatura y pH en la Estación de Recepción de Materia Prima y Trazabilidad Heredada, Estación de Corte, Estación de Desechos y Estación de Almacenamiento y Refrigeración.

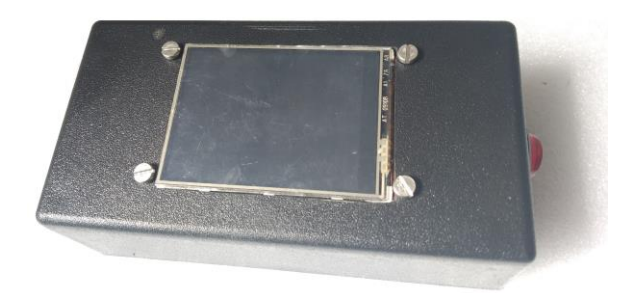

# *Figura 40.* Pallet Inteligente.

# **Componentes del Pallet Inteligente**

El pallet inteligente desarrollado tiene los siguientes componentes:

- NodeMCU, tarjeta de desarrollo basada en Arduino
- Pantalla táctil TFT 2.4" SPI
- Circuito electrónico
- Batería
- Cable OTG
- Cable de programación USB macho a USB macho
- Interruptor de encendido y apagado
- Carcasa plástica

# **Protocolo de Comunicación del Pallet Inteligente**

El pallet inteligente, como se abordó en la descripción, intercambia información de forma bidireccional con el sistema, de forma puntual, con el PLC S7-1200. Gracias a que tanto el PC, PLC y Pallet Inteligente se encuentran en la misma red, la información puede intercambiarse.

Con el afán de facilitar la transaccionalidad de la información entre la plataforma Siemens y el pallet inteligente, el controlador del pallet hace uso de la librería Settimino.

Settimino es una librería Ethernet de código abierto que permite intercambio de información entre el NodeMCU y PLCs Siemens de la gama S7.

#### **Protocolo Siemens S7**

El protocolo S7 es el eje central de las comunicaciones de Siemens, su implementación se basa en ISO TCP, es decir, orientada en bloques, donde cada uno se denomina PDU. Cada comando en este protocolo consiste en:

- Cabecera
- Conjunto de parámetros
- Parámetros de datos
- Bloque de datos

Los dos primeros elementos están siempre presentes, los otros son opcionales. El protocolo S7, ISO TCP y TCP/IP siguen la regla de encapsulación: cada telegrama es la parte útil del protocolo subyacente.

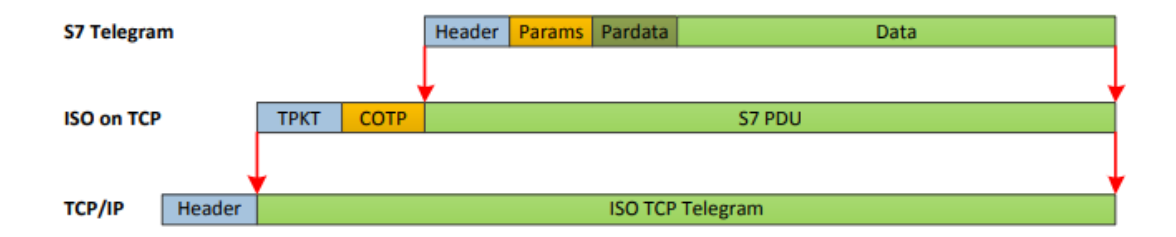

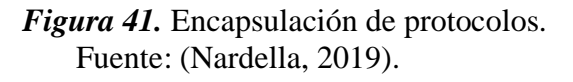

Cada paquete de datos que se intercambia con el PLC debe encajar en un PDU, cuyo tamaño varía entre 240 y 960 bytes. Todas las funciones de Settimino esconden este concepto, los datos que se transfieren en una simple llamada dependerá solamente de la cantidad de memoria disponible (Nardella, 2019).

Si el paquete de datos excede el tamaño del PDU, el paquete automáticamente se divide para más transferencias posteriores.

### **Funcionamiento del Pallet Inteligente**

El diagrama de flujo del pallet inteligente se muestra en la [Figura 42.](#page-116-0)

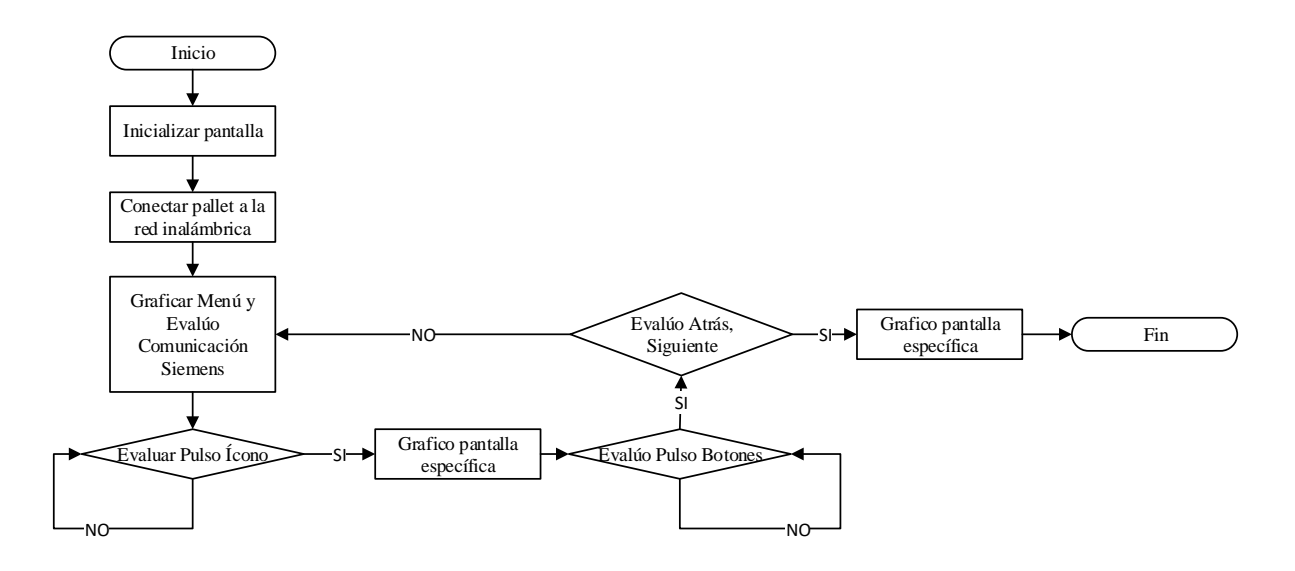

*Figura 42.* Diagrama de Flujo del Pallet Inteligente.

## <span id="page-116-0"></span>**Interfaz del Pallet Inteligente**

El pallet inteligente como se describió con anterioridad, facilita el intercambio bidireccional de información; además, gracias a una interfaz amigable desarrollada en el pallet, se muestra la información del proceso.

Las pantallas que se desarrollaron son:

- Pantalla de Menú
- Pantalla de Mediciones
- Pantalla de Información
- Pantalla de Temperatura
- Pantalla de pH
- Pantalla de Peso
- Pantalla de Calidad

A excepción de la Pantalla de Menú, se tendrá elementos comunes en las restantes y son:

- Título
- Botones de atrás y adelante para cambiar de pantallas
- Mímico
- Hora y Fecha
- Banner informativo en la parte inferior de las diferentes características ligadas al lote (pallet inteligente).

# **Pantalla de Menú**

En la [Figura 43](#page-117-0) se muestra la Pantalla de menú del pallet inteligente. Es importante mencionar que al iniciar el pallet inteligente el color de cada uno de los íconos cambiará. La distribución de los íconos de acceso es simple y minimalista, debido al tamaño de la pantalla (320x240 pixeles). El diseño desarrollado es llamativo y agradable a la vista.

<span id="page-117-0"></span>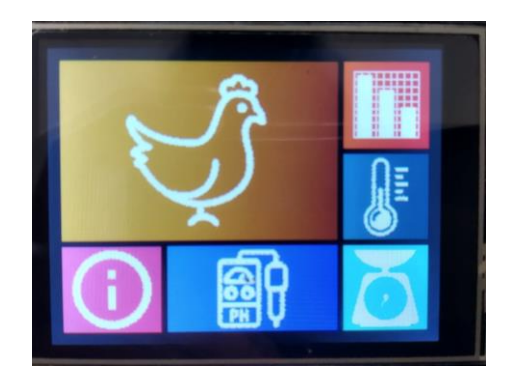

*Figura 43.* Pantalla de Menú del pallet inteligente.

#### **Pantalla de Mediciones**

En la [Figura 44](#page-118-0) se muestra la Pantalla de Mediciones del pallet inteligente. En esta pantalla se pueden evidenciar 5 elementos principales previamente mencionados. En el mímico se muestra un gráfico de barras que dibuja el valor de 3 variables de proceso: pH, temperatura y peso. Estas variables pueden ser generadas por petición de la Estación de Recepción de Materia Prima y Trazabilidad Heredada o en la Estación de Desechos.

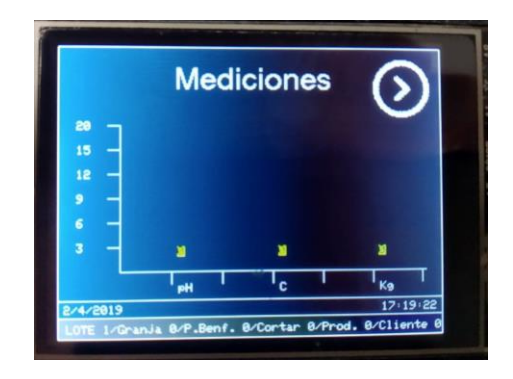

*Figura 44.* Pantalla de Mediciones del pallet inteligente.

### <span id="page-118-0"></span>**Pantalla de Información**

En la [Figura 45](#page-119-0) se muestra la Pantalla de Información sin datos enviados por el PLC Siemens S7-1200. En esta pantalla se pueden evidenciar 5 elementos previamente mencionados.

Una vez que inicia el proceso, la información que se muestra en la [Figura 46](#page-119-1) se carga. En el mímico se muestra 5 ítems relacionados con el lote (pallet inteligente) en proceso: Granja de Procedencia, Matadero o Planta de Beneficio, Tipo de Corte, Producto destinado a empaquetar y Cliente al que va dirigido el producto.

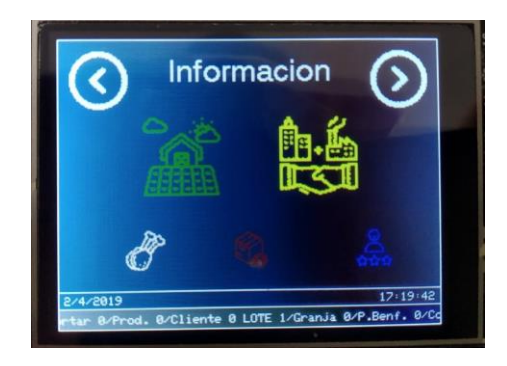

<span id="page-119-0"></span>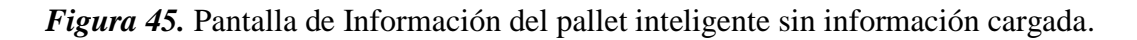

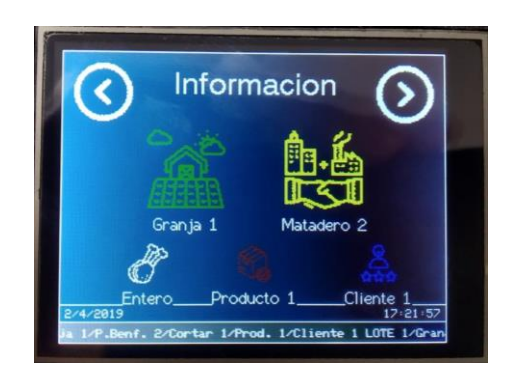

*Figura 46.* Pantalla de Información del pallet inteligente con información cargada.

# <span id="page-119-1"></span>**Pantalla de pH**

En la [Figura 47](#page-119-2) se muestra la Pantalla de pH del pallet inteligente. En esta pantalla se muestra el valor de pH ya sea el medido en la Estación de Recepción de Materia Prima y Trazabilidad Heredada o en la Estación de Desechos.

<span id="page-119-2"></span>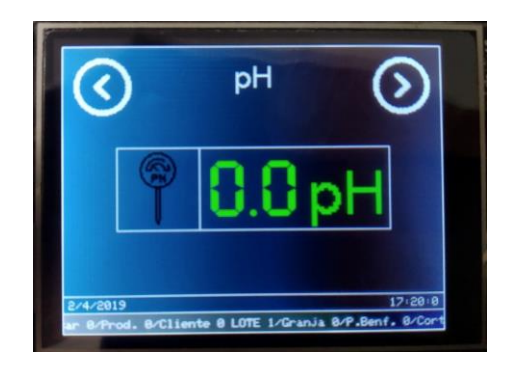

*Figura 47.* Pantalla de pH del pallet inteligente.

### **Pantalla de Temperatura**

En la [Figura 48](#page-120-0) se muestra la Pantalla de Temperatura del pallet inteligente. En esta pantalla se muestra el valor de temperatura, ya sea el medido en la Estación de Recepción de Materia Prima y Trazabilidad Heredada o en la Estación de Desechos.

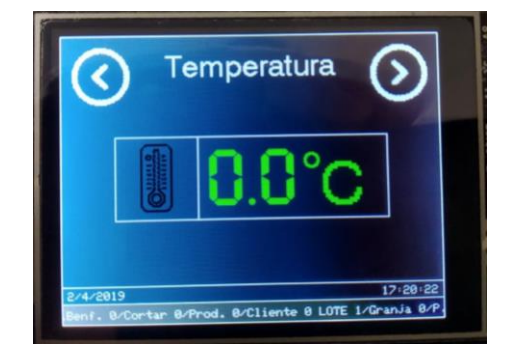

*Figura 48.* Pantalla de Temperatura del pallet inteligente.

# <span id="page-120-0"></span>**Pantalla de Peso**

En la [Figura 49](#page-120-1) se muestra la Pantalla de Peso del pallet inteligente. En esta pantalla se muestra el valor de peso ya sea el medido en la Estación de Recepción de Materia Prima y Trazabilidad Heredada o en la Estación de Desechos.

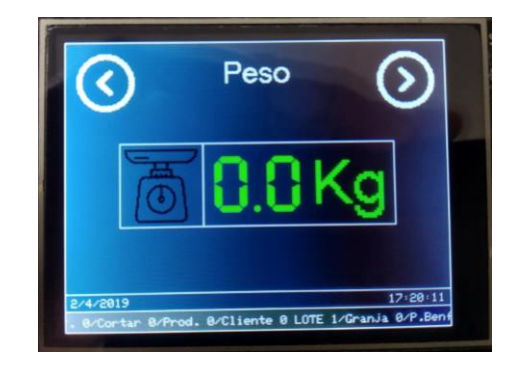

*Figura 49.* Pantalla de Peso del pallet inteligente.

# <span id="page-120-1"></span>**Pantalla de Calidad**

En la [Figura 50](#page-121-0) se muestra la Pantalla de Calidad del pallet inteligente. En esta pantalla se muestran los calores de Escherichia coli y Salmonella. Es importante mencionar que para el valor de E. Coli se muestra el valor medido, mientras que para el valor de Salmonella se muestra en escala completa en caso de resultado positivo y baja escala cuando el resultado de la medición fue negativo.

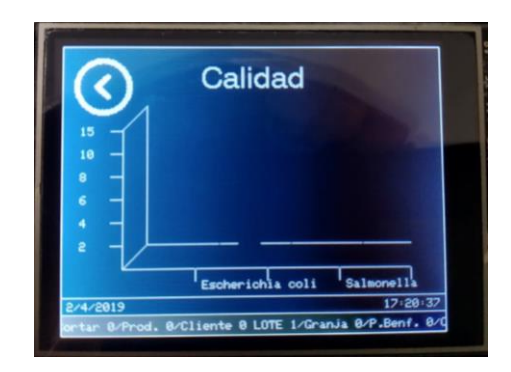

*Figura 50.* Pantalla de Calidad del pallet inteligente.

## <span id="page-121-0"></span>**Pantallas en Emergencia**

En la [Figura 51](#page-121-1) se muestra la Pantalla de Información del pallet inteligente cuando existe una emergencia. En esta pantalla se muestran solamente los ítems de Granja de Procedencia y Planta de Beneficio o Matadero; además, el banner informativo en tiempo real cambia en caso de existir una emergencia, se muestra que existe un problema en calidad y el lote se lo envía directamente a la Estación de Desecho. Las demás pantallas son exactamente las mismas, el único cambio radica en el banner informativo, el cual cambia cuando existe una inconsistencia en las variables medidas en la Estación de Control de Calidad o Estación de Recepción de Materia Prima y Trazabilidad Heredada.

<span id="page-121-1"></span>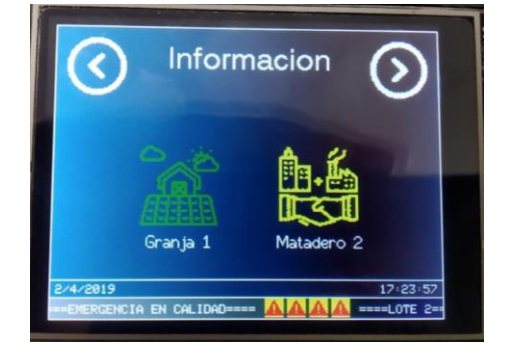

*Figura 51.* Pantalla de Información del pallet inteligente en estado de emergencia.

#### **4.4. Consideraciones de Diseño de HMIs del Sistema CIM-CEDIT.**

Cada una de las interfaces fue desarrollada bajo Guía GEDIS; por lo tanto, se definió: arquitectura, navegación, distribución, color, texto, equipos, valores, tablas, comandos e ingreso de datos y alarmas.

A continuación, se aborda cada uno de los lineamientos para los apartados anteriores; para finalmente, presentar el resultado de cada una de las interfaces en cada estación.

#### **4.4.1. Arquitectura y Navegación**

La arquitectura se ha definido en base a una navegación simple y horizontal, misma que se muestra en la [Figura 52.](#page-122-0) Además, se evidencian las relaciones lógicas entre las pantallas definidas.

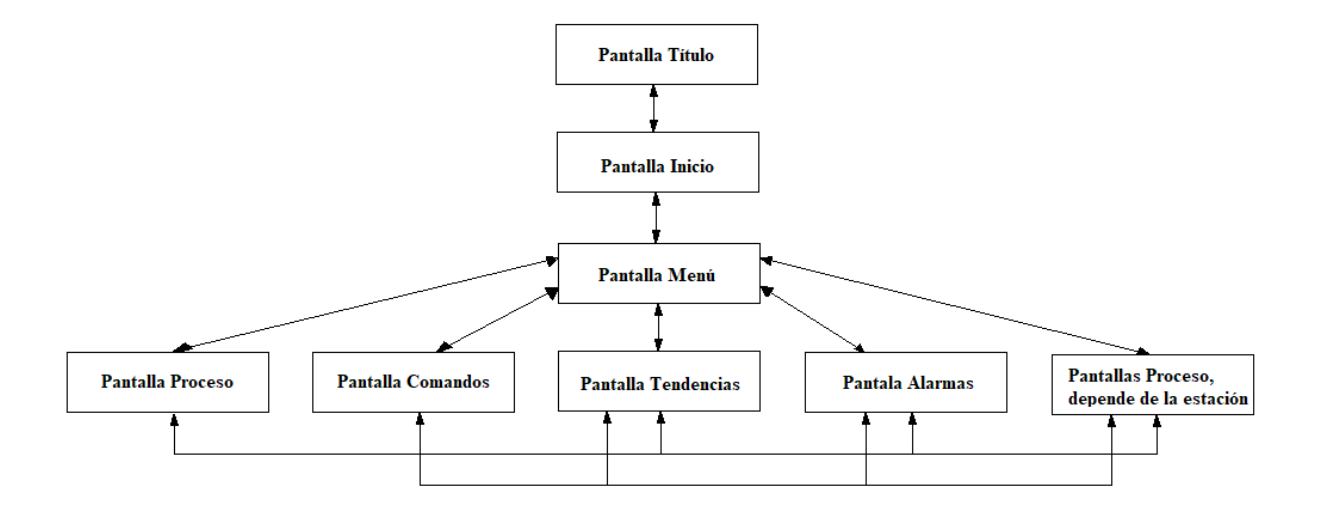

<span id="page-122-0"></span>*Figura 52.* Navegación que se maneja en todas y cada una de las interfaces del sistema, es

decir, en cada estación.

Además, es importante mencionar que se definieron niveles de acceso con el afán de ejemplificar los roles de trabajo que se tiene en una planta de procesamiento de alimentos. Se definieron dos niveles:

- Operador con contraseña: 123.
- Supervisor con contraseña: 321.

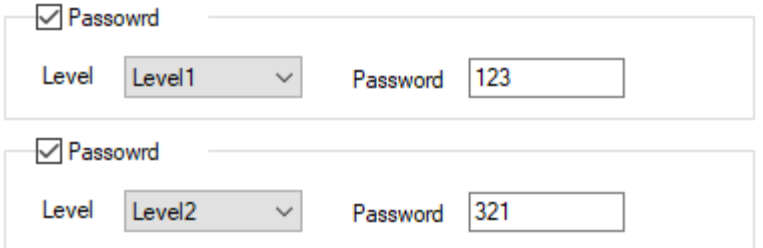

*Figura 53.* Niveles de acceso definidos en la configuración de TouchWin.

<span id="page-123-0"></span>Los niveles definidos en l[a Figura 53](#page-123-0) se estableció en la configuración del sistema de TouchWin Edit Tool de cada HMI desarrollada. Las pantallas sujetas a un nivel de acceso general (es decir, sin clave) serán todas a excepción de la Pantalla de Configuración de la HMI de la Estación Recepción y Trazabilidad Heredada y la Pantalla de Inicio de cada una de las estaciones.

En la [Figura 54](#page-124-0) se observa el teclado numérico que se despliega al momento de querer ingresar al sistema de la Estación de Recepción de Materia Prima y Trazabilidad Heredada.

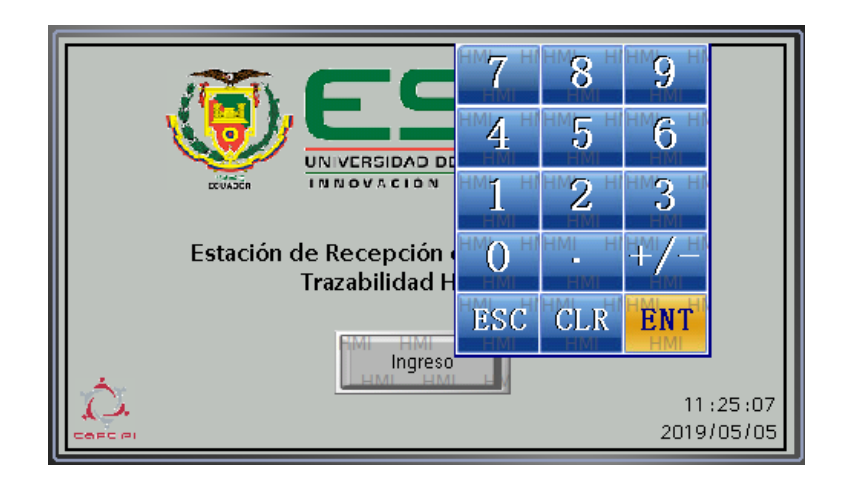

<span id="page-124-0"></span>*Figura 54.* Teclado numérico que aparece al momento de ingresar a la HMI de la Estación de Recepción de Materia Prima y Trazabilidad Heredada.

En caso de ingresar una contraseña errónea se mostrará un mensaje de error como el mostrado en la [Figura 55.](#page-124-1)

<span id="page-124-1"></span>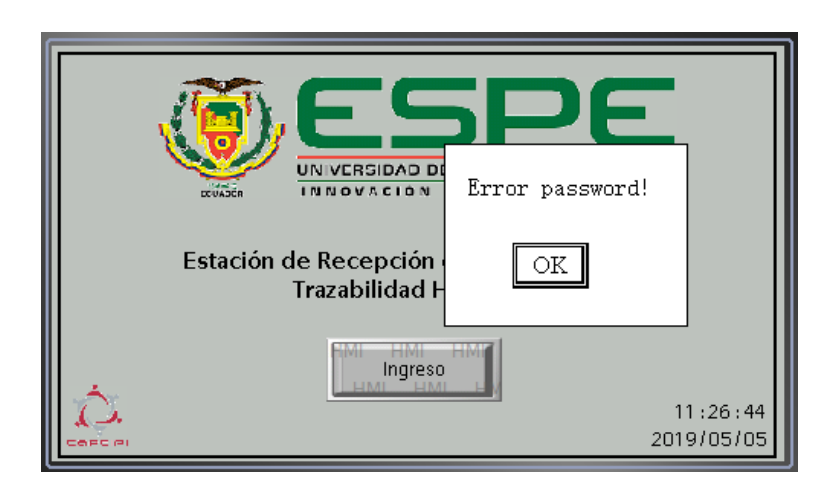

*Figura 55.* Mensaje de advertencia que se introdujo una contraseña errónea.

#### **4.4.2. Distribución**

La distribución de las pantallas propuesta se manejará para todas las interfaces del sistema. Es importante mencionar que la distribución para las pantallas de proceso adicionales, dependerán de la estación; sin embargo, se seguirá la distribución de una pantalla de comandos o proceso.

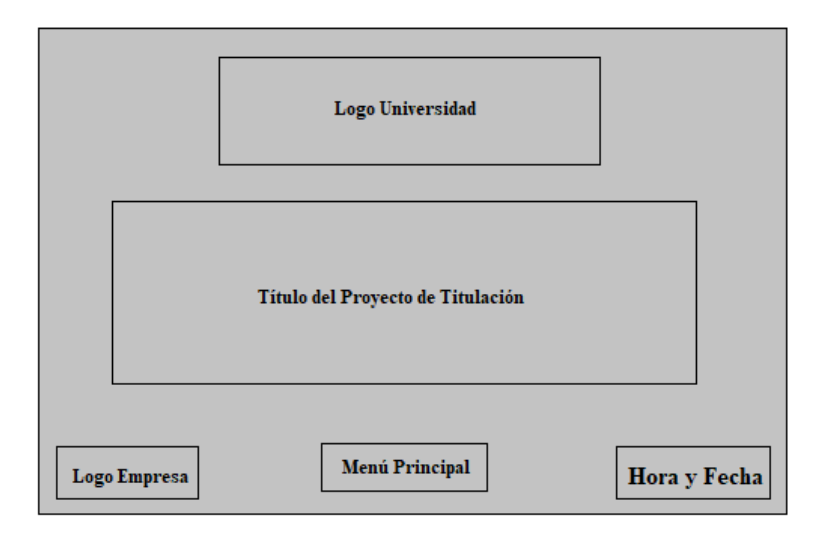

*Figura 56.* Distribución de la pantalla Inicio y Título.

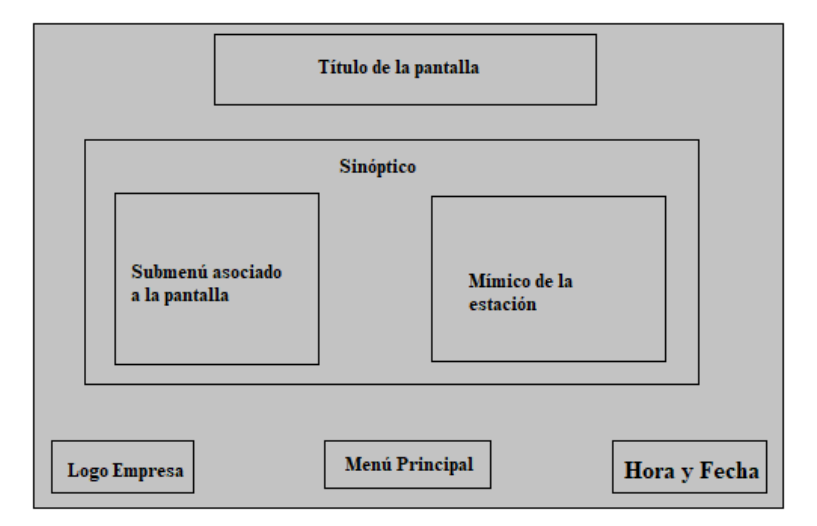

*Figura 57.* Distribución de la pantalla Menú.

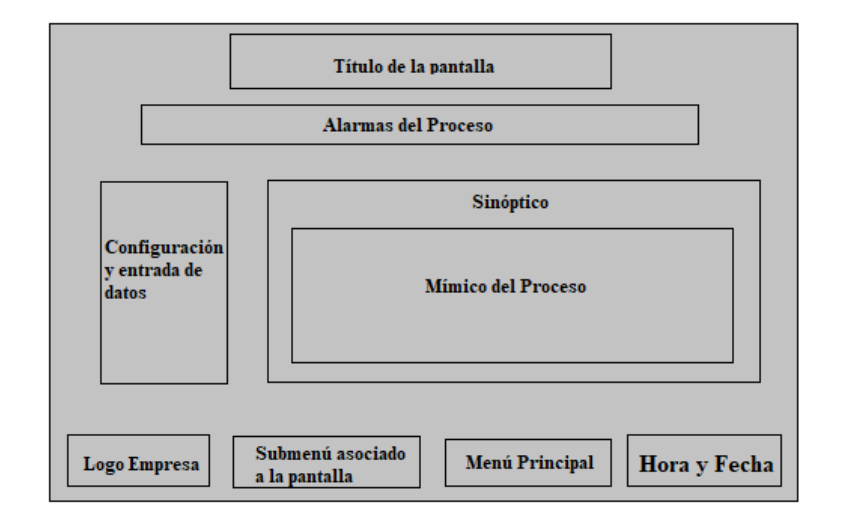

*Figura 58.* Distribución de la pantalla de Proceso.

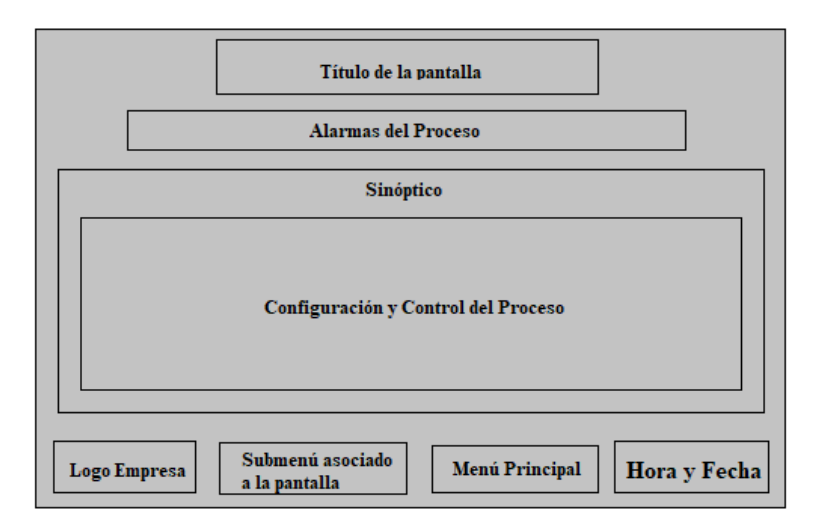

*Figura 59.* Distribución de la pantalla de Comandos.

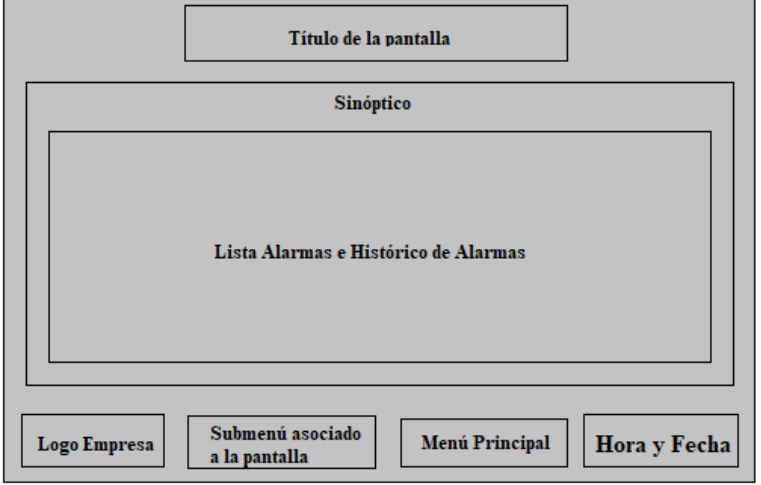

*Figura 60.* Distribución de la pantalla Alarmas.

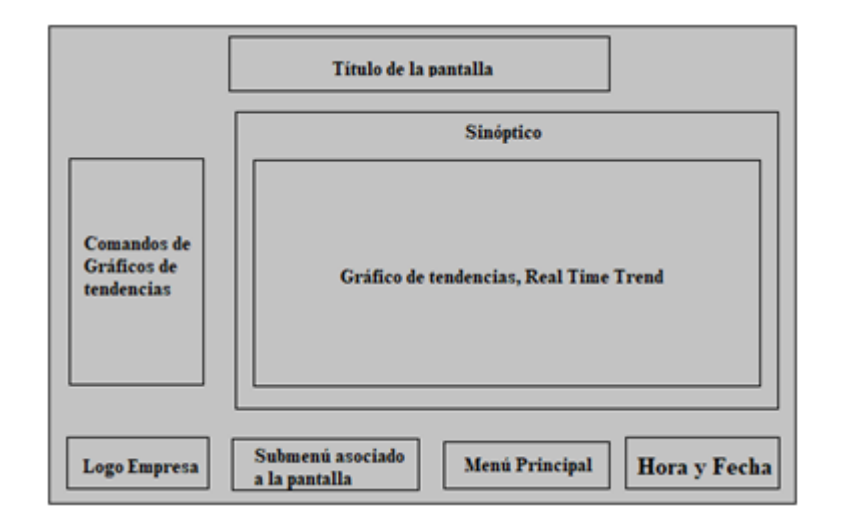

*Figura 61.* Distribución de la pantalla Tendencias.

# **4.4.3. Color y Texto**

El color en Guía GEDIS es un factor determinante a la hora de diseñar las interfaces; por ello, se han utilizado los siguientes colores; claro está, dependiendo de la pantalla y cada uno de los elementos. Los colores escogidos se muestran en la [Tabla 30.](#page-127-0)

## <span id="page-127-0"></span>**Tabla 30.**

*Colores utilizados en cada una de las pantallas.*

| Tipo de Elemento    | <b>Item</b>                  | Color | Descripción de Color |
|---------------------|------------------------------|-------|----------------------|
| Fondos de Pantallas | Sinópticos de Área y Subárea |       | Arena                |
|                     | Detalle Máquinas             |       | Verde oscuro         |
|                     | Menús                        |       | Gris plata           |
|                     | Tablas en Sinópticos         |       | Gris plata           |
| Estatus de Equipos  | Equipo Parado                |       | <b>Blanco</b>        |
|                     | Equipo Trabajando            |       | Verde                |
| Alarmas             | Alarma Crítica               |       | Rojo                 |
|                     | Alarma de Advertencia        |       | Amarillo             |
| Señales Analógicas  | Temperatura                  |       | Marrón               |
|                     | Otras (Peso, pH)             |       | Negro                |

Fuente: (Ponsa, 2006).

Es importante destacar que la Guía GEDIS menciona que para otras variables se deberá utilizar el color negro; sin embargo, para el pH y el peso se utilizarán los colores verde y rojo, colores llamativos y escogidos por los autores.

Finalmente, el tipo de letra utilizado es Sans Serif de tamaño 10 y 12.

#### **4.4.4. Equipos y valores**

Los equipos han sido escogidos conforme a la estación en la que corre la interfaz. Con las imágenes disponibles en la librería de grafos de TouchWin Edit Tool, se pretendió abstraer los componentes de la Línea de Simulación de Procesos Industriales. Además, se incluyó las variables de proceso que son medidas en cada estación con el afán de que el operador tenga una mejor visión del proceso. A continuación, se tienen dos ejemplos.

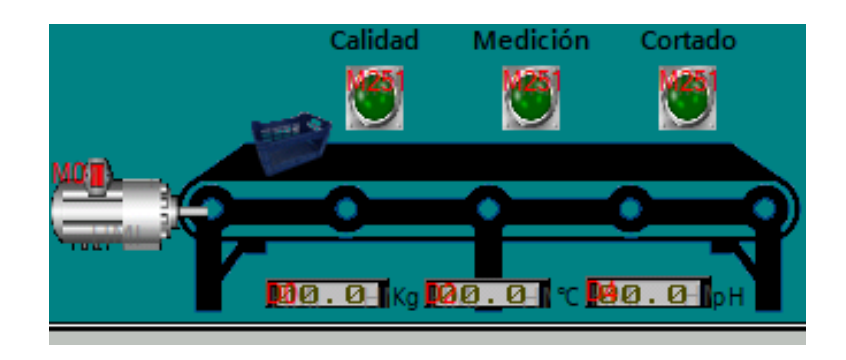

*Figura 62.* Equipos y valores de proceso de la Estación de Recepción y Trazabilidad Heredada.

<span id="page-128-0"></span>En la [Figura 62](#page-128-0) se muestra los equipos que componen la estación, así como la información del proceso (variables) a manera de cuadros de texto.

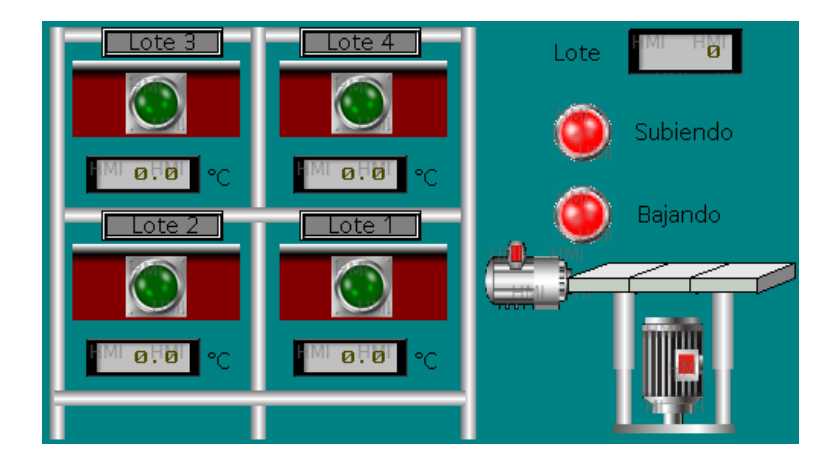

*Figura 63.* Equipos y valores de proceso de la Estación de Almacenamiento y Refrigeración.

<span id="page-129-0"></span>En la [Figura 63](#page-129-0) se muestran los equipos y componentes mecánicos que componen la Estación de Almacenamiento y Refrigeración, así como una visualización de las variables de temperatura que corresponde a cada lote.

# **4.4.5. Alarmas y Tablas**

Las alarmas del sistema se han ubicado conforme a la disposición dentro de las pantallas (parte superior debajo del título). Las alarmas escogidas advierten al operador del estado de la estación:

- Funcionando
- Pausado
- Emergencia

Además, se incorporó una tabla de alarmas misma que muestra un histórico de ellas (hora de activación, información y afirmación). Esto se muestra en la [Figura 64.](#page-130-0)

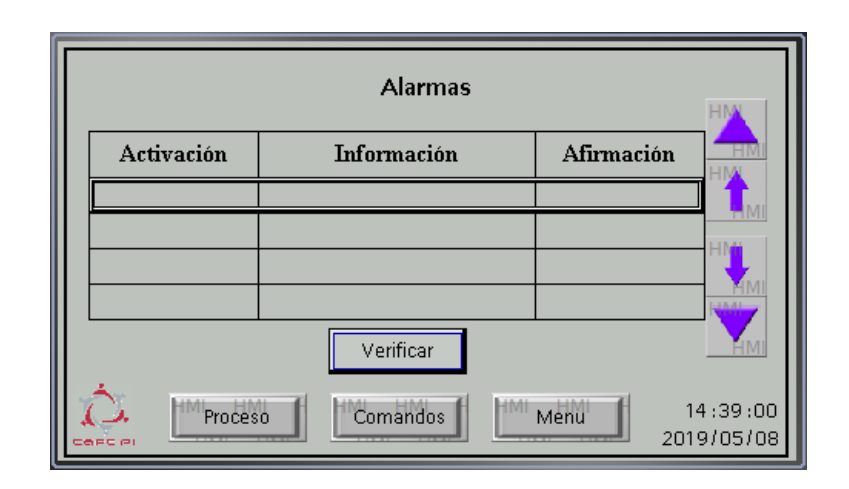

<span id="page-130-0"></span>*Figura 64.* Tablas de alarmas en tiempo real y registro de cada una de ellas. Pantalla existente en todas y cada de una de las HMIs de las estaciones.

Finalmente, la incorporación de tendencias resulta otro recurso valioso dentro del diseño de la interfaz. Los desarrollados en el presente proyecto de titulación a más de facilitar el registro de las variables inmiscuidas en cada una de las estaciones permiten una descarga de las mismas a través de un archivo .CSV generado y descargado a una memoria USB conectada al puerto USB-A de la HMI, ver [Figura 65.](#page-130-1)

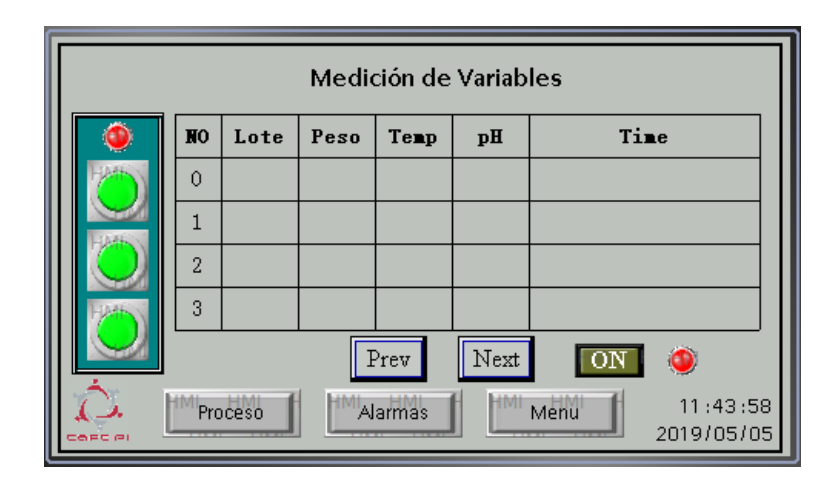

<span id="page-130-1"></span>*Figura 65.* Pantalla de tendencias, ligada al proceso que se efectúa en cada de las estaciones, se presenta la pantalla de medición (tendencias) de la Estación de Recepción de Materia Prima y Trazabilidad Heredada.

#### **4.4.6. Comandos e ingreso de datos**

Los comandos e ingreso de datos para las interfaces del Sistema SCADA de CIM-CEDIT se lo harán a través de sinópticos ubicados al costado izquierdo del mímico del proceso en la Pantalla de Proceso y en una pantalla específica, Pantalla de Comando e Ingreso de Datos.

Es importante mencionar que Guía GEDIS sugiere la ubicación de comandos al lado derecho del sinóptico del proceso; sin embargo, debido a que se emula un proceso productivo alimenticio y se deberá garantizar altos estándares de calidad e inocuidad en cada estación, los comandos de calidad, entre otros, se ubicarán a la izquierda; esto debido a las características del proceso y a la consideración del Diagrama de Gutenberg, mismo que afirma que el movimiento del ojo va de arriba abajo y de izquierda a derecha. Se observa un ejemplo en la [Figura 66.](#page-131-0)

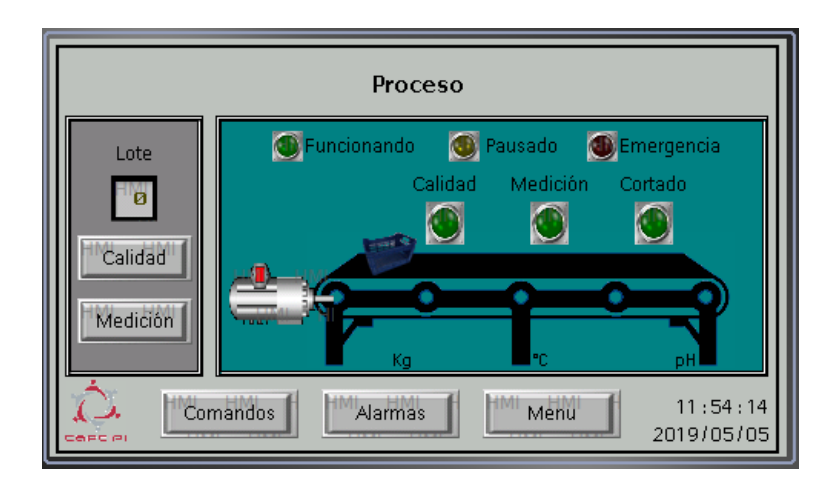

<span id="page-131-0"></span>*Figura 66.* Comandos de calidad y medición de la pantalla de proceso de la Estación de Recepción de Materia Prima y Trazabilidad Heredada.

En la [Figura 67](#page-132-0) se observa una Pantalla específica de Comandos. Esta pantalla se dispone en cada interfaz del sistema y variará muy poco dependiendo de la estación.

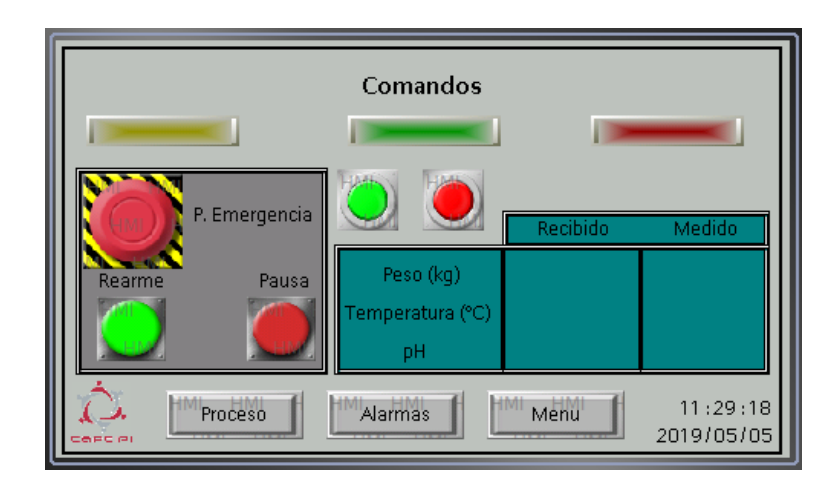

<span id="page-132-0"></span>*Figura 67.* Pantalla de Comandos específica de cada HMI, en la imagen se muestra la pantalla de comandos de la Estación de Recepción de Materia Prima y Trazabilidad Heredada.

# **4.5. Pantallas de cada una de las Estaciones del Sistema SCADA**

Es importante mencionar que existe una pantalla común para todas y cada una de las HMIs del Sistema CIM-CEDIT, la Pantalla de Título, misma que muestra el título de la presente tesis y sus autores; la pantalla en mención se muestra en la [Figura 68.](#page-132-1)

<span id="page-132-1"></span>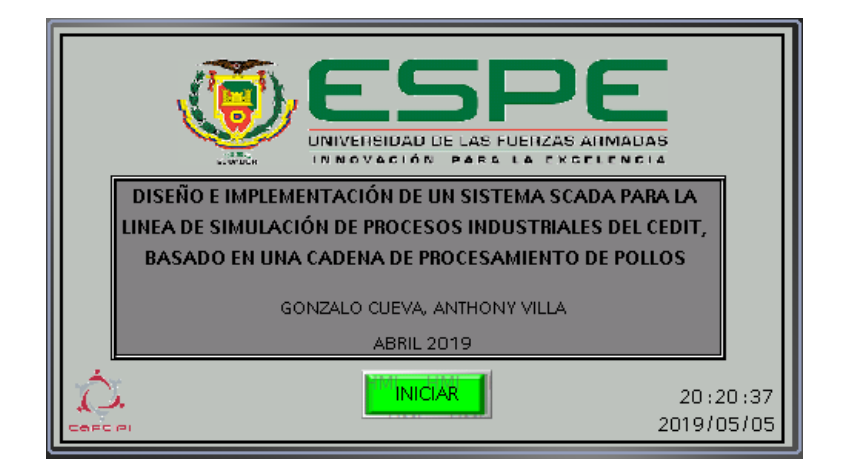

*Figura 68.* Pantalla de Título del Sistema CIM-CEDIT.

Una vez aplicado todas y cada de una de las directrices marcadas en el apartado anterior para el desarrollo de las interfaces de cada estación, el resultado de cada pantalla se muestra en la [Tabla 31.](#page-133-0)

# <span id="page-133-0"></span>**Tabla 31.**

*Resumen de todas las pantallas del Sistema CIM-CEDIT.*

| <b>Estación</b>                                                      |          | Pantalla | Características                                                                                                    | <b>Imagen</b>                                                                                                    |
|----------------------------------------------------------------------|----------|----------|----------------------------------------------------------------------------------------------------|----------------------------------------------------------------------------------------------------|
| Estación<br>Recepción<br>Materia Prima y<br>Trazabilidad<br>Heredada | de<br>de | Inicio   | Nombre<br>de<br>la<br>estación y botón de<br>ingreso al sistema.                                                                                                    | INIVERSIDAD DE LAS FUERZAS ARMADAS<br>INNOVACIÓN PARA LA EXCELENCIA<br>Estación de Recepción de Materia Prima y<br>Trazabilidad Heredada<br>Ingreso<br>14:26:06<br>2019/05/05                                                          |
|                                                                      |          | Proceso  | Se muestra estados<br>del proceso, lote,<br>submenú<br>de<br>navegación en<br>la<br>inferior<br>parte<br>y<br>navegación<br>para<br>pantalla<br>de                                        | Proceso<br><b>D</b> Funcionando<br><b>C</b> Pausado<br><b>C</b> Emergencia<br>Lote<br>Calidad<br>Medición Cortado<br>Ø<br>$\mathbf{O}$<br>O<br>Calidad<br>Medición<br>14:28:41<br>Comandos<br>Alarmas<br>Menu<br>المسابل<br>2019/05/05 |
|                                                                      |          | Calidad  | medición y calidad.<br>Se muestra lote y<br>resultado<br>de<br>análisis.<br>Además,<br>permite la solicitud<br>Análisis.<br>de<br>Presenta menú de<br>navegación.                         | Solicitud de Medición de Calidad<br>Pedido de Análisis<br>Lote<br>(Salmonella y E.Coli)<br>ø<br>Resultado Análisis<br>Medición<br>E.Coli<br>14:30:21<br>Proceso<br>Alarmas<br>Menu<br>2019/05/05                                       |
|                                                                      |          | Medición | En<br>la<br>parte<br>izquierda se tienen<br>botones<br>para<br>efectuar<br>las<br>mediciones<br>de:<br>peso, temperatura y<br>pH. Se tiene una<br>tabla de tendencias<br>en tiempo real y | Medición de Variables<br><b>NO</b><br>Lote<br>Peso<br>Tenp<br>Tine<br>$\mathbf{p}$ H<br>$\theta$<br>1<br>$\sqrt{2}$<br>$\mathbf{3}$<br>υ<br>12:23:55<br>Proceso<br>Alarmas<br>Menu<br>2019/05/06                                       |

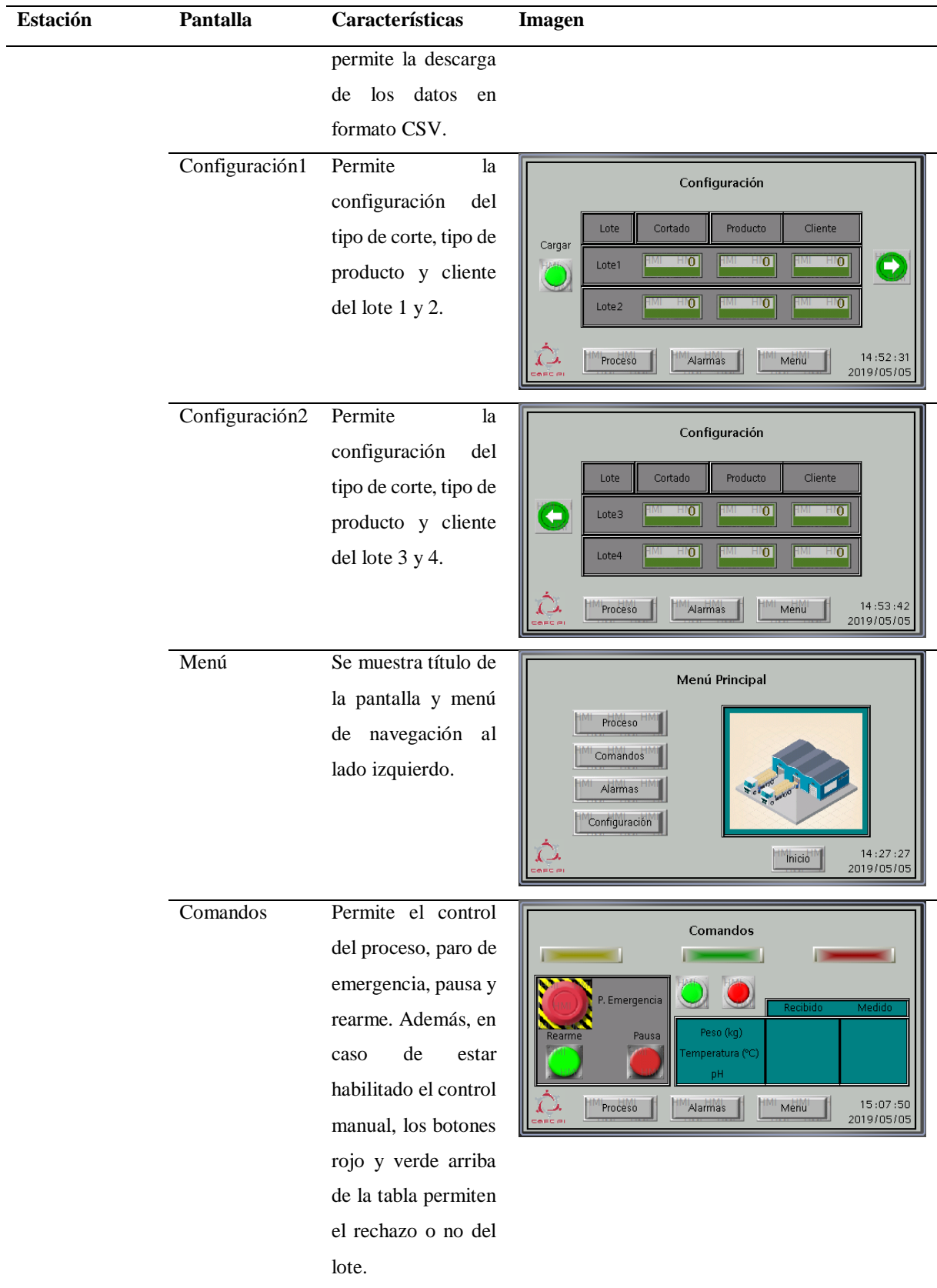

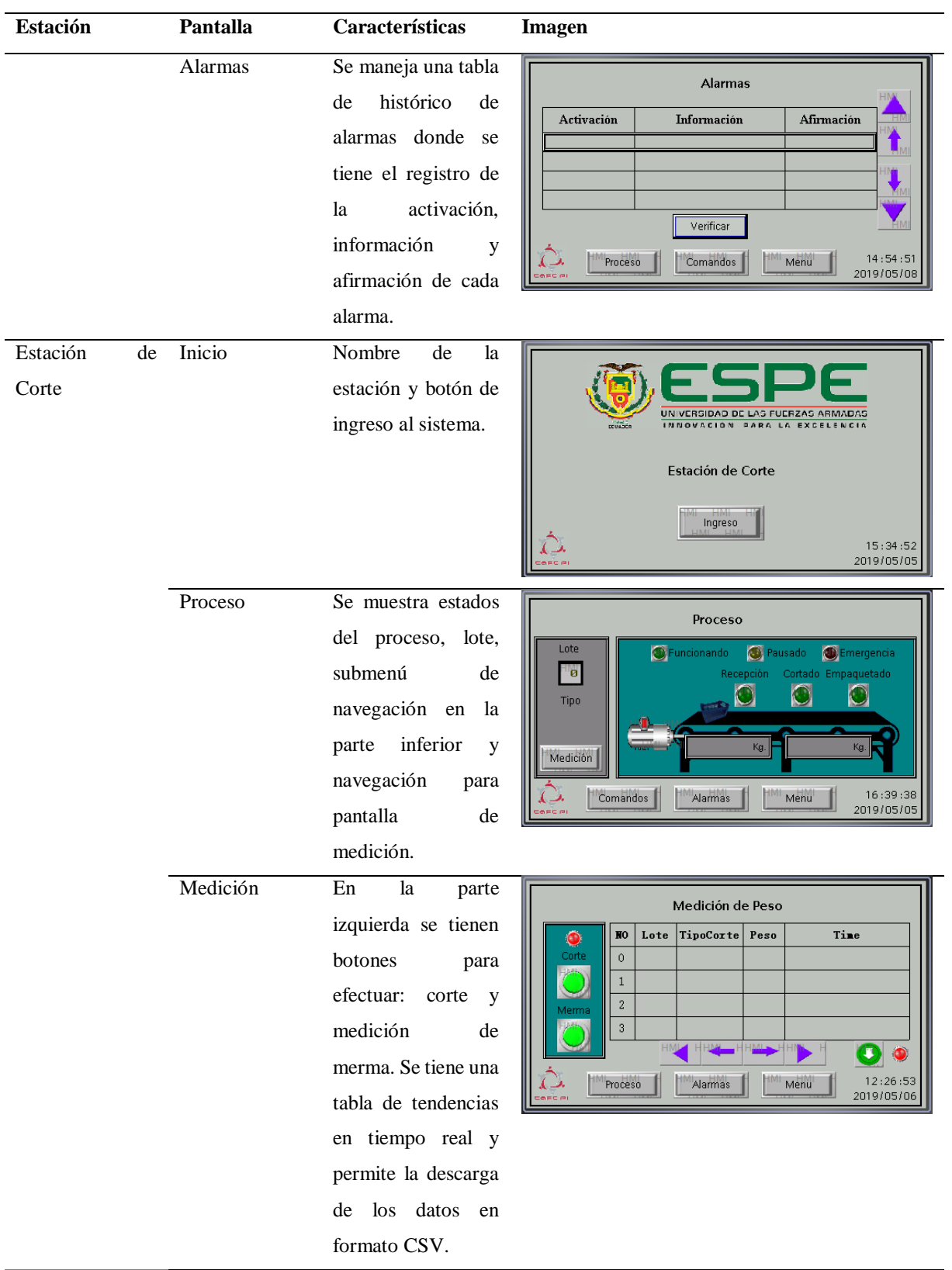

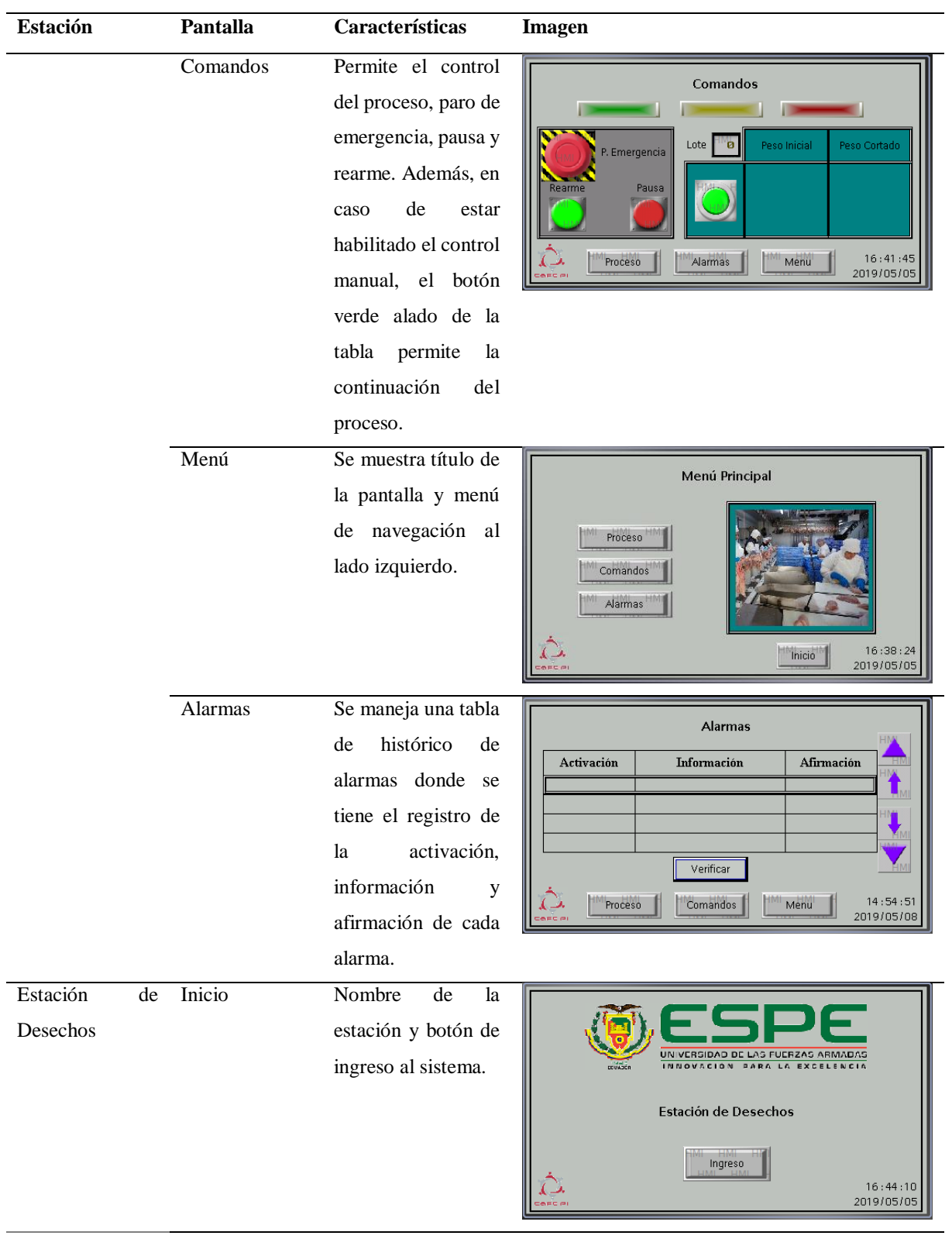

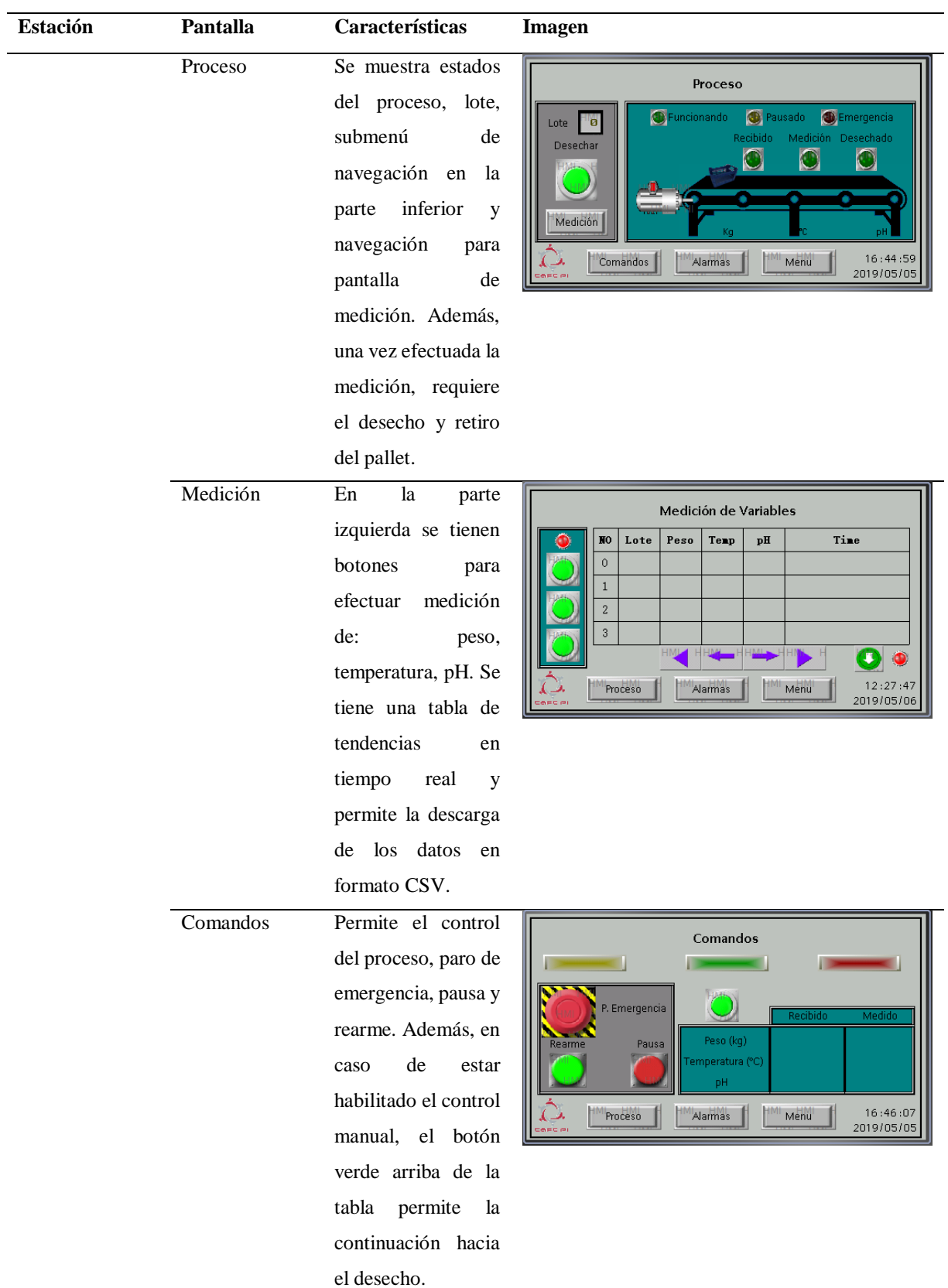

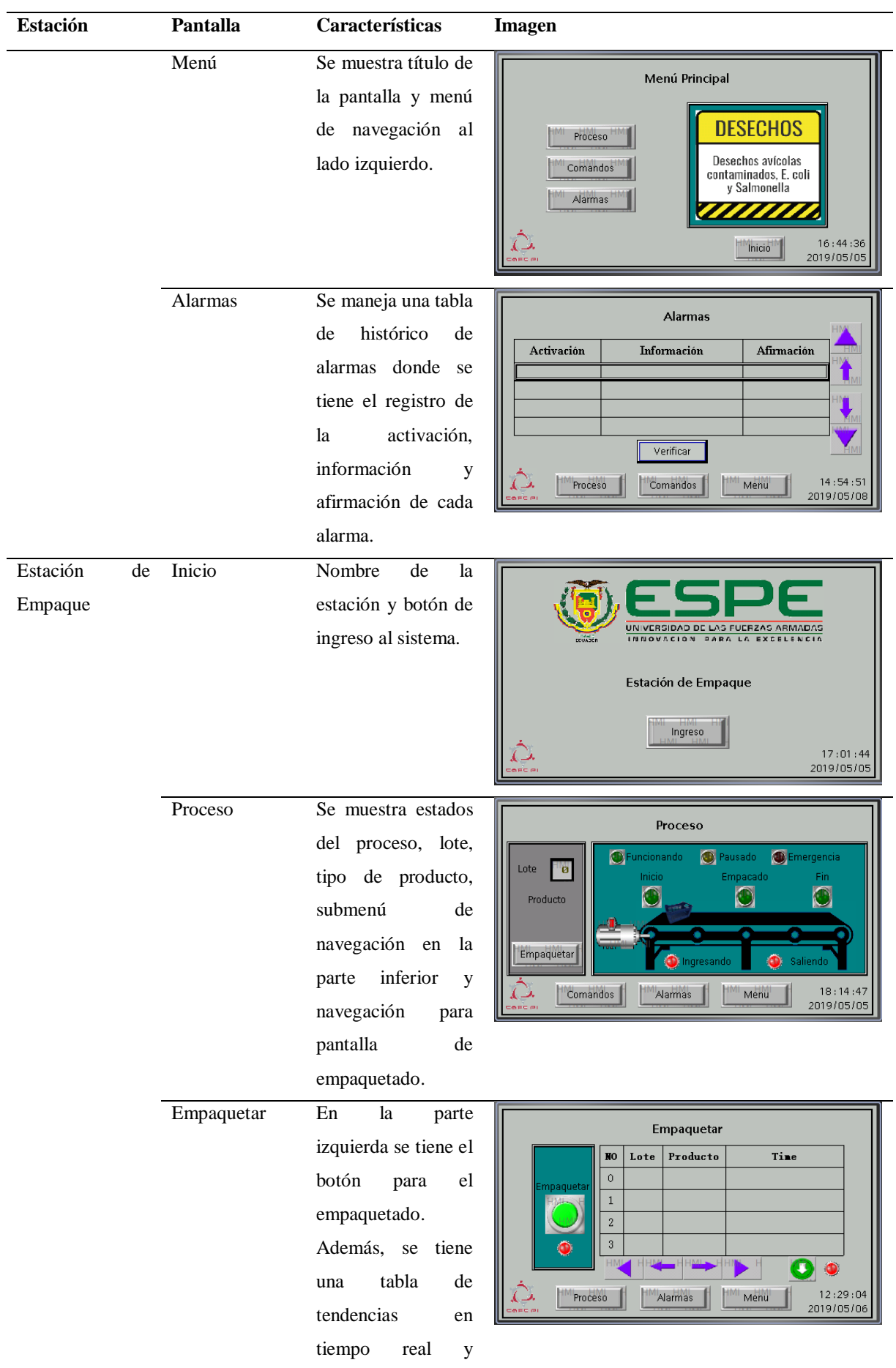

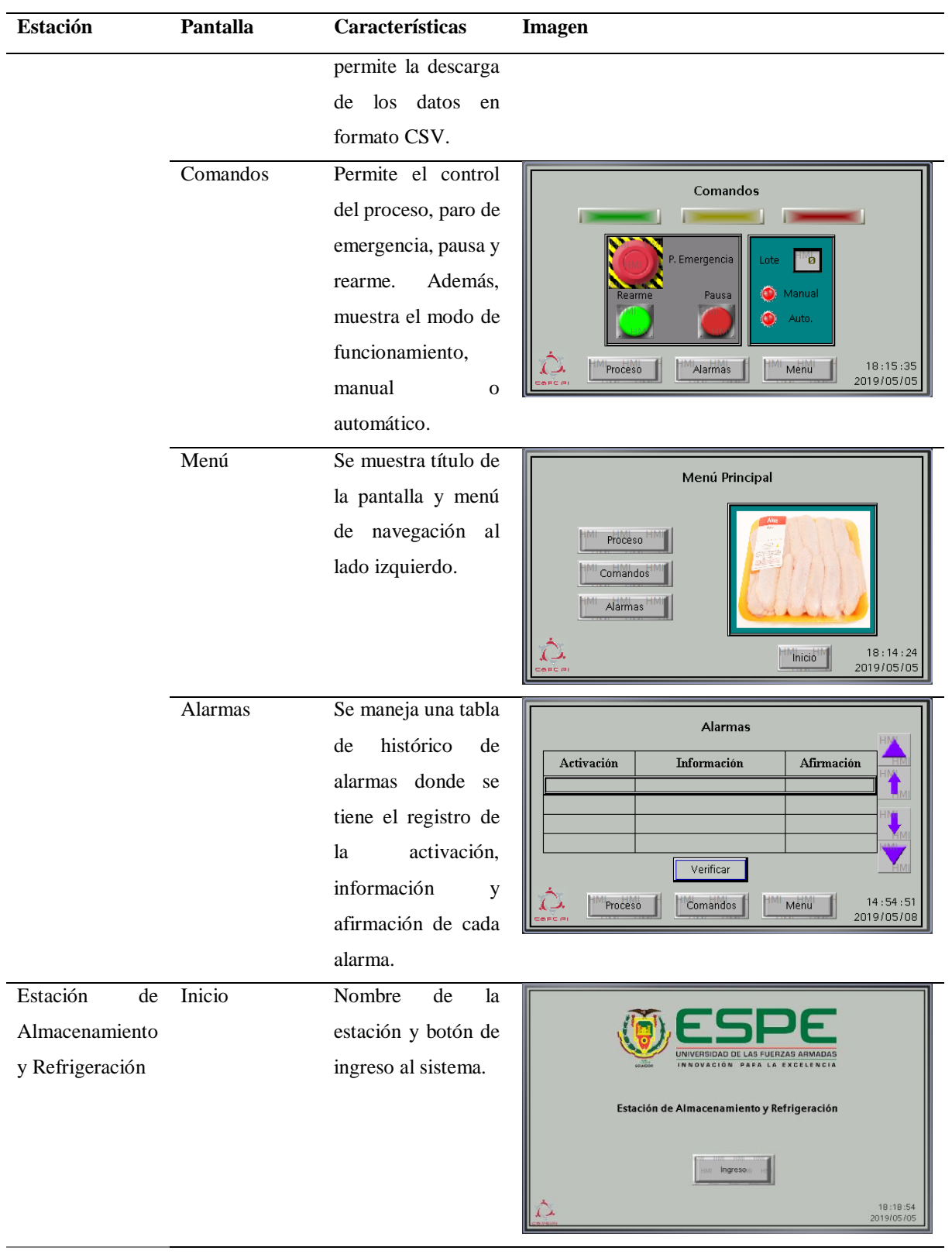

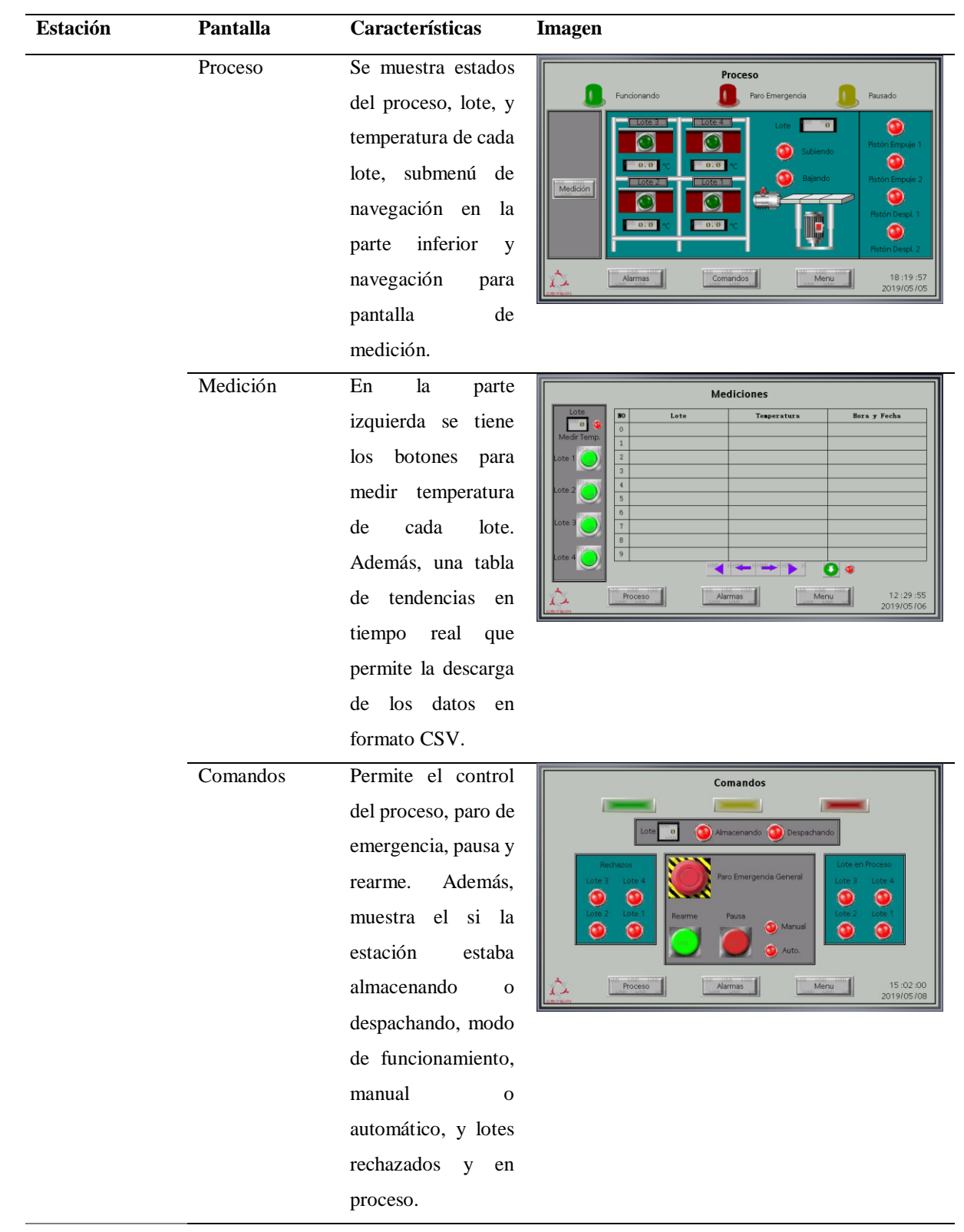

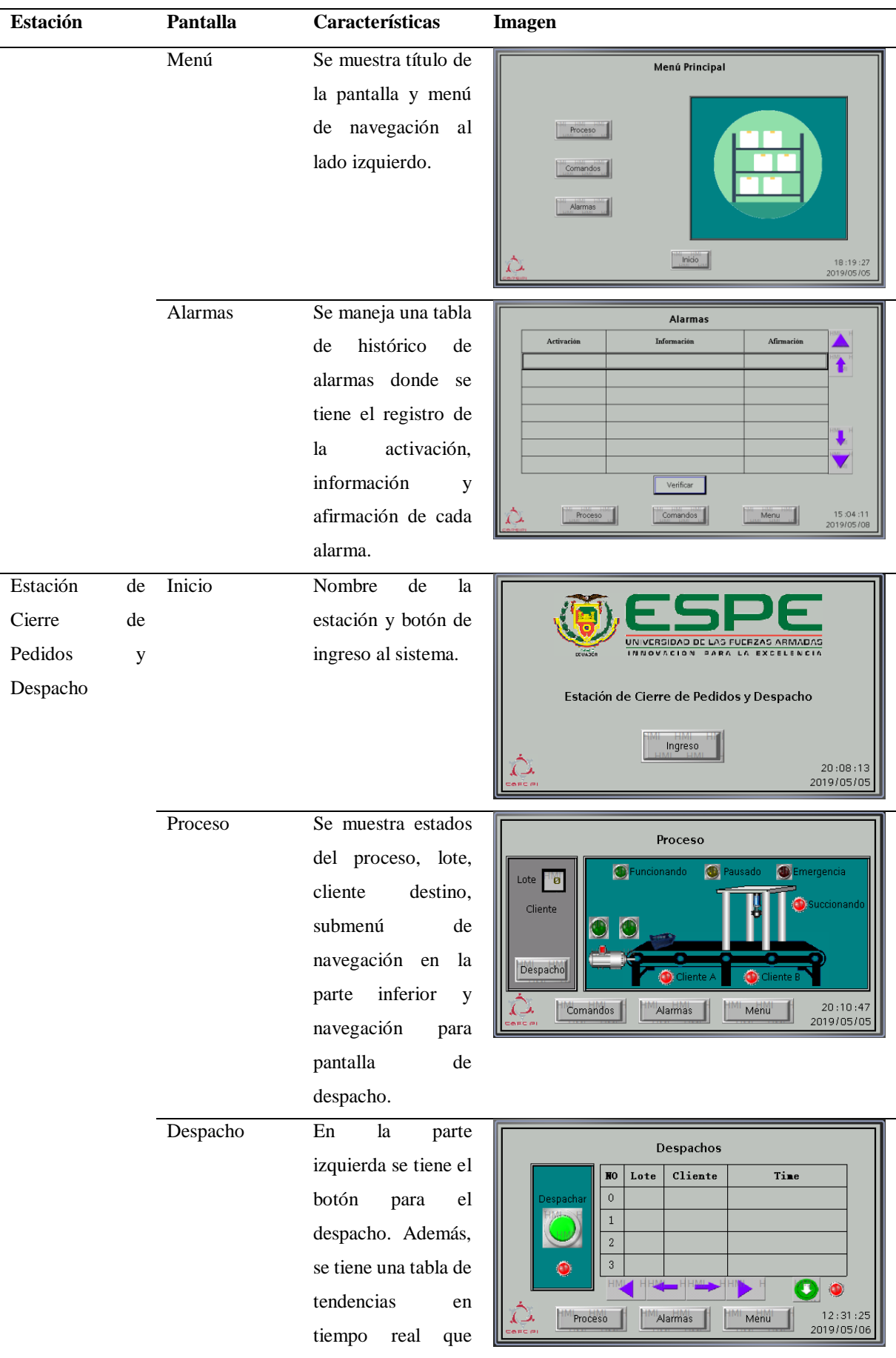

**Continúa**

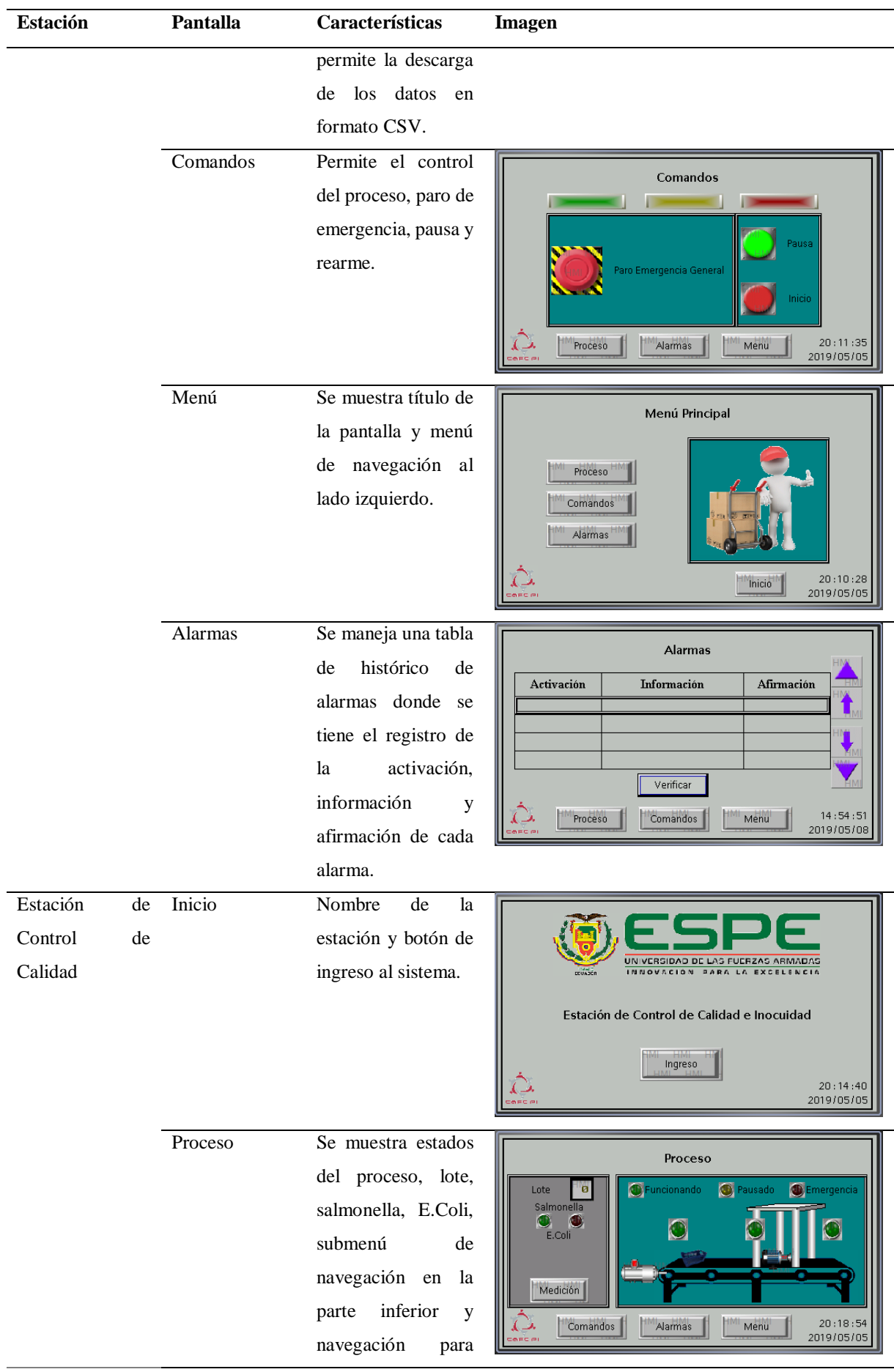

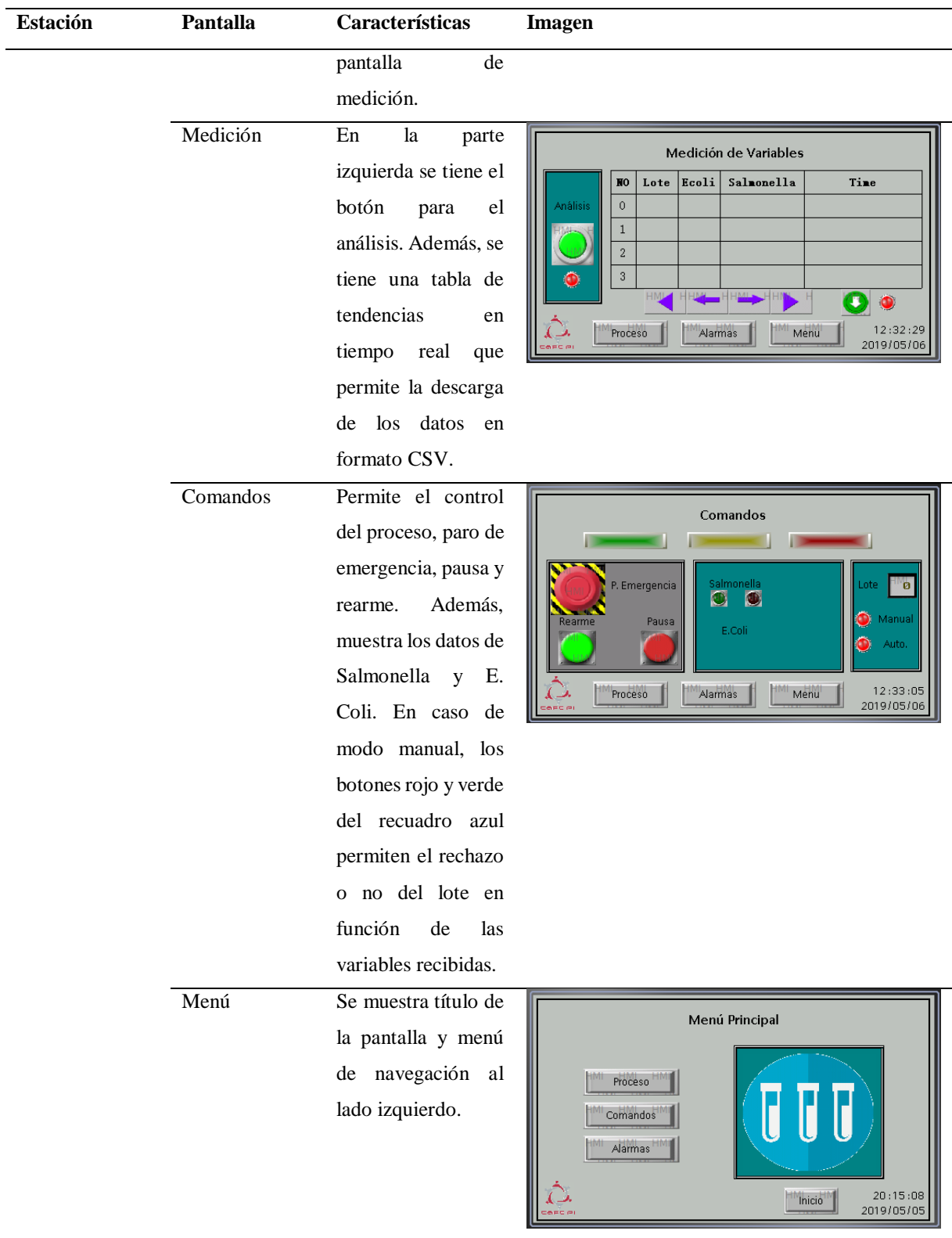
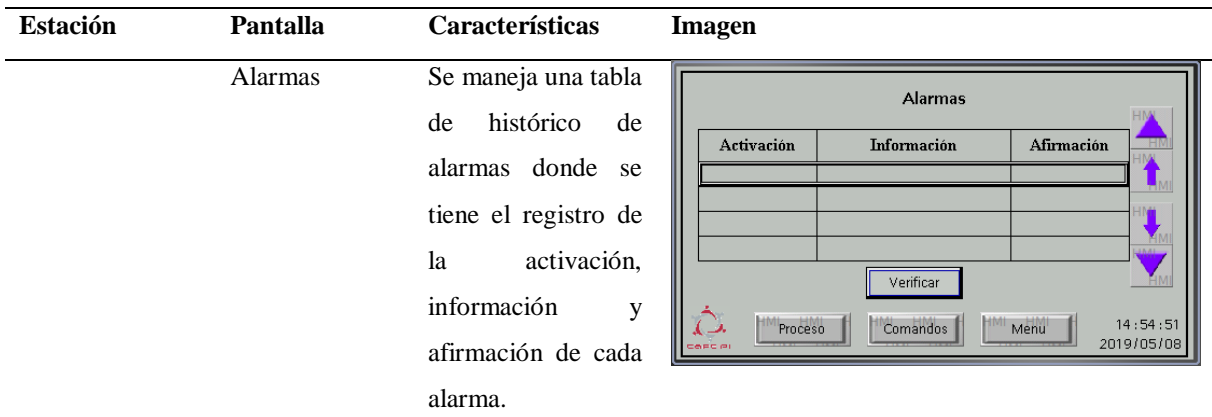

#### **4.6. Características y Configuración de la Red del sistema CIM - CEDIT**

La topología de red utilizada en el presente trabajo de titulación comprende de varios protocolos de red: protocolo serial, Ethernet TCP/IP y Modbus Serial. En la [Figura 69](#page-145-0) se muestra la topología de red desarrollada.

## **Descripción General**

La topología de red mostrada en la [Figura 69](#page-145-0) consta de varios dispositivos:

- 2 PLCs Xinje XC3-32RT-E
- 5 PLCs Xinje XC3-24RT-E
- 6 PLCs Xinje XC3-14R-E
- 6 HMIs Xinje TouchWin TH465-UT
- 1 PLC Siemens Simatic S7-1200 CPU 1212C AC/DC/RLY 6ES7 212-1BE40-0XB0
- 1 Pallet Inteligente desarrollado por los autores, considerando que existirán 4 en el sistema.

Finalmente, es necesario mencionar que la integración de un OPC Server resulta inminente debido a la variedad de controladores y protocolos que maneja la topología

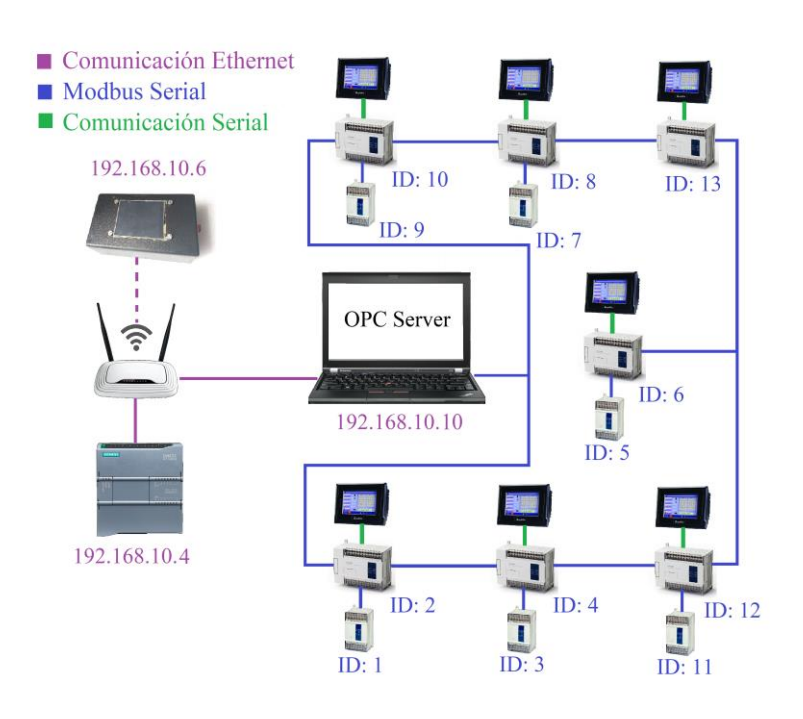

*Figura 69.* Topología de red implementada para el trabajo de titulación.

<span id="page-145-0"></span>El ID de cada una de los PLCs Xinje en la red Modbus se muestra en la [Tabla 32.](#page-145-1)

# <span id="page-145-1"></span>**Tabla 32.**

*ID de cada uno de los PLCs, de acuerdo a la estación a la que pertenecen.* 

| <b>Estación</b>                           | <b>Modelo</b>    | ID             |
|-------------------------------------------|------------------|----------------|
| Recepción de Recepción de Materia Prima y | Xinje XC3-14R-E  | 1              |
| Trazabilidad Heredada                     | Xinje XC3-24RT-E | 2              |
| Corte                                     | Xinje XC3-14R-E  | 3              |
|                                           | Xinje XC3-24RT-E | $\overline{4}$ |
| Empaque                                   | Xinje XC3-14R-E  | 5              |
|                                           | Xinje XC3-32RT-E | 6              |
| Cierre de Pedidos y Despacho              | Xinje XC3-14R-E  | 7              |
|                                           | Xinje XC3-24RT-E | 8              |
| Control de Calidad e Inocuidad            | Xinje XC3-14R-E  | 9              |
|                                           | Xinje XC3-24RT-E | 10             |
| Desechos                                  | Xinje XC3-14R-E  | 11             |

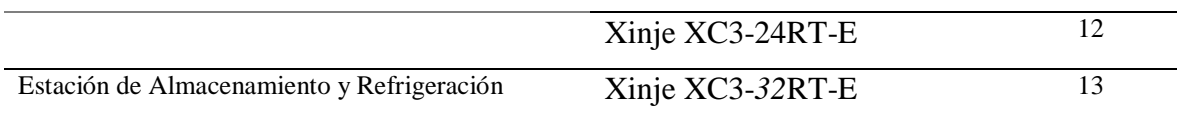

Las direcciones IP de la Red Ethernet desarrollada se muestran en la [Tabla 33.](#page-146-0)

# <span id="page-146-0"></span>**Tabla 33.**

*Direcciones IP de la red Ethernet.* 

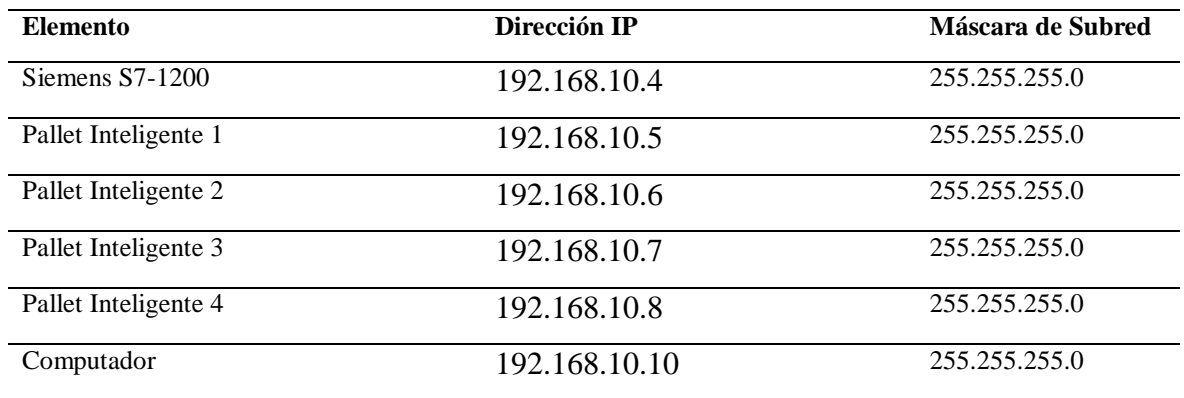

# **4.6. Configuración del OPC Server**

El intercambio de información entre PLCs Xinje, PLC Siemens S7, Pallet inteligente y guía de trazabilidad que reside en Excel se lo efectúa gracias a la integración de un OPC Server que maneja varios *Drivers*. El OPC Server utilizado en el trabajo de titulación es la versión gratuita de KEPServerEX versión 6.

Se crearon 3 canales de configuración o *drivers*:

- DDE Client: conexión con Microsoft Excel para extraer variables de trazabilidad heredada.
- Modbus RTU Serial: conexión con PLC Xinje de la estación de Recepción y Trazabilidad Heredada.

 Siemens TCP / IP Ethernet: conexión con PLC Siemens S7-1200, se lo utiliza como Puente de toda la información entre el sistema CIM-CEDIT y los pallets inteligentes.

Además, se configuró el siguiente *plug-in*:

 Advanced Tags: facilitan el intercambio de información de Xinje a Siemens, Siemens a Xinje, Excel a Xinje, Excel a Siemens.

En la [Figura 70](#page-147-0) se muestran los canales creados, *Advanced Tags* y la estructura de cada uno.

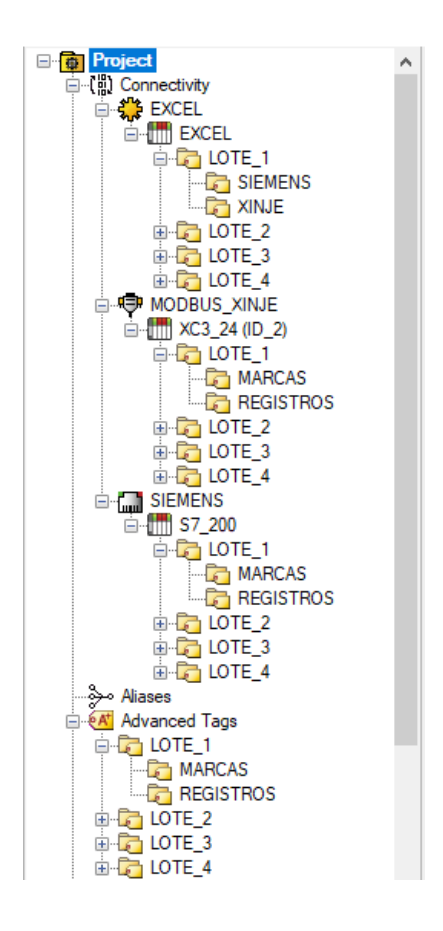

*Figura 70.* Canales creados en KEPServer y árbol de cada canal y Advanced Tags.

#### <span id="page-147-0"></span>**Canal de Excel**

El canal creado es tipo DDE Client. La estructura del canal se muestra en la [Figura 71:](#page-148-0)

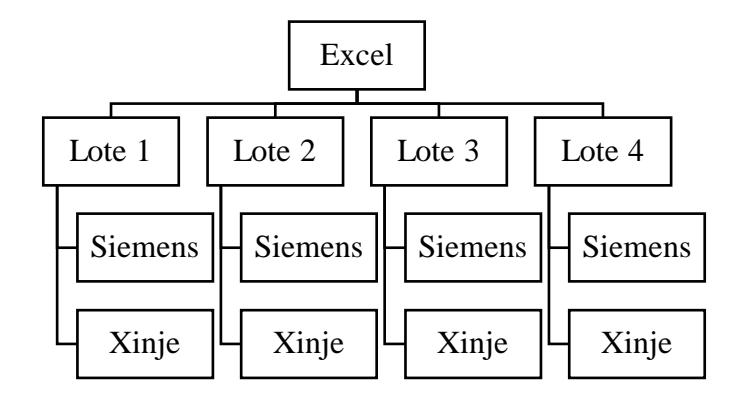

*Figura 71.* Estructura del canal Excel en KEPServerEX.

<span id="page-148-0"></span>Las variables que se extraen del grupo Siemens (de cualquier lote) son las que se muestran en la [Figura 72](#page-148-1) y las referentes a: granja de procedencia del lote y planta de beneficio.

| Tag Name   | Address             | Data Type | Scan Rate |
|------------|---------------------|-----------|-----------|
| ©⊿Granja 1 | ExcellLote 1!F14C13 | Word      | 100       |
| ©⊿Planta 1 | ExcellLote 1!F37C13 | Word      | 100       |

<span id="page-148-1"></span>*Figura 72.* Variables que se extraen de Excel hacia el PLC Siemens S7-1200.

Las variables que se extraen del grupo Siemens (de cualquier lote) son las que se muestran en la [Figura 73.](#page-148-2) Las variables son: peso, temperatura y pH medido en la planta de beneficio.

| Tag Name | Address            | Data Type | <b>Scan Rate</b> |
|----------|--------------------|-----------|------------------|
| ©21ka 1  | ExcellLote 1!F2C24 | Word      | 100              |
| ⊘2 °C 1  | ExcellLote 1!F3C24 | Word      | 100              |
| ©⊿3 pH 1 | ExcellLote 1!F4C24 | Word      | 100              |

<span id="page-148-2"></span>*Figura 73.* Variables que se extraen de Excel hacia el PLC Xinje de la Estación de Recepción y Trazabilidad Heredada.

Como se observa en la [Figura 72](#page-148-1) y [Figura 73](#page-148-2) la forma de direccionamiento es la siguiente: *Aplicación!/Hoja/FilaColumna.*

## **Canal Modbus Xinje**

El canal creado es de tipo Modbus Serial RTU. La estructura es la siguiente:

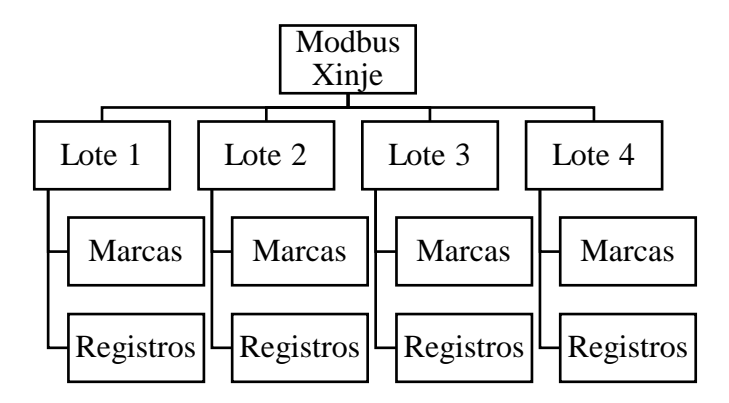

*Figura 74.* Estructura del canal Modbus Xinje en KEPServerEX.

Las características de configuración del canal son las que se muestran en la [Figura 75.](#page-149-0)

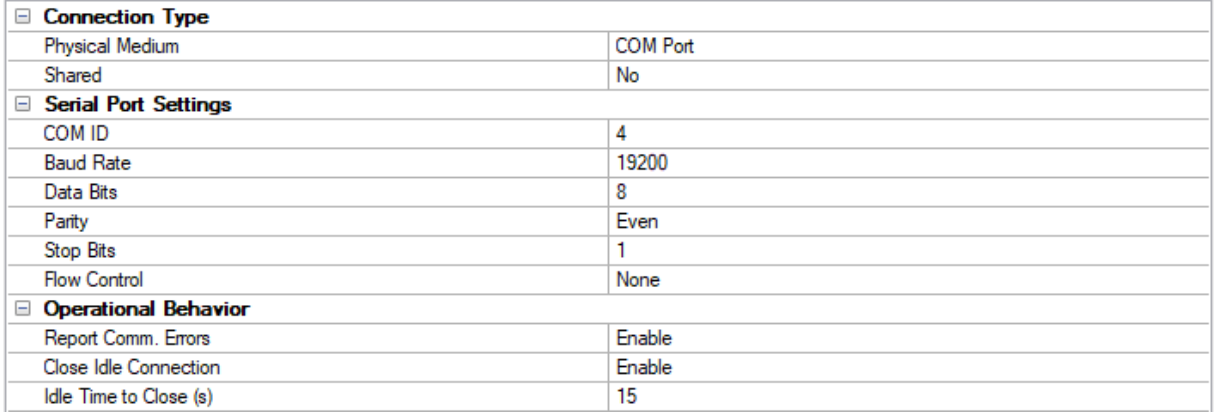

*Figura 75.* Características de configuración del canal Modbus Serial RTU.

<span id="page-149-0"></span>Es importante mencionar que las características de comunicación son las mismas que las definidas en los puertos de comunicación Modbus de cada PLC Xinje.

Las variables que se apuntan al PLC Xinje del grupo Marcas (de cualquier lote) son las que se muestran en la [Figura 76.](#page-150-0)

| Address              |         | <b>Scan Rate</b> |
|----------------------|---------|------------------|
| H0003E9              | Boolean | 100              |
| H0003EA              | Boolean | 100              |
| <b>H0003EB</b>       | Boolean | 100              |
| H0003EC              | Boolean | 100              |
| H0003ED              | Boolean | 100              |
| H0003EE              | Boolean | 100              |
| H0003EF              | Boolean | 100              |
| H0003F0              | Boolean | 100              |
| H0003F1              | Boolean | 100              |
| H0003F2              | Boolean | 100              |
| H000451              | Boolean | 100              |
| <b>29 Med Mema</b> 1 |         | Data Type        |

*Figura 76.* Marcas que se apuntan del PLC Xinje.

<span id="page-150-0"></span>Las variables que se apuntan al PLC Xinje del grupo Registros (de cualquier lote) son las que se muestran en la [Figura 77.](#page-150-1)

| <b>Tag Name</b>      | Address |  | Data Type | Scan Rate |
|----------------------|---------|--|-----------|-----------|
| <b>2</b> 1 E_Coli_1  | H400001 |  | Word      | 100       |
| 2 Salmonela_1        | H400003 |  | Word      | 100       |
| ⊠3kg_1               | H400005 |  | Word      | 100       |
| ©21°C 1              | H400007 |  | Word      | 100       |
| © 5pH 1              | H400009 |  | Word      | 100       |
| <b>26M</b> _kg_1     | H40000B |  | Word      | 100       |
| ©27M ℃ 1             | H40000D |  | Word      | 100       |
| ©28M pH 1            | H40000F |  | Word      | 100       |
| <b>29T</b> Cort_1    | H400011 |  | Word      | 100       |
| <b>22 10 Mem 1</b>   | H400013 |  | Word      | 100       |
| <b>⊘2</b> 11 Emp 1   | H400015 |  | Word      | 100       |
| <b>22 13 T Alm 1</b> | H400017 |  | Word      | 100       |
| 14 Cliente 1         | H400019 |  | Word      | 100       |
| <b>2</b> 15 D_kg_1   | H40001B |  | Word      | 100       |
| <b>22 16 D_°C_1</b>  | H40001D |  | Word      | 100       |
| 217 D_pH_1           | H40001F |  | Word      | 100       |

*Figura 77.* Registros que se apuntan del PLC Xinje.

<span id="page-150-1"></span>La dirección de cada marca y registro corresponde a la dirección en el PLC en formato hexadecimal.

# **Canal Siemens TCP / IP Ethernet**

El canal creado es de tipo Siemens TCP/IP. La estructura es la misma que el del canal XINJE.

Las características de configuración del canal son las que se muestran en la [Figura 78.](#page-151-0)

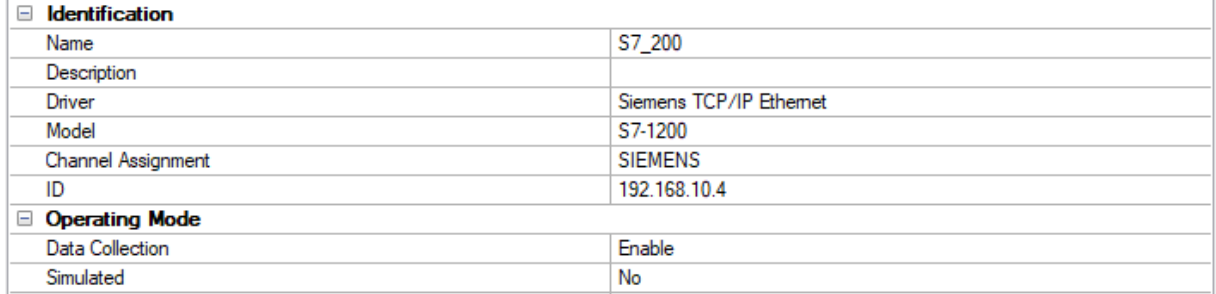

*Figura 78.* Características de configuración del canal Siemens TCP/IP.

<span id="page-151-0"></span>Las variables que se apuntan al PLC Siemens del grupo Marcas (de cualquier lote) son las que se muestran en la [Figura 79.](#page-151-1)

| Tag Name              | <b>Address</b> | Data Type      | Scan Rate |
|-----------------------|----------------|----------------|-----------|
| 22 1 Med_R_kg_1       | DB4.DBX0.0     | Boolean        | 100       |
| <b>22</b> Med R ℃ 1   | DB4 DBX0.1     | Boolean        | 100       |
| 23 Med_R_pH_1         | DB4.DBX0.2     | <b>Boolean</b> | 100       |
| 4 Rechazo 1           | DB4.DBX0.3     | <b>Boolean</b> | 100       |
| <b>25</b> Med Alm 1   | DB4 DBX0.4     | Boolean        | 100       |
| 26 Med_D_kg_1         | DB4.DBX0.5     | Boolean        | 100       |
| <b>⊘Z7Med D ℃ 1</b>   | DB4.DBX0.6     | Boolean        | 100       |
| 28 Med_D_pH_1         | DB4.DBX0.7     | Boolean        | 100       |
| <b>29</b> Med_Merma_1 | DB4.DBX1.0     | Boolean        | 100       |
| <b>210 Toma M 1</b>   | DB4.DBX1.1     | Boolean        | 100       |
| © 11 Inicio 1         | DB4.DBX1.2     | Boolean        | 100       |
|                       |                |                |           |

*Figura 79.* Marcas que se apuntan del PLC Siemens.

<span id="page-151-1"></span>Las variables que se apuntan al PLC Siemens del grupo Registros (de cualquier lote) son las que se muestran en la [Figura 80.](#page-152-0)

| Tag Name             | Address   | Data Type | Scan Rate |
|----------------------|-----------|-----------|-----------|
| <b>⊘21 E Coli 1</b>  | DB5.DBW0  | Word      | 100       |
| 2 Salm 1             | DB5.DBW2  | Word      | 100       |
| <b>⊘26M</b> kg 1     | DB5.DBW4  | Word      | 100       |
| ©27M ℃ 1             | DB5.DBW6  | Word      | 100       |
| <b>28M</b> pH 1      | DB5.DBW8  | Word      | 100       |
| <b>29T Cort 1</b>    | DB5.DBW10 | Word      | 100       |
| <b>22 10 Mem 1</b>   | DB5.DBW12 | Word      | 100       |
| <b>22 11 Emp 1</b>   | DB5.DBW14 | Word      | 100       |
| <b>⊘2 13 T Alm 1</b> | DB5.DBW16 | Word      | 100       |
| 2 14 Cliente 1       | DB5.DBW18 | Word      | 100       |
| <b>⊘215</b> D kg 1   | DB5.DBW20 | Word      | 100       |
| <b>⊘216 D ℃ 1</b>    | DB5.DBW22 | Word      | 100       |
| <b>22</b> 17 D pH 1  | DB5.DBW24 | Word      | 100       |
| 2 18 Granja_1        | DB5.DBW26 | Word      | 100       |
| 19 Planta 1          | DB5.DBW28 | Word      | 100       |

*Figura 80.* Registros que se apuntan del PLC Siemens.

<span id="page-152-0"></span>La dirección de cada marca y registro corresponde a la dirección respectiva en cada bloque de datos en el PLC Siemens. Es importante mencionar que los bloques de datos están previamente creados para que el pallet inteligente también pueda apuntar a esas direcciones.

#### *Plug-in* **Advanced Tag**

Los *Advanced Tags* facilitan la vinculación de dos tags de dos servidores diferentes. El tipo de *Advanced Tag* utilizado es del tipo *Link,* éste facilita el intercambio de información entre controladores. La estructura que se maneja es la misma que en el canal Siemens y Xinje.

Las variables del grupo Marcas son las que provienen del PLC Xinje y se desea cruzar su activación o desactivación al PLC Siemens, esto con el afán de que el pallet inteligente reciba estas peticiones del sistema. Estos *Advanced Tags* se muestran en la [Figura 81.](#page-153-0)

| Tag Name                    | <b>Tag Type</b> |
|-----------------------------|-----------------|
| 629 1 Med R kg 1            | Link            |
| <b>POL</b> 2 Med R °C 1     | Link            |
| <sup>624</sup> 3 Med_R_pH_1 | Link            |
| 029 4 Rechazo_1             | Link            |
| 029 5 Med_Alm_1             | Link            |
| @26 Med_D_kg_1              | Link            |
| @297 Med_D_°C_1             | Link            |
| 0298 Med_D_pH_1             | Link            |
| 029 Med_Mema_1              | Link            |
| <b>PO</b> 10 Toma_M_1       | Link            |
| <b>eDO</b> 11 Inicio 1      | Link            |

*Figura 81.* Advanced Tags configurados a nivel de marcas.

<span id="page-153-0"></span>Las variables del grupo Registros son las que provienen del PLC Xinje y se desea cruzar su valor al PLC Siemens; las dos últimas son las que provienen del Excel y se desea cruzar al PLC Siemens. Estos *Advanced Tags* se muestran en la [Figura 82.](#page-153-1)

| Tag Name             | <b>Tag Type</b> |
|----------------------|-----------------|
| <b>OC 1 E_Coli_1</b> | Link            |
| 02 Salm_1            | Link            |
| <b>24</b> 3 kg_1     | Link            |
| © 4 ℃_1              | Link            |
| ®SpH_1               | Link            |
| @G M_kg_1            | Link            |
| © 27 M ℃_1           | Link            |
| <b>22 8 M_pH_1</b>   | Link            |
| @9T_Cort_1           | Link            |
| @24 10 Mer_1         | Link            |
| <b>exc</b> 11 Emp_1  | Link            |
| <b>PO 13 T_Alm_1</b> | Link            |
| eog 14 Cliente_1     | Link            |
| 00 15 D_kg_1         | Link            |
| @G16D_°C_1           | Link            |
| ® 17 D_pH_1          | Link            |
| 02 18 Granja_1       | Link            |
| 02 19 Planta_1       | Link            |

<span id="page-153-1"></span>*Figura 82.* Advanced Tags configurados a nivel de registros.

# **CAPÍTULO V**

#### **PRUEBAS Y RESULTADOS**

## **5.1. Pruebas**

Las pruebas del Sistema SCADA se centraron en dos pilares fundamentales:

- Puesta en marcha del Sistema SCADA y tiempos de respuesta.
- Evaluación del diseño de las interfaces.

## **5.1.1. Puesta en Marcha y Tiempos de Respuesta**

Para efectuar los procesos de pruebas se validaron 4 circuitos del sistema SCADA:

- 4 Pallets sin rechazo y que culminan su ciclo en almacén y después a despacho.
- 4 Pallets rechazados por la Estación de Control de Calidad
- 4 Pallets rechazados por la Estación de Recepción de Materia Prima y Trazabilidad Heredada
- 4 Pallets (entre aceptados y rechazadas) y el respectivo despacho de los no rechazados

Se presenta la [Tabla 34](#page-155-0) con los tiempos de respuesta correspondientes a los registros y marcas que se comparten con los pallets inteligentes.

## <span id="page-155-0"></span>**Tabla 34.**

*Tiempos de respuesta para la generación de variables una vez recibida la solicitud de petición en el pallet inteligente.*

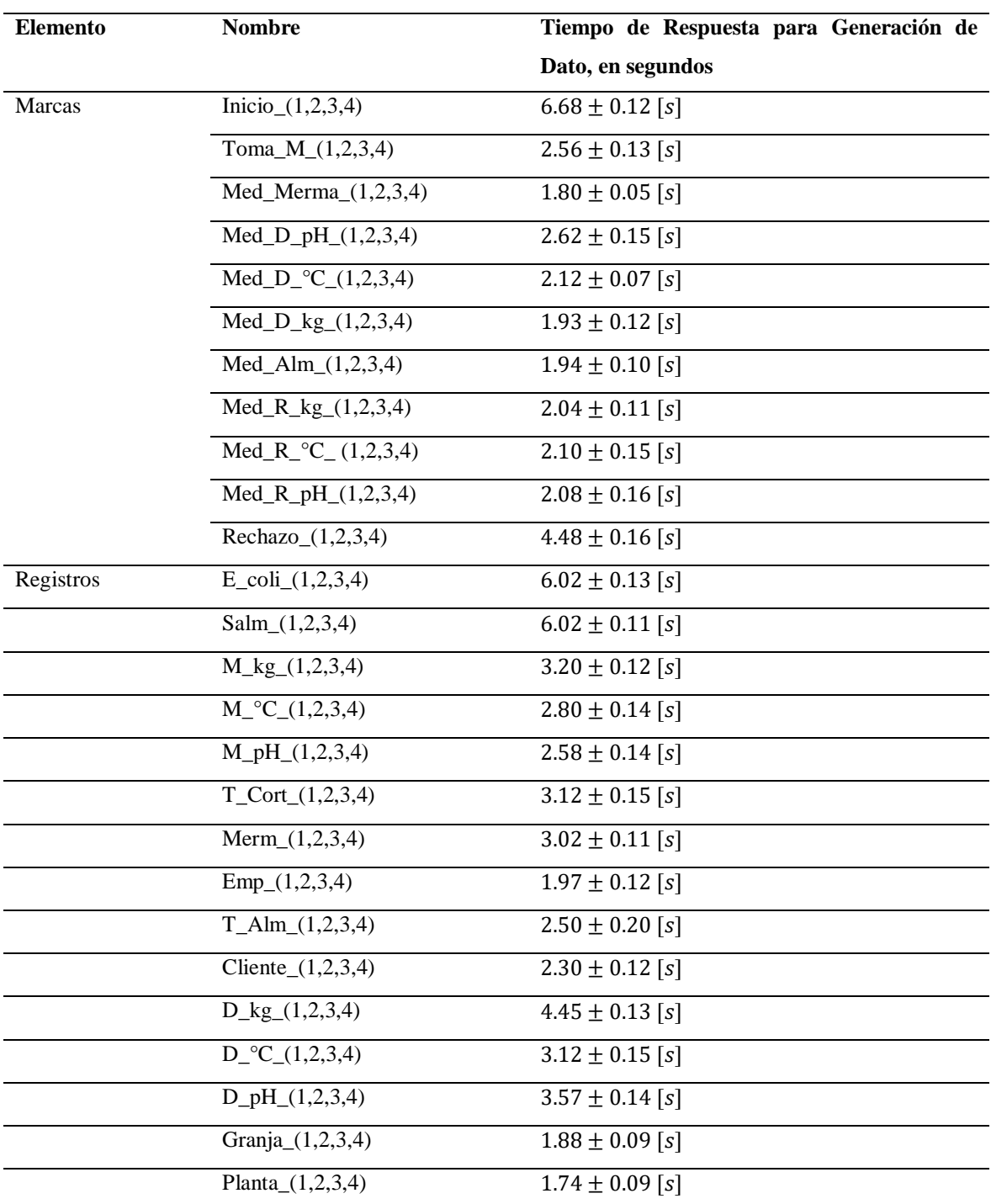

Los datos que se muestran en la [Tabla 34](#page-155-0) constituyen una media con la respectiva desviación estándar de los tiempos de respuesta de variables que se envían o se reciben del pallet inteligente. Es importante mencionar que, para los cuatro pallets inteligentes, se tiene las mismas marcas y registros. Por lo tanto, se efectúa un cálculo entre 20 valores para cada variable (5 tiempos de la misma variable y para cada pallet inteligente, lote), para realizar el respectivo cálculo.

La muestra de 5 datos por variable, fue validada por la Teoría de Muestreo por Conveniencia bajo lineamientos de la Teoría de Muestreo Estratificado (Universidad de Sonora, 2019), mismas que destacan la homogeneidad respecto a alguna característica que, en este caso, es el tiempo de respuesta en la generación de la variable dado la ejecución en cada ciclo de scan del PLC de la instrucción Modbus relacionada con la variable. Por ello, el estrato de interés (tiempo de respuesta) escogido a conveniencia está representado por el tamaño de muestra escogido por los autores. Finalmente, Rodríguez (1996) destaca que el aumento de la muestra no mejorará su calidad muestral, dado que el tiempo registrado será el condicionado por la misma instrucción Modbus.

Los datos de tiempo que se muestran, son los efectuados con una comunicación Modbus de forma convencional, ocupando el canal de comunicación durante 20 ms y enviando la información. Es importante mencionar que, al utilizar esta forma de programación, los datos no necesariamente se enviaban; sin embargo, en datos enviados, se tomaron tiempos y se obtuvieron 5 medidas de cada variable y para cada lote.

### **5.1.2. Evaluación del Diseño de las Interfaces**

Características referentes a un manejo intuitivo, sencillo y aplicación práctica antes que vistosa fueron algunos de los parámetros a considerar para la evaluación de las interfaces.

Además, para corroborar el correcto diseño de las interfaces diseñadas bajo Guía GEDIS, se puntuó cada uno de los 10 componentes inmiscuidos en el diseño, desde la

arquitectura hasta las alarmas; con el afán de calcular un índice de rendimiento global del diseño. Esta metodología de evaluación es propuesta por Ponsa (2006).

#### **Medida del Indicador**

Cada uno de los ítems que se listará a continuación, tiene diversos indicadores. Cada subindicador se debe puntuar en una escala de 1 a 5. Una vez determinado cada valor, se procede a sumar todos y a calcular una media o promedio, siendo este último el valor del indicador. Se deberá redondear al inmediato superior o inferior en caso de decimales. Se maneja [\(1\)](#page-157-0):

<span id="page-157-0"></span>
$$
ValorIndicador = \frac{\sum Subindicador}{\# subindicadores}
$$
 (1)

## **Medida de Evaluación Global**

Una vez calculado el valor del indicador, se podrá identificar las necesidades de mejora de las interfaces desarrolladas. Se procede a agrupar todos y cada uno de los indicadores con el afán de calcular un promedio y determinar el índice global.

La evaluación global se expresa en una escala de 1 a 5. El valor adecuado y aceptable deberá situarse entre 3-4. Tras una evaluación general, se propondrán mejoras para acercarse al valor de 5. La fórmula para la evaluación general es [\(2\)](#page-157-1):

<span id="page-157-1"></span>
$$
EvaluationGlobal = \frac{\sum Valor por Indicador}{\# indicadores}
$$
 (2)

Los ítems y la respectiva evaluación de las interfaces desarrolladas se muestran en la [Tabla 35.](#page-157-2)

#### <span id="page-157-2"></span>**Tabla 35.**

*Evaluación de las interfaces del sistema SCADA desarrollado para la cadena de procesamiento de pollos simulada en la línea de simulación de procesos industriales del CEDIT.*

| <b>Indicador</b> | <b>Subindicador</b> |     |      | <b>Evaluación</b> | Subtotal | <b>Comentarios</b>            |
|------------------|---------------------|-----|------|-------------------|----------|-------------------------------|
| Arquitectura     | Correspondencia     | con | la 4 |                   |          | no manejarse un HMI<br>Al     |
|                  | planta              |     |      |                   |          | maestro, se tiene un HMI para |
|                  |                     |     |      |                   |          | cada estación.                |
|                  |                     |     |      |                   |          | Continúa                      |

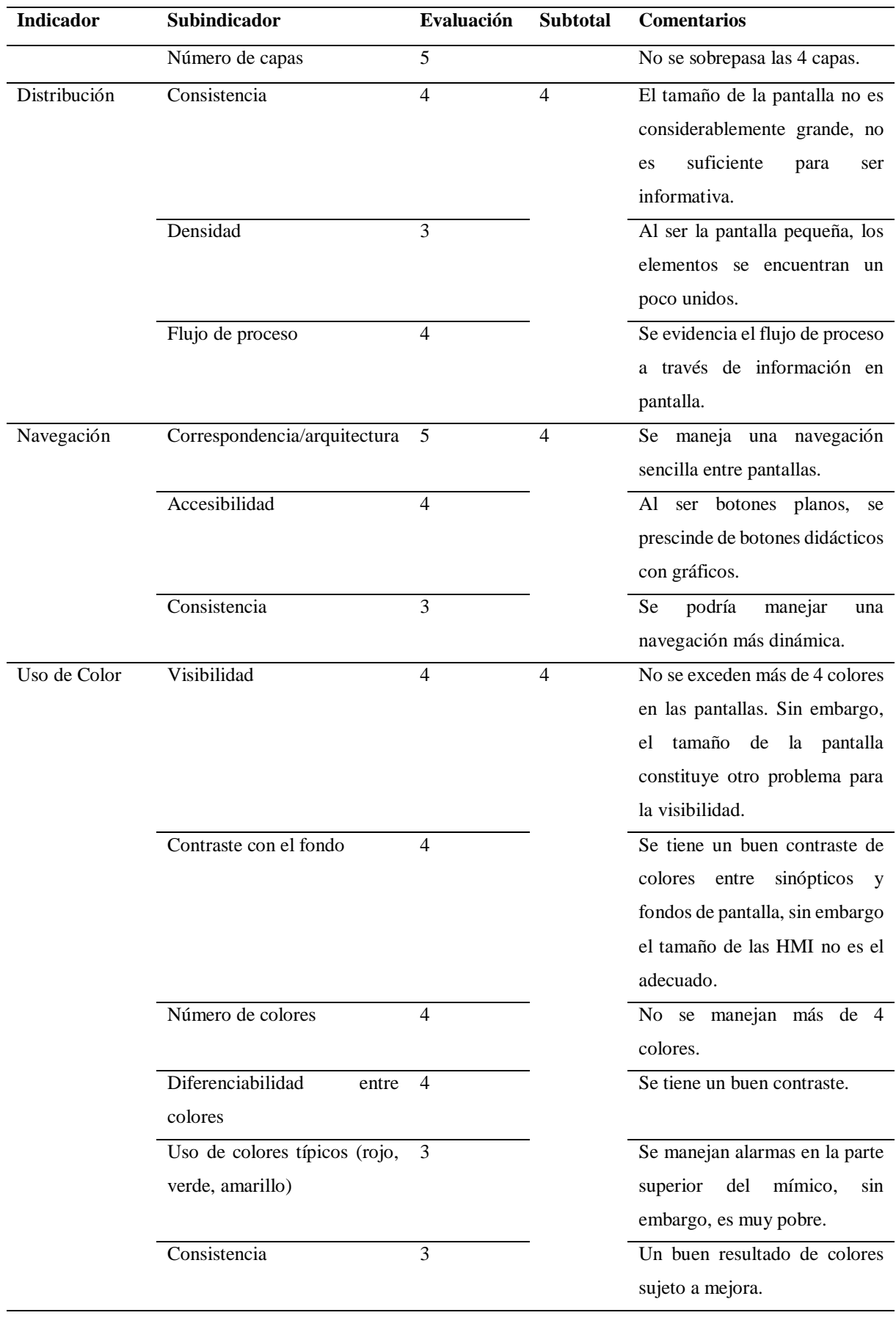

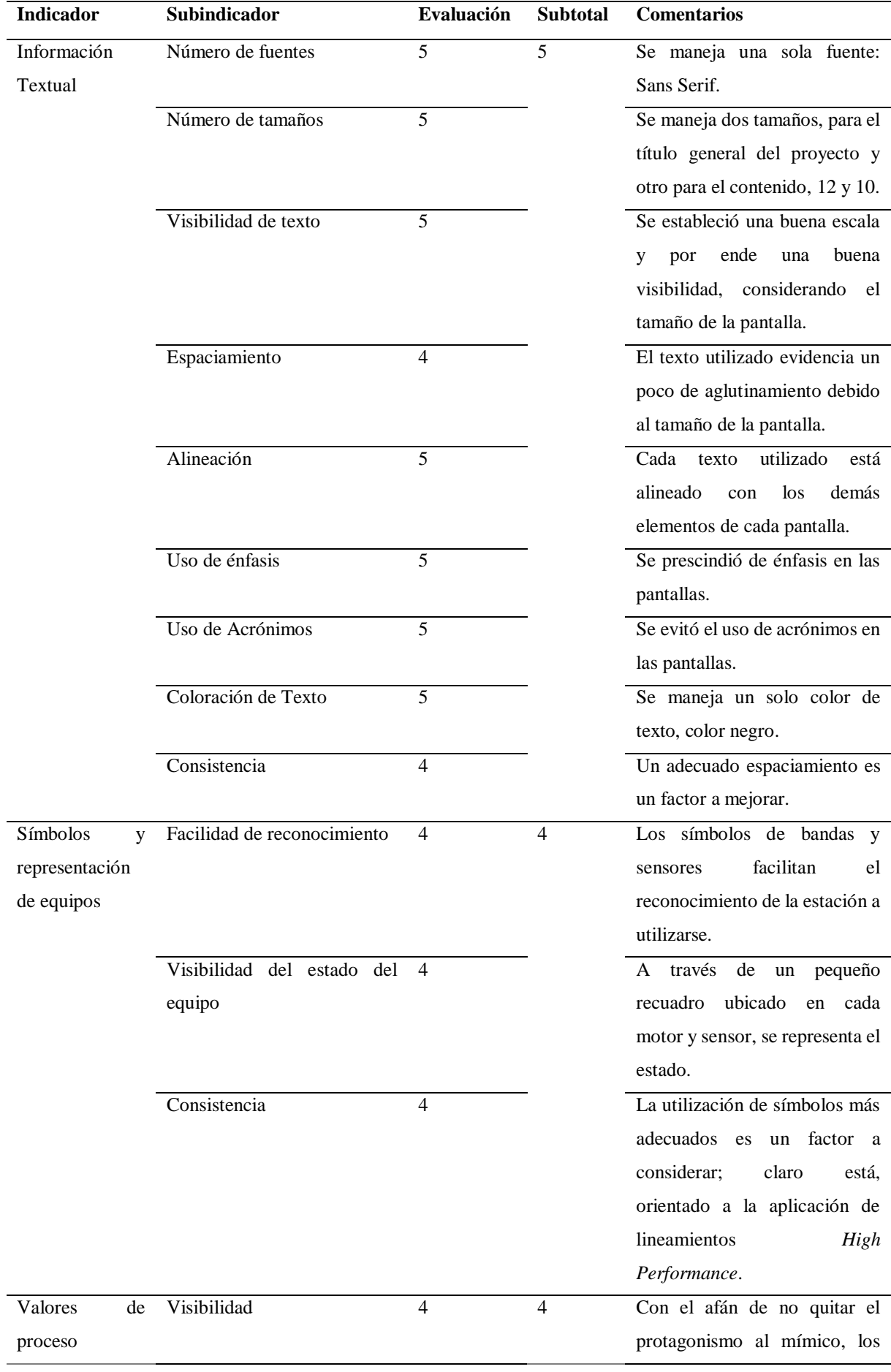

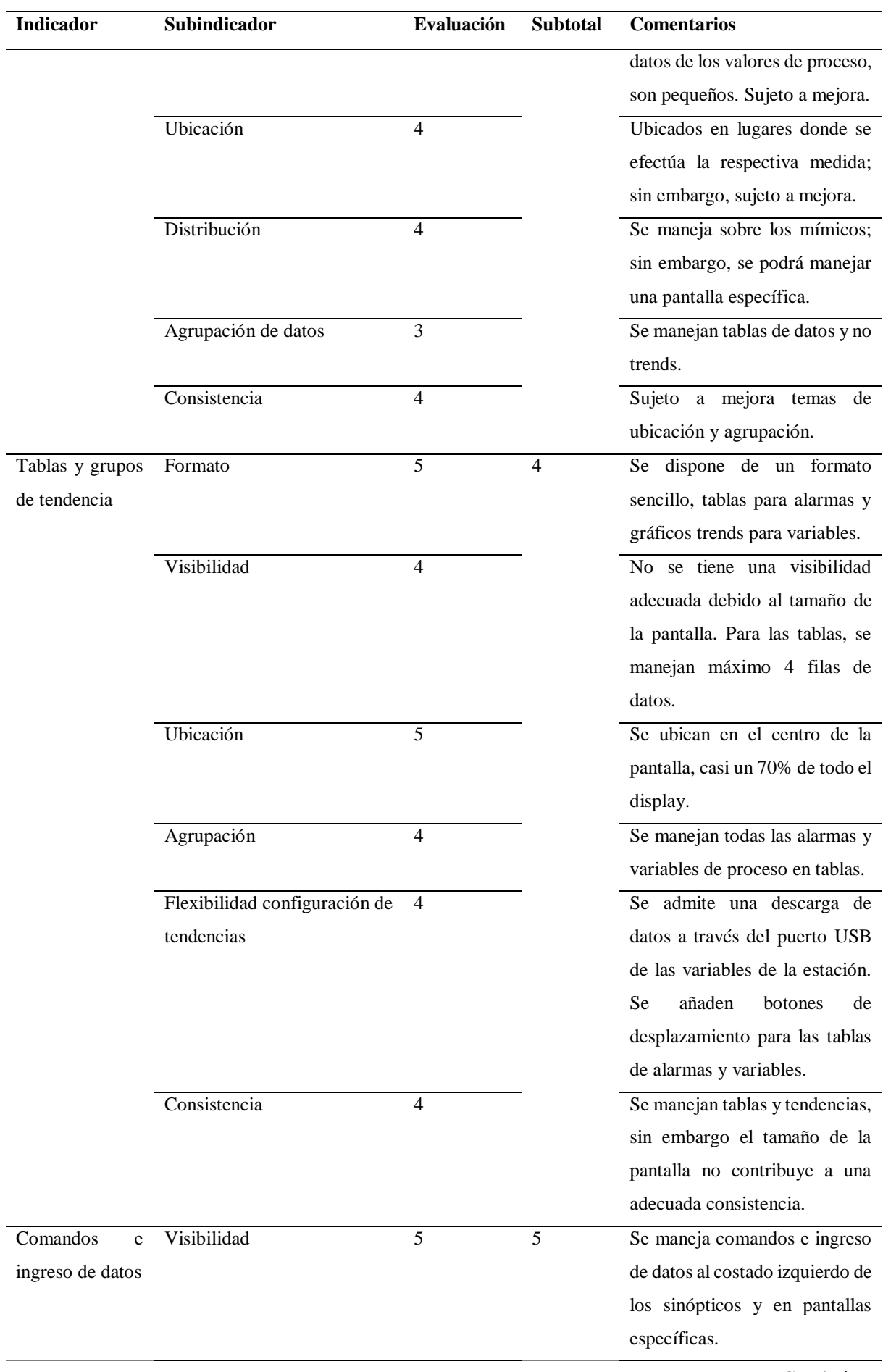

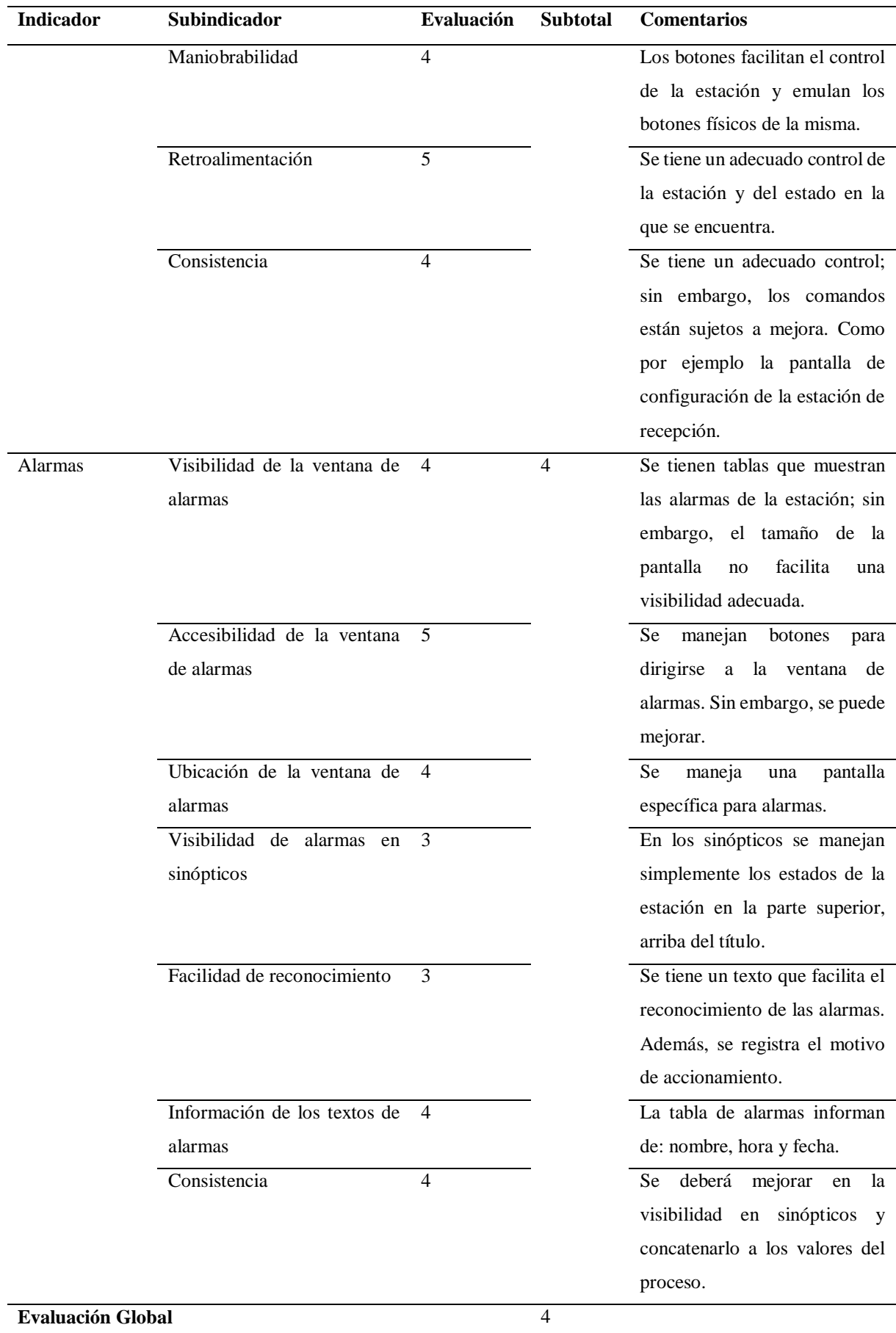

137

Es importante mencionar que los valores de la [Tabla 35](#page-157-2) constituyen una media de dos guías de valoración contestadas por el Representante del CEDIT y Operador del mismo. Ponsa (2006) en referencia al desarrollo de Guía GEDIS, no sugiere una población objetiva para la aplicación de la guía de valoración; sin embargo, destaca la necesaria mejora continua de las interfaces desarrolladas.

Por lo tanto, una evaluación trimestral por parte de los directivos de CEDIT, así como la incorporación de sugerencias de las personas que se capaciten en el Sistema SCADA desarrollado, facilitarán la definición de nuevas pautas de mejora y optimización de las interfaces.

#### **5.2. Resultados**

Los resultados obtenidos tras las pruebas efectuadas, relacionadas al intercambio de información demostraron la deficiencia de la comunicación Modbus en cuanto a sincronización y envío de datos. Esto puede corroborarse en la página 265, capítulo 7, del manual Xinje *Instruction List*.

Inicialmente las líneas de programación de comunicación Modbus estaban desarrolladas en base a tiempos de envío de 20ms; además, no siempre se cumplía la escritura o lectura de los datos. La incorporación de un OPC Server a la red y la lectura de datos del PLC de la Estación de Recepción y Trazabilidad Heredada hizo que el intercambio de información entre PLC Xinje y PLC Siemens, a través de Advanced Tags, sea mucho más lenta.

El estudio de una nueva forma de programación de instrucciones Modbus y la aplicación de redundancia en la verificación de la correcta instrucción Modbus, conllevó la incorporación

de bloques secuenciales en la programación. Éstos se los puede abordar teóricamente en el capítulo 10 del Manual Xinje Instruction List (2019).

Los bloques secuenciales incorporados otorgaron tiempos de respuestas menores a los trabajados sin estos elementos. Además, garantizó un envío y recepción verídico de los datos. Otra de las modificaciones efectuadas en base a los altos tiempos de respuesta del sistema, tras las pruebas de funcionamiento, radicó en la disminución de tiempos de transferencia de variables del PLC Siemens al PLC Xinje, y viceversa, a través de *Advanced Tags*, a un valor de 50ms.

Una vez efectuados los cambios, los tiempos de respuesta obtenidos se muestran en la [Tabla 36,](#page-163-0) con la respectiva disminución en porcentaje. De igual forma, se efectuaron 5 mediciones de tiempo para cada registro y marcas de los 4 pallets.

#### <span id="page-163-0"></span>**Tabla 36.**

| <b>Elemento</b> | <b>Nombre</b>                  | Tiempo de Respuesta | Tiempo de Respuesta | Porcentaje<br>de |
|-----------------|--------------------------------|---------------------|---------------------|------------------|
|                 |                                | sin Mejora          | con Mejora          | reducción        |
| <b>Marcas</b>   | $Inicio_{(1,2,3,4)}$           | $6.68 \pm 0.12$ [s] | $3.90 \pm 0.11$ [s] | 41.62%           |
|                 | Toma_M_ $(1,2,3,4)$            | $2.56 \pm 0.13$ [s] | $1.77 \pm 0.12$ [s] | 30.86%           |
|                 | $Med_Merman_{(1,2,3,4)}$       | $1.80 \pm 0.05$ [s] | $0.92 \pm 0.03$ [s] | 48.89%           |
|                 | $Med\_D\_pH_-(1,2,3,4)$        | $2.62 \pm 0.15$ [s] | $0.87 \pm 0.10$ [s] | 66.79%           |
|                 | Med_D_ $^{\circ}$ C_(1,2,3,4)  | $2.12 \pm 0.07$ [s] | $0.91 \pm 0.09$ [s] | 57.08%           |
|                 | Med_D_kg_(1,2,3,4)             | $1.93 \pm 0.12$ [s] | $0.74 \pm 0.08$ [s] | 61.66%           |
|                 | $Med\_Alm_1, 2, 3, 4)$         | $1.94 \pm 0.10$ [s] | $0.56 \pm 0.11$ [s] | 71.13%           |
|                 | $Med_R_k(g_1, 2, 3, 4)$        | $2.04 \pm 0.11$ [s] | $0.43 \pm 0.12$ [s] | 78.92%           |
|                 | Med_R_ $^{\circ}$ C_ (1,2,3,4) | $2.10 \pm 0.15$ [s] | $0.40 \pm 0.13$ [s] | 80.95%           |
|                 | $Med_R_pH_1, 2, 3, 4)$         | $2.08 \pm 0.16$ [s] | $0.49 \pm 0.15$ [s] | 76.44%           |
|                 | Rechazo $(1,2,3,4)$            | $4.48 \pm 0.16$ [s] | $2.54 \pm 0.11$ [s] | 43.30%           |
| Registros       | $E_{coli}(1,2,3,4)$            | $6.02 \pm 0.13$ [s] | $3.92 \pm 0.12$ [s] | 34.88%           |
|                 | $Salm_{(1,2,3,4)}$             | $6.02 \pm 0.11$ [s] | $3.92 \pm 0.12$ [s] | 34.88%           |
|                 | $M_{\&}(1,2,3,4)$              | $3.20 \pm 0.12$ [s] | $0.91 \pm 0.07$ [s] | 71.56%           |

*Tabla comparativa de tiempos de respuesta para la generación de variables con pallet inteligente sin y con mejoras efectuadas de programación con instrucciones Modbus en PLCs Xinje.*

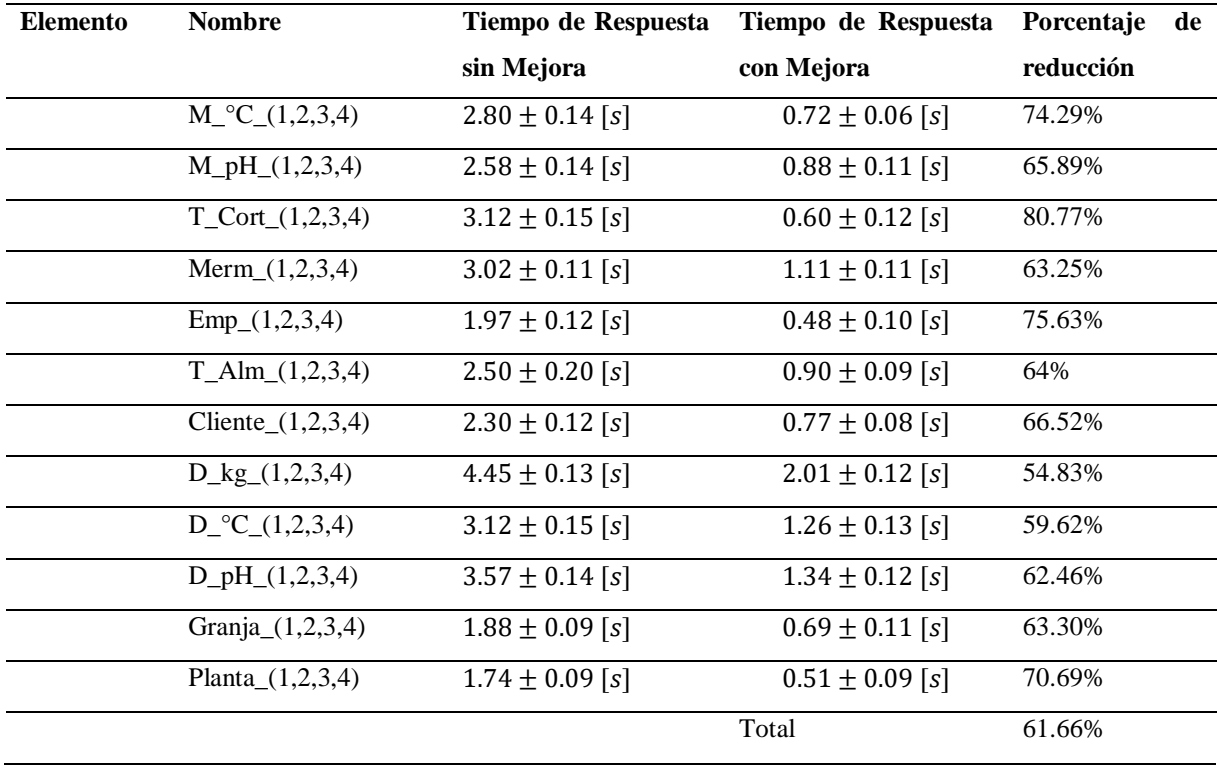

Como se evidencia, los tiempos de la [Tabla 36](#page-163-0) demuestran una reducción de los tiempos de respuesta para cada una de las variables. Además, de cumplir la escritura y lectura de la información, se tiene una media de reducción de tiempo de respuesta en segundos de marcas en un 59.79%, un 63.04% en registros y de forma general entre variables una reducción de tiempo de 61.66%.

La efectividad y rendimiento del Sistema SCADA desarrollado, fue evaluado por las autoridades de CEDIT y CAPEIPI; además, validado por ellos para que futuros estudiantes se entrenen con el sistema SCADA desarrollado. Los resultados obtenidos demostraron un control total de cada estación con una reducida carga de información; así como una cómoda navegación del sistema y fácil adaptación al mismo.

Los directivos de CEDIT destacaron la utilidad del Pallet Inteligente a la hora de interactuar con el sistema, que además de otorgar una connotación informativa del mismo, proporciona nuevas capacidades y líneas de investigación orientadas a la integración de dispositivos inteligentes que permitan adaptarse a la industria y generen valor agregado.

A más de un control físico de cada una de las estaciones, la incorporación de pantallas HMI táctiles, otorgaron una usabilidad completa pues facilita una manipulación general sobre la estación.

Finalmente, es necesario mencionar que el diseño de cada una de las pantallas para cada interfaz HMI, y el diseño del pallet inteligente; está sujeto a mejoras continuas. El valor obtenido en la evaluación general de la [Tabla 35](#page-157-2) obtuvo una puntuación de 4, mismo que demuestra un desarrollo adecuado con vía de mejora hacia una puntuación de 5.

# **CAPÍTULO VI**

#### **CONCLUSIONES Y RECOMENDACIONES**

#### **6.1. Conclusiones**

El desarrollo del Sistema SCADA para la Línea de Simulación de Procesos Industriales del CEDIT, Basado en una Cadena de Procesamiento de Pollos llegó a su correcta consecución. La utilización de Guía GEDIS como documento directriz para el diseño de las interfaces fue imprescindible. Además, constituyó una base ergonómica para orientar el sistema desarrollado a capacitaciones en tecnologías industriales en CEDIT. La inclusión del pallet inteligente, dispositivo diseñado a la medida para la presente tesis, representó otro pilar fundamental para demostrar la bidireccionalidad de información, diversidad de dispositivos e infraestructura de comunicación (diferentes protocolos de comunicación), existentes en cualquier planta de producción.

Las readecuaciones técnicas de todas y cada una de las estaciones, así como la reubicación de cada estación otorgaron a la Línea de Simulación de Procesos Industriales mayor versatilidad a la hora de simular la Cadena de Procesamiento de Pollos. La correcta abstracción de la normativa legal ecuatoriana, así como los requerimientos de CEDIT permitieron la definición de una lógica de funcionamiento adecuada en base a la realidad ecuatoriana. Además, gracias a la nueva disposición de las estaciones, CEDIT tiene la oportunidad de simular otros procesos industriales.

La Guía de Trazabilidad constituye un hito trascendental que permitirá el desarrollo de una Guía de Trazabilidad Nacional. La información heredada escogida, está fundamentada en documentación exigida por el Ministerio de Agricultura y Ganadería; además, el manejo de las variables propuestas en cada una de las estaciones facilita la construcción futura de reportería ligada a una trazabilidad inexcusable en proceso de una orden de fabricación completa, donde operarios, máquinas juegan un rol importante para definir una planificación de la producción adecuada.

Si bien el software de programación de los PLCs Xinje no admite GRAFCET como lenguaje de programación, fue vital para establecer un orden y depuración del código generado, así como para desarrollar la lógica de funcionamiento a través de los respectivos diagramas esquemáticos.

La utilización del protocolo Modbus entre PLCs Xinje constituyó una herramienta fuerte a la hora de garantizar una comunicación rápida y remota entre PLCs. Es importante mencionar que para optimizar la comunicación se requirió de la utilización de la estructura *Sequence Block* de Xinje, misma que facilita una comunicación garantizada. Finalmente, la incorporación de tales estructuras permitió una reducción en tiempo de respuesta en segundos, de marcas en un 59.79%, registros un 63.04% y de forma general una reducción de tiempo del 61.66%.

El envío de estados de sensores y actuadores al PLC Xinje del panel superior de cada estación constituyó un problema debido a que el protocolo Modbus no permite la lectura y escritura a la vez entre dos estaciones que intercambian información; por lo tanto, una mejora inminente implica la optimización de intervalos de comunicación o cambio de infraestructura de la misma.

Es importante mencionar que se presentaron problemas al momento de tener muchas líneas de programación en el PLC Xinje XC3-24RT-E de la Estación de Recepción de Materia Prima y Trazabilidad Heredada, problemas como tiempos de respuesta muy elevados en el intercambio de variables. La carga excesiva de líneas programación, se debió a que este PLC a más de manejar todas las acciones relacionadas a cambios de estados de sensores, actuadores, paros y rearmes en panel inferior, superior y HMI; recibe todas las peticiones de las demás estaciones, por ello se generó a una sobrecarga computacional en el PLC. El retiro de las instrucciones que no manejan peticiones no afectaron al funcionamiento del sistema y se recuperaron los tiempos de respuestas de la **[Tabla 36](#page-163-0)**. Por lo tanto, una mejora radica en la conexión de todos los sensores, motor y luces piloto al PLC Xinje del panel superior de cada estación; sin embargo, el panel de control inferior ya no sería necesario para el control de la estación.

Otro factor que ralentizó el intercambio de información del Sistema SCADA se debe a la graficación iterativa en memoria RAM y en el *display* del banner informativo del pallet inteligente que, a más de ejecutar tal acción, realiza en forma secuencial las acciones de lectura y escritura sobre el PLC Siemens. Por lo tanto, una optimización del código de programación, prescindiendo o no de la programación de un *banner* informativo en memoria RAM, resulta necesario con el afán de mejorar tiempos de respuesta del sistema.

Finalmente, es importante destacar que el Sistema SCADA desarrollado obtuvo un índice global de 4, mismo que demuestra un adecuado y óptimo diseño, siempre sujeto a mejoras continuas, mismas que se incorporarán por los representantes del CEDIT a medida que socios de la CAPEIPI se capaciten en el Sistema SCADA. Por lo tanto, futuros proyectos nacen de la presente tesis orientados a una integración completa de la Guía de Trazabilidad Propuesta, utilización de conceptos de HMIs de alto rendimiento e inclusión de nuevas lógicas de funcionamiento a cada una de las estaciones, con el fin de alcanzar la máxima operatividad y abstracción de una Cadena de Procesamiento de Pollos real.

#### **6.2. Recomendaciones**

Los PLCs Xinje de la serie XC3, tiene solo puertos seriales, por lo cual es necesario la utilización de un adaptador serial a USB. La correcta y necesaria instalación del driver para el uso de este adaptador es importante y dependerá de la versión de sistema operativo que se disponga.

Para establecer la comunicación a través del protocolo Modbus entre PLCs Xinje de la serie XC3, el puerto a configurar es el número 2, el 1 y 3 no deben ser modificados; en caso de hacerlo se deberá realizar un reinicio del PLC.

En caso que se requiera realizar una escritura o lectura, de varias marcas o registros, o hacia varias estaciones, no es posible hacerlo de forma paralela, es decir todos a la vez; solo se lo puede hacer de forma secuencial para lo cual se usan bloques secuenciales para cumplir esta tarea, y dentro de estos no es admitido el uso de marcas especiales.

Al establecer la comunicación con el servidor OPC, en este caso KEPServerEX, debemos asegurarnos que ningún programa esté haciendo uso del cable serial conectado al PLC. Por ello, si se estableció una comunicación en línea con el PLC Xinje, se deberá cerrar el software XC Series Progam Tool.

Para realizar el correcto direccionamiento de marcas y registros de los PLCs Xinje de la serie XC3, se deberá sumar el valor de 1 a su respectivo Modbus ID.

La incorporación de las interfaces HMI a la red Modbus no resultó adecuada puesto que, al momento de configurar los parámetros de comunicación de las mismas, se registraron tiempos de respuesta muy altos. Además, la falta de asignación de un ID dentro de la red generó más inconsistencias.

Se recomienda, en el Pallet Inteligente, evitar el uso de gráficos en tiempo real puesto que su inclusión genera una falta de memoria de usuario, ocasionando reinicios inesperados o problemas al cargar los programas.

# **BIBLIOGRAFÍA**

- Agrocalidad. (2013). *Buenas Prácticas Avícolas.* Obtenido de Agrocalidad: http://www.agrocalidad.gob.ec/wp-content/uploads/2016/08/guia-avicola.pdf
- Cordero, D., Chacón, E., Sañay, I., & Deysi, C. (Julio de 2016). *Modelo de procesos para la automatización del área de producción en el sector de la industria cementera pública del Ecuador (MPIC).* Obtenido de Repositorio Digital de la Universidad Politécnica Salesiana: https://dspace.ups.edu.ec/handle/123456789/13814
- Corrales, L. (2007). *Sistemas SCADA - Interfaces de Comunicación Industrial.* Obtenido de Biblioteca Escuela Politécnica Nacional: http://bibdigital.epn.edu.ec/bitstream/15000/10020/2/parte%202.pdf
- Hawrylo, M. (2019). *ISA101, Human Machine Interfaces.* Obtenido de Wilmington Section, International Society of Automation: http://wilmingtonisa.org/files/Download/ISA-Applying-ISA101-to-Existing-HMIs\_MikeHawrylo.pdf
- INEN. (2013). *Carnes y Productos Cárnicos.* Obtenido de INEN: https://es.scribd.com/document/281429715/Reglamento-Ecuatoriano-Carne-y-Productos-Carnicos
- MESA. (2012). *ISA 101 and HMI Workshop Workshop.* Obtenido de Yokaga Users Conference: https://yokogawausersconference.com/uploads/3/1/8/5/3185440/mesatutorial\_- \_isa101\_hmiworkshop.pdf
- Ministerio de Telecomunicaciones y de la Sociedad de la Información. (2016). *Plan Nacional de Telecomunicaciones y Tecnologías de la Información del Ecuador 2016-2021.* Recuperado el 20 de agosto de 2018, de https://www.telecomunicaciones.gob.ec/wpcontent/uploads/2016/08/Plan-de-Telecomunicaciones-y-TI..pdf
- MIPRO. (2016). *Ecuador inaugura Centro de Diseño Industrial e Innovación Tecnológica*. Obtenido de Ministerio de Industrias y Productividad: https://www.industrias.gob.ec/ecuador-inaugura-centro-de-diseno-industrial-einnovacion-tecnologica/
- Nardella, D. (9 de Diciemre de 2019). *Setttimino Reference Manual*. Recuperado el 3 de febrero de 2019, de Settimino: http://vps249990.ovh.net/grav/user/pages/16.logoarduino/Settimino-refman.pdf
- Nasby, G. (14 de Septiembre de 2017). *Using ISA-101 & High Performance HMIs for More Effective Operations.* Obtenido de Graham Nasby Official Web Page: http://www.grahamnasby.com/files\_publications/NasbyG\_2017\_HighPerformanceHM Is\_IntelligentWastewaterSeminar\_WEAO\_sept14-2017\_slides-public.pdf
- Navarro, C. (Julio de 2010). Obtenido de Sistemas de Ejecución de Manufactura en la Fabricación Integrada por Computador y Prácticas de Laboratorio de Sistemas SCADA: https://repository.upb.edu.co/bitstream/handle/20.500.11912/918/digital\_19599.pdf?se

quence=1

- ORACLE. (2019). *What us ERP?* Recuperado el 12 de enero de 2019, de Oracle Netsuite: http://www.netsuite.com/portal/resource/articles/erp/what-is-erp.shtml
- Ponsa, T. (2006). *Diseño de Pantalla MIPO, GEDIS.* Obtenido de Universitat Politècniva de Catalunya: https://www.academia.edu/5166745/dise%c3%b1o\_industrial\_dise%c3%91o\_de\_pant alla mipo m%c3%a1ster en interacci%c3%b3n persona ordenador
- Registro Oficial. (2015). *Buenas Prácticas de Manufactura .* Obtenido de Control Sanitario de Ecuador: https://www.controlsanitario.gob.ec/wpcontent/uploads/downloads/2015/08/Registro-Oficial-Res-042-BPM-Alimentos.pdf
- República del Ecuador. (2017). *Plan Nacional de Desarrollo 2017 -2021 - Toda una Vida.* Recuperado el 20 de agosto de 2018, de http://www.planificacion.gob.ec/wpcontent/uploads/downloads/2017/10/PNBV-26-OCT-FINAL\_0K.compressed1.pdf
- Rodríguez, R. (1996). *Teoría Básica del Muestreo.* Obtenido de Página Oficial Rubén José Rodríguez: http://www.rubenjoserodriguez.com.ar/wpcontent/uploads/2011/07/Teoria\_Basica\_del\_Muestreo.pdf
- Salazar, V. (Junio de 2009). *Análisis de la Integración de los Sistemas MES – ERP en industrias de manufactura.* Recuperado el 20 de agosto de 2018, de http://www.laccei.org/LACCEI2009-Venezuela/p207.pdf
- SAP. (2019). *What is ERP?* Recuperado el 12 de enero de 2019, de SAP: https://www.sap.com/products/what-is-erp.html
- Siemens. (2019). *SIMATIC S7-1200.* Obtenido de Siemens: https://w5.siemens.com/spain/web/es/industry/automatizacion/sce\_educacion/Docume ntacion-Didactica/Documents/SIMATIC%20S71200R.pdf
- TIC.PORTAL. (2019). *¿Qué es un sistema ERP y para qué sirve?* Recuperado el 12 de enero de 2019, de European Knowledge Center for Information Technology: https://www.ticportal.es/temas/enterprise-resource-planning/que-es-sistema-erp
- Universidad de Sonora. (2019). *Muestreo.* Obtenido de Universidad de Sonora, Departamento de Matemáticas: http://www.estadistica.mat.uson.mx/Material/elmuestreo.pdf
- Vásconez, G., & Zurita, D. (2016). *El repositorio ESPE.* Obtenido de Automatización de procesos de tratamiento de agua y mejora del SCADA de la planta de tratamiento Puengasí-EPMAPS: https://repositorio.espe.edu.ec/bitstream/21000/11342/1/T-ESPE-053046.pdf
- Vicepresidencia de la República del Ecuador. (2015). *Estrategia Nacional para el cambio de la Matriz Productiva.* Obtenido de Web Vicepresidencia de la República del Ecuador: https://www.vicepresidencia.gob.ec/wp-content/uploads/2013/10/ENCMPweb.pdf
- Wonderware. (2019). *¿Qué es SCADA?* Obtenido de Wonderware: https://www.wonderware.es/hmi-scada/que-es-scada/
- Xinje. (2019). *Communication Function*. Recuperado el 31 de enero de 2019, de Xinje: http://www.t2cnc.hu/downloads/Xinje/Manual/XC3-PLCpm.pdf
- Xinje. (2019). *TP/TH/TG series HMI*. Recuperado el 31 de enero de 2019, de Xinje: http://www.sah.rs/PLC%20and%20HMI/Uputstva/XINJE/TP-TH-TG%20series%20HMI.pdf
- Xinje. (2019). *XC Series Programmable Controller User's Manual*. Recuperado el 31 de enero de 2019, de Xinje: http://www.imenista.com/pdf/XCPLCV2.51.pdf

## **ANEXOS**

# **Anexo A: Carta de Conformidad de CEDIT**

**Anexo B: Diagrama P&ID del Sistema CIM-CEDIT**

**Anexo C: GRAFCETS de funcionamiento del Sistema CIM-CEDIT**

**Anexo D: Manual de Usuario**